# YASNAC XRC

Upon receipt of the product and prior to initial operation, read these instructions thoroughly, and retain for future reference.

MOTOMAN INSTRUCTIONS

MOTOMAN SETUP MANUAL MOTOMAN-DDD INSTRUCTIONS YASNAC XRC INSTRUCTIONS YASNAC XRC OPERATOR'S MANUAL YASNAC XRC OPERATOR'S MANUAL for BEGINNERS

The YASNAC XRC operator's manuals above correspond to specific usage. Be sure to use the appropriate manual.

Do not submit this electronic data to the customer.

THIS MATERIAL IS FOR STUDY PURPOSE ONLY. YOU MUST READ THE MANUAL WHICH ENCLOSED WITH A ROBOT.

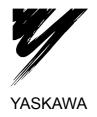

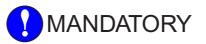

- This manual explains setup, diagnosis, maintenance, hardware and so on of the YASNAC XRC system. Read this manual carefully and be sure to understand its contents before handling the YASNAC XRC.
- General items related to safety are listed in the Setup Manual Section 1: Safety of Setup Manual. To ensure correct and safe operation, carefully read the Setup Manual before reading this manual.

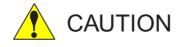

- Some drawings in this manual are shown with the protective covers or shields removed for clarity. Be sure all covers and shields are replaced before operating this product.
- The drawings and photos in this manual are representative examples and differences may exist between them and the delivered product.
- YASKAWA may modify this model without notice when necessary due to product improvements, modifications, or changes in specifications. If such modification is made, the manual number will also be revised.
- If your copy of the manual is damaged or lost, contact a YASKAWA representative to order a new copy. The representatives are listed on the back cover. Be sure to tell the representative the manual number listed on the front cover.
- YASKAWA is not responsible for incidents arising from unauthorized modification of its products. Unauthorized modification voids your product's warranty.

### NOTES FOR SAFE OPERATION

Read this manual carefully before installation, operation, maintenance, or inspection of the YASNAC XRC.

In this manual, the Notes for Safe Operation are classified as "WARNING", "CAUTION", "MANDATORY", or "PROHIBITED".

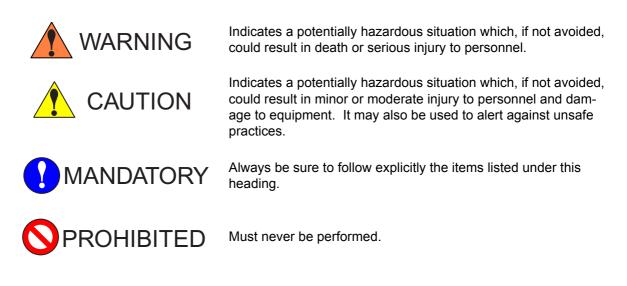

Even items described as "CAUTION" may result in a serious accident in some situations. At any rate, be sure to follow these important items.

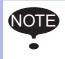

To ensure safe and efficient operation at all times, be sure to follow all instructions, even if not designated as "CAUTION" and "WARNING".

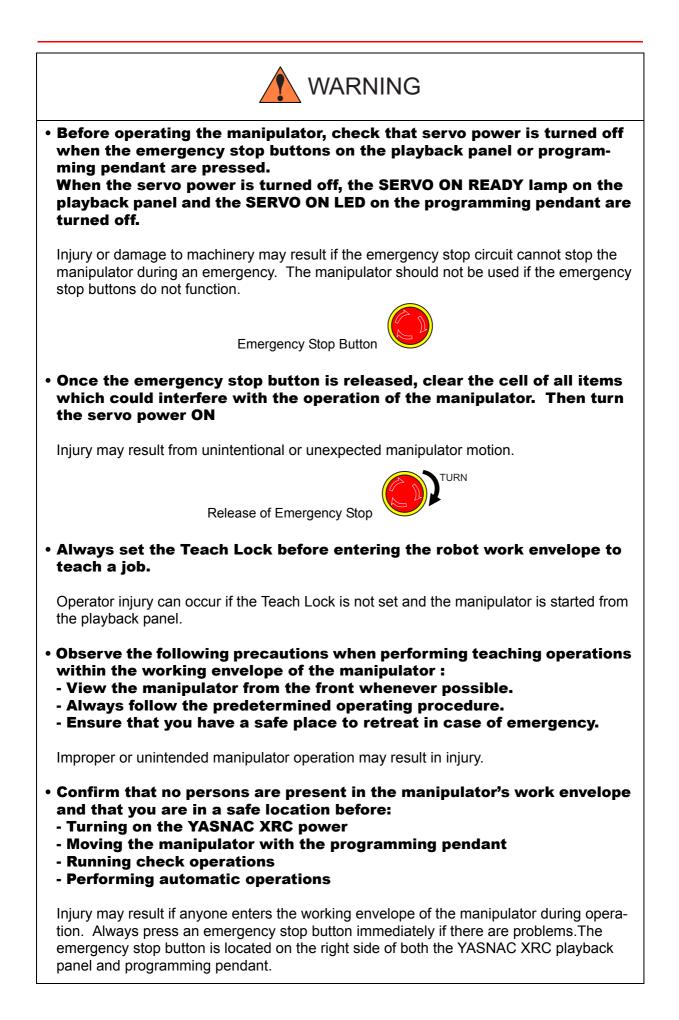

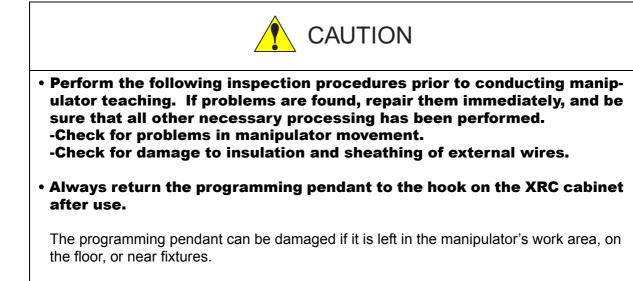

• Read and understand the Explanation of the Alarm Display in the setup manual before operating the manipulator.

### **Definition of Terms Used Often in This Manual**

The MOTOMAN manipulator is the YASKAWA industrial robot product.

The manipulator usually consists of the controller, the playback panel, the programming pendant, and supply cables.

The MOTOMAN manipulator is the YASKAWA industrial robot product.

In this manual, the equipment is designated as follows.

| Equipment                      | Manual Designation  |
|--------------------------------|---------------------|
| YASNAC XRC Controller          | XRC                 |
| YASNAC XRC Playback Panel      | Playback Panel      |
| YASNAC XRC Programming Pendant | Programming Pendant |

Descriptions of the programming pendant and playback panel keys, buttons, and displays are shown as follows:

| Equip                  | oment                       | Manual Designation                                                                                                    |
|------------------------|-----------------------------|----------------------------------------------------------------------------------------------------|
| Programming<br>Pendant | Character Keys              | The keys which have characters printed on them are denoted with []. ex. [ENTER]                                                                                                    |
|                        | Symbol Keys                 | The keys which have a symbol printed on them are<br>not denoted with [] but depicted with a small picture.<br>ex. page key<br>The cursor key is an exception, and a picture is not<br>shown. |
|                        | Axis Keys<br>Number Keys    | "Axis Keys" and "Number Keys" are generic names for the keys for axis operation and number input.                                                                                            |
|                        | Keys pressed simultaneously | When two keys are to be pressed simultaneously,<br>the keys are shown with a "+" sign between them,<br>ex. [SHIFT]+[COORD]                                                                   |
|                        | Displays                    | The menu displayed in the programming pendant is denoted with { }. ex. {JOB}                                                                                                    |
| Playback Panel         | Buttons                     | Playback panel buttons are enclosed in brackets.<br>ex. [TEACH] on the playback panel                                                                                                    |

### **Description of the Operation Procedure**

In the explanation of the operation procedure, the expression "Select • • • " means that the cursor is moved to the object item and the SELECT key is pressed.

# Setup • Diagnosis xv

### **1** Outline of Setting and Diagnosis

### 2 Security System

| <b>2.1</b> Protection Through Security Mode Settings | 2-1 |
|------------------------------------------------------|-----|
| 2.1.1 Security Mode                                  | 2-1 |
| Modification of Security Mode                        | 2-5 |
| 2.1.2 User ID                                        |     |
| Changing a User ID                                   |     |

### 3 System Setup

| <b>3.1</b> Home Position Calibration             | 3-1         |
|--------------------------------------------------|-------------|
| <b>3.1.1</b> Home Position Calibration           | 3- <b>2</b> |
| <b>3.1.2</b> Calibrating Operation.              | 3-3         |
| Registering All Axes at On Time                  |             |
| Registering Individual Axes                      |             |
| Changing the Absolute Data                       |             |
| Clearing Absolute Data                           |             |
| <b>3.1.3</b> Home Position of the Robot.         |             |
| <b>3.2</b> Specified Point                       | 3-8         |
| <b>3.2.1</b> Purpose of Position Check Operation | 3-10        |
| <b>3.2.2</b> Specified Point Setting             |             |
| <b>3.2.3</b> Procedure After an Alarm            | 3-12        |
| <b>3.3</b> Setting the Controller Clock          | 3-13        |
| <b>3.4</b> Setting Play Speed                    | 3-14        |
| <b>3.5</b> All Limits Releasing                  |             |
| <b>3.6</b> Overrun / Shock Sensor Releasing      | 3-18        |
| <b>3.7</b> Interference Area                     | 3-19        |
| <b>3.7.1</b> Interference Area                   | 3-19        |
| <b>3.7.2</b> Cubic Interference Area             | 3-20        |
| Cubic Interference Area                          | 3-20        |
| Setting Method                                   | 3-20        |
| Setting Operation                                |             |
| <b>3.7.3</b> Axis Interference Area              |             |
| Axis Interference Area                           |             |
| Setting Operation                                |             |
| <b>3.7.4</b> Clearing Interference Area Data     | 3-29        |
| <b>3.8</b> Operation Origin Point Setting        | 3-30        |

| <b>3.8.1</b> What is the Operation Origin Point?                   |            |
|--------------------------------------------------------------------|------------|
| <b>3.8.2</b> Setting Operation Origin Point                        |            |
| Operation Origin Point Display                                     |            |
| Registering/Changing the Operation Origin Point                    |            |
| Returning to the Operation Origin Point                            |            |
| Output of the Operation Origin Point Signal                        | 3-31       |
| <b>3.9</b> Tool Data Setting                                       | 3-32       |
| <b>3.9.1</b> Registering Tool Files                                | 3-32       |
| Number of Tool Files                                               | 3-32       |
| Registering Coordinate Data                                        | 3-32       |
| Registering Tool Pose                                              | 3-34       |
| Setting the Tool Load Information                                  | 3-35       |
| <b>3.9.2</b> Tool Calibration                                      | 3-36       |
| Tool Calibration.                                                  | 3-36       |
| Teaching                                                           | 3-36       |
| Clearing Calibration Data                                          |            |
| Checking the Tool Center Point                                     | 3-40       |
| <b>3.9.3</b> Automatic Measurement of the Tool Load and the Center | of Gravity |
| 3-41                                                               |            |
| What is the Automatic Measurement of the Tool Load                 |            |
| Center of Gravity?                                                 |            |
| Measurement of the Tool Load and the Center of Grave               |            |
| <b>3.10</b> User Coordinates Setting                               | 3-45       |
| 3.10.1 User Coordinates                                            | 3-45       |
| Definition of User Coordinates                                     | 3-45       |
| ■ User Coordinates File                                            | 3-45       |
| 3.10.2 User Coordinates Setting                                    | 3-46       |
| Selecting User Coordinates File                                    | 3-46       |
| Teaching User Coordinates                                          | 3-47       |
| Clearing User Coordinates                                          | 3-48       |
| <b>3.11</b> ARM Control                                            | 3-49       |
| <b>3.11.1</b> ARM Control                                          |            |
| <b>3.11.2</b> ARM CONTROL Display                                  |            |
| Robot Setup Condition                                              |            |
| Setting.                                                           |            |
| 3.11.3 Tool Load Information Setting                               |            |
| Tool Load Information                                              |            |
| How to Calculate Tool Load Information.                            | 3-54       |
| Tool load Information registering                                  | 3-61       |
| 3.12 Shock Detection Function.                                     | 3-64       |
| <b>3.12.1</b> Shock Detection Function                             |            |
| <b>3.12.2</b> Shock Detection Function Setting                     |            |
| Shock Detection Level Setting                                      |            |
| <ul> <li>Tool load Information Setting</li> </ul>                  |            |
| <ul> <li>Instruction of Shock Detection Function</li></ul>         |            |
| <ul> <li>Reset Shock detected.</li> </ul>                          |            |
| <b>3.12.3</b> Alarm List                                           |            |
| <b>3.13</b> Instruction Level Setting                              |            |
|                                                                    |            |

| 3.13.1 Setting Contents                                  | 3-75 |
|----------------------------------------------------------|------|
| Instruction Set                                          | 3-75 |
| Learning Function                                        |      |
| <b>3.13.2</b> Setting Instruction Set Level Operation    | 3-76 |
| <b>3.14</b> Number Key Customize Function                | 3-77 |
| <b>3.14.1</b> What is the Number Key Customize Function? | 3-77 |
| 3.14.2 Allocatable Functions                             | 3-77 |
| Key Allocation (EACH)                                    | 3-78 |
| Key Allocation (SIM)                                     | 3-78 |
| 3.14.3 Allocating an Operation                           | 3-79 |
| Allocation Display                                       | 3-79 |
| Instruction Allocation                                   | 3-80 |
| Job Call Allocation                                      | 3-81 |
| Display Allocation                                       | 3-82 |
| Alternate Output Allocation                              | 3-83 |
| Momentary Output Allocation                              | 3-83 |
| Pulse Output Allocation                                  | 3-84 |
| Group (4-bit/8-bit) Output Allocation                    | 3-85 |
| Analog Output Allocation                                 | 3-85 |
| Analog Incremental Output Allocation                     | 3-86 |
| 3.14.4 Allocation of I/O Control Instructions.           | 3-86 |
| 3.14.5 Execution of Allocation                           | 3-88 |
| Executing the Instruction/Output Control Allocation      | 3-88 |
| Executing the Job Call Allocation                        | 3-88 |
| Executing the Display Allocation                         | 3-88 |
| Executing the I/O Control Allocation                     | 3-88 |
| <b>3.15</b> Changing the Output Status                   | 3-89 |
| <b>3.16</b> Temporary Release of Soft Limits             | 3-91 |
| <b>3.17</b> Changing the Parameter Setting               |      |
|                                                          |      |
| <b>3.18</b> File Initialize                              |      |
| <b>3.18.1</b> Initialize Job File                        |      |
| <b>3.18.2</b> Initialize Data File                       |      |
| <b>3.18.3</b> Initialize Parameter File                  |      |
| <b>3.18.4</b> Initializing I/O Data                      |      |
| 3.18.5 Initializing System Data                          | 3-99 |

# **4** Modification of System Configuration

| 4.1 | Addition of I/O Modules           | 4-1  |
|-----|-----------------------------------|------|
| 4.2 | Addition of Base and Station Axis | 4-3  |
| 4.  | 2.1 Base Axis Setting             | .4-5 |
| 4.  | <b>2.2</b> Station Axis Setting   | 4-13 |

# **5** System Diagnosis

| 5.1 System Version                                                                      | 5-1    |
|-----------------------------------------------------------------------------------------|--------|
| <b>5.2</b> Robot Model                                                                  | 5-1    |
| <b>5.3</b> Input/Output Status                                                          | 5-2    |
| <b>5.3.1</b> Universal Input                                                            |        |
| Universal Input Display                                                                 |        |
| Universal Input Detailed Display                                                        |        |
| <b>5.3.2</b> Universal Output.                                                          |        |
| Universal Output Display                                                                |        |
| <ul> <li>Universal Output Detailed Display</li> <li>Modify the Output Status</li> </ul> |        |
| <b>5.3.3</b> Specific Input                                                             |        |
| Specific Input Display                                                                  |        |
| Specific Input Detailed Display                                                         |        |
| <b>5.3.4</b> Specific Output                                                            |        |
| Specific Output Display.                                                                |        |
| Specific Output Detailed Display                                                        |        |
| <b>5.3.5</b> RIN INPUT ■ RIN INPUT Display                                              |        |
| <b>5.3.6</b> Modify the Signal Name                                                     |        |
| <b>5.3.7</b> Search the Signal Number                                                   |        |
| <b>5.3.8</b> Relay Number Search                                                        |        |
| <b>5.4</b> System Monitoring Time                                                       |        |
| <b>5.4.1</b> System Monitoring Time Display                                             |        |
| <b>5.4.2</b> Individual Display of the System Monitoring Time                           |        |
| <b>5.4.3</b> Clearing the System Monitoring Time                                        | 5-17   |
| <b>5.5</b> Alarm History                                                                | . 5-18 |
| <b>5.5.1</b> Alarm History Display                                                      | 5-18   |
| <b>5.5.2</b> Clearing the Alarm History                                                 | 5-18   |
| <b>5.6</b> I/O Message History                                                          | . 5-19 |
| 5.6.1 I/O Message History Display                                                       | 5-19   |
| Search                                                                                  |        |
| <b>5.6.2</b> Clearing the I/O Message History                                           |        |
| <b>5.7</b> Position Data When Power is Turned ON/OFF.                                   |        |
| <b>5.7.1</b> Power ON/OFF Position Display                                              | 5-21   |
| <b>5.8</b> Current Position Display                                                     | . 5-22 |
| <b>5.8.1</b> Current Position Display                                                   | 5-22   |
| 5.9 Servo Monitoring                                                                    | . 5-23 |
| <b>5.9.1</b> Servo Monitor Display                                                      |        |
| Changing the Monitor Items                                                              |        |
| Clearing Maximum Torque Data                                                            | 5-25   |

# Hardware 26

## 6 YASNAC XRC Specification

| 6.1 Specification List                          | )-3 |
|-------------------------------------------------|-----|
| <b>6.2</b> Function List                        | 3-5 |
| 6.3 Programming Pendant                         | 3-6 |
| 6.4 Equipment Configuration                     | 3-7 |
| 6.4.1 Arrangement of Units and Circuit Boards   | 6-7 |
| Configuration                                   | 6-7 |
| Location                                        | -15 |
| 6.4.2 Cooling System of the Controller Interior | -15 |

### **7** Description of Units and Circuit Boards

| 7.1 Power Supply Unit                                | 7-2  |
|------------------------------------------------------|------|
| <b>7.2</b> CPU Rack                                  | 7-4  |
| 7.2.1 CPU Rack Configuration                         |      |
| <b>7.2.2</b> Circuit Board in the CPU Rack           |      |
| System Control Circuit Board (JANCD-XCP01o)          | 7-4  |
| Control Power Supply Unit (CPS-150F)                 |      |
| WAGO Connector                                       | 7-6  |
| <b>7.3</b> I/O Contactor Unit (JZNC-XIU01o)          | 7-7  |
| 7.3.1 Specific Input Circuit Board (JANCD-XIO01o)    | 7-8  |
| Safety Plug Input Signal                             | 7-10 |
| 7.3.2 General I/O Circuit Board (JANCD-XIO02)        | 7-11 |
| Connection wire with General I/O (CN10, 11, 12, 13). |      |
| Specific I/O Signal Related to Start and Stop        |      |
| <b>7.3.3</b> Power-on Circuit Board (JANCD-XTU01®)   |      |
| Connection of Shock Sensor                           |      |
| Connection of External Power Supply for I/O          |      |
| Method of connecting external axis overrun signal    |      |
| 7.4 Playback Panel                                   | 7-18 |
| <b>7.5</b> Contact Output of Emergency Stop Button   | 7-19 |
| <b>7.6</b> Servopack                                 | 7-20 |
| 7.6.1 Servopack Configuration                        | 7-20 |
| 7.6.2 Description of Each Unit                       |      |
| Servo Control Circuit board (JASP-WRCA01)            | 7-29 |
| Servo Control Power Supply (JUSP-RCP01®®®)           | 7-29 |
| Converter                                            | 7-29 |
| Amplifier                                            |      |
| <b>7.7</b> General I/O Signal Assignment             | 7-30 |

| <b>7.7.1</b> Arc Welding                   | 7-30 |
|--------------------------------------------|------|
| <b>7.7.2</b> Handling                      | 7-36 |
| 7.7.3 General Application                  | 7-42 |
| <b>7.7.4</b> Spot Welding                  | 7-48 |
| 7.7.5 JANCD-XEW02 Circuit Board (Standard) | 7-56 |
| For Arc Welding                            | 7-56 |
| 7.7.6 JANCD-XEW01 Circuit Board (Option)   | 7-57 |
| Arc Welding Application                    | 7-57 |

# Maintenance 59

# 8 Inspections

| 8.1 | Regular Inspections                                            |
|-----|----------------------------------------------------------------|
| 8.2 | XRC Inspections                                                |
|     | <ul> <li>2.1 Checking if the Doors are Firmly Closed</li></ul> |
| 8.3 | Cooling Fan Inspections                                        |
| 8.4 | Emergency Stop Button Inspections                              |
| 8.5 | Deadman Switch Inspections                                     |
| 8.6 | Battery Inspections8-7                                         |
| 8.7 | Power Supply Voltage Confirmation8-7                           |
| 8.8 | Open Phase Check                                               |

## 9 Replacing Parts

| 9.1 Replacing XRC Parts 9-1                     |
|-------------------------------------------------|
| 9.1.1 Replacing Parts of the CPU Rack           |
| Replacing the Battery                           |
| Replacing the JANCD-XCP010 Circuit Board        |
| Replacing the Control Power Unit (CPS-150F) 9-4 |
| <b>9.1.2</b> Replacing the Servopack            |
| 9.1.3 Replacing the parts of I/O Power-on Unit  |
| Checking and Replacing Fuses                    |
| <b>9.2</b> YASNAC XRC Parts List                |
| <b>9.3</b> Supplied Parts List                  |
| 9.4 Recommended Spare Parts9-15                 |

# Alarm • Error 32

### **10** Alarm

| 10.1 | Outline of Alarm 1               | 0-1  |
|------|----------------------------------|------|
| 10.2 | Alarm Display                    | 0-2  |
| 10.2 | 2.1 Displaying/Releasing Alarm   | 10-2 |
| 10.2 | <b>2.2</b> Special Alarm Display | 10-3 |
| 10.3 | Alarm Message List 1             | 0-5  |
| 10.4 | I/O Alarm Message List 10        | -57  |
|      | Arc Welding Application1         | 0-57 |
|      | Handling Application             | 0-58 |
|      | Spot Welding Application1        | 0-59 |
|      | General Application1             | 0-60 |

### **11** Error

| <b>11.1</b> Error Message List             | 11-1  |
|--------------------------------------------|-------|
| <b>11.1.1</b> System and General Operation | 11-2  |
| <b>11.1.2</b> Editing                      | 11-6  |
| <b>11.1.3</b> Job Defined Data             | 11-6  |
| <b>11.1.4</b> External Memory Equipment    | 11-10 |
| <b>11.1.5</b> Concurrent I/O               |       |
| <b>11.1.6</b> Maintenance Mode             | 11-17 |

# Setup • Diagnosis

# **1** Outline of Setting and Diagnosis

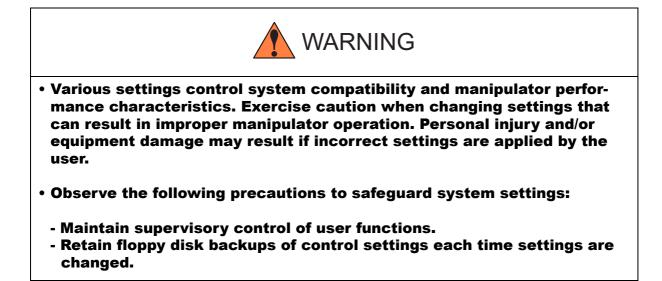

The XRC controller for the Motoman industrial robot provides a full range of advanced and practical functions. It can meet the industry demands for more flexible and more sophisticated robotics systems. The following must be performed to create a more powerful system.

- Home Position Calibration
- Second Home Position
- IO Status Display
- Time Setting

Making these settings optimizes the system to perform to its maximum potential in the chosen application.

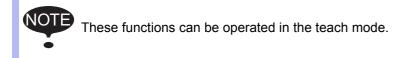

# 2 Security System

# **2.1** Protection Through Security Mode Settings

The XRC modes setting are protected by a security system. The system allows operation and modification of settings according to operator clearance. Be sure operators have the correct level of training for each level to which they are granted access.

### 2.1.1 Security Mode

There are three security modes. Editing mode and management mode require a user ID. The user ID consists of numbers and letters, and contains no less than 4 and no more than 8 characters. (Significant numbers and signs: "0 to 9", "-", ".".

| Security Mode      | Explanation                                                                                                    |  |  |
|--------------------|----------------------------------------------------------------------------------------------------|--|--|
| Operation Mode     | This mode allows basic operation of the robot (stopping, starting, etc.) for people operating the robot work on the line.    |  |  |
| Editing Mode       | This mode allows the operator to teach and edit jobs and robot settings.                                                     |  |  |
| Managememt<br>Mode | This mode allows those authorized to set up and maintain<br>robot system: parameters, system time and modifying user<br>IDs. |  |  |

#### Security Mode Descriptions

| Top Menu | Sub Menu             | Allowed Se | Allowed Security Mode |  |  |
|----------|----------------------|------------|-----------------------|--|--|
| rop menu |                      | DISPLAY    | EDIT                  |  |  |
| JOB      | JOB                  | Operation  | Edit                  |  |  |
|          | SELECT JOB           | Operation  | Operation             |  |  |
|          | CREATE NEW JOB       | Edit       | Edit                  |  |  |
|          | MASTER JOB           | Operation  | Edit                  |  |  |
|          | JOB CAPACITY         | Operation  | -                     |  |  |
|          | RESERVED START (JOB) | Edit       | Edit                  |  |  |
|          | RESERVATION STATUS   | Operation  | -                     |  |  |
| VARIABLE | BYTE                 | Operation  | Edit                  |  |  |
|          | INTEGER              | Operation  | Edit                  |  |  |
|          | DOUBLE               | Operation  | Edit                  |  |  |
|          | REAL                 | Operation  | Edit                  |  |  |
|          | POSITION (ROBOT)     | Operation  | Edit                  |  |  |
|          | POSITION (BASE)      | Operation  | Edit                  |  |  |
|          | POSITION (ST)        | Operation  | Edit                  |  |  |
| IN/OUT   | EXTERNAL INPUT       | Operation  | -                     |  |  |
|          | EXTERNAL OUTPUT      | Operation  | -                     |  |  |
|          | UNIVERSAL INPUT      | Operation  | -                     |  |  |
|          | UNIVERSAL OUTPUT     | Operation  | -                     |  |  |
|          | SPECIFIC INPUT       | Edit       | -                     |  |  |
|          | SPECIFIC OUTPUT      | Edit       | -                     |  |  |
|          | RIN                  | Edit       | -                     |  |  |
|          | REGISTER             | Edit       | -                     |  |  |
|          | AUXILIARY RELAY      | Edit       | -                     |  |  |
|          | CONTROL INPUT        | Edit       | -                     |  |  |
|          | PSEUDO INPUT SIGNAL  | Edit       | Managemer             |  |  |
|          | NETWORK INPUT        | Edit       | -                     |  |  |
|          | ANALOG OUTPUT        | Edit       | -                     |  |  |
|          | SV POWER STATUS      | Edit       | -                     |  |  |
|          | LADDER PROGRAM       | Management | Managemer             |  |  |
|          | I/O ALARM            | Management | Managemer             |  |  |
|          |                      |            |                       |  |  |

Menu & Security Mode

### 2.1 Protection Through Security Mode Settings

| Menu & Security Mode |                   |            |             |  |
|----------------------|-------------------|------------|-------------|--|
| Top Menu             | Sub Menu          | Allowed Se | curity Mode |  |
| rop menu             |                   | DISPLAY    | EDIT        |  |
| ROBOT                | CURRENT POSITION  | Operation  | -           |  |
|                      | COMMAND POSITION  | Operation  | -           |  |
|                      | SERVO MONITOR     | Management | -           |  |
|                      | OPE ORIGIN POS    | Operation  | Edit        |  |
|                      | SECOND HOME POS   | Operation  | Edit        |  |
|                      | DROP AMOUNT       | Management | Management  |  |
|                      | POWER ON/OFF POS  | Operation  | -           |  |
|                      | TOOL              | Edit       | Edit        |  |
|                      | INTERFERENCE      | Management | Management  |  |
|                      | SHOCK SENS LEVEL  | Operation  | Management  |  |
|                      | USER COORDINATE   | Edit       | Edit        |  |
|                      | HOME POSITION     | Management | Management  |  |
|                      | MANIPULATOR TYPE  | Management | -           |  |
|                      | ROBOT CALIBRATION | Edit       | Edit        |  |
|                      | ANALOG MONITOR    | Management | Management  |  |
|                      | OVERRUN&S-SENSOR  | Edit       | Edit        |  |
|                      | LIMIT RELEASE     | Edit       | Management  |  |
|                      | ARM CONTROL       | Management | Management  |  |
|                      | SHIFT VALUE       | Operation  | -           |  |
| SYSTEM INFO          | MONITORING TIME   | Operation  | Management  |  |
|                      | ALARM HISTORY     | Operation  | Management  |  |
|                      | I/O MSG HISTORY   | Operation  | Management  |  |
|                      | VERSION           | Operation  | -           |  |
| FD/PC CARD           | LOAD              | Edit       | -           |  |
|                      | SAVE              | Operation  | -           |  |
|                      | VERIFY            | Operation  | -           |  |
|                      | DELETE            | Operation  | -           |  |
|                      | FORMAT            | Operation  | Operation   |  |
|                      | DEVICE            | Operation  | Operation   |  |
|                      | FOLDER            | Operation  | Management  |  |

### Menu & Security Mode

|              | Menu & Security Mode     |             |            |
|--------------|--------------------------|-------------|------------|
| Top Menu     | Allowed Se               | curity Mode |            |
|              | Sub Menu                 | DISPLAY     | EDIT       |
| PARAMETER    | S1CxG                    | Management  | Management |
|              | S2C                      | Management  | Management |
|              | S3C                      | Management  | Management |
|              | S4C                      | Management  | Management |
|              | A1P                      | Management  | Management |
|              | A2P                      | Management  | Management |
|              | A3P                      | Management  | Management |
|              | RS                       | Management  | Management |
|              | S1E                      | Management  | Management |
|              | S2E                      | Management  | Management |
|              | S3E                      | Management  | Management |
|              | S4E                      | Management  | Management |
| SETUP        | TEACHING COND            | Edit        | Edit       |
|              | OPERATE COND             | Management  | Management |
|              | DATE/TIME                | Management  | Management |
|              | GRP COMBINATION          | Management  | Management |
|              | SET WORD                 | Edit        | Edit       |
|              | RESERVE JOB NAME         | Edit        | Edit       |
|              | USER ID                  | Edit        | Edit       |
|              | SET SPEED                | Management  | Management |
|              | KEY ALLOCATION           | Management  | Management |
|              | RESERVED START (CONNECT) | Management  | Management |
| ARC WELDING  | ARC START CONDITION      | Operation   | Edit       |
|              | ARC END CONDITION        | Operation   | Edit       |
|              | ARC AUXILIARY CONDITION  | Operation   | Edit       |
|              | WELDER CONDITION         | Operation   | Edit       |
|              | ARC WELD DIAGNOSIS       | Operation   | Edit       |
|              | WEAVING                  | Operation   | Edit       |
| HANDLING     | HANDLING DIAGNOSIS       | Operation   | Edit       |
| SPOT WELDING | WELD DIAGNOSIS           | Operation   | Edit       |
|              | I/O ALLOCATION           | Management  | Management |
|              | GUN CONDITION            | Management  | Management |
|              | WELDER CONDITION         | Management  | Management |
| SPOT WELDING | WELD DIAGNOSIS           | Operation   | Edit       |
| (MOTOR GUN)  | GUN PRESSURE             | Edit        | Edit       |
|              | PRESSURE                 | Edit        | Edit       |
|              | I/O ALLOCATION           | Management  | Management |
|              | GUN CONDITION            | Management  | Management |

| Menu & Security Mode |                   |                       |            |  |  |
|----------------------|-------------------|-----------------------|------------|--|--|
| Top Menu             | Sub Menu          | Allowed Security Mode |            |  |  |
|                      |                   | DISPLAY               | EDIT       |  |  |
|                      | GUN CONDITION AUX | Management            | Management |  |  |
|                      | WELDER CONDITION  | Management Manageme   |            |  |  |
| GENERAL              | GENERAL DIAGNOSIS | Operation             | Edit       |  |  |

### Modification of Security Mode

### Operation

| Select {SECU | JRITY} under the top menu*1 | ⇒ | Select the desired mode <sup>*2</sup> | • | Input the |
|--------------|-----------------------------|---|---------------------------------------|---|-----------|
| user ID 🔶    | Press [ENTER] <sup>*3</sup> |   |                                       |   |           |

### Explanation

\*1 The current security mode is displayed in menu title of the top menu.

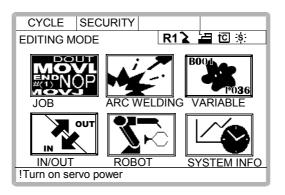

\*2 When the selected security mode is a higher level than the current settings, a user ID must be input.

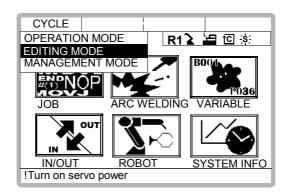

SUPPLE -MENT At the factory, the following below user ID number is preset.

- Editing Mode:[0000000]
- Management Mode:[99999999]
- **\*3** The input user ID is compared with the user ID of the selected security mode. When the correct user ID is entered, the operation mode is changed.

### **2.1.2** User ID

User ID is requested when Editing Mode or Management Mode is operated. User ID must be between 4 characters and 8, and they must be numbers and symbols ("0~9","-" and ".").

### ■ Changing a User ID

In order to change the user ID, the XRC must be in Editing Mode or Management Mode. Higher security modes can make changes to lower security modes.

#### Operation

| Select {SETUP} under the top menu 🔶                | Select {USER ID} <sup>*1</sup> $\blacktriangleright$ Select the desired ID <sup>*2</sup> |
|----------------------------------------------------|------------------------------------------------------------------------------------------|
| ➡ Input current ID and press [Enter] <sup>*3</sup> | Input new ID and press [Enter] <sup>*4</sup>                                             |

#### Explanation

**\*1** User ID registration display is shown.

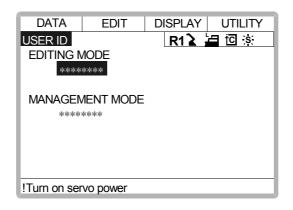

\*2 The character input line is displayed, and the message "Input current ID no. (4 to 8 digits)" is displayed.

| DATA            | EDIT              | DISPLAY   | UTILITY |
|-----------------|-------------------|-----------|---------|
| USER ID         |                   | R12       | t⊂ :s:  |
| EDITING N       | <i>I</i> ODE      |           |         |
| ****            | ****              |           |         |
| MANAGEN<br>**** | /ENT MODE<br>**** |           |         |
| >               |                   |           |         |
| Input curre     | nt ID no.(4 to    | 8 digits) |         |

\*3 When the correct user ID is entered, a new ID is requested to be input. "Input new ID no.(4 to 8 digits)" is displayed.

| DATA                 | EDIT           | DISPLAY | UTILITY |
|----------------------|----------------|---------|---------|
| USER ID<br>EDITING I | <i>I</i> ODE   | R12     |         |
| ****                 | ****           |         |         |
|                      | /IENT MODE     |         |         |
| ****                 | ***            |         |         |
| L                    |                |         |         |
| >                    |                |         |         |
| Input new I          | D no.(4 to 8 o | digits) |         |

\*4 User ID is changed.

# 3 System Setup

# **3.1** Home Position Calibration

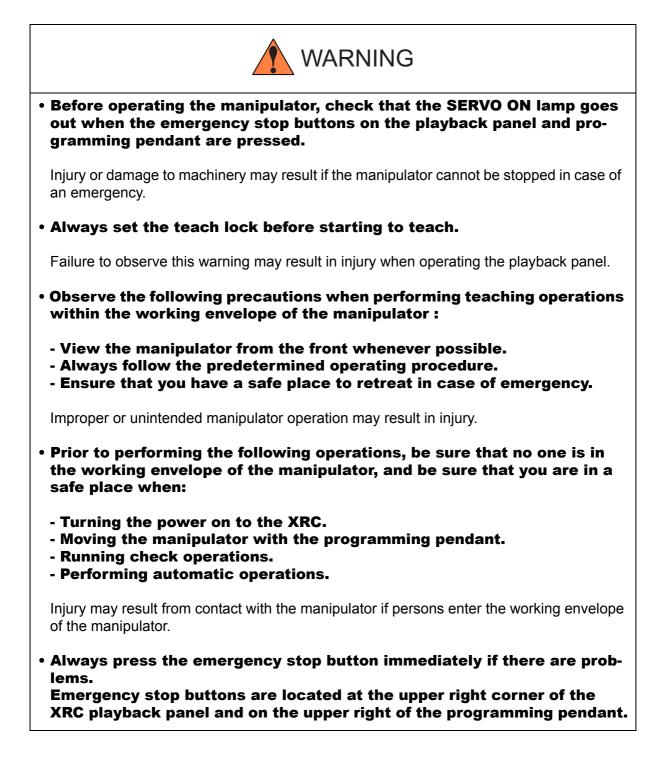

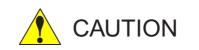

• Perform the following inspection procedures prior to teaching the manipulator. If problems are found, correct them immediately, and be sure that all other necessary tasks have been performed.

- Check for problems in manipulator movement.
- Check for damage to the insulation and sheathing of external wires.
- Always return the programming pendant to its hook on the XRC cabinet after use.

If the programming pendant is inadvertently left on the manipulator, a fixture, or on the floor, the manipulator or a tool could collide with it during manipulator movement, possibly causing injury or equipment damage.

### **3.1.1** Home Position Calibration

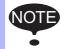

Teaching and playback are not possible before home position calibration is complete. In a system with two or more manipulators, the home position of all the manipulators must be calibrated before starting teaching or playback.

Home position calibration is an operation in which the home position and encoder zero position coincide. Although this operation is performed prior to shipment at the factory, the following cases require this operation to be performed again.

- · Change in the combination of the manipulator and XRC
- · Replacement of the motor or encoder
- Clearing stored memory (by replacement of XCP01 board, weak battery, etc.)
- Home position deviation caused by hitting the manipulator against a workpiece, etc.

To calibrate the home position, use the axis keys to calibrate the mark for the home position on each axis so that the manipulator can take its posture for the home position. There are two operations for home position calibration:

- All the axes can be moved at the same time
- · Axes can be moved individually

If the absolute data of the home position is already known, set the absolute data again after completing home position registration.

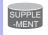

#### **Home Position**

The home position is the pulse value "0" for each axis. The relative values between the home position and the geometry position are set to parameters. The relative values are specified as an angle in units of  $1/1000^{\circ}$ , and vary for different manipulator types. See " 3.1.3 Home Position of the Robot ".

### **3.1.2** Calibrating Operation

Registering All Axes at On Time

#### Operation

| Select {ROBOT} under the top menu                                   | Select {HOME POSI              | TION} <sup>*1</sup> | Select {DIS-       |
|---------------------------------------------------------------------|--------------------------------|---------------------|--------------------|
| PLAY} under the menu <sup>*2</sup> $\rightarrow$ Select the o       | desired control group          | ➡ S                 | elect {EDIT} under |
| the menu <sup>*3</sup> $\blacktriangleright$ Select {SELECT ALL AXE | ES} <sup>*4</sup> ➡ Select "YI | ES" <sup>*5</sup>   |                    |

#### Explanation

\*1 The home position calibration display is shown.

| DATA     | EDIT      | DISPLAY UTILITY |
|----------|-----------|-----------------|
| HOME POS | SITIONING | R1 🎍 🖾 🔅        |
|          | SELECT    | ABSOLUTE DATA   |
| R1:S     | 0         | *               |
| L        | 0         | *               |
| U        | 0         | *               |
| R        | 0         | *               |
| B        | 0         | *               |
| Т        | 0         | *               |
|          |           |                 |
|          |           |                 |
| 1        |           | 2               |

\*2 The pull down menu appears.

| EDIT      | DISPLAY             | UTILITY                       |
|-----------|---------------------|-------------------------------|
| SITIONING | ROBOT1              |                               |
| SELECT    | STATION1            |                               |
| 0         |                     | *                             |
| 0         |                     | *                             |
| 0         |                     | *                             |
| 0         |                     | *                             |
| 0         |                     | *                             |
| 0         |                     | *                             |
|           |                     |                               |
|           |                     |                               |
|           |                     |                               |
|           | SITIONING<br>SELECT | SITIONINGROBOT1SELECTSTATION1 |

\*3 The pull down menu appears.

| DATA      | EDIT   | DISPLAY  | UTILITY |
|-----------|--------|----------|---------|
| SELECT AL | L AXIS | R1 🖌     | 🖬 🖸 🔅   |
|           | SELECT | ABSOLUTE | DATA    |
| R1:S      | 0      |          | *       |
| L         | 0      |          | *       |
| U         | 0      |          | *       |
| R         | 0      |          | *       |
| B         | 0      |          | *       |
| Т         | 0      |          |         |
|           |        |          |         |
| !         |        |          |         |

**\*4** The confirmation dialog is displayed.

| DATA     | EDIT       | DISPLAY UTILITY |  |
|----------|------------|-----------------|--|
| HOME POS | SITIONING  | R1 🕻 🔚 🖸 🔅      |  |
| R1:S     | SELECT     | ABSOLUTE DATA   |  |
|          | Create hor | ne position?    |  |
| YES NO   |            |                 |  |
| !        |            |                 |  |

**\*5** Displayed position data of all axes are registered as home position. When "NO" is selected, the registration will be canceled.

### Registering Individual Axes

| Operation                                                                                                    |
|----------------------------------------------------------------------------------------------------|
| Select {ROBOT} under the top menu  Select {HOME POSITION}  Select {DIS-                                           |
| PLAY} under the menu $\clubsuit$ Select the desired control group <sup>*1</sup> $\clubsuit$ Select the axis to be |
| registered <sup>*2</sup> ➡ Select "YES" <sup>*3</sup>                                                             |

#### Explanation

\*1 In the same way shown in Explanation \*1,\*2 in "Registering all axes at once", the home calibration display and select control group are shown.

| DATA     | EDIT     | DISPLAY UTILITY |
|----------|----------|-----------------|
| HOME POS | ITIONING | R1 ゙ 🔚 🖸 🔅      |
|          | SELECT   | ABSOLUTE DATA   |
| R1:S     | 0        | -278            |
| L        | <u> </u> | 30154           |
| U        |          | *               |
| R        | 0        | -217            |
| В        | 0        | *               |
| Т        | 0        | *               |
|          |          |                 |
|          |          |                 |
| !        |          |                 |

#### 3.1 Home Position Calibration

\*2 The confirmation dialog is displayed.

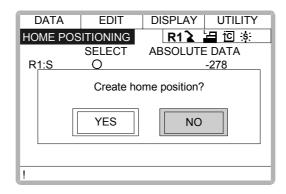

\*3 Displayed position data of axis are registered as home position. When "NO" is selected, the registration will be canceled.

### Changing the Absolute Data

To change the absolute data of the axis when home position calibration is completed, perform the following:

### Operation Select {ROBOT} under the top menu → Select {HOME POSITION} → Select {DIS-PLAY} → Select the desired control group<sup>\*1</sup> → Select the absolute data to be registered<sup>\*2</sup> → Enter the absolute data using the number keys → Press [ENTER]<sup>\*3</sup>

### Explanation

- \*1 By the same way shown in Explanation \*1,\*2 in "Registering all axes at once", the home calibration display and select control group are shown.
- \*2 The number input buffer line is shown.

| 1        |           | 1               |
|----------|-----------|-----------------|
| DATA     | EDIT      | DISPLAY UTILITY |
| HOME POS | SITIONING | R1 🚡 🔚 🖸 🔅      |
|          | SELECT    | ABSOLUTE DATA   |
| R1:S     | 0         | -278            |
| L        | 0         | 30154           |
| U        | 0         | -29912          |
| R        | 0         | -217            |
| В        | 0         | 7745            |
| Т        | 0         | 15881           |
|          |           |                 |
| >3000    |           |                 |
| !        |           |                 |

\*3 Absolute data are modified.

| Clearing Absolute Data                                                                                |    |
|----------------------------------------------------------------------------------------------------|----|
| Operation                                                                                             |    |
| Select {ROBOT} under the top menu $\clubsuit$ Select {HOME POSITION} <sup>*1</sup> $\clubsuit$ Select | ct |
| {DATA} under the menu 	➡ Select {CLEAR ALL DATA} <sup>*2</sup>                                        |    |

### Explanation

- \*1 In the same way shown in Explanation \*1,\*2 in "Registering all axes at once", the home calibration display and select control group are shown.
- \*2 The all absolute data are cleared.

| DATA     | EDIT     | DISPLAY UTILITY |
|----------|----------|-----------------|
| HOME POS | ITIONING | R1 🎍 🔄 🔅        |
|          | SELECT   | ABSOLUTE DATA   |
| R1:S     | 0        | *               |
| L        | 0        | *               |
| U        | 0        | *               |
| R        | 0        | *               |
| В        | 0        | *               |
| Т        | 0        | *               |
|          |          |                 |
|          |          |                 |
| !        |          |                 |

### **3.1.3** Home Position of the Robot

In case of UP6, the home position are as follows.

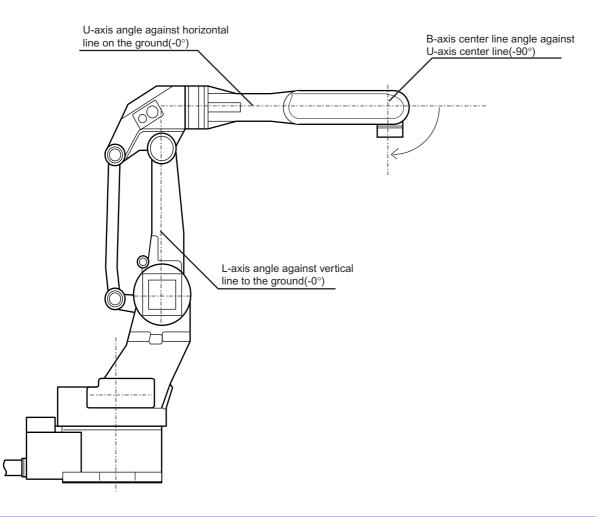

Other manipulator models have different positions. Always consult the documentation for the correct manipulator model.

# 3.2 Specified Point

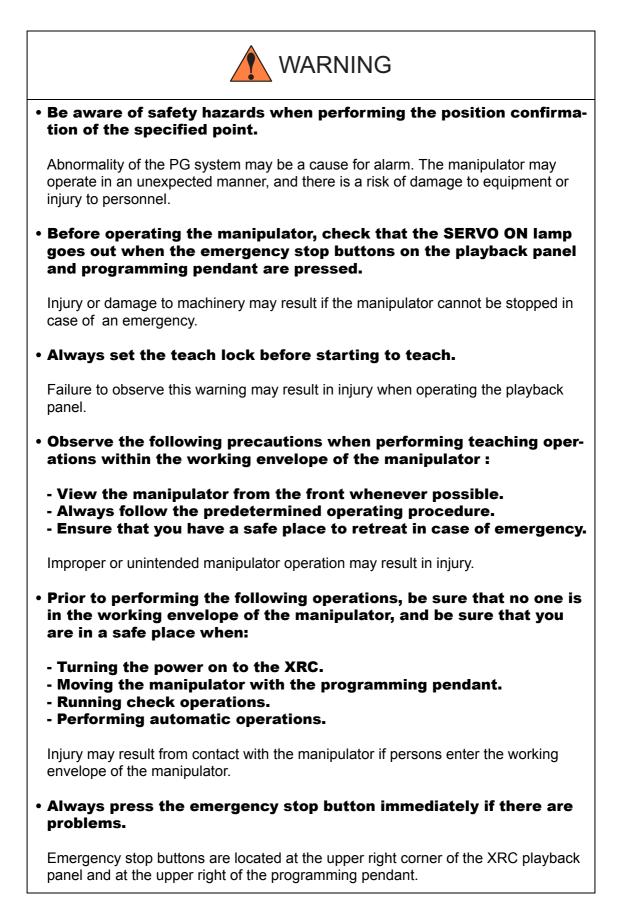

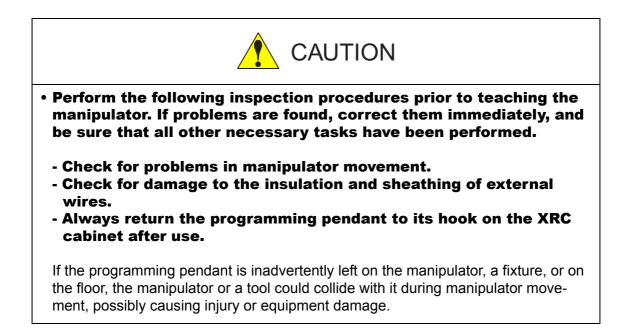

### **3.2.1** Purpose of Position Check Operation

If the absolute number of rotation detected at power on does not match the data stored in the absolute encoder the last time the power was turned off, an alarm is issued when the controller power is turned on.

There are two possible causes of this alarm:

- Error in the PG system
- The manipulator was moved after the power was turned OFF.

If there is an error with the PG system, the manipulator may stall when playback is started. If the absolute data allowable range error alarm has occurred, playback and test runs will not function and the position must be checked.

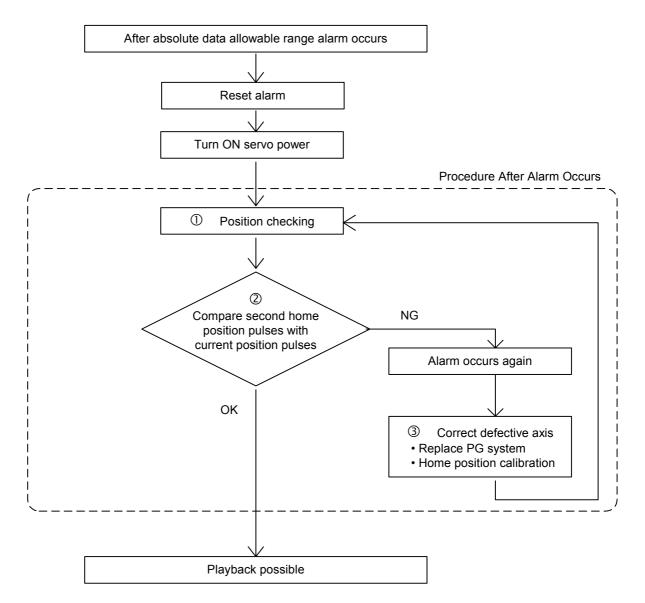

### **OPosition Check**

If the absolute data allowable range alarm occurs, move to the specified point using the axis keys and check the position. Playback, test runs, and other operation will not function.

#### 3.2 Specified Point

#### **<sup>2</sup>Pulse Difference Check**

The pulse number at the specified point is compared with that at the current position. If the difference is within the allowable range, playback is enabled. If not, the error alarm occurs again.

- The allowable range is the number of pulses per rotation of the motor (PPR data).
- The initial value of the specified point is the home position (where all axes are at pulse 0). The specified point can be changed. For details, refer to " 3.2 Specified Point ".

#### **3Alarm Occurence**

If the error alarm occurs again, there may be an error in the PG system. Check the system. After adjusting the erroneous axis, calibrate the home position of the axis, then check the position again.

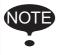

• Home position calibration of all the axes at the same time enables playback operations without having to check the position.

Sometimes in a system with a manipulator that has no brake, it is possible to enable playback without position checking after the absolute data allowable range error alarm occurs. However, as a rule, always check the position.
Under the above special conditions, the manipulator moves as follows:
After starting, the manipulator moves at low speed (1/10 of the maximum speed) to the step indicated by the cursor. If it is stopped and restarted during this motion, the low speed setting is retained until the step at cursor is reached. Regardless of cycle setting, the manipulator stops after the cursor step is reached. Starting the manipulator again then moves it at the programmed speed and cycle of the job.

### **3.2.2** Specified Point Setting

Apart from the normal home position of the manipulator, the specified point can be set up as a check point for absolute data. Use the following steps to set the specified point. If two or more manipulators or stations are controlled by one control panel, the specified point must be set for each manipulator or station.

| Operation                                                                                                   |
|----------------------------------------------------------------------------------------------------|
| Select {ROBOT} under the top menu 	 ► Select {SECOND HOME POS}*1 	 ► Press                                  |
| the page key 🝺 <sup>*2</sup> ➡ Press the axis keys <sup>*3</sup> ➡ Press [MODIFY] and [ENTER] <sup>*4</sup> |

#### Explanation

\*1 The specified point display is shown. The message "Available to move to any modify specified point" is shown.

| DATA          | EDIT         | DISPLAY      | UTILITY      |
|---------------|--------------|--------------|--------------|
| SPECIFIED     | POINT        | R1 🚡         | 🔚 包 🔅 🖸      |
|               | SPECIFIED    | CURRENT      | DIFFERENCE   |
| R1:S          | 0            | 0            | 0            |
| L             | 0            | 0            | 0            |
| U             | 0            | 0            | 0            |
| R             | 0            | 0            | 0            |
| В             | 0            | 0            | 0            |
| Т             | 0            | 0            | 0            |
|               |              |              |              |
|               |              |              |              |
| !Available to | o move to an | y modify spe | cified point |

- \*2 The group axes by which the specified point is set is selected when there are two or more group axes.
- \*3 Move the manipulator to the new specified point.
- \*4 The specified point is modified.

### **3.2.3** Procedure After an Alarm

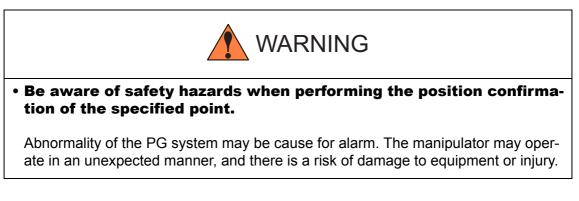

If the absolute data allowable range alarm occurs, perform the followings

- Reset the alarm
- Turn Servo power on

and confirm the specified point. After the confirmation, if the PG is found to be the cause of the alarm, perform the necessary operation, such as replacing the PG, etc.

The robot position data when turning power off and on are shown in "Power ON/OFF Position Display".

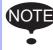

Refer to " 5.7 Position Data When Power is Turned ON/OFF " for details on the "Power ON/OFF Position Display".

| Operation                                                                |
|--------------------------------------------------------------------------|
| Select {ROBOT} under the top menu 	➡ Select {SECOND HOME POS}*1 	➡ Press |
| the page key 💽 *²                                                        |
| {CONFIRM POSITION}*4                                                     |
|                                                                          |

#### Explanation

- **\*1** The specified point display is shown.
- \*2 The group axes by which the specified point is set is selected when there are two or more group axes.
- **\*3** Move the manipulator to the new specified point. The robot moving speed is set as selected manual operation speed.
- \*4 The message "Home position checked" is shown.
   Pulse data of specified point and current pulse data are compared. If the compared error is in allowed band, playback operation can be done.
   If the error is beyond the allowed band, the alarm occurs again.

# **3.3** Setting the Controller Clock

The clock inside of the XRC controller can be set.

#### Operation

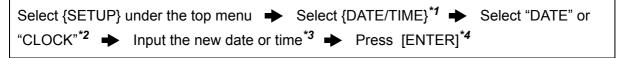

#### Explanation

\*1 The date and time set display is shown.

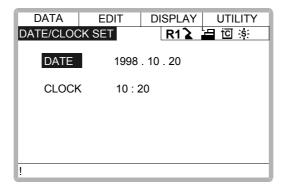

**\*2** The input buffer line is displayed.

**\*3** For instance, to make the date May 1, 1998, input [1998.5.1]. To set the time at exactly ten o'clock, enter [10.00].

> 1998.5.1

\*4 Date and time are modifed.

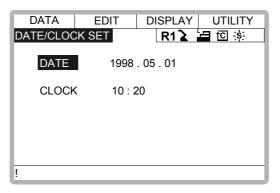

# 3.4 Setting Play Speed

|          |  |     | • |
|----------|--|-----|---|
| <b>_</b> |  |     | • |
|          |  | ior |   |
| $\sim$   |  |     |   |
|          |  |     |   |

| Select {SETUP} under the top menu  Select {SET SPEED} <sup>*1</sup> Press the page key |
|----------------------------------------------------------------------------------------|
| ▶ *2 	► Select "JOINT" or "LNR/CIR"*3 	► Select desired speed value*4 	► Input         |
| the speed value 	➡ Press [ENTER] <sup>*5</sup>                                         |

#### Explanation

\*1 The play speed display is shown.

| DATA      | EDI  | Г   | D   | ISPLA | 1  | UTILITY |
|-----------|------|-----|-----|-------|----|---------|
| SPEED SET |      |     |     | R1 🔪  | 19 | îC ]≲ ⊡ |
| JOINT     | R1:1 | 0.  | 78  | %     |    |         |
|           | 2    | 1   | .56 | %     |    |         |
|           | 3    | 3   | .12 | %     |    |         |
|           | 4    | 6   | .25 | %     |    |         |
|           | 5    | 12  | .50 | %     |    |         |
|           | 6    | 25  | .00 | %     |    |         |
|           | 7    | 50  | .00 | %     |    |         |
|           | 8    | 100 | .00 | %     |    |         |
|           |      |     |     |       |    |         |
| !         |      |     |     |       |    |         |

\*2 When two or more manipulators and stations exist in the system, the control group is changed by the page key **()**.

#### RE-CTO-A203

#### 3.4 Setting Play Speed

\*3 The type of speed alternately changes from "JOINT" to "LNR/CIR".

| DATA      | EDIT | DISPLAY UTILITY |
|-----------|------|-----------------|
| SPEED SET |      | R1 🎍 🖻 🔅 🖸      |
| LNR/CIR   | R1:1 | 66 cm/min       |
|           | 2    | 138 cm/min      |
|           | 3    | 276 cm/min      |
|           | 4    | 558 cm/min      |
|           | 5    | 1122 cm/min     |
|           | 6    | 2250 cm/min     |
|           | 7    | 4500 cm/min     |
|           | 8    | 9000 cm/min     |
|           |      |                 |
| !         |      |                 |

- \*4 The input buffer line is displayed.
- **\*5** The speed value is modified.

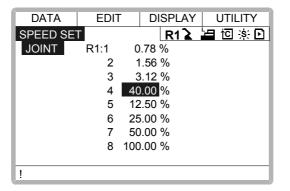

# 3.5 All Limits Releasing

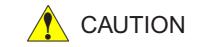

• To operate the manipulator with all limits released, pay extra attention to the operating environment around you.

When all limits are released, the manipulator or equipment may be damaged.

The following limits can be released by the operation explained in the following.

| Limit Type        | Contents                                                          |  |
|-------------------|-------------------------------------------------------------------|--|
| Mechanical Limit  | Limit for checking manipulator's working envelope                 |  |
| L-U Interference  | Limit for checking L- and U-axes interference area                |  |
| Software Limit    | Every axis soft limit for checking manipulator's working envelope |  |
| Cube Interference | Limit for checking cube interference area set by user             |  |

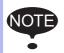

NOTE) If the security mode is not at managememt mode, all limits releasing is not allowed. Refer to "2 Security System " for details about security modes.

#### Operation

| Select {ROBOT} under the top menu | ⇒ | Select {LIMIT RELEASE} <sup>*1</sup> ► | Select "ALL |
|-----------------------------------|---|----------------------------------------|-------------|
| LIMITS RELEASE" <sup>*2</sup>     |   |                                        |             |

#### Explanation

\*1 The limit release display ia shown.

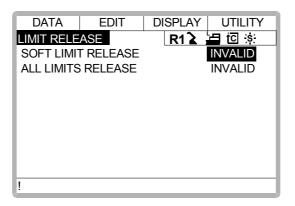

\*2 "VALID" and "INVALID" are displayed alternately every time [SELECT] is pressed. When all limits release is changed to "VALID", the message "All limits have been released" is displayed. When the setting changes to "INVALID", the message "All limits release has been canceled" is displayed for three seconds.

| DATA                           | EDIT      | DISPLAY UTILITY |  |  |  |  |
|--------------------------------|-----------|-----------------|--|--|--|--|
| LIMIT RELE                     | ASE       | R1 ゙ 🔚 🖸 🔅      |  |  |  |  |
| SOFT LIMI                      | T RELEASE | INVALID         |  |  |  |  |
| ALL LIMITS                     | RELEASE   | VALID           |  |  |  |  |
|                                |           |                 |  |  |  |  |
|                                |           |                 |  |  |  |  |
|                                |           |                 |  |  |  |  |
|                                |           |                 |  |  |  |  |
|                                |           |                 |  |  |  |  |
|                                |           |                 |  |  |  |  |
| !All limits have been released |           |                 |  |  |  |  |

# **3.6** Overrun / Shock Sensor Releasing

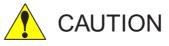

# • To operate the manipulator with overrun released or with shock sensor released, pay extra attention to the operating environment around you.

If the manipulator stops by overrun detection or shock sensor detection, release the overrun or shock sensor by the following procedure and move the manipulator using the axis keys.

#### Operation

| Select {ROBOT} under the top menu 🔶 Select {OVERRUN & S-SENSOR}*1 🔶 |  |
|---------------------------------------------------------------------|--|
| Select "RELEASE" <sup>*2</sup> ➡ Select "ALM RST" <sup>*3</sup>     |  |

#### Explanation

\*1 The overrun & shock sensor release display is shown. The stopping condition when the shock sensor is detected can be selected "EMER-GENCY STOP" or "HOLD" at the "SHOCK SENSOR STOP COMMAND". "E-STOP" and "HOLD" are displayed alternately every time [SELECT] is pressed.

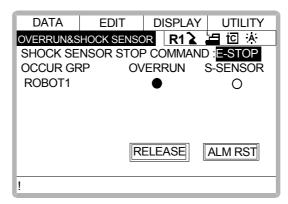

#### 3.7 Interference Area

NOT

\*2 "•" is displayed at the control group which detects overrun or shock sensor. If "RELEASE" is selected, overrun or shock sensor is released and "CANCEL" is displayed.

| DATA      | EDIT       | DISPLAY | <b>U U</b> |
|-----------|------------|---------|------------|
| OVERRUN&S | SHOCK SENS |         | 「白」で       |
|           | NSOR STO   |         |            |
| OCCUR GI  | RP ON      | /ERRUN  | S-SENSOR   |
| ROBOT1    |            | •       | 0          |
|           |            |         | -          |
|           |            |         |            |
|           |            |         |            |
|           | -          |         |            |
|           |            | CANCEL  | ALM RST    |
|           |            |         |            |
| !         |            |         |            |

- \*3 Alarm is reset and manipulator can be moved using the axis keys.
  - During overrun or shock sensor releasing, the manipulator can be moved using the axis keys with low speed or inching motion only.
    - After overrun or shock sensor releasing, if "CANCEL" is selected or the display is changed to the other one, overrun or shock sensor releasing is canceled.
      - The axis operation can be performed only in the joint coordinate system.

# 3.7 Interference Area

# **3.7.1** Interference Area

The interference area is a function that prevents interference between multiple manipulators or the manipulator and peripheral devices. The area can be set up to 24 area. There are two types of interference areas, as follows:

- Cubic Interference Area
- Axis Interference Area

The XRC judges whether the tool center point of the manipulator is inside or outside this area, and outputs this status as a signal.

If the tool center point of the manipulator is inside the area, the interference 1 inside signal or interference 2 inside signal come on and the manipulator automatically decelerates to a stop. The manipulator stands by until these signals are turned off, whereupon it automatically restarts.

# 3.7.2 Cubic Interference Area

## Cubic Interference Area

This area is a rectangular parallelepiped which is parallel to the base coordinate system, robot coordinate system, or user coordinate system. The XRC judges whether the current position of the manipulator's tool center point is inside or outside this area, and outputs this information as a signal. The cubic interference areas can be set, parallel to the base coordinate system or user coordinate system.

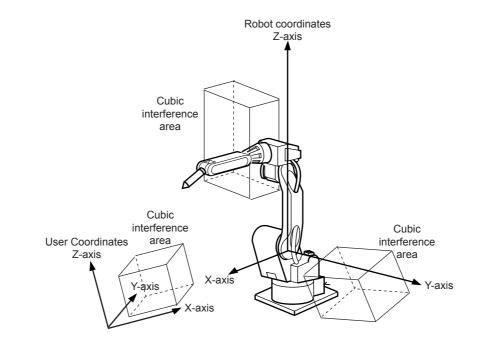

### Setting Method

There are three ways to set cubic interference areas, as described in the following:

### **Number Input of Cube Coordinates**

Enter the maximum and minimum values for the cube coodinates.

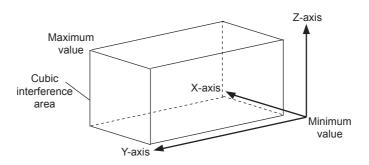

#### **Teaching Corner**

Move the manipulator at the maximum and minimum value positions of the cube corner using the axis keys.

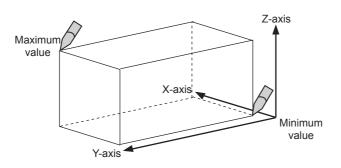

#### Number Input of the Side of Cube and Teaching Center

After entering the lengths of the three faces of the cube (axial length) using the number keys, move the manipulator to the center point of the cube using the axis keys.

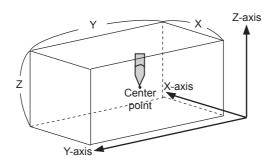

Setting Operation

#### Operation

| Select {ROBOT} under the top menu 	 ► Select {INTERFERENCE} <sup>*1</sup> ► Select the                     |  |  |  |  |  |
|----------------------------------------------------------------------------------------------------|--|--|--|--|--|
| desired cube number <sup>*2</sup> → Select "METHOD" <sup>*3</sup> → Select "CONTROL GROUP" <sup>*4</sup> → |  |  |  |  |  |
| Select "REF COORDINATES" *5 🔶 Select "CHECK MEASURE"*6                                                     |  |  |  |  |  |

#### Explanation

\*1 The cubic interference area display is shown.

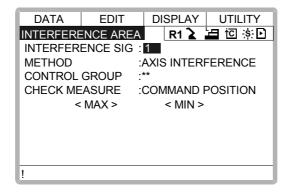

- \*2 Select the desired cube number using the page key D or by number input. The method for number input is as follows: Move cursor to "INTERFERENCE SIG" and press [ENTER] to display the number input line. Input desired signal number and press [ENTER].
- **\*3** "AXIS INTERFERENCE" and "CUBIC INTERFERENCE" are displayed alternately every time [SELECT] is pressed. If "CUBIC INTERFERENCE" is selected, the display is changed.

| DATA      | EDIT     | DISPLAY UTILITY    |
|-----------|----------|--------------------|
| INTERFERE | NCE ARE  | A R1 🔰 🛅 🔅 🖸       |
| INTERFER  | ENCE SIG | :1                 |
| METHOD    |          | CUBIC INTERFERENCE |
| CONTROL   | GROUP    | · * *              |
| CHECK ME  | ASURE    | : COMMAND POSITION |
| REF COOR  | DINATE   | : BASE             |
| TEACHING  | METHOD   | : MAX/MIN          |
|           | < MAX >  | < MIN >            |
|           |          |                    |
|           |          |                    |
| !         |          |                    |

\*4 The selection dialog is displayed. Select desired control group.

| DATA      | EDIT       | DISPLAY | UTILITY            |
|-----------|------------|---------|--------------------|
| INTERFERE | INCE AREA  | R1 🔪    | └ <u>─</u> ─ 10 ミ⊡ |
| INTERFER  | ENCE SIG : | 1       |                    |
| METHOD    | 1:ROBOT1   |         | RFERENCE           |
| CONTRO    |            |         |                    |
|           |            |         | DSITION            |
|           | DINATE :E  |         |                    |
|           | METHOD :N  |         |                    |
|           | < MAX >    | < MIN : | >                  |
|           |            |         |                    |
|           |            |         |                    |
| !         |            |         |                    |

\*5 The selection dialog is displayed. Select desired coordinate. If the user coordinates are selected, the number input line is displayed. Input the user coordinate number and press [ENTER].

| DATA      | EDIT          | DISPLAY | UTILITY  |
|-----------|---------------|---------|----------|
| INTERFERE | ENCE AREA     | R1 🔪    | ☱ 征 泳 ⊡  |
| INTERFER  | ENCE SIG: 1   |         |          |
| METHOD    | ASE           |         | RFERENCE |
|           | ROBOT<br>JSER |         | OSITION  |
|           | METHOD :N     | /AX/MIN | -        |
|           | < MAX >       | < MIN   | >        |
| Х         | 0.000         | 0.000   |          |
| Y         | 0.000         | 0.000   |          |
| !         |               |         |          |

#### 3.7 Interference Area

**\*6** Each time [SELECT] is pressed, "COMMAND POSITION" and "FEEDBACK POSI-TION" alternate.

| 1         |            |           |          |
|-----------|------------|-----------|----------|
| DATA      | EDIT       | DISPLAY   | UTILITY  |
| INTERFERE | NCE AREA   | R1 🔪      | 白闷寒区     |
| INTERFER  | ENCE SIG : | 1         |          |
| METHOD    | :          |           |          |
| CONTROL   | GROUP :'   | **        |          |
| REF COOR  | DINATE :E  | BASE      |          |
| TEACHING  | METHOD :   | MAX/MIN   |          |
| CHECK ME  | ASURE      | COMMAND F | POSITION |
| <         | < MAX >    | < MIN     | >        |
|           |            |           |          |
|           |            |           |          |
| !         |            |           |          |

To stop the manipulator movement using the interference signal (use the cube interference signal for mutual interference between robots), set CHECK MEASURE to "COMMAND POSITION". When set to the "FEEDBACK POSITION", the manipulator decelerates to a stop after entering the interference area. When informing an external unit of the actual manipulator position, use the "FEEDBACK POSITION" setting so the timing of the output signal is more accurate.

#### **Number Input of Cube Coordinates**

#### Operation

NO

Select "METHOD"<sup>\*1</sup> 
Input number for "MAX" and "MIN" data and press [Enter]<sup>\*2</sup>

#### Explanation

\*1 Each time [SELECT] is pressed, "MAX/MIN" and "CENTER POS" alternate. Select "MAX/MIN".

| DATA      | EDIT     | DISPLAY UTILITY      |
|-----------|----------|----------------------|
| INTERFERE | ENCE ARE | A R1 🔪 🔚 🖸 🔅 🖸       |
| INTERFER  | ENCE SIG | : 1                  |
| METHOD    |          | : CUBIC INTERFERENCE |
| CONTROL   | GROUP    | : R1                 |
| CHECK ME  | ASURE    | : COMMAND POSITION   |
| REF COOF  | DINATE   | : BASE               |
| TEACHING  | METHOD   | : MAX/MIN            |
|           | < MAX >  | < MIN >              |
| Х         | 0.000    | 0.000                |
| Y         | 0.000    | 0.000                |
| 1         |          |                      |

\*2 The cubic interference area is set.

| DATA     | EDIT           | DISPLAY UTILITY      | (   |
|----------|----------------|----------------------|-----|
| INTERFER | ENCE ARE       | A R1 🔪 🖾 🖄           | Ð   |
| INTERFER | ENCE SIG       | :1                   |     |
| METHOD   |                | : CUBIC INTERFERENCE | CE  |
| CONTROL  | GROUP          | : R1                 |     |
| CHECK ME | EASURE         | : COMMAND POSITION   | 1   |
| REF COOF | RDINATE        | : BASE               | - 1 |
| TEACHING | 6 METHOD       | : MAX/MIN            | - 1 |
| · ·      | < MAX >        | < MIN >              | - 1 |
| X        | <u>100.000</u> | 0.000                | - 1 |
| Y        | 50.000         | 0.000                |     |
| !        |                |                      |     |

#### **Teaching Corner**

### Operation

| Select "METHOD"*1                 | ➡ Press [MODIFY] <sup>*2</sup> ➡ | Move the cursor to " <max>" or</max>                 |
|-----------------------------------|----------------------------------|------------------------------------------------------|
| " <min>"<sup>*3</sup> ➡ Mov</min> | e the manipulator using the a    | xis keys <sup>*4</sup> 🔶 Press [ENTER] <sup>*5</sup> |

#### Explanation

- \*1 Each time [SELECT] is pressed, "MAX/MIN" and "CENTER POS" alternate. Select "MAX/MIN".
- \*2 The message "Teach max./min. position" is displayed.

| DATA                      | EDIT      | DISPLAY      | UTILITY                   |
|---------------------------|-----------|--------------|---------------------------|
| INTERFERE                 | ENCE AREA | R1 🔪         | └ <b>─</b> îC ș: <b>●</b> |
| INTERFER                  | ENCE SIG  | : 1          |                           |
| METHOD                    |           | : CUBIC INTE | RFERENCE                  |
| CONTROL                   | GROUP     | : R1         |                           |
| CHECK ME                  | ASURE     | : COMMAND    | POSITION                  |
| REF COOR                  | DINATE    | BASE         |                           |
| TEACHING                  | METHOD    | : MAX/MIN    |                           |
|                           | < MAX >   | < MIN >      |                           |
| Х                         | 0.000     | 0.000        |                           |
| Y                         | 0.000     | 0.000        |                           |
| !Teach max./min. position |           |              |                           |

- **\*3** Move cursor to "<MAX>" for changing maximum value and move cursor to "<MIN>" for changing minimum value. The cursor moves to only either "<MIN>" or "<MAX>" at this time. The cursor moves freely when this operation is canceled by pressing [CANCEL].
- \*4 Move the manipulator to the maximum or minimum position of the cube using the axis keys.
- **\*5** The cubic interference area is registered.

| DATA      | EDIT     | DI    | SPLAY    | UTILITY  |
|-----------|----------|-------|----------|----------|
| INTERFERE | ENCE ARE | Ą     | R1 🔪     | 占 🖸 🔅 🖸  |
| INTERFER  | ENCE SIG | :1    |          |          |
| METHOD    |          | : CUE | BIC INTE | RFERENCE |
| CONTROL   | GROUP    | : R1  |          |          |
| CHECK ME  | ASURE    | : COI | MMAND    | POSITION |
| REF COOF  | RDINATE  | : BAS | SE       |          |
| TEACHING  | METHOD   | : MA) | X/MIN    |          |
|           | < MAX >  |       | < MIN >  |          |
| Х         | 100.000  |       | 0.000    |          |
| Y         | 50.000   |       | 0.000    |          |
| 1         |          |       |          |          |

#### Number Input of the Side of Cube and Teaching Center

#### Operation

| Select "METHOD"*1 | Input data for length of the cube and press $[ENTER]^{*2}$                         |
|-------------------|------------------------------------------------------------------------------------|
| Press [MODIFY]*3  | Move the manipulator using the axis keys <sup>*4</sup> Press [Enter] <sup>*5</sup> |

#### Explanation

\*1 Each time [SELECT] is pressed, "MAX/MIN" and "CENTER POS" alternate. Select "CENTER POS".

| DATA     | EDIT     | DI    | SPLAY                                  | UTILITY                                       |
|----------|----------|-------|----------------------------------------|-----------------------------------------------|
| INTERFER | ENCE ARE | A     | R1 🔪                                   | 「「「」 「「」 「」 「」 「」 「」 「」 「」 「」 「」 「」 「」 」 「」 「 |
| INTERFER | ENCE SIG | : 1   |                                        |                                               |
| METHOD   |          | : CUE | BIC INTE                               | RFERENCE                                      |
| CONTROL  | GROUP    | : R1  |                                        |                                               |
| CHECK ME | EASURE   | : CON | MAND                                   | POSITION                                      |
| REF COOF | RDINATE  | : BAS | ε                                      |                                               |
| TEACHING | 6 METHOD | : CEN | ITER PC                                | DS                                            |
| <        | MAX > <  | MIN > | · <len< td=""><td>NGTH&gt;</td></len<> | NGTH>                                         |
| X 0      | 000.     | 0.000 | 0.0                                    | 000                                           |
| Y (      | 0.000    | 0.000 | 0.0                                    | 000                                           |
| !        |          |       |                                        |                                               |

\*2 The length is set.

| DATA      | EDIT     | DISF    | PLAY                                 | UTILITY   |
|-----------|----------|---------|--------------------------------------|-----------|
| INTERFERE | NCE AREA | R       | 1 <b>à</b> '                         | ie ic ș 🗈 |
| INTERFER  | ENCE SIG | : 1     |                                      |           |
| METHOD    |          | : CUBIC | C INTE                               | RFERENCE  |
| CONTROL   | GROUP    | : R1    |                                      |           |
| CHECK ME  | ASURE    | : COMN  | /AND                                 | POSITION  |
| REF COOF  | DINATE   | BASE    |                                      |           |
| TEACHING  | METHOD   | CENT    | ER PC                                | )S        |
| < 1       | 1> < XAN | VIN >   | <len< th=""><th>IGTH&gt;</th></len<> | IGTH>     |
| X 0       | .000 0   | .000    | 0.0                                  | 000       |
| Y 0       | .000 0   | .000    | 50.                                  | 000       |
| 1         |          |         |                                      |           |

**\*3** The message "Move to center point and teach" is displayed. The cursor moves to only either "<MIN>" or "<MAX>" at this time. The cursor moves freely when this operation is canceled by pressing [CANCEL].

| DATA                            | EDIT    | D      | ISPLAY                                 | UTILITY           |
|---------------------------------|---------|--------|----------------------------------------|-------------------|
| INTERFERE                       | INCE AR | EA     | R1 🔪                                   | └ <u>─</u> 10 x ⊡ |
| INTERFER                        | ENCE SI | G : 1  |                                        |                   |
| METHOD                          |         | :CU    | BIC INTE                               | RFERENCE          |
| CONTROL                         | GROUP   | :R1    |                                        |                   |
| CHECK ME                        | ASURE   | :CO    | MMAND                                  | POSITION          |
| REF COOR                        | DINATE  | :BAS   | SE                                     |                   |
| TEACHING                        | METHO   | D :CEI | <u>NTE</u> R PC                        | S                 |
| <                               | MAX >   | < MI   | \> <le< td=""><td>ENGTH&gt;</td></le<> | ENGTH>            |
| Х                               | 0.000   | 0.00   | 00                                     | 0.000             |
| Y                               | 0.000   | 0.00   | 00 5                                   | 50.000            |
| !Move to center point and teach |         |        |                                        |                   |

- \*4 Move the manipulator to the center point of the cube using the axis keys.
- **\*5** The current position is registered as the center point of the cube.

# 3.7.3 Axis Interference Area

# Axis Interference Area

The axis interference area is a function that judges the current position of the each axis and outputs a signal. Once the maximum and minimum values have been set at the plus and minus sides of the axis to define the operating range, a signal indicating whether the current position of the axis is inside or outside this range is output. (ON: inside, OFF: outside)

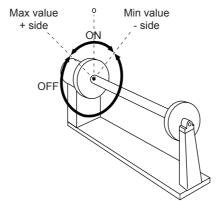

Axis Interference Signal for Station Axis

Setting Operation

### Number Input of Axis Data

### Operation

| Select {ROBOT} under the top menu           | Select {INTERFERENCE} <sup>*1</sup> ➡ Select the         |
|---------------------------------------------|----------------------------------------------------------|
| desired interference signal number*2 🔶      | Select "METHOD" *3 🔶 Select "CONTROL                     |
| GROUP" <sup>*4</sup> ➡ Select "CHECK MEASUR | E <sup>**5</sup> ➡ Input data for desired axis and press |
| [Enter]* <sup>6</sup>                       |                                                          |

### Explanation

\*1 The cubic interference area display is shown.

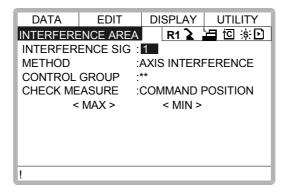

\*2 Select the desired interference signal number using the page key **b** or by number input.

The method for number input is as follows: Move cursor to "INTERFERENCE SIG" and press [ENTER] to display the number input line. Input desired signal number and press [ENTER].

- \*3 "AXIS INTERFERENCE" and "CUBIC INTERFERENCE" are displayed alternately every time [SELECT] is pressed. Select "AXIS INTERFERENCE".
- \*4 The selection dialog is displayed. Select desired control group.

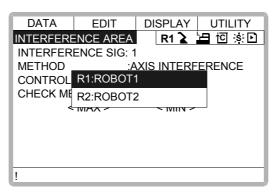

**\*5** Each time [SELECT] is pressed, "COMMAND POSITION" and "FEEDBACK POSI-TION" alternate.

| DATA    | EDIT           | DISPLAY UTILITY     |
|---------|----------------|---------------------|
| INTERFE | RENCE ARE      | A R1 🔰 🔁 🖸 🔅 🖸      |
| INTERFE | RENCE SIG      | 6:1                 |
| METHOD  | )              | : AXIS INTERFERENCE |
| CONTRC  | L GROUP        | : R1                |
| CHECK N | <b>IEASURE</b> | FEEDBACK POSITION   |
|         | < MAX >        | < MIN >             |
| S       | 0              | 0                   |
| L       | 0              | 0                   |
| U       | 0              | 0                   |
| R       | 0              | 0                   |
| 1       |                |                     |

**\*6** The interference area is set.

| DATA     | EDIT                              | DISPLAY    | UTILITY      |  |
|----------|-----------------------------------|------------|--------------|--|
| INTERFER | ENCE AREA                         | R1 🔪       | ben ici s: ⊡ |  |
| INTERFER | RENCE SIG                         | : 1        |              |  |
| METHOD   |                                   | AXIS INTER | FERENCE      |  |
| CONTROL  | GROUP                             | : R1       |              |  |
| CHECK M  | CHECK MEASURE : FEEDBACK POSITION |            |              |  |
| <        | < MAX > < MIN >                   |            |              |  |
| S        | 300                               | 0          |              |  |
| L        | 0                                 | 0          |              |  |
| U        | 0                                 | 0          |              |  |
| R        | 0                                 | 0          |              |  |
| !        |                                   |            |              |  |

#### Setting Axis Data by Moving Manipulator Using the Axis Key

#### Operation

| Select {ROBOT} under the top menu 🔶 Select {INTERFERENCE} 🔶 Select the                                                                                                    |
|----------------------------------------------------------------------------------------------------|
| desired interference signal number 🔶 Select "METHOD" 🔶 Select "CONTROL                                                                                                    |
| GROUP" <sup>*1</sup> $\blacktriangleright$ Press [MODIFY] <sup>*2</sup> $\blacktriangleright$ Move the manipulator using the axis keys <sup>*3</sup> $\blacktriangleright$ |
| Press [ENTER] <sup>*4</sup>                                                                                                    |

#### Explanation

- \*1 Operate in the same way as shown in Explanation \*1~\*4 in "Number Input of Axis Data".
- \*2 Move cursor to "<MAX>" for changing maximum value and move cursor to "<MIN>" for changing minimum value. The cursor moves to only either "<MIN>" or "<MAX>" at this time. The cursor moves freely when this operation is canceled by pressing [CANCEL].

| DATA     | EDIT      | DISPLAY UTILITY     |
|----------|-----------|---------------------|
| INTERFER | ENCE ARE  | A R1 】 占 🖸 🔅 🖸      |
| INTERFEF | RENCE SIG | G : 1               |
| METHOD   |           | : AXIS INTERFERENCE |
| CONTROL  | GROUP     | : R1                |
| CHECK M  | EASURE    | : COMMAND POSITION  |
| <        | MAX >     | < MIN >             |
| S        | 0         | 0                   |
| L        | 0         | 0                   |
| U        | 0         | 0                   |
| R        | 0         | 0                   |
| !        |           |                     |

- \*3 Move the manipulator to the desired position using the axis keys.
- \*4 The axis interference area is registered.

| DATA            | EDIT                            | DISPLAY UTILITY    |  |  |
|-----------------|---------------------------------|--------------------|--|--|
| INTERFERE       | ENCE ARE                        | A R1 🔰 🖆 🖾 🔅 🖸     |  |  |
| INTERFER        | ENCE SIG                        | : 1                |  |  |
| METHOD          |                                 | :AXIS INTERFERENCE |  |  |
| CONTROL         | GROUP                           | :R1                |  |  |
| CHECK ME        | CHECK MEASURE :COMMAND POSITION |                    |  |  |
| < MAX > < MIN > |                                 |                    |  |  |
| S               | 510                             | 0                  |  |  |
| L               | 1004                            | 0                  |  |  |
| U               | 213                             | 0                  |  |  |
| R               | 10                              | 0                  |  |  |
| !               |                                 |                    |  |  |

# **3.7.4** Clearing Interference Area Data

#### Operation

| Select interference signal for clearing $^{*1}$ +     | Select {DATA} under the menu 🕈 Select |
|-------------------------------------------------------|---------------------------------------|
| {CLEAR DATA} <sup>*2</sup> Select "YES" <sup>*3</sup> |                                       |

#### Explanation

\*1 Select the desired signal number for clearing using the page key D or by number input.

The method for number input is as follows: Move cursor to the signal number and press [ENTER] to display the number input line. Input desired signal number and press [ENTER].

**\*2** The confirmation dialog is displayed.

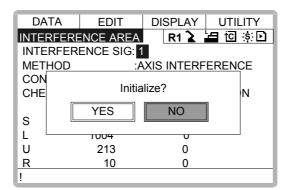

**\*3** All the data of the signal are cleared.

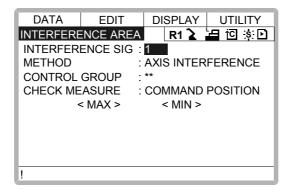

# **3.8** Operation Origin Point Setting

# **3.8.1** What is the Operation Origin Point?

The Operation Origin Point is a reference point for manipulator operations. It prevents interference with peripheral devices by ensuring that the manipulator is always within a set range as a precondition for operations such as starting the line. The manipulator can be moved to the set operation origin point by operation from the programming pendant, or by signal input from an external device. When the manipulator is in the vicinity of the operation origin point, the operation origin point signal turns ON.

# **3.8.2** Setting Operation Origin Point

Operation Origin Point Display

| Operation                         |                                                   |
|-----------------------------------|---------------------------------------------------|
| Select {ROBOT} under the top menu | Select {OPE ORIGIN POS} <sup>*1</sup> ➡ Press the |
| page key 💽 *2                     |                                                   |
|                                   |                                                   |

### Explanation

\*1 Operation origin point display is shown. For spot application or handling application.

| DATA      | EDIT     | DISPLAY | UTILITY |
|-----------|----------|---------|---------|
| OPERATION | N ORIGIN | R1 🔪    | 🛓 🖸 🔅   |
| [APPL 1]  | HOM      | E POS   | CUR POS |
| S         |          | 0       | 2240    |
| L         |          | 0       | 32      |
| U         |          | 0       | 342     |
| R         |          | 0       | -21     |
| В         |          | 0       | 0       |
| Т         |          | 0       | -3239   |
|           |          |         |         |
|           |          |         |         |
| !         |          |         |         |

\*2 When two or more manipulators exist in the system, the control group is changed using

```
the page key
```

Registering/Changing the Operation Origin Point

### Operation

Press the axis keys in the operation origin point display<sup>\*1</sup> Press [MODIFY] and [ENTER]<sup>\*2</sup>

### Explanation

\*1 Move the manipulator to the new operation origin point.

Yew operation origin point is set.
When the operation origin point is changed, the operation origin cube is automatically set as cube 24 to 21 in the base coordinate system.
The cube 24 is for ROBOT1
The cube 23 is for ROBOT2
The cube 22 is for ROBOT3
The cube 21 is for ROBOT4
The operation origin cube is a cube like the one shown in the figure below; the length of its sides is determined by a parameter setting made by the user (units: μm). By changing this parameter setting, the size of the cube can be changed.
S3C412 : The operation origin cube length of its sides( μm)
Specify whether "COMMAND POSITION" or "FEEDBACK POSITION" is to be set to the parametic action origin cube Bis in the interference action action or comparison of the cube CMETACK POSITION" is to be set to the parametic action origin cube Bis in the interference action action or comparison of the cube CMETACK METACLUE is the interference action of the size of the cube can be changed.

Specify whether "COMMAND POSITION" or "FEEDBACK POSITION" is to be set to the operation origin cube signal's CHECK MEASURE in the interference area settings. "COM-MAND POSITION" is the default setting.

## Returning to the Operation Origin Point

#### In the teach mode

#### Operation

Press [FWD] in the operation origin point display\*1

#### Explanation

\*1 The manipulator moves to the new operation origin point. During movement, the message "Manipulator is moving to operation origin point" is shown. The moving speed is the selected manual operation speed.

#### In the play mode

When the operation origin point return signal is input (detected at leading edge), the tool center point of the manipulator is moved to the operation origin point using the same operation as the teach mode. However, the speed for this is set in the parameters.

### Output of the Operation Origin Point Signal

This signal is output any time the current position of the tool center point of the manipulator is checked and found to be within the operation origin cube.

# 3.9 Tool Data Setting

# **3.9.1** Registering Tool Files

# Number of Tool Files

There are 24 tool files numbered 0 to 23. Each file is called as a tool file.

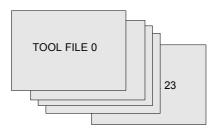

# Registering Coordinate Data

When the number input operation is used for registering the tool file, input the control point of the tool on the flange coordinates.

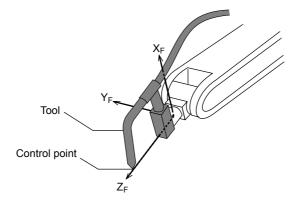

#### Operation

| Select {ROBOT} under the top menu                                                                                                    | Select $\{TOOL\}^{*1}$ Select the desired tool                           |
|----------------------------------------------------------------------------------------------------|--------------------------------------------------------------------------|
| number $^{*2}$ $\blacktriangleright$ Select the desired coordinates the desired coordinates of the desired coordinates of the desired coordinates | ate axis to modify $^{*3}$ $ ightarrow$ Input the tool data $ ightarrow$ |
| Press [ENTER] <sup>*4</sup>                                                                                                    |                                                                          |

#### Explanation

\*1 The tool list display is shown. When the tool extension function is valid, the list is shown. When the tool extension function is invalid, the coordinate display is shown.

|        | 1 |
|--------|---|
| SUPPL  |   |
| MACNIZ |   |

Tool File Extension Function

Normally, one robot uses one kind of tool file. The tool file extension function can change many tool files to be used by one robot. Use the following parameter to set this function. S2C261: TOOL NO. SWITCHING (1: enabled, 0: disabled) For more details, refer to "Concurrent I/O·Parameter".

| DATA     | EDIT D  | ISPLAY UTILITY |
|----------|---------|----------------|
| TOOL COO | RDINATE | R1 🎍 🖆 🖄       |
| NO.      | NAM     | E              |
| 00       | [TORCH1 | 1 ]            |
| 01       | [TORCH2 | 2 ]            |
| 02       | [       | ]              |
| 03       | [       | ]              |
| 04       | [       | ]              |
| 05       | [       | ]              |
| 06       | [       | ]              |
| 07       | [       | ]              |
| 1        |         |                |

| DATA     | EDIT     | DISP |               |
|----------|----------|------|---------------|
| TOOL     |          | R    | 1 🔰 🔚 🖸 🔅 🖸 🗎 |
| TOOL NO. | : 00     |      |               |
| NAME :TO | DRCH1    |      |               |
| X        | 0.000 mm | Rx   | 0.00 deg.     |
| Y        | 0.000 mm | Ry   | 0.00 deg.     |
| Z        | 0.000 mm | Rz   | 0.00 deg.     |
| w        | 0.000 kg |      |               |
| Xg       | 0.000 mm |      |               |
| !        |          |      |               |

\*2 When the tool list display is shown, move the cursor and press [SELECT]. The coordinate display of the selected tool is shown. If the tool coordinate display is shown, press

the page key 🚺 to select the desired tool.

To switch the tool list display and the tool coordinate display, press {DISPLAY}  $\rightarrow$  {LIST} or {DISPLAY}  $\rightarrow$  {COORDINATE DATA}.

| DATA     | EDIT     | DISPL | AY   | UTILITY |
|----------|----------|-------|------|---------|
| TOOL     |          | LIST  |      |         |
| TOOL NO. | : 00     |       |      |         |
| NAME :TO | DRCH1    |       |      |         |
| X        | 0.000 mm | Rx    | 0.00 | deg.    |
| Y        | 0.000 mm | Ry    | 0.00 | deg.    |
| Z        | 0.000 mm | Rz    | 0.00 | deg.    |
|          |          |       |      | -       |
|          |          |       |      |         |
|          |          |       |      |         |
|          |          |       |      |         |
| !        |          |       |      |         |

- \*3 The number input line is displayed.
- \*4 The tool data is registered.

| DAT  | A       | EDIT        | DISP | LAY  | UTILITY |
|------|---------|-------------|------|------|---------|
| TOOL |         |             | R    | 12 2 | ic s∶⊡  |
| TOOL | NO.: 0  | 0           |      |      |         |
| NAME | E :TORC | H1          |      |      |         |
| Х    | 0.00    | 0 mm        | Rx   | 0.0  | 0 deg.  |
| Y    |         | <u>0 mm</u> | Ry   | 0.0  | 0 deg.  |
| Z    | 260.00  | 00 mm       | Rz   | 0.0  | 0 deg.  |
|      |         |             |      |      |         |
| W    | 0.00    | 0 kg        |      |      |         |
| Xg   | 0.00    | 0 mm        |      |      |         |
|      |         |             |      |      |         |
| !    |         |             |      |      |         |

#### <SettingExample>

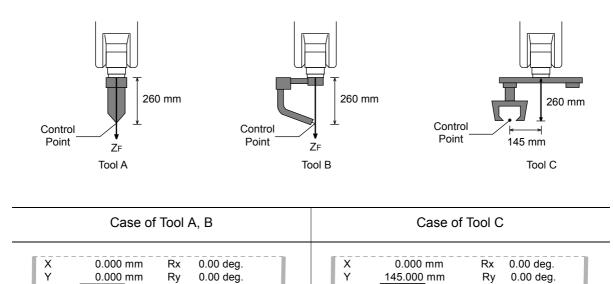

# Registering Tool Pose

0.00 deg.

Rz

<u>260.000 mm</u>

Ζ

The tool pose data is angle data which shows the relation between the flange coordinates and the tool coordinates. The angle when the flange coordinates are rotated to meet to the tool coordinates becomes an input value. Clockwise toward the arrow is the positive direction. Register in the order of  $Rz \rightarrow Ry \rightarrow Rx$ .

Ζ

260.000 mm

Rz

0.00 deg.

The following, register Rz=180, Ry=90, Rx=0

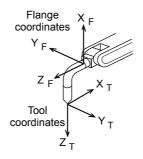

#### 3.9 Tool Data Setting

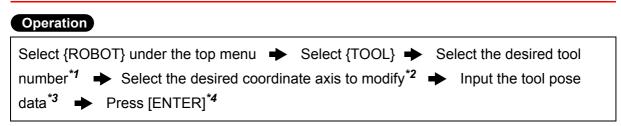

#### Explanation

- \*1 In the same way shown in Explanation \*1,\*2 in "Registering coordinate data", the desired tool coordinate display is shown.
- \*2 First, select Rz.
- \*3 Input rotation angle around Z<sub>F</sub> of the flange coordinates.

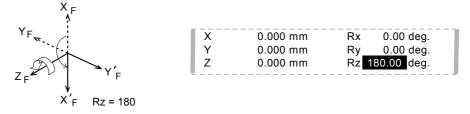

\*4 The rotation angle of Rz is registered.
 In the same way, register the angle of Ry,Rx.
 Ry must be the input rotation angle around Y<sub>F</sub> flange coordinates.

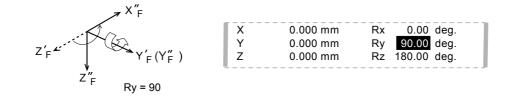

Rx must be the input rotation angle around  $X_F$  of flange coordinates.

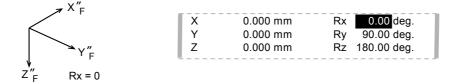

If tool data is registered in the tool file by tool calibration, the old data will be deleted.

### Setting the Tool Load Information

The tool load information includes weight, a center of gravity position, and moment of inertia at the center of gravity of the tool installed at the flange.

SUPPLE -MENT For more details on the tool load information, refer to 3.11.3 "Tool Load Information Setting."

# **3.9.2** Tool Calibration

# Tool Calibration

To ensure that the manipulator can perform interpolation operations such as linear and circular interpolation correctly, accurate dimensional information on tools such as torches, tools, and guns must be registered and the position of the tool center point must be defined. Tool calibration is a function that enables this dimensional information to be registered easily and accurately. When this function is used, the tool center point is automatically calculated and registered in the tool file. What is registered in tool calibration is the coordinates of the tool center point in the flange coordinates.

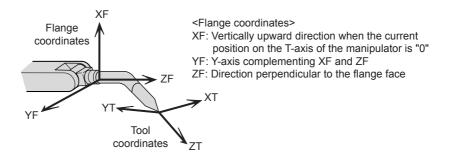

## Teaching

In order to perform tool calibration, five different poses (TC1 to 5) must be taught with the tool center point as the reference point. The tool dimensions are automatically calculated on the basis of these five points.

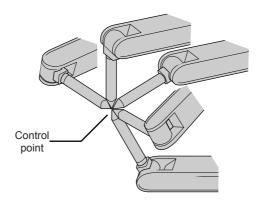

Each pose must be arbitrary. Accuracy may decrease when pose setting is rotated in a constant direction.

#### 3.9 Tool Data Setting

There are 24 tool files numbered 0 to 23. In a basic system with one manipulator and one tool, the tool file for tool No.0 is used. If there is more than one tool, for example when using a multihand, use the tool numbers in the order 0, 1, 2, .... etc.

Tool pose data is not registered in tool calibration. For details on how to register pose data, refer to the preceding clause " Registering Tool Pose ".

#### Operation

SUPPLE

| Select {ROBOT} under the top menu 	➡ Select {TOOL} ➡ Select the desired tool                           |
|----------------------------------------------------------------------------------------------------|
| number <sup>*1</sup> ➡ Select {UTILITY} under the menu 	➡ Select {CALIBRATION} <sup>*2</sup> ➡         |
| Select the robot <sup>*2</sup> Select "POSITION" <sup>*4</sup> Move the manipulator using the axis key |
| ➡ Press [MODIFY] ➡ Press [MODIFY] and [ENTER] <sup>*5</sup> ➡ Select "COMPLETE" <sup>*6</sup>          |

Explanation

\*1 In the same way shown in Explanation \*1,\*2 in " Registering Coordinate Data ", the desired tool coordinate display is shown.

| DATA | EDIT     | DISF | PLAY UTILITY |
|------|----------|------|--------------|
| TOOL |          | R    | 12 🔄 🖸 🔅 🖸   |
| TOOL | NO.: 00  |      |              |
| NAME | :TORCH1  |      |              |
| Х    | 0.000 mm | Rx   | 0.00 deg.    |
| Y    | 0.000 mm | Ry   | 0.00 deg.    |
| Z    | 0.000 mm | Rz   | 0.00 deg.    |
| w    | 0.000 kg |      |              |
| Xg   | 0.000 mm |      |              |
| !    |          |      |              |

\*2 The tool calibration setting display is shown.

| DATA       | EDIT    | DISPLAY UTILITY   |
|------------|---------|-------------------|
| TOOL CALIE | BRATION | R1 🎍 🔚 🖸 🔅        |
| TOOL NO.   | : 00    | POSITION : TC1    |
| **:S       | *       | <status></status> |
| L          | *       | TC1 O             |
| U          | *       | TC2 O             |
| R          | *       | TC3 O             |
| В          | *       | TC4 O             |
| Т          | *       | TC5 O             |
|            |         | COMPLETE CANCEL   |
| !          |         |                   |

\*3 Select the robot to calibrate. (When the robot has already been selected or there is only one of robot, this operation should not be performed.) Select "\*\*" in the tool calibration setting display and select the robot in the displayed selection dialog.

| DATA    | EDIT       | DISPLAY UTILITY   |
|---------|------------|-------------------|
| TOOL CA | ALIBRATION | R1 🚡 🔚 🖸 🔅        |
| TOOL N  | NO.: 00    | POSITION : TC1    |
| ** S    | *          | <status></status> |
| L       | R1:ROBOT1  |                   |
| R       | R2:ROBOT2  | p p               |
| В       | *          | TC4 O             |
| Т       | *          | TC5 O             |
|         |            | COMPLETE CANCEL   |
| !       |            |                   |

\*4 The selection dialog is displayed. Select the teaching point for calibration.

| DATA     | EDIT     | DISPLAY UTILITY   |
|----------|----------|-------------------|
| TOOL CAL | IBRATION | R1 🕻 🔚 🖸 🔅        |
| TOOL NO  | .: 00    | POSITION : TC1    |
| R1:S     | *        | <status></status> |
| L        | TC1      |                   |
| U        | TC2      |                   |
| R        | TC3      |                   |
| В        | TC4      |                   |
| Т        |          | 1030              |
|          |          | COMPLETE CANCEL   |
| !        |          |                   |

**\*5** Taught position is registered.

Repeat \*4~\*5 operation to teach TC1 to TC5.

• indicates that teaching is completed and O indicates that it is not completed.

| DATA       | EDIT   | DISPLAY UTILITY   |
|------------|--------|-------------------|
| TOOL CALIB | RATION | R1 🕻 🔚 🖸 🔅        |
| TOOL NO. : | 00     | POSITION : TC4    |
| R1:S       | 0      | <status></status> |
| L          | 10     | TC1 🌑             |
| U          | 1000   | TC2 🔴             |
| R          | 53     | TC3 🔴             |
| В          | 200    | TC4 🔴             |
| Т          | 8      | TC5 🔿             |
|            |        | COMPLETE CANCEL   |
| !          |        |                   |

To check the taught positions, call up the required display among TC1 to TC5 and press [FWD]. The manipulator moves to the set position.

If there is a difference between the current position of the manipulator and the displayed position data, "TCD" next to "POSITION" in the display flashes.

**\*6** Calibration data is registered in the tool file. Once calibration is completed, the tool coordinate display is shown.

| DAT  | A EDIT     | DISPLAY UTILITY |
|------|------------|-----------------|
| TOOL |            | R1 🔰 🛅 🔅 🖸      |
| TOOL | NO.: 00    |                 |
| NAME | :TORCH1    |                 |
| Х    | 0.000 mm   | Rx 0.00 deg.    |
| Y    | 0.000 mm   | Ry 0.00 deg.    |
| Z    | 300.000 mm | Rz 0.00 deg.    |
| w    | 0.000 kg   |                 |
| Xg   | 0.000 mm   |                 |
| !    |            |                 |

## Clearing Calibration Data

Before the calibration of a new tool, clear the robot information and calibration data.

#### Operation

```
Select {DATA} under the menu 	➡ Select {CLEAR DATA}<sup>*1</sup> 	➡ Select "YES"<sup>*2</sup>
```

#### Explanation

**\*1** The confirmation dialog is shown.

| DATA            | EDIT    | DISPLAY                                 | UTILITY |  |
|-----------------|---------|-----------------------------------------|---------|--|
| TOOL CALIE      | BRATION | R1 🎍                                    | 🖬 🖸 🔆   |  |
| TOOL NO.        | : 00    | POSITION                                | : TC5   |  |
| R1:S            | 0       | <status< td=""><td>S&gt;</td></status<> | S>      |  |
| L<br>L          | Clea    | r data?                                 |         |  |
| E<br>E          | YES     | NO                                      |         |  |
| COMPLETE CANCEL |         |                                         |         |  |
| !               |         |                                         |         |  |

\*2 All data is cleared.

| DATA         | EDIT  | DISPLAY UTILITY   |
|--------------|-------|-------------------|
| TOOL CALIBR/ | ATION | R1 🚡 🔚 🖸 🚿        |
| TOOL NO. :   | 00    | POSITION : TC1    |
| **:S         | *     | <status></status> |
| L            | *     | TC1 O             |
| U            | *     | TC2 O             |
| R            | *     | TC3 O             |
| В            | *     | TC4 O             |
| Т            | *     | TC5 O             |
|              |       | COMPLETE CANCEL   |
| !            |       |                   |

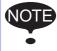

Only tool coordinate data are calculated using tool calibraton. If tool pose data is required, input the data number in the tool coordinate display.

Refer to "Registering Tool Pose " for the operation.

#### Checking the Tool Center Point

After registering the tool file, check if the tool center point is correctly registered by performing a TCP fixed operation like the one shown below, in any coordinate system other than the joint coordinates.

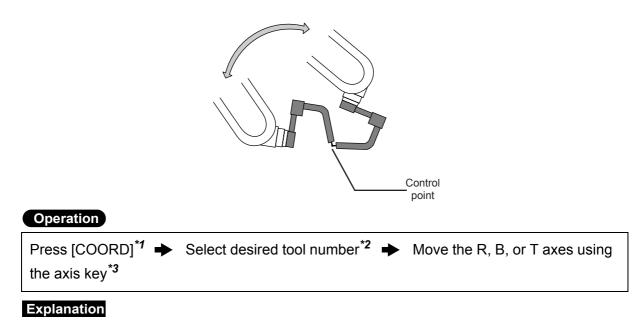

\*1 Select any coordinate type except " 2 JOINT" by pressing [COORD].

| DATA         | EDIT     | DISF | PLAY  | UTILITY |  |
|--------------|----------|------|-------|---------|--|
| TOOL         |          | R    | k(⊁)≟ | 🖬 🖸 🔅 🕩 |  |
| TOOL NO.: 00 |          |      |       |         |  |
| NAME :TORCH1 |          |      |       |         |  |
| X            | 0.000 mm | Rx   | 0.00  | deg.    |  |

- Show the tool coordinate display of the desired tool by pressing the page key **b** or \*2 selecting it in the tool list.
- \*3 By pressing the axis keys for the R, B, and T axes, change the manipulator pose without changing the tool center point position.

If this operation shows a large tool center point error, adjust the tool data.

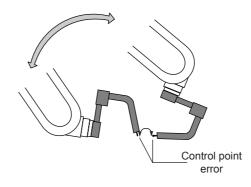

|       | - |
|-------|---|
| SUPPL | Ε |
|       |   |
| MEN   |   |

For details on TCP fixed operation, see the Operator's Manual (Application)

# **3.9.3** Automatic Measurement of the Tool Load and the Center of Gravity

What is the Automatic Measurement of the Tool Load and the Center of Gravity?

With this function, the user can register the load of tool and the position of the tools center of gravity.

The tool load and the position of it's center of gravity are measured and registered in a tool file.

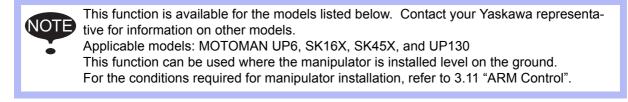

# Measurement of the Tool Load and the Center of Gravity

To measure the tool load and the center of gravity, move the manipulator to it's home position (horizontal to the U-, B- and R-axes) and operate the U-, B- and R-axes.

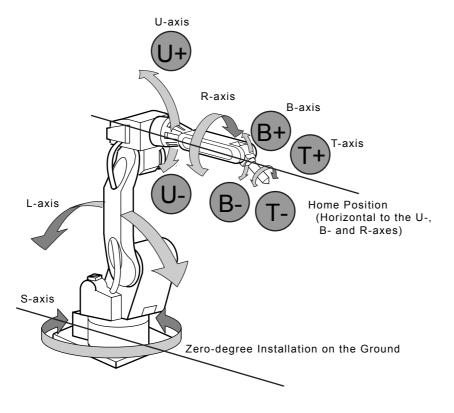

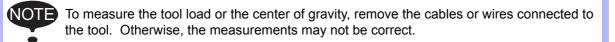

| Operation                                                                                                    |
|----------------------------------------------------------------------------------------------------|
| Select {ROBOT} under the top menu 	→ Select {TOOL}* <sup>1</sup> → Select the desired tool                                              |
| number <sup>*2</sup> ➡ Select {UTILITY} under the menu 	➡ Select {W.GRAV.POS MEASURE} <sup>*3</sup>                                     |
| ➡ Press the page key <sup>*4</sup> ➡ Press [NEXT] <sup>*5</sup> ➡ Press [NEXT] again <sup>*6</sup> ➡ Select<br>"REGISTER" <sup>*7</sup> |
| REGISTER                                                                                                    |

#### Explanation

\*1 The tool list display is shown. The tool list is called up only when the file extension function is valid. If the file extension function is invalid, the tool coordinates is shown.

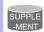

Tool File Extension Function Use the following parameter to set the Tool File Extension Function. S2C261: TOOL NO. SWITCHING "0": Tool switching prohibited.

"1": Can change 24 kinds of tools numbering from 0 to 23.

| DATA       | EDIT    | DISPLAY UTILITY |
|------------|---------|-----------------|
| TOOL COO   | RDINATE | R1 🎍 🖾 🕸        |
| <u>NO.</u> | NA      | ME              |
| 00         | [TORC   | H1 ]            |
| 01         | [TORC   | H2 ]            |
| 02         | [       | ]               |
| 03         | [       | ]               |
| 04         | [       | ]               |
| 05         | [       | ]               |
| 06         | [       | ]               |
| 07         | [       | ]               |
| !          |         |                 |

| DATA     | EDIT     | DISPLA |           |
|----------|----------|--------|-----------|
| TOOL     |          | R1 🖌   |           |
| TOOL NO. | .: 00    |        |           |
| NAME     | :TORCH1  |        |           |
| X        | 0.000 mm | Rx     | 0.00 deg. |
| Y        | 0.000 mm | Ry     | 0.00 deg. |
| Z        | 0.000 mm | Rz     | 0.00 deg. |
| w        | 0.000 kg |        |           |
| Xg       | 0.000 mm |        |           |
| !        |          |        |           |

#### 3.9 Tool Data Setting

\*2 Move the cursor to the desired number in the tool list and press [SELECT]. The tool coordinates of the selected number is shown. In the tool coordinates, change the

desired number by pressing the page key **[D]**. To alternate between the tool list and the tool coordinates, select {DISPLAY} and {LIST}, or {DISPLAY} and {COORDINATE VALUE} under the menu.

| DAT  | A     | EDIT   | DIS  | PLAY | UTILITY |
|------|-------|--------|------|------|---------|
| TOOL |       |        | LIST |      |         |
| TOOL | NO.   | : 00   |      |      |         |
| NAME | E :TO | RCH1   |      |      |         |
| Х    | 0.0   | 000 mm | Rx   | 0.00 | deg.    |
| Y    | 0.    | 000 mm | Ry   | 0.00 | deg.    |
| Z    | 0.    | 000 mm | Rz   | 0.00 | deg.    |
| w    | 0.0   | 000 kg |      |      |         |
| Xg   | 0.0   | 000 mm |      |      |         |
| !    |       |        |      |      |         |

**\*3** The display for the automatic measurement of the tool load and the center of gravity is shown.

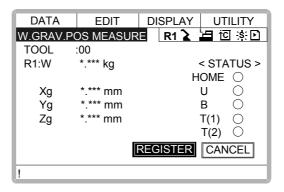

- \*4 In a system with several manipulators, use the page key **b** to change the group to be controlled.
- **\*5** Press [NEXT] once, and the manipulator moves to the home position (horizontal to the U-, B- and R-axes).
- \*6 Press [NEXT] again, and measurement starts. Keep the button pressed until measurement is completed. The manipulator moves in the order listed below. Once measurement is completed, "O" changes to "●".
  - $\odot$  Measurement of the U-axis: U-axis home position + 4.5 degrees  $\rightarrow$  -4.5 degrees
  - ② Measurement of the B-axis: B-axis home position + 4.5 degrees → -4.5 degrees
  - $\$  First measurement of the T-axis: T-axis home position + 4.5 degrees  $\rightarrow$  -4.5 degrees
  - ④ Second measurement of the T-axis: T-axis home position +60 degrees → + 4.5 degrees → -4.5 degrees

The speed during measurement automatically changes to "Medium".
During measurement, "HOME" or "U" blinks on the screen.
During measurement, the [NEXT] button has to be kept pressed. If the button is released during measurement or if it is released before "O" changes into "●", measurement is interrupted and the following message appears.
"Stopped measurement" Measurement starts again from the first home position.

When all measurements are completed or when all the "O" marks have changed into "•", the measurements are displayed on the screen.

| DATA     | EDIT      | DISPLAY  | UTILITY    |
|----------|-----------|----------|------------|
| W.GRAV.P | OS MEASUR | R1 🔪     | 🛓 🖸 🔅 🖻    |
| TOOL     | :00       |          |            |
| R1:W     | 4.513 kg  |          | < STATUS > |
|          |           |          | HOME 🔴     |
| Xg       | 10.112 mm |          | U 🔶        |
| Yg       | 10.435 mm |          | в 🔴        |
| Zg       | 55.123 mm |          | T(1) 🔴     |
|          |           |          | T(2) 🔴     |
|          | 6         | REGISTER | CANCEL     |
| !        |           |          |            |

\*7 The measurements are registered in the tool file, and the tool coordinates are shown. Select "CANCEL" to call up the tool coordinates without registering the measurements in the tool file.

# **3.10** User Coordinates Setting

# 3.10.1 User Coordinates

# Definition of User Coordinates

User coordinates are defined by three points that have been taught to the manipulator through axis operations. These three defining points are ORG, XX, and XY, as shown in the diagram below. These three points of positional data are registered in a user coordinate file.

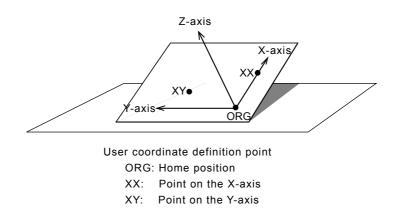

ORG is the home position, and XX is a point on the X-axis. XY is a point on the Y-axis side of the user coordinates that has been taught, and the directions of Y- and Z-axes are determined by point XY.

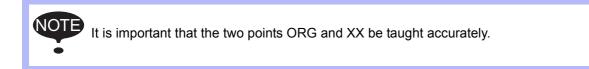

## User Coordinates File

Up to 24 kinds of user coordinates can be registered. Each coordinate has a user coordinate No. and is called a user coordinate file.

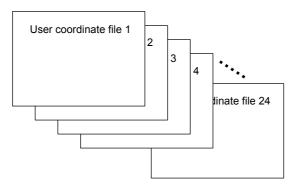

# 3.10.2 User Coordinates Setting

### Selecting User Coordinates File

#### Operation

Select {ROBOT} under the top menu  $\clubsuit$  Select {USER COORDINATE}<sup>\*1</sup>  $\clubsuit$  Select desired user coodinate number<sup>\*2</sup>

#### Explanation

\*1 The user coordinate list display is shown.

| DATA     | EDIT      | DISPLAY | UTILITY |
|----------|-----------|---------|---------|
| USER COO | ORDINATE  | R12     |         |
| NO.      | SET       | NAME    |         |
| 00       | $\bullet$ | [WORK1  | ]       |
| 01       |           | [WORK2  | ]       |
| 02       | 0         | [       | ]       |
| 03       | 0         | [       | ]       |
| 04       | 0         | [       | ]       |
| 05       | 0         | [       | ]       |
| 06       | 0         | [       | ]       |
| 07       | 0         | [       | j       |
| !        |           |         |         |

● indicates that the user coordinates is completed to set and ○ indicates that it is not completed.

To check the position of the user coordinates select {DISPLAY}  $\rightarrow$  {COORDINATE DATA}. The user coordinate display is shown.

| DATA    | EDIT     |      | ISPLAY UTILITY |
|---------|----------|------|----------------|
| USER CO | ORDINATE |      | R1 🔰 🖆 🕾 🖸     |
| USER CC | ORD NO.: | 01   |                |
| NAME    | :W0      | ORK2 |                |
| X 50    | .000 mm  | Rx   | 0.00 deg.      |
| Y 0     | .000 mm  | Ry   | 0.00 deg.      |
| Z 30    | .000 mm  | Rz   | 0.00 deg.      |
|         |          |      |                |
|         |          |      |                |
|         |          |      |                |
|         |          |      |                |
| !       |          |      |                |

\*2 Select the desired user coordinate number for setting in the user coordinate list display. The user coordinate teaching display is shown.

| DATA     | EDIT        | DISPLA                                        | <b>Υ</b>   ι | JTILITY |
|----------|-------------|-----------------------------------------------|--------------|---------|
| USER COO | RDINATE     | R1                                            |              | ĭC ːs∶  |
| USER COO | ORD NO.: 03 | TOO                                           | L            | :00     |
| **:S     | *           | SET                                           | POS.         | ORG     |
| L        | *           | <sta< td=""><td>\TUS&gt;</td><td></td></sta<> | \TUS>        |         |
| U        | *           | 0                                             | :ORG         |         |
| R        | *           | 0                                             | :XX          |         |
| В        | *           | 0                                             | :XY          |         |
| Т        | *           | 1                                             |              |         |
|          |             | COMPL                                         | ETE          | CANCEL  |
|          |             |                                               |              |         |
| !        |             |                                               |              |         |

### Teaching User Coordinates

#### Operation

| Select the robot $^{*1}$ | Select "SET POS" <sup>*2</sup> 🔶 | Move the manipulator using the axis key |
|--------------------------|----------------------------------|-----------------------------------------|
| Press [MODIFY]           | and [ENTER] <sup>*3</sup> ➡ Sele | ct "COMPLETE"*4                         |

#### Explanation

\*1 Select the robot for teaching user coordinates. (When the robot has already been selected or there is only one robot, this operation should not be performed.) Select "\*\*" in the user coordinates setting display and select the robot in the displayed selection dialog. The robot is registered.

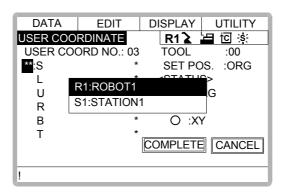

\*2 The selection dialog is displayed. Select the teaching point.

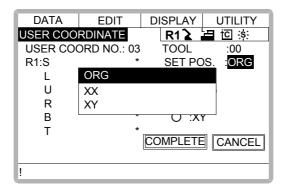

**\*3** Taught position is registered.

Repeat \*2~\*3 operation to teach ORG, XX and XY.

• indicates that teaching is completed and O indicates that it is not completed.

| DATA     | EDIT D      | DISPLAY L         | JTILITY |
|----------|-------------|-------------------|---------|
| USER COO | RDINATE     | R1 🚡 🔚            | ici ;s; |
| USER CO  | ORD NO.: 03 | TOOL              | :00     |
| R1:S     | 0           | SET POS.          | XY      |
| L        | 10          | <status></status> |         |
| U        | 1000        | :ORG              | i       |
| R        | 53          | • :XX             |         |
| В        | 200         | • :XY             |         |
| Т        | 8           |                   | ANCEL   |
|          |             |                   | ANCEL   |
| !        |             |                   |         |

To check the taught positions, call up the required display among ORG to XY and press [FWD]. The manipulator moves to the set position.

If there is a difference between the current position of the manipulator and the displayed position data, "ORG", "XX",or "XY" flashes.

\*4 User coordinates are registered in the file. Once the user coordinate setting is completed, the user coordinate list display is shown.

| DATA     | EDIT     | DISPLAY | UTILITY |
|----------|----------|---------|---------|
| USER COC | DRDINATE | R1 🎍    | 🖬 🖸 🐹   |
| NO.      | SET      | NAME    |         |
| 00       | •        | [WORK1  | ]       |
| 01       | •        | [WORK2  | ]       |
| 02       | 0        | [       | ]       |
| 03       | •        | [WORK3  | ]       |
| 04       | 0        | [       | ]       |
| 05       | 0        | [       | ]       |
| 06       | 0        | [       | ]       |
| 07       | 0        | [       | ]       |
| !        |          |         |         |

Clearing User Coordinates

#### Operation

```
Select {DATA} under the menu 
Select {CLEAR DATA}<sup>*1</sup>
Select "YES"<sup>*2</sup>
```

#### Explanation

**\*1** The confirmation dialog is shown.

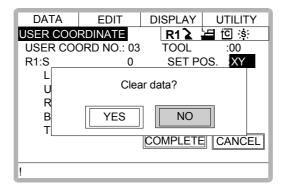

\*2 All data is cleared.

| DATA                | EDIT | DISPLAY                               | UTILITY                |
|---------------------|------|---------------------------------------|------------------------|
| USER COORDINATE R12 |      |                                       | 日で家                    |
| USER COORD NO.: 03  |      | TOOL                                  | :00                    |
| R1:S                | *    | SET PO                                | DS. : <mark>ORG</mark> |
| L                   | *    | <statu< td=""><td>S&gt;</td></statu<> | S>                     |
| U                   | *    | O :0                                  | RG                     |
| R                   | *    | O :X)                                 | <                      |
| В                   | *    | O :X                                  | (                      |
| Т                   | *    |                                       |                        |
| COMPLETE CANCEL     |      |                                       |                        |
|                     |      |                                       |                        |
| !                   |      |                                       |                        |

# 3.11 ARM Control

# 3.11.1 ARM Control

In XRC, the operation performance of the robot which satisfies various demands on the production site such as the improvement of the path accuracy and the cycle time shortening is achieved by adopting the ARM(Advanced Robot Motion) control which Yaskawa Electric Co., Ltd. originally developed.

The moment of inertia and the gravity moment etc. of each axis are calculated in the ARM control, and XRC controls robot motion according to it. It is necessary to set the Robot setup condition and the tool load information to request these accurately.

The robot setup condition is robot installation angle relative to ground and the weight and a center of gravity position of the load installed at each part of robot, etc.

The tool load information is weight, a center of gravity position, and moment of inertia at the center of gravity, of the tool installed at the flange.

It is necessary to set these information correctly to do a better operation control by the ARM control.

# 3.11.2 ARM CONTROL Display

In ARM CONTROL display, the robot setup condition etc. are set.

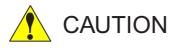

### • Set the robot setup condition exactly.

Set the robot setup condition very noting of mistake the unit, the value or the positive and negative of number.

An appropriate operation control cannot be done, decrease the speed reducer longevity, or occur the alarm when these are not correctly set.

#### • Confirm the operation path of robot of each job when you change setting.

Set the robot setup condition when you basically set up the robot.

Confirm the operation path of robot of each job afterwards when you change the setting unavoidably.

Injury or damage to machinery may result by collision between tool and jig because the operation path might be changed slightly when the setting about the ARM control is changed.

# Robot Setup Condition

It is necessary to set the following robot setup condition to execute the ARM control appropriately.

- Robot installation angle
- S-head payload
- U-arm payload

### **Robot installation angle**

The angle of the manipulator installed relative to ground is set in ANGLE REL. TO GROUND to calculate the gravity moment which loads to each axis of the manipulator.

The robot installation angle sets how much X axis of the robot coordinates has inclined with the earth around Y axis of the robot coordinates. The direction of + in the U axis operation from the home position posture of the manipulator becomes direction of + of the robot installation angle. Therefore, the robot installation angle for a vertical downward wall mount specification becomes -90 degrees.

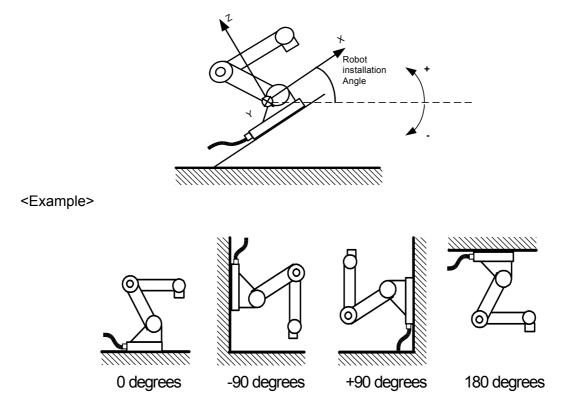

Because the gravity moment which loads to each axis can't be calculated correctly when this value is not correctly set, it can not be possible to control the manipulator appropriately. Set the value correctly. Especially, note the direction "+" or "-".

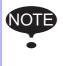

Only rotation angle around Y axis of the robot coordinates can be set in the robot installation angle.

Contact YASKAWA representative when robots is installed to incline Y axis of the robot coordinates relative to ground.

#### S-head payload

Set the mass and the center of gravity position roughly when the equipment such as transformer is installed at the S-head.

It is not necessary to set these value when there is no installed load at the S-head.

#### WEIGHT (Unit:kg)

The weight of the installed load is set.

Set a little large value though it does not care by a rough value. (Rase to a unit in each 0.5 to 1kg)

X (From S-Axis), Y (From S-Axis) (unit: mm)

The center of gravity position of the installed load is set by the distance in the direction of X and the direction of Y from S axis center here. It does not care by a rough value.

The direction of X and Y applies to the robot coordinates. The value is set by a negative number when the position is in "-" direction.

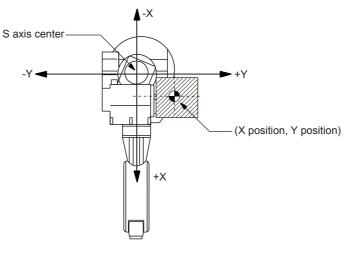

Load at S-head (Top View)

### U-arm payload

Set the weight and the center of gravity position roughly when the equipment such as the wire supplying motors is installed on U arm.

A standard value is set when shipping from the factory.

Set the weight in "0" if there is no installing equipment on U arm.

#### WEIGHT (Unit:kg)

The weight of the installing load is set here.

Set a little large value though it does not care by a rough value. (Rase to a unit in each 0.5 to 1kg)

X (From U-Axis), HEIGHT (From U-Axis) (unit: mm)

The center of gravity position of the load installed is set here. It does not care by a rough value.

X (From U-Axis) is horizontal distance from U axis rotation center to the center of gravity position of the load. Set negative number when there is mass side in the back from U axis rotation center. HEIGHT (From U-Axis) is height of the vertical direction from U axis rotation center to the center of gravity position of the load.

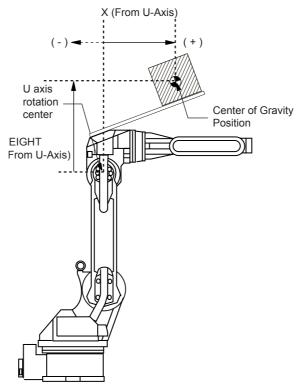

Load on U arm : Center of gravity position (Side View )

# Setting

ARM CONTROL display is shown only when the security mode is set as management mode.

### Operation

| Select {ROBOT} | under the top menu 🔶    | Sele | ect {ARM CONTROL}*1          | Press the page |
|----------------|-------------------------|------|------------------------------|----------------|
| key 💽 *2 🔸     | Select the desired item | ⇒    | Input the value and press [F | ENTER]         |

#### Explanation

\*1 ARM CONTROL display is shown.

| DATA                                                                     | EDIT       | DISPLA |            |
|--------------------------------------------------------------------------|------------|--------|------------|
| ARM CONT                                                                 | ROL        | R1     | 🔰 🖆 🔅 🖸    |
| CONTROL                                                                  | GROUP:RO   | BOT1   |            |
| <robot s<="" td=""><td>ETUP COND</td><td>ITION&gt;</td><td></td></robot> | ETUP COND  | ITION> |            |
| ANGLE R                                                                  | EL. TO GRO | UND :  | 0.000 deg. |
| S-HEAD P                                                                 | AYLOAD     |        |            |
| WEIGHT                                                                   |            | :      | 0.000 kg   |
| X(FROM                                                                   | S-AXIS)    | :      | 0.000 mm   |
| Y(FROM                                                                   | S-AXIS)    | :      | 0.000 mm   |
| U-ARM PA                                                                 | YLOAD      |        |            |
| WEIGHT                                                                   |            | :      | 20.000 kg  |
| 1                                                                        |            |        |            |

\*2 Select the desired group axis when there are two or more group axes.

# 3.11.3 Tool Load Information Setting

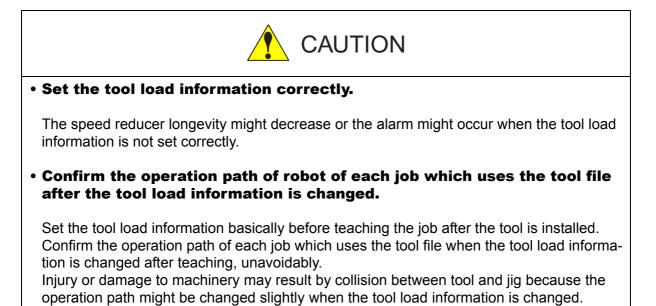

# Tool Load Information

Tool load information includes weight, a center of gravity position, and moment of inertia at the center of gravity of the tool installed at the flange. These are registered in the tool file.

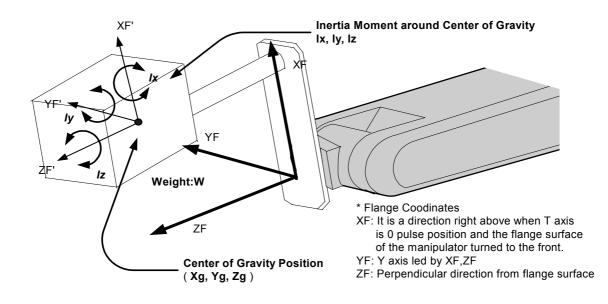

# How to Calculate Tool Load Information

# Weight : W (Unit:kg)

The total weight of the installing tool is set.

Set a little large value though it does not care by a rough value. Rase to a unit in each 0.5 to 1kg for small or middle robot and rase to a unit in each 1 to 5kg for large robot.

# Center of gravity : xg, yg, zg (Unit : mm)

The center of gravity position of the installed tool is set as the position in the flange coordinates.

It does not care by setting a rough value because it is usually difficult to get a strict center of gravity position. Presume and set a center of gravity position roughly from outline of the tool. Set the value when the center of gravity position of the installed tool is clear from specifications etc.

# moment of inertia at the center of gravity: lx, ly, lz (Unit : kg.m<sup>2</sup>)

It is an moment of inertia of the tool at the center of gravity position.

The value is calculated around the each axis of the coordinates which is in parallel to the flange coordinates and which origine position is the center of gravity position of the tool. Set a little large value though it does not care by a rough value.

This setting is used to calculate the moment of inertia which loads to each axis of the manipulator. However, the moment of inertia at the center of gravity need not usually set because this data is small enough to the moment of inertia calculated from weight and the center of gravity position.

Only when the moment of inertia of the tool is large (The size of the tool is, as a standard, in

#### 3.11 ARM Control

case of about twice or more the distance from the flange to the center of gravity position), this setting is needed.

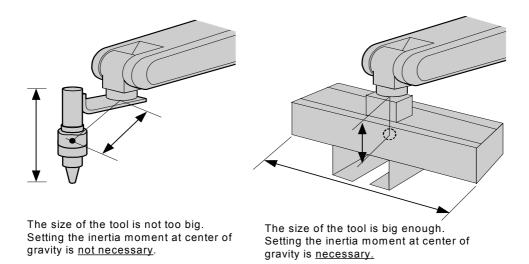

Rough value of the moment of inertia at the center of gravity can be calculated by followings methods.

- Method to approximate the entire tool in hexahedron or cylinder.

- Method to calculate from each weight and center of gravity position of plural mass.

Refer to the following setting examples for details.

#### <Example1>

In the example of sealing gun of the figure below, it is assumed that there is center of gravity in the position where inclined to head from the center a little , and sets the center of gravity position on the flange coordinates.

There is no problem even if the moment of inertia at the center of gravity is not set because the size of the gun is not too large.

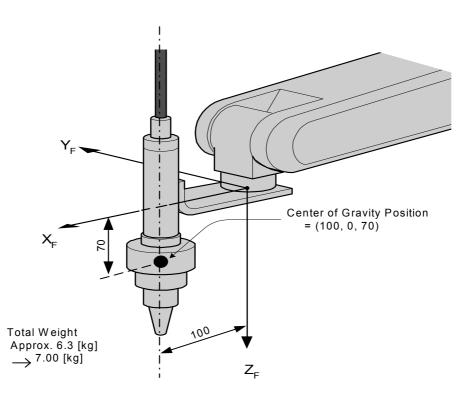

#### <Setting>

- W : 7.000 kg
- Xg : 100.000 mm
- Yg : 0.000 mm
- Zg : 70.000 mm
- Ix : 0.000 kg.m<sup>2</sup>
- ly : 0.000 kg.m<sup>2</sup>
- Iz : 0.000 kg.m<sup>2</sup>

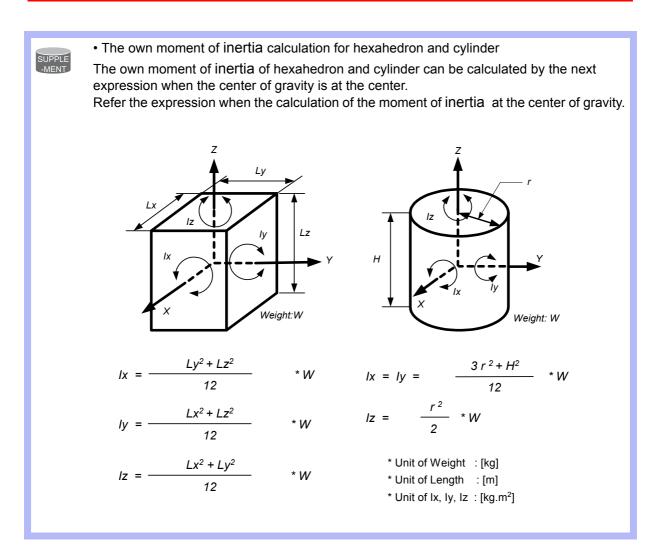

#### <Example 2>

It is necessary to set the moment of inertia at the center of gravity when the entire size of the tool and workpiece is large enough comparing with the distance from the flange to the center of gravity position.

Calculate the moment of inertia at the center of gravity roughly from the expression (Refer to the above-mentioned supplemen:"The own moment of inertia calculation for hexahedron and cylinder"), by approximating the entire tool in the shape of the hexahedron or the cylinder. If the weight of held workpiece is greatly different like in the handling usage etc, it is more effective to set tool load information on each workpiece and to switch the tool on each step according to the held workpiece. Set the tool load information in the state to hold the heaviest workpiece when the tool is not switched.

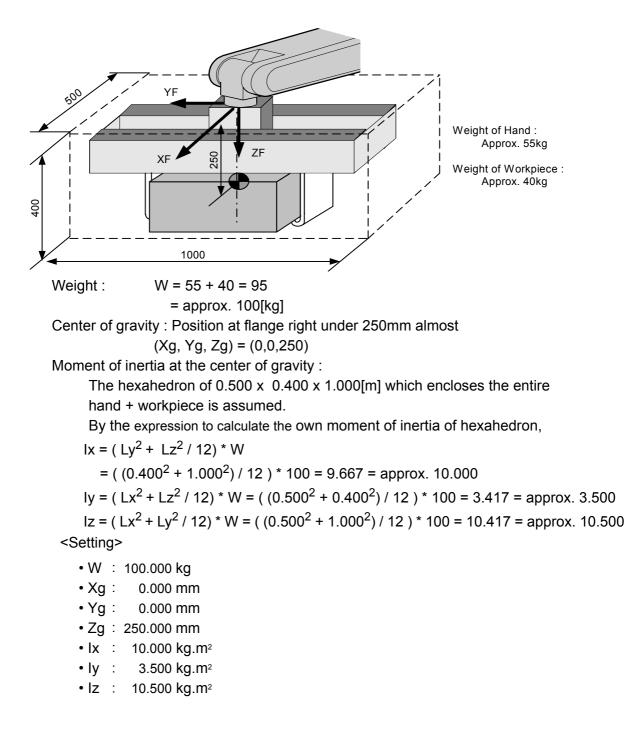

 How to calculate "Center of gravity position" and "moment of inertia at center of gravity" SUPPLE for plural mass The center of gravity position and the moment of inertia at the center of gravity of the entire tool can be calculated by the weight and the center of gravity position of each mass when the tool can be thought that the tool consists of two or more big mass like the twin gun system etc. 1. Divide the tool into some parts as the weight and the center of gravity position can be roughly presumed. It is not necessary to divide in detail. The tool is approximated in construction of rough parts. 2. Calculate the weight and the center of gravity position of the each parts on flange coordinates. It does not care by a rough value. Calculate the own moments of inertia of the big parts. (If parts are small, it is not necessary to calculate the own moments of inertia. Refer to above-mentioned supplement : "The own moment of inertia calculation for hexahedron and cylinder" for how to calculate the own moment of inertia.) wi : Weight of the i-th parts [kg] : Center of gravity of the i-th parts (On flange coordinates)[mm] (xi, yi, zi) Icxi, Icyi, Iczi : Own moments of inertia of the i-th parts [kg\*m<sup>2</sup>] The center of gravity position of the entire tool is calculated by the next expression.  $xg = \{w1 * x1 + w2 * x2 + .... + wi * xi\} / (w1 + w2 + .... + wi)$  $yg = {w1 * y1 + w2 * y2 + .... + wi * yi} / (w1 + w2 + .... + wi)$  $zg = \{w1 * z1 + w2 * z2 + .... + wi * zi\} / (w1 + w2 + .... + wi)$ 4. The moment of inertia at the center of gravity position of the entire tool is calculated by the next expression. { w1 \*  $((y1 - yg)^2 + (z1 - zg)^2) * 10^{-6} + lcx1$ } |x| =+ {  $w2 * ((y2 - yg)^2 + (z2 - zg)^2) * 10^{-6} + lcx2$ } + { wi \*  $((yi - yq)^2 + (zi - zq)^2) * 10^{-6} + lcxi$ } { w1 \*  $((x1 - xg)^2 + (z1 - zg)^2) * 10^{-6} + lcy1$ } ly = + { w2 \*  $((x2 - xg)^2 + (z2 - zg)^2) * 10^{-6} + 1cv2$ } + { wi \*  $((xi - xg)^2 + (zi - zg)^2) * 10^{-6} + lcyi$ } lz =  $\{w1 * ((x1 - xg)^2 + (y1 - yg)^2) * 10^{-6} + lcz1\}$ + {  $w2 * ((x2 - xg)^2 + (y2 - yg)^2) * 10^{-6} + lcz2$ } + { wi \*  $((xi - xq)^2 + (yi - yq)^2) * 10^{-6} + lczi$ }

#### <Example 3>

When there is two or more big mass like the twin gun system like the figure below,

- Set the center of gravity position when the center of gravity position of the entire tool is roughly understood, and set the moment of inertia at the center of gravity calculated by approximating the entire tool in the shape of hexahedron or cylinder. (It is enough in this setting usually)
- Or, when weight in each mass and the center of gravity position are understood, the center of gravity position and the moment of inertia at the center of gravity of the entire tool can be calculated. (Refer to above-mentioned supplement: "How to calculate "Center of gravity position" and "moment of inertia at the center of gravity" for plural mass")

How by the method of 2 to calculate the value is shown here.

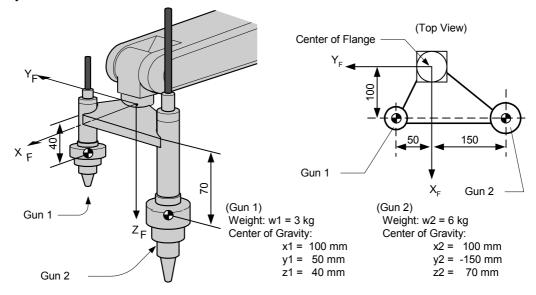

Weight : W = w1 + w2= 3 + 6 = 9 = approx. 10[kg]Center of gravity Xg = (w1 \* x1 + w2 \* x2) / (w1 + w2)= (3 \* 100 + 6 \* 100) / (3+6) = 100.0 [mm]Yg = (3 \* 50 + 6 \* (-150)) / (3+6) = -83.333 [mm]Zg = (3 \* 40 + 6 \* 70) / (3+6)= 60.0 [mm]The moment of inertia at the center of gravity position :  $Ix = \{w1 * ((y1 - Yg)^2 + (z1 - Zg)^2) * 10^{-6} + Icx1\}$ + {  $w2 * ((y2 - Yg)^2 + (z2 - Zg)^2) * 10^{-6} + lcx2$  } =  $3 * ((50 - (-83))^2 + (40 - 60)^2) * 10^{-6}$ +  $6 * (((-150) - (-83))^2 + (70 - 60)^2) * 10^{-6}$ = 0.082 = approx. 0.100  $Iy = 3 * ((100 - 100)^2 + (40 - 60)^2) * 10^{-6}$ +  $6 * ((100 - 100)^2 + (70 - 60)^2) * 10^{-6}$ = 0.002 = approx. 0.010  $Iz = 3 * ((100 - 100)^2 + (50 - (-83))^2) * 10^{-6}$ +  $6 * ((100 - 100)^2 + ((-150) - (-83))^2) * 10^{-6}$ = 0.080 = approx. 0.100

\* Here, the own moment of inertia (lcxi,lcyi,lczi) of the gun is disregarded, because each gun are smaller enough than the entire tool.

<Setting>

- W : 10.000 kg
- Xg : 100.000 mm
- Yg : -83.333 mm
- Zg : 60.000 mm
- Ix : 0.100 kg.m<sup>2</sup>
- ly : 0.010 kg.m<sup>2</sup>
- Iz : 0.100 kg.m<sup>2</sup>

# Tool load Information registering

Tool load Information is registered in the tool file.

| Operation                                                                                        |    |
|--------------------------------------------------------------------------------------------------|----|
| Select {ROBOT} under the top menu 		 Select {TOOL} <sup>*1</sup> Select the desired too          | ol |
| number <sup>*2</sup> Select the desired item to register and input the value <sup>*3</sup> Press |    |
| [ENTER] <sup>*4</sup>                                                                            |    |

#### Explanation

\*1 The tool list display is shown. Only when the file expansion function is valid, the tool list display is shown. When the file expansion function is invalid, the tool coordinates display is shown.

| DATA     | EDIT    | DISPLAY | UTILITY |
|----------|---------|---------|---------|
| TOOL COO | RDINATE | R1 🎍    | ⊐ î⊂i ș |
| NO.      | N       | AME     |         |
| 00       | [TORO   | CH1 ]   |         |
| 01       | [TORO   | CH2 ]   |         |
| 02       | [       | ]       |         |
| 03       | [       | ]       |         |
| 04       | [       | ]       |         |
| 05       | [       | ]       |         |
| 06       | [       | ]       |         |
| 07       | [       | ]       |         |
| !        |         |         |         |

| DATA    | EDIT     | DIS | PLAY UTILITY |
|---------|----------|-----|--------------|
| TOOL    | •        |     | R12 🖬 🖸 🔅 🖸  |
| TOOL NO | 0.: 00   |     |              |
| NAME:TC | ACH1     |     |              |
| X       | 0.000 mm | Rx  | 0.00 deg.    |
| Y       | 0.000 mm | Ry  | 0.00 deg.    |
| Z       | 0.000 mm | Rz  | 0.00 deg.    |
| w       | 0.000 kg |     |              |
| Xg      | 0.000 mm |     |              |
|         |          |     |              |
|         |          |     |              |

\*2 Move the cursor to the number of the desired tool, and press [SELECT] in the tool list display. The tool coordinates display of the selected number is shown. Select the

desired number with page key D in the tool coordinates display. Select { DISPLAY }  $\rightarrow$  { LIST } or { DISPLAY }  $\rightarrow$  {COORDINATE DATA } under the menu in order to switch between the tool list display and the tool coordinates display.

| DATA  | EDIT     | DIS | PLAY    | UTILITY |
|-------|----------|-----|---------|---------|
| TOOL  |          | L   | ST      |         |
| TOOL  | NO.: 00  |     |         |         |
| NAME: | TOACH1   |     |         |         |
| X     | 0.000 mm | Rx  | 0.00 de | eg.     |
| Y     | 0.000 mm | Ry  | 0.00 d  | eg.     |
| Z     | 0.000 mm | Rz  | 0.00 d  | eg.     |
| w     | 0.000 kg |     |         |         |
| Xg    | 0.000 mm |     |         |         |
|       |          |     |         |         |
| !     |          |     |         |         |

\*3 The display can be scrolled by the cursor. The menu enters the state of a numeric input if the cursor is on the desired item to register and the [SELECT] is pressed.

|                   | DATA<br>TOOL | EDIT                 | DISPLAY UTILITY<br>R12 运运 |
|-------------------|--------------|----------------------|---------------------------|
| Weight —          | TOOL NO      | 0.: 00<br>0.000 kg   |                           |
| Center of         |              | 0.000 Ng             | ·                         |
| Gravity           | Xg<br>Yg     | 0.000 mm<br>0.000 mm |                           |
| Position          | Zg           | 0.000 mm             |                           |
| Inertia Moment at | lx           | 0.000 kg.m2          | 2                         |
| Center of Gravity | ly           | 0.000 kg.m2          |                           |
|                   | !            |                      |                           |

\*4 The input value is registered. The servo power is automatically turned off when editing the value during the servo power turned on, and the message "Servo off by changing data" is displayed for three seconds.

| 1 |                                                                                                    |
|---|----------------------------------------------------------------------------------------------------|
|   | • When the data setting is not done                                                                                                    |
|   | <ul> <li>It is considered that data is not set correctly in tool load information in the following cases.</li> <li>When the weight (W) is "0".</li> </ul>                                                                                         |
|   | <ul> <li>When the center of gravity position (Xg, Yg, Zg) are all "0".</li> </ul>                                                                                                    |
|   | In these cases, the robot is controlled by using the standard parameter value (Differ in each robot model) which were set when shipping.<br>Standard ValueWeight : W = Payload<br>Center of gravity position :                                    |
|   | (Xg, Yg, Zg) = (0, 0, Allowed value of B axis for rated                                                                                                    |
|   | payload)<br>In this case, when an actual tool load is not too heavy, the manipulator can't be performed<br>enough.                                                                                                    |
|   | Moreover, when the tool which an actual tool center of gravity position greatly offsets in X direction or Y direction is installed the generated moment by the tool cannot be compensated.                                                        |
|   | Switch of the tool file                                                                                                    |
|   | In case that two or more tool files are used, Information on an effective tool file is referred for tool load information used by the ARM control at that time in according to switch tool file.                                                  |
|   | Set the same value of tool load information in each tool file when the tool file is switched to change only tool center point (when neither the weight nor the center of gravity position of the entire tool installed in the flange is changed). |
|   | Moreover, set tool load information to the corresponding tool file respectively when total weight and the center of gravity position etc. of the tool is changed (when the system which exchange the tool by automatic tool changer).             |
|   |                                                                                                    |

# **3.12** Shock Detection Function

# 3.12.1 Shock Detection Function

The shock detection function is a function to decrease damage because of the collision by instantaneously detecting the shock and stopping the manipulator without any external sensor when the tool or the manipulator collide with peripherals.

When the shock is detected either in teach mode and in play mode, the manipulator is stopped instantaneously.

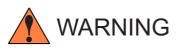

This function cannot do away with the damage to peripherals completely. Moreover, this function does not guarantee safety to the person. Prepare the safety measures such as the safety fence etc. Refer to "MOTOMAN Setup Manual" for the safety measures in detail.

Injury or damage to machinery may result by collision with the manipulator.

NOTE This function is equipped with the undermentioned model. Applicated model: Motoman UP6, SK16X, UP20, SK45X, UP50, UP130

# 3.12.2 Shock Detection Function Setting

The shock detection function is set not to mis-detect the shock even if operating by the ratings load with the maximum speed when shipping from the factory. If tool load information is set correctly, the detection sensitivity can be improved. Moreover, it is possible to set the lower sensitivity of detection only for a specific section where the contact work etc. The sensitivity of detection is set by setting the detection level.

# Shock Detection Level Setting

The shock detection level is set in the shock detection level file.

The shock detection set file are nine condition files as following figure.

Condition number 1 to 7 are used when the detection level is changed in a specific section in play mode.

Condition number 8 is a file used as standard in play mode. This function is operated by the detection level set in this file when playback operation.

Condition number 9 is a file for teach mode. The shock is detected by the detection level set in this file when the robot is operated in teach mode.

#### 3.12 Shock Detection Function

The detection level is changed by the SHCKSET instruction. After this instruction is executed, the shock will be detected by the detection level of the specified file when the condition number is specified at SHCKSET instruction. The detection level is returned to standard level when the SHCKRST instruction is executed.

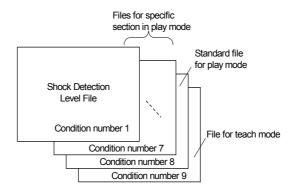

The detection level of condition number 8 which is a standard file in play mode is adopted in play mode excluding the range between SHCKSET and SHCKRST in the job.

#### Method of Shock Detection Level File Setting

#### Operation

SUPPLE -MENT

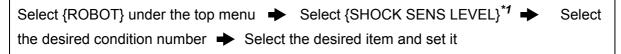

#### Explanation

\*1 The shock detection level display is shown.

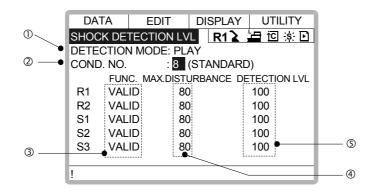

#### **ODetection Mode**

The shock detection mode is indicated.

#### **©Condition Number (1 to 9)**

- 1 to 7 : For changing detection level in play mode
- 8 : For standard detection level in play mode
- 9 : For detection level in teach mode

Do either of the following operations to display the desired condition number. When the desired condition number is input with a numeric key and the [ENTER] is pressed after the cursor is moved on the condition number and [SELECT] is pressed, the file of the selected condition number is displayed.

When page key is pressed the condition number file is changed.

#### **③Function Select**

VALID/INVALID of the shock detection function is specified here. The shock detection function is specified by each manipulator or each station axes which has this function.

The cursor is moved to the robot or the station axis which is desired to change the function "VALID" or "INVALID" and [SELECT] is pressed. "VALID" and "INVALID" is changed alternately whenever [SELECT] is pressed. The change of "VALID" or "INVALID" is effective for all the condition number files.

#### **Max. Disturbance Force**

The maximum disturbance force to the manipulator when the manipulator is moved in paly back operation or axis operation is shown here.

Refer to this value when the detection level in (5) is input.

The maximum disturbance force can be cleared by setting in menu {DATA}  $\rightarrow$  {CLEAR MAX VALUE }.

#### **⑤Detection Lebel (Level range : 1 to 500)**

The shock detection level is specified here. Bigger value than the maximum disturbance force should be set.

The value (The detection level:100) not mis-detected the shock even if robot is operated at the maximum speed is set when shipping from the factory.

To change "Detection level", move the cursor to the robot or the station axis which is desired to change to appear the numeric input status and press [SELECT] moreover input the value by a numeric key and press [ENTER]. Set the level to small value to raise the detection sensitivity or set the level to large value to lower sensitivity.

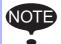

Set the level 20% or more greatly than the maximum disturbance force for the mis-detection prevention when the manipulator works.

An instaneously stopping the manipulator by the mis-detection may become a factor to damage the speed reducer or the tool.

#### <Example>

When the maximum disturbance force is 80, set the detection level 96 or more.

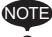

"Detection level" can be changed only when the security mode is set as management mode.

# Tool load Information Setting

To be the more accurate shock detection, the tool load information is set in the tool file.

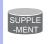

Refer to " 3.11.3 Tool Load Information Setting " for details concerning the tool load information setting.

#### Method of the Tool load Information Setting

#### Operation

| Sel | ect {RC            | BOT | -} under the top menu +    | Select {TOOL}*1 | <ul> <li>Select the desired tool</li> </ul> |
|-----|--------------------|-----|----------------------------|-----------------|---------------------------------------------|
| nur | nber* <sup>2</sup> | ⇒   | Select the desired item ar | nd set it       |                                             |

#### Explanation

\*1 Tool list display is shown. Only when the file expansion function is valid, the tool list display is shown. When the file expansion function is invalid, the tool coordinates display is shown.

| DATA       | EDIT    | DISPLAY | UTILITY |
|------------|---------|---------|---------|
| TOOL COO   | RDINATE | R1 🖌    | 🖬 🖸 🐹   |
| <u>NO.</u> | N       | AME     |         |
| 00         | [TOR    | CH1 ]   |         |
| 01         | [TOR    | CH2 ]   |         |
| 02         | [       | ]       |         |
| 03         | [       | ]       |         |
| 04         | [       | ]       |         |
| 05         | [       | ]       |         |
| 06         | [       | ]       |         |
| 07         | [       | ]       |         |
| !          |         |         |         |

| DATA     | EDIT     | DISPL | AY UTILITY |
|----------|----------|-------|------------|
| TOOL     |          | R1    | 🔰 🔚 🖸 🔅 🖸  |
| TOOL NO. | : 00     |       |            |
| NAME :TO | DRCH1    |       |            |
| X        | 0.000 mm | Rx    | 0.00 deg.  |
| Y        | 0.000 mm | Ry    | 0.00 deg.  |
| Z        | 0.000 mm | Rz    | 0.00 deg.  |
| W        | 0.000 kg |       |            |
| Xg       | 0.000 mm |       |            |
| !        |          |       |            |

\*2 Move the cursor to the number of the desired tool and press [ENTER] in the tool list display. The tool coordinates display of the selected number is shown. Select the desired

number with page key in the tool coordinates display. Select { DISPLAY }  $\rightarrow$  { LIST } or { DISPLAY }  $\rightarrow$  {COORDINATE DATA } under the menu in order to switch between the tool list display and the tool coordinates display. The tool coordinates display is scrolled by the cursor.

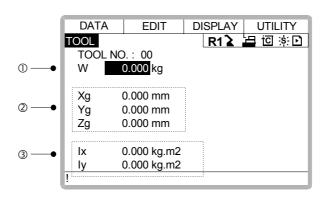

#### **1**Weight

This is total weight of the installed tool.

Input weight by a numeric key and press [ENTER] after the numeric input status is appeared by moving the cursole and pressing [SELECT].

#### **©Center of Gravity Position**

This is center of gravity position of the installed tool. The value are specified by the coordinates value on each axis of the flange coordinates. Input the center of gravity position by a numeric key and press [ENTER] after the numeric input status is appeared by moving the cursole and pressing [SELECT].

#### **③Moment of inertia at the Center of Gravity**

This is Moment of inertia of the tool at the Center of Gravity in (2). The value are specified around each axis of the coordinates which is in parallel to the flange coordinates and which origine point is the center of gravity position. Input the moment of inertia by a numeric key and press [ENTER] after the numeric input status is appeared by moving the cursole and pressing [SELECT].

Instruction of Shock Detection Function

### SHCKSET instruction

The SHCKSET instruction changes the shock detection level to the value set in the shock detection level file during play back operation.

The additional items of the SHCKSET instruction are as follows.

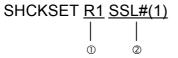

#### **®Robot / Station Setting**

The robot or the station axis which is desired to change the shock detection level is specified. If nothing is specified, the detection level of the control group of the job to which this instruction is registered is changed.

However, if the job is coordinated job, the detection level of the slave axis group is changed.

#### 3.12 Shock Detection Function

#### **©Shock Detection Level File (1 to 7)**

The shock detection level file number is specified here. The detection level value when playback operation is set in the file. The detection level is changed by the condition of the file set here.

#### **SHCKRST** instruction

The shock detection level changed by the SHCKSET instruction is reset and returned to the detection level of the standard (value set in condition number 8) by the SHCKRST instruction. The additional item of the SHCKRST instruction is as follows.

SHCKRST <u>R1</u>

#### **ORobot / Station Setting**

The robot or the station axis which is desired to reset the shock detection level is specified here. If nothing is specified, the detection level of the control group of the job to which this instruction is registered is changed.

However, if the job is coordinated job, the detection level of the slave axis group is changed.

#### Instruction Registration

The instruction is registered when the cursor is in the address area in the job content display in teach mode.

#### Operation

| Select {JOB} under the top menu + | Select {JOB} 🔶 | Move the cursole in the address |
|-----------------------------------|----------------|---------------------------------|
| area                              |                |                                 |

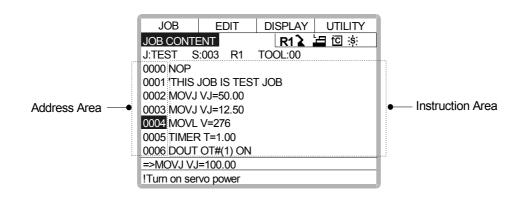

#### SHCKSET

#### Operation

| Move the cursole to the line just before the location where SHCKSET instruction is desired |                                |                     |                      |      |        |  |
|--------------------------------------------------------------------------------------------|--------------------------------|---------------------|----------------------|------|--------|--|
| to register 🔶                                                                              | Press [INFORM LIST]*1          | Select S            | HCKSET instruction*2 | ⇒    | Change |  |
| the value of ad                                                                            | ditianal item and numerical da | ıta <sup>*3</sup> ➡ | Press [ADD] and [EN] | ſER] | 4      |  |

#### Explanation

\*1 The inform list dialog is shown.

| IN/OUT<br>CONTROL<br>DEVICE<br>MOTION<br>ARITH<br>SHIFT<br>OTHER | <br>SHCKSET<br>SHCKRST |
|------------------------------------------------------------------|------------------------|
|------------------------------------------------------------------|------------------------|

\*2 SHCKSET instruction is displayed in the input buffer line.

|--|

 \*3 < When register as it is > Operate \*4 procedure when the instruction the input buffer line as it is should be registered.

< When add or change the additional item >

• When the shock detection level file is changed, move the cursor to the shock detection level file number, and increase or decrese the file number by pressing about [SHIFT] and the cursor key simultaneously.

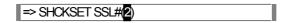

When the value is input with the numerical key, press [SELECT] to display the input buffer line.

| =>SHCKSET SSL#(1)                     |      |     |       |   | <br>_ | _ |   | 1  |
|---------------------------------------|------|-----|-------|---|-------|---|---|----|
| >Shock_sens_file_no.=                 |      |     |       |   |       |   |   | 1  |
| · · · · · · · · · · · · · · · · · · · | <br> | 100 | <br>- | - | <br>- | - | - | 48 |

And press [ENTER] to change the number in the input buffer line.

• When robot/station specification is added, move the cursor to the instruction in the input buffer line and press [SELECT] to show the detail edit display.

| JOB        | EDIT      | DISPLAY | UTILITY |
|------------|-----------|---------|---------|
| DETAIL EDI | Т         | R1 🔪    | 日位家     |
| SHCKSET    | _         |         |         |
|            | ATION UNU |         |         |
| S-DETECT.  | FILE SSL# | ŧ() 1 🖄 |         |
|            |           |         |         |
|            |           |         |         |
|            |           |         |         |
|            |           |         |         |
| => SHCKSE  | T SSL#(1) |         |         |
| !          |           |         |         |

Move the cursor to "UNUSED" of "ROBOT/STATION", and press [SELECT]. The selection dialog is shown. Move the cursor to added robot or station and press [SELECT].

| JOB        | EDIT             | DISPLAY    | UTILITY |
|------------|------------------|------------|---------|
| DETAIL EDI | Т                | R1 🔪       | 日位ミ     |
| SHCKSET    |                  |            |         |
| ROBOT/ST/  | ation <u>unu</u> | <u>SED</u> |         |
| S-DETECT.  | FILE R1:R        | OBOT1      |         |
|            | S1:S             | TATION1    |         |
|            | UNU              | SED        |         |
|            |                  |            |         |
|            |                  |            |         |
| => SHCKSE  | T SSL#(1)        |            |         |
| !          |                  |            |         |

When the addition of robot/station ends, press [ENTER]. The detail edit display shuts and the job content display is shown.

\*4 The instruction displayed in the input buffer line is registered.

#### SHCKRST

#### Operation

| Move the cursole to the line just before the location where SHCKRST instruction is desired |                                         |                               |   |        |  |  |
|--------------------------------------------------------------------------------------------|-----------------------------------------|-------------------------------|---|--------|--|--|
| to register 🔶                                                                              | Press [INFORM LIST]*1                   | Select SHCKRST instruction *2 | ⇒ | Change |  |  |
| the value of ad                                                                            | ditianal item <sup>*3</sup> 🔶 Press [AI | D] and [ENTER] <sup>*4</sup>  |   |        |  |  |

#### Explanation

**\*1** The inform list dialog is shown.

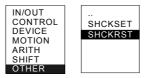

\*2 SHCKRST instruction is displayed in the input buffer line.

\*3 < When register as it is >

Operate \*4 procedure when the instruction the input buffer line as it is should be registered.

< When add or change the additional item >

When robot/station specification is added, move the cursor to the instruction in the input buffer line and press [SELECT] to show the detail edit display.

| JOB       | EDIT      | DISPLAY | UTILITY |
|-----------|-----------|---------|---------|
| DETAIL ED | IT        | R1 🔪    |         |
| SHCKRST   |           | 055     |         |
| ROBOT/ST  | ATION UNU | SED     |         |
|           |           |         |         |
|           |           |         |         |
|           |           |         |         |
|           |           |         |         |
|           | <u></u> т |         |         |
| => SHCKRS |           |         |         |
| 1         |           |         |         |

Move the cursor to "UNUSED" of "ROBOT/STATION", and press [SELECT]. The selection dialog is shown. Move the cursor to added robot or station and press [SELECT].

| JOB        | EDIT              | DISPLAY | UTILITY |
|------------|-------------------|---------|---------|
| DETAIL EDI | Т                 | R1 🔪    |         |
| SHCKRST    |                   |         |         |
| ROBOT/ST/  | atio <u>n unu</u> | ISED    |         |
|            | R1:R0             | OBOT1   |         |
|            | S1:ST             | ATION1  |         |
|            | UNUS              | ED      |         |
|            |                   |         |         |
|            |                   |         |         |
| => SHCKRS  | т                 |         |         |
| 3110KR3    | 21                |         |         |

When the addition of the robot/the station ends, press [ENTER]. The detail edit display shuts and the job content display is shown.

\*4 The instruction displayed in the input buffer line is registered.

### Reset Shock detected

When the tool and the manipulator are collided with peripherals and it is detected by the shock detection function, the manipulator is stopped in the instantaneously with alarm output. At this time, the shock detection alarm is displayed.

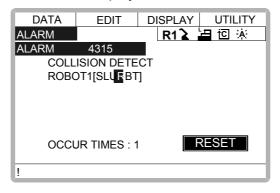

The shock detection alarm in teach mode and play mode can be reset by the following operation.

#### Operation

| Press [SELECT]*1 | Operation after resetting the detection status*2 |
|------------------|--------------------------------------------------|
|------------------|--------------------------------------------------|

#### Explanation

- \*1 The alarm is reset when "RESET" is selected on the alarm display, and the shock detection status is released.
- \*2 In teach mode, the JOG operation of the manipulator becomes possible again after resetting. In play mode, confirm the damage after moving the manipulator to the safety position once with teach mode though the playback operation is possible after resetting.

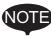

When manipulator was stopped instantaneously while having contact with the object and the detection alarm is tried to reset on the alarm display, the situation in which the alarm cannot be reset might be occured because the collision might be detected again after resetting. In this case, set the collision detection function "INVALID" with the shock detection level

file or enlarge the detection level in teach mode and move the manipulator to safety position.

# 3.12.3 Alarm List

| Alarm<br>Number | Message                                          | Cause                                                                                                    | Remedy                                                                                                    |
|-----------------|--------------------------------------------------|----------------------------------------------------------------------------------------------------|----------------------------------------------------------------------------------------------------|
| 4315            | COLLISION DETECT<br>Robot/Station<br>[Axis Data] | <ul> <li>A collision from interferrence<br/>between robot and peripheral<br/>device etc. was detected.</li> <li>The collision was mis-detected<br/>by the normal movement of the<br/>robot, because the detection<br/>level was small.</li> </ul> | <ul> <li>Remove the object after resetting the alarm or move the robot to the safety position.</li> <li>When the alarm cannot be reset because the robot comes in contact with the object, invalidate this function in the collision detection level set file or enlarge the detection level and move the robot to the safety position.</li> <li>Enlarge the detection level so as not to mis-detect the collision detection by the normal movement of the robot. Moreover, set accurate information of the weight of the tool.</li> </ul> |

# 3.13 Instruction Level Setting

# 3.13.1 Setting Contents

# Instruction Set

There are three instruction sets that can be used when registering the instructions for the robot language (INFORM II) : the subset instruction set, the standard instruction set, and the expanded instruction set.

### **Subset Instruction Set**

The instructions displayed in the instruction list are limited to just those that are most frequently used, reducing the number of instructions that can be registered. Since few instructions are displayed, selection and input are simple.

### Standard Instruction Set / Expanded Instruction Set

All the INFORM II instructions can be used. The number of additional items to be used in each instruction differ in the standard instruction set and expansion instruction set. In the standard instruction set, the following functions cannot be used. However, operation becomes easier because the number of data items decreases when registering an instruction.

- Use of local variables and arrangement variables
- Use of variables for additional items (Example: MOVJ = 1000)

When instructions are executed, for example during playback, all the instructions can be executed regardless of the instruction set used.

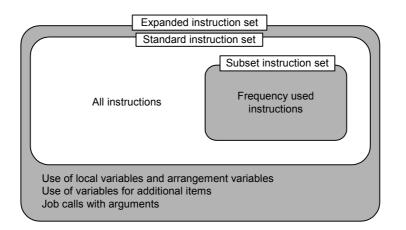

# Learning Function

When an instruction is entered from the instruction list, the additional items that were entered last time are also displayed. This function can simplify instruction input.

To register the same additional items as those in the former operation, register them without changing.

| Register an instruction                                                                        | 0003 WAIT IN#(1)=ON<br>0004 END | ①An instructions are regis-<br>tered                                                                                                    |
|------------------------------------------------------------------------------------------------|---------------------------------|----------------------------------------------------------------------------------------------------|
| The instruction and<br>the additional items<br>that were entered<br>last time are<br>displayed | => WAIT IN#(1)=ON<br>!          | <sup>(2)</sup> The next time an attempt is<br>made to register the same<br>instruction as in 1, the same<br>additional items as were reg-<br>istered last time are also dis-<br>played in the input buffer<br>line. |

# 3.13.2 Setting Instruction Set Level Operation

| Operation                                                                    |
|------------------------------------------------------------------------------|
| Select {SETUP} under the top menu 	→ Select {TEACHIG COND}*1 	→ Select "LAN- |
| GUAGE LEVEL" <sup>*2</sup> Select desired language level <sup>*3</sup>       |

#### Explanation

**\*1** The teaching condition display is shown.

| DATA EDIT DISPLAY      | UTILITY  |
|------------------------|----------|
| TEACHING CONDITION R12 | 占 🖸 🔆    |
| RECT/CYLINDRICAL       | RECT     |
| LANGUAGE LEVEL         | SUBSET   |
| MOVE INSTRUCTION SET   | LINE     |
| STEP ONLY CHANGING     | PROHIBIT |
|                        |          |
|                        |          |
|                        |          |
|                        |          |
|                        |          |
| !                      |          |

#### 3.14 Number Key Customize Function

\*2 The selection dialog is displayed.

| DATA     | EDIT      | DISPLA | Y UTILITY |
|----------|-----------|--------|-----------|
| TEACHING | CONDITION | R1 🔪   | 님 한 ːs:   |
| RECT/CY  | LINDRICAL |        | RECT      |
| LANGUAC  | SE LEVEL  |        | SUBSET    |
| MOVE IN  |           |        | LINE      |
| STEP ON  | STANDARD  |        | PROHIBIT  |
|          | EXPANDED  |        |           |
|          |           |        |           |
|          |           |        |           |
|          |           |        |           |
|          |           |        |           |
| !        |           |        |           |

**\*3** Language level is set.

| DATA     | EDIT      | DISPLAY | UTILITY  |
|----------|-----------|---------|----------|
| TEACHING | CONDITION | R1 🔪    |          |
| RECT/CYL | INDRICAL  |         | RECT     |
| LANGUAG  | BE LEVEL  |         | STANDARD |
| MOVE INS | STRUCTION | SET     | LINE     |
| STEP ONI | Y CHANGIN | IG      | PROHIBIT |
|          |           |         |          |
|          |           |         |          |
|          |           |         |          |
|          |           |         |          |
|          |           |         |          |
| !        |           |         |          |
|          |           |         |          |

# 3.14 Number Key Customize Function

# **3.14.1** What is the Number Key Customize Function?

With this function, the user can change the function of an application that has been allocated to the number keys of the programming pendant.

Since any frequently used operation can be allocated to a number keys on the programming pendant, decreasing the number of key operations reduces the teaching time.

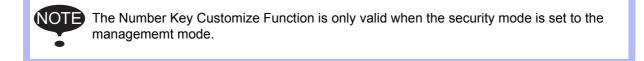

# 3.14.2 Allocatable Functions

There are two allocation methods as follows:

- Key Allocation (EACH)
- Key Allocation (SIM)

# Key Allocation (EACH)

With key allocation (EACH), the manipulator operates according to the allocated function when the number key is pressed. The following shows the functions that can be allocated.

| Function                   | Description                                                                                                    |
|----------------------------|----------------------------------------------------------------------------------------------------|
| Manufacturer<br>allocation | Allocated by Yaskawa. Allocating another function invalidates the func-<br>tion allocated by the manufacturer.                                                       |
| Instruction allocation     | Allocates any instructions assigned by the user.                                                                                                    |
| Job call allocation        | Allocates job call instructions (CALL instructions). The jobs to be called are only those registered in the reserved job names. (Specify it by the registration No.) |
| Display allocation         | Allocates any displays assigned by the user. It functions the same as the reserved display call function.                                                            |

# Key Allocation (SIM)

With key allocation (SIM), the manipulator operates according to the allocated function when the [INTERLOCK] and the number key are pressed at the same time. The following shows the functions that can be allocated.

| Function                                     | Description                                                                                                    |
|----------------------------------------------|----------------------------------------------------------------------------------------------------|
| Alternate output allocation                  | Turns ON/OFF the specified general output signal when [INTERLOCK] and the allocated number key are pressed at the same time.                                        |
| Momentary output allocation                  | Turns ON the specified general output signal when [INTERLOCK] and the allocated number key are pressed at the same time.                                            |
| Pulse output allocation                      | Turns ON the specified output signal only for the specified period when [INTERLOCK] and the allocated number key are pressed at the same time.                      |
| Group output<br>allocation (4-bit/8-<br>bit) | Sends the specified output to the specified general group output signals when [INTERLOCK] and the allocated number key are pressed at the same time.                |
| Analog output<br>allocation                  | Sends the specified voltage to the specified output port when [INTER-LOCK] and the allocated number key are pressed at the same time.                               |
| Analog incremental output allocation         | Sends the voltage increased by the specified value to the specified out-<br>put port when [INTERLOCK] and the allocated number key are pressed<br>at the same time. |

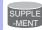

In a system for multiple applications, a number key can be allocated for each application.

# 3.14.3 Allocating an Operation

Allocation Display

### Operation

Select {SETUP} under the menu → Select {KEY ALLOCATION}<sup>\*1</sup> → Select {DIS-PLAY}<sup>\*2</sup> → Select {ALLOCATE SIM. KEY}<sup>\*3</sup>

#### Explanation

\*1 The key allocation (EACH) display is shown.

| DATA       | EDIT      | DISPLAY   | UTILITY |
|------------|-----------|-----------|---------|
| KEY ALLOC  | ATION(EAC | H) R1 🔪   | 년 iC 🔅  |
| APPLI.NO.: | 1         |           |         |
| KEY FUNC   | TION AL   | OCATION C | ONTENT  |
| - MAKER    |           |           |         |
| . MAKER    |           |           |         |
| 0 MAKER    |           |           |         |
| 1 MAKER    |           |           |         |
| 2 MAKER    |           |           |         |
| 3 MAKER    |           |           |         |
| 4 MAKER    |           |           |         |
| !          |           |           |         |

\*2 The pull-down menu is displayed. To call up the key allocation (SIM) display, select {ALLOCATE SIM. KEY}.

| DATA       | EDIT      | DISPLAY  | UTILITY  |
|------------|-----------|----------|----------|
| KEY ALLOC  | ATION(EAC | ALLOCATE | EACH KEY |
| APPLI.NO.: | <u>1</u>  | ALLOCATE | SIM. KEY |
| KEY FUNC   | TION ALL  |          |          |
| - MAKER    |           |          |          |
| . MAKER    |           |          |          |
| 0 MAKER    |           |          |          |
| 1 MAKER    |           |          |          |
| 2 MAKER    |           |          |          |
| 3 MAKER    |           |          |          |
| 4 MAKER    |           |          |          |
| !          |           |          |          |

\*3 The key allocation (SIM) display is shown.

In a system multiple applications, press the page key **b** to change the display to the allocation display for each application.

| DATA       | EDIT       | DISPLAY   | UTILITY |
|------------|------------|-----------|---------|
| KEY ALLOC  | ATION(SIM) | R1 🚡      | 日间系     |
| APPLI.NO.: | 1          |           |         |
| KEY FUNC   | TION ALL   | OCATION C | ONTENT  |
| - MAKER    |            |           |         |
| . MAKER    |            |           |         |
| 0 MAKER    |            |           |         |
| 1 MAKER    |            |           |         |
| 2 MAKER    |            |           |         |
| 3 MAKER    |            |           |         |
| 4 MAKER    |            |           |         |
| !          |            |           |         |

# Instruction Allocation

Use this function in the key allocation (EACH) display.

#### Operation

Move the cursor to "FUNCTION" of the key to be allocated  $\rightarrow$  Press [SELECT]<sup>\*1</sup>  $\rightarrow$  Select "INSTRUCTION"<sup>\*2</sup>

#### Explanation

\*1 The selection dialog box is shown.

| DATA           | EDIT       | DISPLAY   | UTILITY   |
|----------------|------------|-----------|-----------|
| KEY ALLO       | CATION(EAC | H) R1 🔪   | le to is: |
| APPLI.NO.      | :1         |           |           |
| KEY FUN        | CTION ALL  | OCATION C | ONTENT    |
| - <u>MAKER</u> | MAKER      |           |           |
| . MAKER        | INSTRUCTIO | אכ        |           |
| 0 MAKER        | JOB CALL   |           |           |
| 1 MAKER        | DISPLAY    |           |           |
| 2 MAKER        |            |           |           |
| 3 MAKER        |            |           |           |
| 4 MAKER        |            |           |           |
| !              |            |           |           |

\*2 The instruction is displayed in the "ALLOCATION CONTENT".

| DATA       | EDIT            | DISPLAY   | UTILITY |
|------------|-----------------|-----------|---------|
| KEY ALLOC  | ATION(EAC       | H) R1 🔪   | 山でぶ     |
| APPLI.NO.: | 1               |           |         |
| KEY FUNC   | <u>TION</u> ALL | OCATION C | ONTENT  |
| - INSTRUC  | TION DOUT       |           |         |
| . MAKER    |                 |           |         |
| 0 MAKER    |                 |           |         |
| 1 MAKER    |                 |           |         |
| 2 MAKER    |                 |           |         |
| 3 MAKER    |                 |           |         |
| 4 MAKER    |                 |           |         |
| !          |                 |           |         |

To change the instruction, move the cursor to the instruction and press [SELECT]. Then the instruction group list dialog box is displayed. Select the group containing the instruction to be changed.

| DATA       | EDIT             | DISPLAY   | UTILITY   |
|------------|------------------|-----------|-----------|
| KEY ALLOC  | ATION(EAC        | H) R1 🔪   | i⊟ îC ;s: |
| APPLI.NO.: | 1                |           |           |
| KEY FUNC   | TION ALL         | OCATION C | ONTENT    |
| - INSTRUC  | tion <u>dout</u> |           | IN/OUT    |
| . MAKER    |                  |           | CONTROL   |
| 0 MAKER    |                  |           | DEVICE    |
| 1 MAKER    |                  |           | MOTION    |
| 2 MAKER    |                  |           | ARITH     |
| 3 MAKER    |                  |           | SHIFT     |
| 4 MAKER    |                  |           | OTHER     |
| !          |                  |           |           |

When the instruction list dialog box is displayed, select the instruction to be changed.

| DATA             | EDIT      | DISPLAY   | UTILITY       |
|------------------|-----------|-----------|---------------|
| <b>KEY ALLOC</b> | ATION(EAC | H) R1 🔪   | <u>년</u> 10 홍 |
| APPLI.NO.:       | 1         |           |               |
| KEY FUNC         | TION ALL  | OCATION C | ONTENT        |
| - INSTRUC        | TION WAIT |           |               |
| . MAKER          |           |           |               |
| 0 MAKER          |           |           |               |
| 1 MAKER          |           |           |               |
| 2 MAKER          |           |           |               |
| 3 MAKER          |           |           |               |
| 4 MAKER          |           |           |               |
| !                |           |           |               |

### Job Call Allocation

Use this function in the key allocation (EACH) display.

#### Operation

Move the cursor to the "FUNCTION" of the key to be allocated  $\rightarrow$  Press [SELECT]<sup>\*1</sup>  $\rightarrow$  Select "JOB CALL"<sup>\*2</sup>

#### Explanation

- **\*1** The selection dialog box is displayed.
- \*2 The reserved job registration No. is displayed in the "ALLOCATION CONTENT" (reserved job registration No.: 1 to 10).

| DATA       | EDIT      | DISPLAY   | UTILITY |
|------------|-----------|-----------|---------|
| KEY ALLOC  | ATION(EAC | H) R1 🔪   | 日位系     |
| APPLI.NO.: | I         |           |         |
| KEY FUNC   | TION ALL  | OCATION C | ONTENT  |
| - INSTRUC  | TION DOUT | •         |         |
| . JOB CALL | 1         |           |         |
| 0 MAKER    |           |           |         |
| 1 MAKER    |           |           |         |
| 2 MAKER    |           |           |         |
| 3 MAKER    |           |           |         |
| 4 MAKER    |           |           |         |
| !          |           |           |         |

To change the reserved job registration No., move the cursor to the No. and press [SELECT]. Numeric values can now be entered. Input the number to be changed, and press [ENTER].

# Display Allocation

Use this function is used in the key allocation (EACH) display.

## Operation

| Move the cursor to the "FUNCTION" of the key to be allocated 	→ Press [SELECT] <sup>*1</sup> →             |
|----------------------------------------------------------------------------------------------------|
| Select "DISPLAY" 🔶 Move the cursor to "ALLOCATION CONTENT" 🔶 Press                                         |
| [SELECT] <sup>*2</sup> → Input the name of the reserved display and press [ENTER] <sup>*3</sup> → Open the |
| display for allocation  Press [INTERLOCK] and the allocated key at the same time *4                        |

#### Explanation

- \*1 The selection dialog box is displayed.
- \*2 The character input status is entered.
- \*3 The reserved name input to the "ALLOCATION CONTENT" is displayed.

| DATA       | EDIT       | DISPLAY    | UTILITY |
|------------|------------|------------|---------|
| KEY ALLOC  | ATION(EAC  | H) R1 🔪    |         |
| APPLI.NO.: | 1          |            |         |
| KEY FUNC   | TION ALL   | OCATION C  | ONTENT  |
| - INSTRUC  | TION DOUT  |            |         |
| . JOB CALL | . <u>1</u> |            |         |
| 0 DISPLAY  | WOF        | RK POSITIO | N DISP  |
| 1 MAKER    |            |            |         |
| 2 MAKER    |            |            |         |
| 3 MAKER    |            |            |         |
| 4 MAKER    |            |            |         |
| !          |            |            |         |

\*4 A message "Reserved display registered" is displayed, and the display is registered.

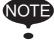

The display allocation functions the same as the reserved display call function. Only one display can be allocated to a key.

### Alternate Output Allocation

Use this function is used in the key allocation (SIM) display.

#### Operation

Move the cursor to the "FUNCTION" of the key to be allocated → Press [SELECT]<sup>\*1</sup> → Select "ALTERNATE OUTPUT"<sup>\*2</sup>

#### Explanation

\*1 The selection dialog box is displayed.

| DATA       | EDIT                                                                 | DISPLAY | UTILITY |  |
|------------|----------------------------------------------------------------------|---------|---------|--|
| KEY ALLO   | CATION(SIM)                                                          | R1 🔪    |         |  |
| APPLI.NO.: | 1                                                                    |         |         |  |
| KEY FUN    |                                                                      |         | ONTENT  |  |
| - MAKER    |                                                                      |         |         |  |
| . MAKER    | ALTERNATE OUTPUT<br>MOMENTARY OUTPUT<br>PULSE OUTPUT<br>4 BIT OUTPUT |         |         |  |
| 0 MAKER    |                                                                      |         |         |  |
| 1 MAKER    |                                                                      |         |         |  |
| 2 MAKER    |                                                                      | 7       |         |  |
| 3 MAKER    |                                                                      | •       |         |  |
| 4 MAKER    |                                                                      |         |         |  |
| !          |                                                                      |         |         |  |

\*2 The output No. is displayed in the "ALLOCATION CONTENT".

| DATA       | EDIT                 | DISPLAY   | UTILITY   |
|------------|----------------------|-----------|-----------|
| KEY ALLOC  | ATION(SIM)           | R1 🚡      | l⊟ io is: |
| APPLI.NO.: | 1                    |           |           |
| KEY FUNC   | TION ALL             | OCATION C | ONTENT    |
| - ALTERNA  | TE NO.: <sup>·</sup> | 1         |           |
| . MAKER    |                      |           |           |
| 0 MAKER    |                      |           |           |
| 1 MAKER    |                      |           |           |
| 2 MAKER    |                      |           |           |
| 3 MAKER    |                      |           |           |
| 4 MAKER    |                      |           |           |
| !          |                      |           |           |

To change the output No., move the cursor to the No. and press [SELECT]. Numeric values can now be entered. Input the number to be changed, and press [ENTER].

# Momentary Output Allocation

Use this function in the key allocation (SIM) display.

#### Operation

Move the cursor to the "FUNCTION" of the key to be allocated → Press [SELECT]<sup>\*1</sup> → Select "MOMENTARY OUTPUT"<sup>\*2</sup>

#### Explanation

- \*1 The selection dialog box is displayed.
- \*2 The output No. is displayed in the "ALLOCATION CONTENT".

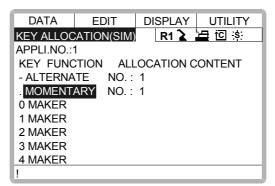

To change the output No., move the cursor to the No. and press [SELECT]. Numeric values can now be entered. Input the number to be changed, and press [ENTER].

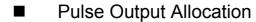

Use this function in the key allocation (SIM) display.

#### Operation

Move the cursor to the "FUNCTION" of the key to be allocated  $\rightarrow$  Press [SELECT]<sup>\*1</sup>  $\rightarrow$  Select "PULSE OUTPUT"<sup>2</sup>

#### Explanation

- \*1 The selection dialog box is displayed.
- \*2 The output No. and output time are displayed in the "ALLOCATION CONTENT".

| DATA        | EDIT                            | DISPLAY       | UTILITY |  |  |
|-------------|---------------------------------|---------------|---------|--|--|
| KEY ALLOC   | ATION(SIM                       | R1 🔪          |         |  |  |
| APPLI.NO.:1 |                                 |               |         |  |  |
| KEY FUNC    | KEY FUNCTION ALLOCATION CONTENT |               |         |  |  |
| - ALTERNA   | TE NO. :                        | 1             |         |  |  |
| . MOMENT    | ARY NO. :                       | 1             |         |  |  |
| 0 PULSE     | NO.                             | : 1 TIME: 0.0 | 01 SEC  |  |  |
| 1 MAKER     | 1 MAKER                         |               |         |  |  |
| 2 MAKER     |                                 |               |         |  |  |
| 3 MAKER     |                                 |               |         |  |  |
| 4 MAKER     |                                 |               |         |  |  |
| !           |                                 |               |         |  |  |

To change the output No. or output time, move the cursor to the No. or time and press [SELECT]. Numeric values can now be entered. Input the number or time to be changed, and press [ENTER].

### Group (4-bit/8-bit) Output Allocation

Use this function in the key allocation (SIM) display.

#### Operation

Move the cursor to the "FUNCTION" of the key to be allocated → Press [SELECT]<sup>\*1</sup> → Select "4 BIT OUTPUT" or "8 BIT OUTPUT"<sup>\*2</sup>

#### Explanation

- **\*1** The selection dialog box is displayed.
- \*2 The output No. and output value are displayed in the "ALLOCATION CONTENT".

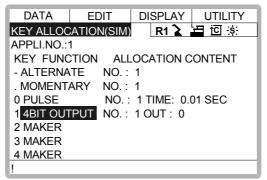

To change the output No. or output value, move the cursor to the No. or value and press [SELECT]. Numeric values can now be entered. Input the number or value to be changed, and press [ENTER].

#### Analog Output Allocation

Use this function in the key allocation (SIM) display.

#### Operation

Move the cursor to the "FUNCTION" of the key to be allocated  $\rightarrow$  Press [SELECT]<sup>\*1</sup>  $\rightarrow$  Select "ANALOG OUTPUT"<sup>\*2</sup>

#### Explanation

- **\*1** The selection dialog box is displayed.
- \*2 The output port number and the output voltage value are displayed in the "ALLOCA-TION CONTENT".

| DATA       | EDIT                            | DISPLAY    | UTILITY |  |  |
|------------|---------------------------------|------------|---------|--|--|
| KEY ALLOC  | ATION(SIM)                      | R1 🔪       |         |  |  |
| APPLI.NO.: | 1                               |            |         |  |  |
| KEY FUNC   | KEY FUNCTION ALLOCATION CONTENT |            |         |  |  |
| - ALTERNA  | TE NO. :                        | 1          |         |  |  |
| . MOMENT   | ARY NO.:                        | 1          |         |  |  |
| 0 PULSE    | NO. :                           | 1 TIME: 0. | 01 SEC  |  |  |
| 1 4BIT OUT | PUT NO.:                        | 1 OUT : 0  |         |  |  |
| 2 ANALOG   | OUT NO.:                        | 1 OUT : 0. | 00      |  |  |
| 3 MAKER    |                                 |            |         |  |  |
| 4 MAKER    |                                 |            |         |  |  |
| !          |                                 |            |         |  |  |

To change the output port No. or output voltage value, move the cursor to the No. or voltage value and press [SELECT]. Numeric values can now be entered. Input the number or voltage value to be changed, and press [ENTER].

# Analog Incremental Output Allocation

Use this function in the key allocation (SIM) display.

#### Operation

Move the cursor to the "FUNCTION" of the key to be allocated  $\rightarrow$  Press [SELECT]<sup>\*1</sup>  $\rightarrow$  Select "ANALOG INC OUTPUT"<sup>\*2</sup>

## Explanation

- \*1 The selection dialog box is displayed.
- \*2 The output port No. and incremental value are displayed in the "ALLOCATION CON-TENT".

| DATA       | EDIT       | DISPLAY       | UTILITY |
|------------|------------|---------------|---------|
| KEY ALLOC  | ATION(SIM) | R1 🔪          | 日でミ     |
| APPLI.NO.: | 1          |               |         |
| KEY FUNC   | TION ALL   | OCATION C     | ONTENT  |
| - ALTERNA  | TE NO. :   | 1             |         |
| . MOMENT   | ARY NO. :  | 1             |         |
| 0 PULSE    | NO. :      | 1 TIME: 0.0   | 01 SEC  |
| 1 4BIT OUT | PUT NO.:   | 1 OUT: 0      |         |
| 2 ANALOG   |            | 1 OUT : 0.0   | 00      |
| 3 ANALOG   | INC NO. :  | : 1 INC : 1.0 | 0       |
| 4 MAKER    |            |               |         |
| !          |            |               |         |

To change the output port No. or incremental value, move the cursor to the No. or incremental value and press [SELECT]. Numeric values can now be entered. Input the number or incremental value to be changed, and press [ENTER].

# 3.14.4 Allocation of I/O Control Instructions

With key allocation (SIM), output control instructions can be allocated to the number keys that have been allocated one of the following I/O controls key allocation (EACH).

| Function                        | Output Control Instruction To Be Allocated |
|---------------------------------|--------------------------------------------|
| Alternate output allocation     | DOUT OT# (No.) ON                          |
| Momentary output allocation     |                                            |
| Pulse output allocation         | PULSE OT# (No.) T = output time            |
| Group output allocation (4-bit) | DOUT OGH (No.) output value                |
| Group output allocation (8-bit) | DOUT OG# (No.) output value                |
| Analog output allocation        | AOUT AO# (No.) output voltage value        |

## Operation

Move the cursor to the "FUNCTION" of the key that has been allocated with I/O control with key allocation (SIM) → Press [SELECT]<sup>\*1</sup> → Select "OUTPUT CONTROL INST"<sup>\*2</sup>

### Explanation

**\*1** The selection dialog box is displayed.

| DATA       | EDIT       | DISPLAY    | UTILITY |
|------------|------------|------------|---------|
| KEY ALLOC  | CATION(EAC | H) R1 🔪    | 日でい     |
| APPLI.NO.: | 1          |            |         |
|            | CTION ALL  | OCATION C  | ONTENT  |
| - INSTRU   | MAKER      |            |         |
|            | INSTRUCTIO | N          |         |
|            | JOB CALL   |            | - iP    |
|            | OUTPUT CC  | INTROL INS |         |
| 2 MAKER    | DISFLAT    |            |         |
| 3 MAKER    |            |            |         |
| 4 MAKER    |            |            |         |
| 1          |            |            |         |

\*2 The instruction corresponding to the I/O control allocated by key allocation (SIM) is displayed in the "ALLOCATION CONTENT".

| DATA       | EDIT      | DISPLAY     | UTILITY |
|------------|-----------|-------------|---------|
| KEY ALLOC  | ATION(EAC | H) R1 🔪     |         |
| APPLI.NO.: | 1         |             |         |
| KEY FUNC   | TION ALL  | OCATION C   | ONTENT  |
| - INSTRUC  | TION DOUT | Г           |         |
| . JOB CALL | . 1       |             |         |
| 0 DISPLAY  |           | RK POSITION | I DISP  |
| 1 INSTRUC  | TION DOUT | 「OGH#(1) 0  |         |
| 2 MAKER    |           |             |         |
| 3 MAKER    |           |             |         |
| 4 MAKER    |           |             |         |
| !          |           |             |         |

The allocated instruction changes automatically when "ALLOCATION CONTENT" is changed by key allocation (SIM).

Even if the I/O control allocation is changed to the default setting allocated by the manufacturer, the settings for key allocation (EACH) remain the same.

# 3.14.5 Execution of Allocation

# Executing the Instruction/Output Control Allocation

# Operation

Press the key allocated for instruction allocation or output control allocation<sup>\*1</sup> 
Press [INSERT] and [ENTER]<sup>\*2</sup>

# Explanation

\*1 The allocated instruction is displayed in the input buffer line.

| - |              |  |
|---|--------------|--|
|   | N#(1) =ON    |  |
|   | IN#(I) = OIN |  |
|   |              |  |

- \*2 The instruction displayed in the input buffer line is registered.
- Executing the Job Call Allocation

### Operation

Press the key allocated for the job call allocation<sup>\*1</sup> 
Press [INSERT] and [ENTER]<sup>\*2</sup>

### Explanation

\*1 The CALL instruction is displayed in the input buffer line.

| _ |        |            |  |
|---|--------|------------|--|
|   |        |            |  |
|   | =>(:A) | JOB' ARCON |  |
|   |        |            |  |
|   |        |            |  |

- \*2 The CALL instruction displayed in the input buffer line is registered.
- Executing the Display Allocation

# Operation

Press the key allocated for the display allocation<sup>\*1</sup>

#### Explanation

\*1 The allocated display is shown. At the same time, the reserved display key

lights up. Press the allocated key again to turn off the reserved display key in and return to the previous display.

# Executing the I/O Control Allocation

#### Operation

Press [INTERLOCK] and the key allocated for I/O control allocation at the same time\*1

#### Explanation

**\*1** Allocated functions are executed.

# **3.15** Changing the Output Status

The status of external output signals can be changed from the programming pendant by using either of the following two methods.

- On the universal output status display (see " 5.3.2 Universal Output ")
- On the relay on display

The method that uses the relay on display, which is described here, simplifies the operation for changing the status of signals that are used frequently.

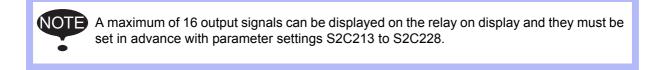

#### Operation

| Select {IN/OUT} under the                 | top menu 🔶   | Select {RELAY ON}*1          | → | Select the desired |
|-------------------------------------------|--------------|------------------------------|---|--------------------|
| signal for changing $^{*2}$ $\Rightarrow$ | Press [INTER | LOCK]+[SELECT] <sup>*3</sup> |   |                    |

#### Explanation

\*1 The relay on display is shown.

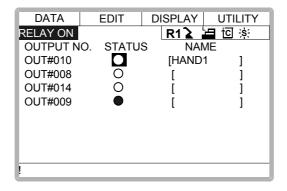

\*2 Select the status ( $\bigcirc$  or  $\bullet$ ) of the desired signal to change.

\*3 The status is changed. (•: status ON, O : status OFF)

| DATA       | EDIT            | DISPLAY | UTILITY |
|------------|-----------------|---------|---------|
| RELAY ON   |                 | R1 🛓 🗖  | ĭC ;s;  |
| OUTPUT NO. | S <u>TA</u> TUS | NAME    |         |
| OUT#010    | 0               | [HAND1  | ]       |
| OUT#008    | 0               | [       | ]       |
| OUT#014    | 0               | [       | ]       |
| OUT#009    |                 | [       | ]       |
|            |                 |         |         |
|            |                 |         |         |
|            |                 |         |         |
|            |                 |         |         |
| !          |                 |         |         |

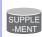

It is also possible to turn the relevant external output signal on only for the duration that [INTER LOCK]+[SELECT] are pressed. This selection is made in advance by setting the parameters S2C229 ~ 244 to "1".

# **3.16** Temporary Release of Soft Limits

The switches that are set to detect the working envelope of the manipulator are called limit switches. The operating range is monitored by the software in order to stop motion before these limit switches are reached. These software limits are called "soft limits." The operating range of the manipulator is controlled by the following two soft limits.

- · Maximum working range for each axis
- · Cubic operation area set parallel to the robot coordinate system

These soft limits are continually monitored by the system. When it is detected that the manipulator (tool center point) has reached a soft limit, the manipulator automatically stops. When the manipulator is stopped at a soft limit, temporarily release the soft limit by following the procedure below, then move the manipulator away from that which exceeded the soft limit.

| Operation                                           |                                        |              |
|-----------------------------------------------------|----------------------------------------|--------------|
| Select {ROBOT} under the top menu  IIMIT RELEASE"*2 | Select {LIMIT RELEASE} <sup>*1</sup> ► | Select "SOFT |

#### Explanation

**\*1** The limit release display is shown.

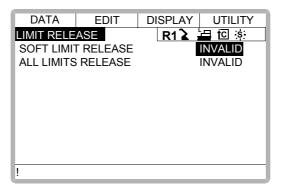

\*2 Each time [SELECT] is pressed, "VALID" and "INVALID" alternate. When "SOFT LIMIT RELEASE" is set to "VALID," the message "Soft limits have been released" is displayed.

| DATA          | EDIT          | DISPLAY | UTILITY |
|---------------|---------------|---------|---------|
| LIMIT RELE    | ASE           | R1 🖌    | tic s   |
| SOFT LIMI     | T RELEASE     |         | VALID   |
| ALL LIMITS    | RELEASE       |         | INVALID |
|               |               |         |         |
|               |               |         |         |
|               |               |         |         |
|               |               |         |         |
|               |               |         |         |
|               |               |         |         |
| Softlimits ha | ave been rele | eased   |         |

When "SOFT LIMIT RELEASE" is set to "INVALID," the message "Soft limits have been released" is displayed for three seconds.

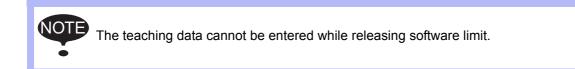

# **3.17** Changing the Parameter Setting

The parameter settings can be changed only by the operator who has the correct user ID number for the management mode.

# Operation

| Select {PARAMETER} under the top menu    | ►      | Select the parameter type *1     | ► | Move |
|------------------------------------------|--------|----------------------------------|---|------|
| the cursor to the parameter number whose | settin | g is to be changed <sup>*2</sup> |   |      |

# Explanation

\*1 The parameter display is shown. Select the desired parameter.

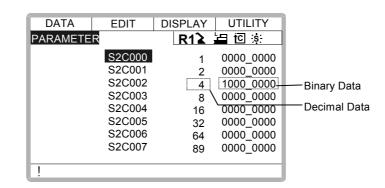

When the desired parameter number is not in the present display, move the cursor to a parameter number and press [SELECT]. Enter the desired parameter number with the number keys and press [ENTER]. The cursor moves to the selected parameter number.

|                   | DATA     | EDIT   | DISPLAY | UTILITY |
|-------------------|----------|--------|---------|---------|
|                   | PARAMETE | R      | R12     |         |
| The cursor moves  |          | S2C055 | 128 100 | 0_0000  |
| to the selected   |          | S2C056 | 256 000 | 0_1000  |
| parameter number. |          | S2C057 | 512 110 | 0_000   |
|                   |          | S2C058 | 875 000 | 0_000   |

Set the parameters in the following manner.

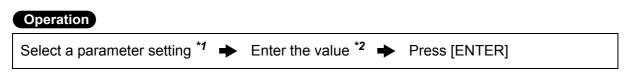

#### Explanation

- \*1 Move the cursor to the parameter number in the parameter display, and press [SELECT].
  - To enter a decimal setting, select the decimal figure.
  - To enter a binary setting, select the binary figure.

| DATA     | EDIT   | DIS | SPLAY  | UTILITY           | <b>^</b> |
|----------|--------|-----|--------|-------------------|----------|
| PARAMETE | R      |     | R12    | └ <u>─</u> `iC`s( |          |
|          | S2C055 | 128 | 1000_  | _0000             |          |
|          | S2C056 | 256 | 0000_  | 1000              |          |
|          | S2C057 | 512 | 0000_  | _0000             |          |
|          | S2C058 | 0   | 0000_0 | 0000              |          |
|          | S2C059 | 0   | 0000_0 | 0000              |          |
|          | S2C060 | 0   | 0000_0 | 0000              |          |
|          | S2C061 | 0   | 0000_0 | 0000              |          |
|          | S2C062 | 0   | 0000_0 | 0000              |          |
|          | S2C063 | 0   | 0000_0 | 0000              |          |
| !        |        |     |        |                   |          |

\*2 If a decimal figure is selected, enter a decimal value with the number keys.

| S2C056 | 0 0000_0000_0000_0000 |  |
|--------|-----------------------|--|
| > 256  |                       |  |

If a binary figure is selected, move the cursor to the numbers in the input buffer line, and press [SELECT]. Each time [SELECT] is pressed, "0" and "1" alternate in the display. "0" or "1" can also be entered with the number keys.

|             | -   | 0000_0000_0000 |
|-------------|-----|----------------|
| > 0000_0000 | _11 | 00_0000        |
|             |     |                |

\*3 The new setting appears in the position where the cursor is located.

| DATA     | EDIT   | DIS | SPLAY  | UTILITY |
|----------|--------|-----|--------|---------|
| PARAMETE | F      |     | R12    |         |
|          | S2C055 | 192 | 1000_  | 0000    |
|          | S2C056 | 256 | 0000_  | 1000    |
|          | S2C057 | 512 | 0000_  | 0000    |
|          | S2C058 | 0   | 0000_0 | 000     |
|          | S2C059 | 0   | 0000_0 | 000     |
|          | S2C060 | 0   | 0000_0 | 000     |
|          | S2C061 | 0   | 0000_0 | 000     |
|          | S2C062 | 0   | 0000_0 | 000     |
|          | S2C063 | 0   | 0000_0 | 000     |
| !        |        |     |        |         |

# 3.18 File Initialize

NOTE The teaching data cannot be entered while releasing software limit.

# 3.18.1 Initialize Job File

# Operation

| Turn the power supply ON while pressing [TOP MENU] simultaneously + Change the       |  |
|--------------------------------------------------------------------------------------|--|
| security mode to management mode - Select {FILE} under the top menu - Select         |  |
| {INITIALIZE} <sup>*1</sup> ➡ Select "JOB" <sup>*2</sup> ➡ Select "YES" <sup>*3</sup> |  |

# Explanation

\*1 Initializing objects are shown.

| ☐ JOB<br>☐ FILE/GENERAL DATA<br>☐ PARAMETER<br>☐ I/O DATA<br>☐ SYSTEM DATA | Item marked by ■ can not be selected. |
|----------------------------------------------------------------------------|---------------------------------------|
| Maintenance Mode                                                           |                                       |

\*2 The confirmation dialog is displayed.

| INITIALIZE                                          |             |
|-----------------------------------------------------|-------------|
| □ <u>JOB</u><br>□ FILE<br>□ PAR<br>□ I/O □<br>□ SYS | Initialize? |
| !Maintenand                                         | e Mode      |

\*3 Job data is initialized.

# **3.18.2** Initialize Data File

## Operation

Turn the power supply ON while pressing [TOP MENU] simultaneously  $\clubsuit$  Change the security mode to management mode  $\clubsuit$  Select {FILE} under the top menu  $\clubsuit$  Select {INITIALIZE}  $\clubsuit$  Select {FILE/GENERAL DATA}<sup>\*1</sup>  $\clubsuit$  Select data file for initializing<sup>\*2</sup>  $\clubsuit$  Press[ENTER]<sup>\*3</sup>  $\clubsuit$  Select "YES"<sup>\*4</sup>

# Explanation

\*1 Data files are shown.

| ΙΝΙΤ | IALIZE                  |        |      |
|------|-------------------------|--------|------|
|      | TOOL DATA               | TOOL   | .CND |
|      | WEAVING DATA            | WEAV   | .CND |
|      | USER COODINATE DATA     | UFRAME | .CND |
|      | VARIABLE DATA           | VAR    | .DAT |
|      | ARC START COND DATA     | ARCSRT | .CND |
|      | ARC END COND DATA       | ARCEND | .CND |
|      | ARC AUXILIARY COND DATA | ARCSUP | .DAT |
|      | WELDER CONDITION DATA   | WELDER | .DAT |
| !Ma  | intenance Mode          |        |      |

\*2 The selected data file is marked with " $\star$ ".

| ☐ ★ TOOL DATA           | TOOL   | .CND |
|-------------------------|--------|------|
| WEAVING DATA            | WEAV   | .CND |
| USER COODINATE DATA     | UFRAME | .CND |
| □ ★ VARIABLE DATA       | VAR    | .DAT |
| ARC START COND DATA     | ARCSRT | .CND |
| ARC END COND DATA       | ARCEND | .CND |
| ARC AUXILIARY COND DATA | ARCSUP | .DAT |
| WELDER CONDITION DATA   | WELDER | .DAT |
| !Maintenance Mode       |        |      |

File/Data marked by ■ can not be selected.

**\*3** The confirmation dialog is displayed.

| INITIALIZE                     |      |
|--------------------------------|------|
|                                |      |
| _★_1                           | .CND |
| w Initialize?                  | .CND |
|                                | .CND |
|                                | .DAT |
|                                | .CND |
|                                | .CND |
| ARC AUXILIARY COND DATA ARCSUP | .DAT |
| WELDER CONDITION DATA WELDER   | .DAT |
| !Maintenance Mode              |      |

\*4 Selected data file is initialized.

# 3.18.3 Initialize Parameter File

# Operation

Turn the power supply ON while pressing [TOP MENU] simultaneously  $\clubsuit$  Change the security mode to management mode  $\clubsuit$  Select {FILE} under the top menu  $\clubsuit$  Select {INITIALIZE}  $\clubsuit$  Select {PARAMETER}<sup>\*1</sup>  $\clubsuit$  Select parameter for initializing<sup>\*2</sup>  $\clubsuit$  Press [ENTER]<sup>\*3</sup>  $\clubsuit$  Select "YES"<sup>\*4</sup>

# Explanation

\*1 Parameters are shown.

| INITIALIZE         |     |      |
|--------------------|-----|------|
| ROBOT MATCH PRMTR  | RC  | .PRM |
| SYS DEF PRMTR      | SD  | .PRM |
| COORD ORG PRMTR    | RO  | .PRM |
| SYS MATCH PRMTR    | SC  | .PRM |
| CIO PRMTR          | CIO | .PRM |
| FCTN DEF PRMTR     | FD  | .PRM |
| APPLI PRMTR        | AP  | .PRM |
| TRANSMISSION(UNIV) | RS  | .PRM |
| !Maintenance Mode  |     |      |

\*2 The selected parameter is marked with " $\star$ ".

| INITIALIZE         |     |      |    |
|--------------------|-----|------|----|
| ROBOT MATCH PRMTR  | RC  | .PRM | Pa |
| SYS DEF PRMTR      | SD  | .PRM |    |
| COORD ORG PRMTR    | RO  | .PRM |    |
| ☐★ SYS MATCH PRMTR | SC  | .PRM |    |
| CIO PRMTR          | CIO | .PRM |    |
| FCTN DEF PRMTR     | FD  | .PRM |    |
| APPLI PRMTR        | AP  | .PRM |    |
| TRANSMISSION(UNIV) | RS  | .PRM |    |
| !Maintenance Mode  |     |      |    |

Parameter marked by ■ can not be selected.

\*3 The confirmation dialog is displayed

.

| INITIALIZE            |                   |
|-----------------------|-------------------|
| ROBOT MATCH PRMTR RC  | .PRM              |
| S Initialize?         | .PRM<br>PRM       |
|                       | <u>PRM</u><br>PRM |
| F YES NO              | PRM               |
| TRANSMISSION(UNIV) RS | .PRM              |
| !Maintenance Mode     |                   |

\*4 Selected parameter is initialized.

# **3.18.4** Initializing I/O Data

# Operation

| Turn the power supply ON while pressing [TOP MENU] simultaneously 🔶 Change the |
|--------------------------------------------------------------------------------|
| security mode to management mode 🔶 Select {FILE} under the top menu 🔶 Select   |
| {INITIALIZE}                                                                   |
| [ENTER] <sup>*3</sup> ➡ Select "YES" <sup>*4</sup>                             |

# Explanation

\*1 The I/O data is shown.

| INITIALIZE                                 |                                            |
|--------------------------------------------|--------------------------------------------|
| C · IO PRGM IO NAME DATA SIMULATED IN DATA | CIOPRG .LST<br>IONAME .LST<br>PSEUDOIN.DAT |
| !Maintenance Mode                          |                                            |

\*2 The selected data is marked with " $\star$ ".

| INITIALIZE  |                               | 1   |                     |                       |                                                |
|-------------|-------------------------------|-----|---------------------|-----------------------|------------------------------------------------|
|             | PRGM<br>ME DATA<br>ATED IN DA | ION | PRG<br>AME<br>UDOIN | .LST<br>.LST<br>J.DAT | Parameters marked by<br>■ can not be selected. |
| !Maintenanc | e Mode                        |     |                     |                       |                                                |

**\*3** The confirmation dialog box is displayed.

| INITIALIZE  |        |        |                     |
|-------------|--------|--------|---------------------|
|             | Initia | alize? | <u>.LST</u><br>.LST |
| ∟s          | YES    | NO     | N.DAT               |
| !Maintenand | e Mode |        |                     |

\*4 The selected data is initialized.

# 3.18.5 Initializing System Data

# Operation

Turn the power supply ON while pressing [TOP MENU] simultaneously → Change the security mode to management mode → Select {FILE} under the top menu → Select {INITIALIZE} → Select {SYSTEM DATA}<sup>\*1</sup> → Select the parameter to be initialized<sup>\*2</sup> → Press [ENTER]<sup>\*3</sup> → Select "YES"<sup>\*4</sup>

## Explanation

\*1 The system data is shown.

| ΙΝΙ | TIALIZE                |        |        |
|-----|------------------------|--------|--------|
|     | USER WORD              | UWORD  | .DAT   |
|     | SV MONITOR SIGNAL      | SVMON  | .DAT   |
|     | VARIABLE NAME          | VARNAM | E .DAT |
|     | SECOND HOME POSITION   | HOME2  | .DAT   |
|     | HOME POS CALIB DATA    | ABSO   | .DAT   |
|     | OPERATION ORG POS DATA | OPEORG | .DAT   |
|     |                        |        |        |
| !Ma | intenance Mode         |        |        |

\*2 The selected data is marked with " $\star$ ".

| INI | TIALIZE                |        |        |                        |
|-----|------------------------|--------|--------|------------------------|
|     | USER WORD              | UWORD  | .DAT   | Parameter marked by    |
|     | SV MONITOR SIGNAL      | SVMON  | .DAT   | ■ can not be selected. |
|     | VARIABLE NAME          | VARNAM | E .DAT |                        |
|     | SECOND HOME POSITION   | HOME2  | .DAT   |                        |
|     | HOME POS CALIB DATA    | ABSO   | .DAT   |                        |
|     | OPERATION ORG POS DATA | OPEORG | .DAT   |                        |
|     |                        |        |        |                        |
| !Ma | aintenance Mode        |        |        |                        |

**\*3** The confirmation dialog box is displayed.

| INITIALIZE                                                                                                    |                                                 |
|----------------------------------------------------------------------------------------------------|-------------------------------------------------|
| Image: State of the state of the state | .DAT<br>.DAT<br>IE .DAT<br>.DAT<br>.DAT<br>.DAT |
| !Maintenance Mode                                                                                                    |                                                 |

\*4 The selected data is initialized.

# 4 Modification of System Configuration

#### 4.1 Addition of I/O Modules

For addition of I/O modules, turn the power supply off.

The additional operation must be done in the management mode. In operation mode or editing mode, only confirmation of status setting is possible.

#### Operation

SUPPLE -MENT

| Turn the power supply ON while pressing [TOP MENU] simultaneously - Select {SYS-                                                                                      |
|----------------------------------------------------------------------------------------------------|
| TEM} under the top menu <sup>*1</sup> $\blacktriangleright$ Select {SETUP} <sup>*2</sup> $\blacktriangleright$ Select {IO MODULE} <sup>*3</sup> $\blacktriangleright$ |
| Confirm the status of mounted I/O module <sup>*4</sup> ➡ Press [ENTER] <sup>*5</sup> ➡ Press [ENTER] <sup>*6</sup>                                                    |
| ➡ Select "YES" <sup>*7</sup>                                                                                                    |

## Explanation

\*1 System display is shown.

| SETUP             | VERSION |
|-------------------|---------|
| !Maintenance Mode |         |

\*2 The setup display is shown.

| SETUP                                        |                                     |
|----------------------------------------------|-------------------------------------|
| ■ LANGUAGE<br>□ CONTROL GROUP<br>APPLICATION | Item marked by<br>■ can not be set. |
| ☐ IO MODULE<br>■ OPTION BOARD                |                                     |
| CMOS MEMORY<br>■ DATE · CLOCK                |                                     |
| !Maintenance Mode                            |                                     |

#### 4.1 Addition of I/O Modules

\*3 The current status of the mounted I/O module is displayed.

| IO MODULE             |
|-----------------------|
| ST#_DI_DO_AI_AO_BOARD |
| 01 008 008 002 002    |
| 02 016 016            |
| 03 NONE               |
| 04 NONE               |
| 05 NONE               |
| 06 NONE               |
| 07 NONE               |
| 08 NONE               |
| !Maintenance Mode     |

\*4 Confirm that each station (ST#) displays the I/O module's actual mounting status. The following information is displayed for each station.

| ST#   | Station number of I/O module         |  |  |
|-------|--------------------------------------|--|--|
| DI    | Number of contact input points (*1)  |  |  |
| DO    | Number of contact output points (*1) |  |  |
| AI    | Number of analog input points (*1)   |  |  |
| AO    | Number of analog output points (*1)  |  |  |
| BOARD | Board type (*2)                      |  |  |

- \*1 A hyphen, -, indicates that the corresponding I/O section is not mounted.
- \*2 If the system cannot recognize the board type, a row of stars (\*\*\*\*) are displayed.

No problem will occur as long as the values displayed in DI, DO, AI, and AO are correct.

**\*5** Confirm the statuses of the mounted I/O modules for the other stations.

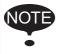

If the slot display is different, check the status again. If the status is correct, the I/O module may be defective. Contact your Yaskawa representative.

| IO MODULE                     |  |  |  |
|-------------------------------|--|--|--|
| ST# DI DO AI AO BOARD         |  |  |  |
| 08 NONE                       |  |  |  |
| 09 NONE                       |  |  |  |
| 10 NONE                       |  |  |  |
| 11 NONE                       |  |  |  |
| 12 NONE                       |  |  |  |
| 13 NONE                       |  |  |  |
| 14 NONE                       |  |  |  |
| 15 040 040 XIO01(MODE:16byte) |  |  |  |
| !Maintenance Mode             |  |  |  |

**\*6** The confirmation dialog box is shown.

For the XIO01 circuit board, the communication mode is displayed in parentheses. In the following example, the communication mode is set to 16 bytes.

| IO MODULE                     |  |  |  |  |
|-------------------------------|--|--|--|--|
| ST# DI DO AI AO BOARD         |  |  |  |  |
|                               |  |  |  |  |
| 09 - Modify?                  |  |  |  |  |
| 10 -                          |  |  |  |  |
| 11 - YES NO                   |  |  |  |  |
|                               |  |  |  |  |
| 13 -                          |  |  |  |  |
| 14 NONE                       |  |  |  |  |
| 15 040 040 XIO01(MODE:16byte) |  |  |  |  |
| !Maintenance Mode             |  |  |  |  |

\*7 The system parameters are then set automatically according to the current mounted hardware status. The procedure for the addition of the I/O module is complete.

# 4.2 Addition of Base and Station Axis

For addition of base and station axis, mount all hardware correctly and then execute maintenance mode.

The additional operation must be done in the management mode. In operation mode or editing mode, only confirmation of status setting is possible.

#### Operation

SUPPLE

| Turn the power supply ON while p                    | ressing [TOP MENU] | simultaneously 🔶 | Select {SYS-           |
|-----------------------------------------------------|--------------------|------------------|------------------------|
| TEM} under the top menu <sup>*1</sup> $\rightarrow$ | Select {SETUP}*2   | Select {CONTRO   | L GROUP} <sup>*3</sup> |
| (Display moves to the control grou                  | ıp display.)       |                  |                        |

#### Explanation

\*1 The system display is shown.

| SETUP             |            |      |        |   |
|-------------------|------------|------|--------|---|
|                   | SETUP      |      | VERSIO | N |
| !Maintenance Mode | Maintanana | Mada |        |   |

#### 4.2 Addition of Base and Station Axis

\*2 The setup display is shown.

| SETUP             |  |                 |
|-------------------|--|-----------------|
| LANGUAGE          |  | Item marked by  |
| CONTROL GROUP     |  | can not be set. |
| APPLICATION       |  |                 |
| IO MODULE         |  |                 |
| OPTION BOARD      |  |                 |
| CMOS MEMORY       |  |                 |
| DATE · CLOCK      |  |                 |
|                   |  |                 |
| !Maintenance Mode |  |                 |

\*3 The display moves to the control group display shown in the followings pages.

The following items must be set for base and station axes. -TYPE

Select one in the type list.

#### In case of base axis (B1,B2,B3)

Select one of RECT-X, -Y, -Z, -XY, -XZ, -YZ or -XYZ.

#### In case of station axis (S1,S2,S3,S4,S5,S6)

Select one of TURN-1, -2.

#### In case of other type, select one of UNIV-1, -2, -3, -4, -5, -6

-CONNECTION

In the connection display, specify the SERVOPACK which is connected with each axis group and the contactor which is used for the SERVOPACK.

-AXIS TYPE Select one in the axis type list.

#### In case of TURN-\* type

No need to select (The axis type is set as TURN type.)

#### In case of RECT-\* type

Select BALL-SCREW type or RACK & PINION type.

#### In case of UNIV-\* type

Select BALL-SCREW type, RACK & PINION type or TURN type.

-MECHANICAL SPECIFICATION If axis type is ball-screw type, set the following items.

MOTION RANGE (+)[mm]MOTION RANGE (-)[mm]REDUCTION RATIO (numerator)REDUCTION RATIO (denominator)BALL-SCREW PITCH[mm/r]

If axis type is rack & pinion type, set the following items.

MOTION RANGE (+) [mm] **MOTION RANGE (-)** [mm] **REDUCTION RATIO (numerator) REDUCTION RATIO (denominator)** PINION DIAMETER [mm] If axis type is turn type, set the following items. MOTION RANGE (+) [deg] MOTION RANGE (-) [deg] **REDUCTION RATIO (numerator) REDUCTION RATIO (denominator)** OFFSET (1st and 2nd axis) [mm] -MOTOR SPECIFICATION Set the following items. MOTOR SERVO AMP CONVERTER ROTATION DIRECTION [NORMAL/REVERSE] MAX. RPM [rpm] ACCELERATION SPEED [sec] **INERTIA RATIO** \* Select MOTOR, AMPLIFIER and CONVERTER from each type's list.

# 4.2.1 Base Axis Setting

First, select control group type

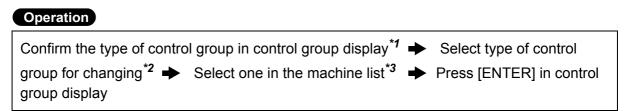

# Explanation

\*1 The control group display is shown.

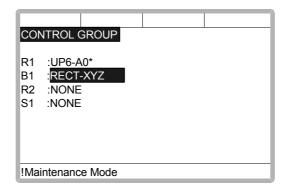

#### 4.2 Addition of Base and Station Axis

\*2 Machine type selection display is shown.

| MACHINE LIST<br>NONE<br>RECT-Y<br>RECT-XY<br>RECT-YZ | RECT-X<br>RECT-Z<br>RECT-XZ<br>RECT-XYZ | 2 | RECT-X :TRAVEL X-AXIS BASE<br>RECT-Y :TRAVEL Y-AXIS BASE<br>RECT-Z :TRAVEL Z-AXIS BASE<br>RECT-XY :TRAVEL XY-AXIS BASE<br>RECT-XZ :TRAVEL XZ-AXIS BASE<br>RECT-YZ :TRAVEL YZ-AXIS BASE<br>RECT-XYZ:TRAVEL XYZ-AXIS<br>BASE<br>(See following pages) |
|------------------------------------------------------|-----------------------------------------|---|----------------------------------------------------------------------------------------------------|
| !Maintenance Mode                                    |                                         |   |                                                                                                    |

- \*3 After the type selection, the display returns to control group display.
- \*4 The display moves to the connection display.

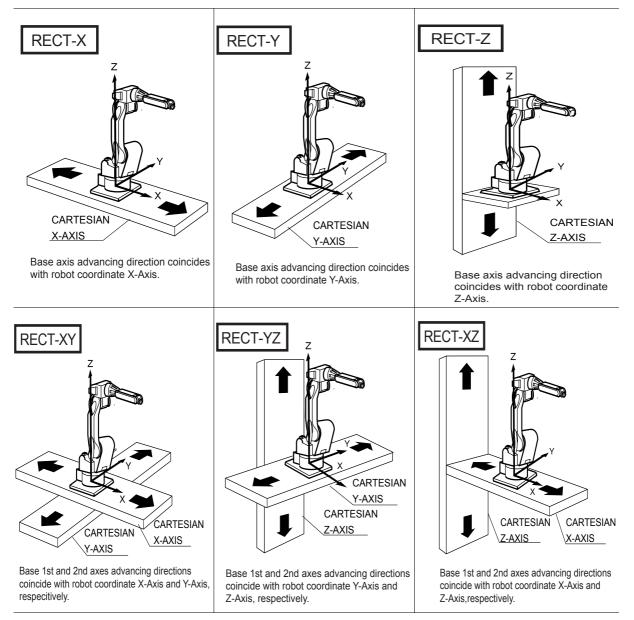

Direction of Base Axis

#### Direction of Base Axis

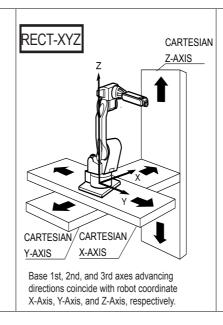

In the connection display, the SERVOPACK which is connected with each control group, and the contactor which is used for the SERVOPACK, are specified.

# Operation

| Confirm type of each control gr | oup in the connection | ı disp | lay*1 | →   | Select connection   | item  |
|---------------------------------|-----------------------|--------|-------|-----|---------------------|-------|
| of desired control group *2 🔶   | Select desired item   | ⇒      | Press | [EN | ITER] in the conned | ction |
| display <sup>*3</sup>           |                       |        |       |     |                     |       |

### Explanation

\*1 The connection status of each control group is shown.

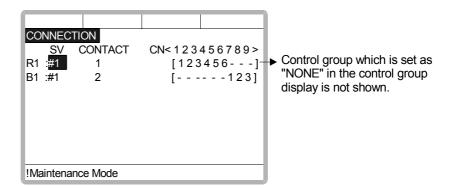

Note: #□ is the SERVOPACK number. This number is set by the rotary switch on the WRCA01 board.

\*2 The items which can be set are shown.

When the item is selected the display returns to the connection display.

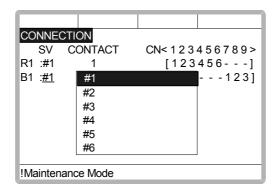

It is possible to change freely the connection between each axis of each control group and each connector (CN) of a SERVOPACK. The number in [] means axis number, and it indicates the connector number to which each axis connects.

The example above meaning is as follows,

## R1(Robot)

1st axis → 1CN (SERVOPACK #1, 1st contactor is used) 2nd axis → 2CN (SERVOPACK #1, 1st contactor is used) 3rd axis → 3CN (SERVOPACK #1, 1st contactor is used) 4th axis → 4CN (SERVOPACK #1, 1st contactor is used) 5th axis → 5CN (SERVOPACK #1, 1st contactor is used) 6th axis → 6CN (SERVOPACK #1, 1st contactor is used)

#### B1(Base)

```
1st axis \rightarrow 7CN (SERVOPACK #1, 2nd contactor is used)
2nd axis \rightarrow 8CN (SERVOPACK #1, 2nd contactor is used)
3rd axis \rightarrow 9CN (SERVOPACK #1, 2nd contactor is used)
```

**\*3** The setting in the connection display is completed and the display moves to the axes form display.

In the axes configuration display, the axis type and motor type are specified.

### Operation

Confirm axis type of each axis in the axes configuration display<sup>\*1</sup> → Select desired axis<sup>\*2</sup> → Select desired axis type → Press [ENTER] in the axes configuration display<sup>\*3</sup>

#### Explanation

\*1 The axis type of each axis is shown.

| AXES CONFIG       |
|-------------------|
| B1 : RECT-XYZ     |
| AXIS AXIS TYPE    |
| 1 BALL-SCREW      |
| 2 : BALL-SCREW    |
| 3 : BALL-SCREW    |
|                   |
|                   |
|                   |
|                   |
| !Maintenance Mode |
|                   |

\*2 The axis type which can be set is shown.

| AXES  | CONF         | FIG       |    |  |
|-------|--------------|-----------|----|--|
| B1    | : REC        | T-XYZ     |    |  |
|       | AXIS         | BALL-SCRI | EW |  |
| 1     | . <u>DAL</u> | RACK&PIN  |    |  |
| 2     | : BALI       |           |    |  |
| 3     | : BALI       | L-SCREW   |    |  |
|       |              |           |    |  |
|       |              |           |    |  |
|       |              |           |    |  |
|       |              |           |    |  |
| !Main | tenanc       | e Mode    |    |  |

The traveling axis of ball-screw type should be selected as "BALL-SCREW", the one of rack & pinion type should be selected as "RACK & PINION". Then the display returns to the axes configuration display.

\*3 The setting in the axes configuration display is completed and the display moves to the mechanical specification display.

#### 4.2 Addition of Base and Station Axis

In the mechanical specification display, mechanical data are specified.

| Operation                                                                    |        |
|------------------------------------------------------------------------------|--------|
| Confirm specification of each axis in the mechanical specification display*1 | Select |
| desired item 	➡ Input the value 	➡ Press [ENTER] <sup>*2</sup>               |        |

#### Explanation

**\*1** The mechanical specification is shown.

The mechanical specification display (In case of BALL-SCREW type)

| MECHANICAL SPEC<br>B1 :RECT-XYZ<br>AXIS TYPE:BALL-SCREW | AXIS:1 -    | Group, Type, Axis Number a Axis Type are displayed. |
|---------------------------------------------------------|-------------|-----------------------------------------------------|
| MOTION RANGE (+)                                        | 0.000 mm —  | The cursor is reversed.                             |
| MOTION RANGE (-)                                        | 0.000 mm    |                                                     |
| REDUCTION RATIO(NUMER)                                  | 1.000       |                                                     |
| REDUCTION RATIO(DENOM)                                  | 2.000       |                                                     |
| BALL-SCREW PITCH                                        | 10.000 mm/r |                                                     |
|                                                         |             |                                                     |
| !Maintenance Mode                                       |             |                                                     |

MOTION RANGE :Input maximum moving position (+ direction and - direction) from origin point. (Unit: mm)

REDUCTION RATIO :Input the numerator and the denominator.

<e.g.> If the reduction ratio is 1/2, the numerator should be set as 1.0 and the denominator should be set as 2.0.

BALL-SCREW PITCH :Input the traveling length when the ball-screw rotates once. (Unit: mm/r)

The mechanical specification display (In case of RACK & PINION type)

| MECHANICAL SPEC<br>B1 :RECT-XYZ | AXIS:2 —   | ► Group, Type, Axis Number and |
|---------------------------------|------------|--------------------------------|
| AXIS TYPE:RACK&PINION           |            | Axis Type are displayed.       |
| MOTION RANGE (+)                | 0.000 mm — | The cursor is reversed.        |
| MOTION RANGE (-)                | 0.000 mm   |                                |
| REDUCTION RATIO(NUMER)          | 1.000      |                                |
| REDUCTION RATIO(DENOM)          | 120.000    |                                |
| PINION DIAMETER                 | 100.000 mm |                                |
|                                 |            |                                |
|                                 |            |                                |
| !Maintenance Mode               |            |                                |

MOTION RANGE :Input maximum moving position (+ direction and - direction) from origin point. (Unit: mm)

REDUCTION RATIO :Input the numerator and the denominator.

<e.g.> If the reduction ratio is 1/120, the numerator should be set

as 1.0 and the denominator should be set as 120.0.

PINION DIAMETER :Input the diameter of a pinion. (Unit: mm)

\*2 After this setting, the display moves to the next axis. Set them for all axes. When [ENTER] is pressed in the mechanical specification display for last axis the setting in the mechanical specification display is completed and the display moves to the motor specification display.

In the motor specification display, motor data are specified.

#### Operation

Confirm specification of each axis in the motor specification display<sup>\*1</sup>  $\rightarrow$  Select desired item<sup>\*2</sup>  $\rightarrow$  Input the value and press [ENTER] (Or move cursor to alternative and press [ENTER].)<sup>\*3</sup>

#### Explanation

\*1 The motor specification of each axis is shown.

| MOTOR SPEC<br>B1 :RECT-XYZ<br>AXIS TYPE:BALL-SCREV | AXIS:1         | _  | Group, Type, Axis Number and Axis Type are displayed. |
|----------------------------------------------------|----------------|----|-------------------------------------------------------|
| MOTOR                                              | SGMP-15AW-YR1* | _  | The cursor is reversed.                               |
| SERVO AMP                                          | JUSP-WSA3AB    |    |                                                       |
| CONVERTER                                          | JUSP-ACP35JAB  |    |                                                       |
| ROTATION DIRECTION                                 | NORMAL         |    |                                                       |
| MAX RPM                                            | 2000 rj        | om |                                                       |
| ACCELARATION TIME                                  | 0.300 s        | ec |                                                       |
| INERTIA RATIO                                      | 300            |    |                                                       |
| !Maintenance Mode                                  |                |    |                                                       |

\*2 When an item which is input by number is selected the number input buffer line is displayed.

When MOTOR (or SERVO AMP or CONVERTER) is selected, the list of MOTOR (SERVO AMP, or CONVERTER) is shown.

| MOTOR LIST<br>B1 :RECT-XYZ<br>AXIS TYPE:BALL-SCRE<br>USAREM-01YRW1* | USADED -22YRW1* | <br><ul> <li>Group, Type, Axis Number and<br/>Axis Type are displayed.</li> <li>The type list registered in<br/>BOM is displayed.</li> </ul> |
|---------------------------------------------------------------------|-----------------|----------------------------------------------------------------------------------------------------|
|                                                                     |                 | <br>                                                                                                    |

ROTATION DIRECTION : Set the rotation direction to which the current pulse data is increased. (The counterclock wise view from the loaded side is positioned normal.)

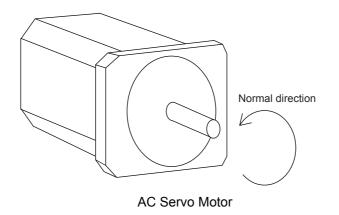

| MAX. RPM :<br>ACCELARATION SPEED:                                         | speed from stopping status at 100% JOINT motion .            |  |  |  |
|---------------------------------------------------------------------------|--------------------------------------------------------------|--|--|--|
|                                                                           | (Unit: sec)                                                  |  |  |  |
| INERTIA RATIO :                                                           | " 300 " when in case of traveling axis or " 0 " when in case |  |  |  |
|                                                                           | of rotation axis is set as initial value.                    |  |  |  |
|                                                                           | But if the following phenomenon occurs in motion,            |  |  |  |
|                                                                           | deal with the followed procedure.                            |  |  |  |
| <phenomenon1> During m</phenomenon1>                                      | notion, the axis moves unsteady on advance direction.        |  |  |  |
| $\rightarrow$ Confirm the motion with increasing this ratio in each 100.  |                                                              |  |  |  |
| <phenomenon2> during pause, the motor makes a lot of noise.</phenomenon2> |                                                              |  |  |  |
| $\rightarrow$ Confirm the motion with decreasing this ratio in each 100.  |                                                              |  |  |  |

- **\*3** After this motor specification setting, the display moves to the next axis. Set them for all axes.

When [ENTER] is pressed at the motor specification display for last axis, the setting in this display is completed and the confirmation dialog is shown.

| 8                           |                 |         |  |  |  |  |  |
|-----------------------------|-----------------|---------|--|--|--|--|--|
| MOTC                        | MOTOR SPEC      |         |  |  |  |  |  |
| B1                          | :RECT-XYZ       | AXIS:3  |  |  |  |  |  |
| AXIS 7                      | TYPE RALL_SCREW |         |  |  |  |  |  |
| мотс                        | Modify?         |         |  |  |  |  |  |
| AMP                         | Wedny !         |         |  |  |  |  |  |
| CONV                        |                 | -       |  |  |  |  |  |
| ROTA                        | YES NO          |         |  |  |  |  |  |
| MAX F                       |                 | 🕘 🔰 rpm |  |  |  |  |  |
| ACCELARATION TIME 0.300 sec |                 |         |  |  |  |  |  |
| INERTIA RATIO 300           |                 |         |  |  |  |  |  |
| !Maintenance Mode           |                 |         |  |  |  |  |  |

If "YES " is selected, the system parameter is modified automatically.

The addition of the base axis setting is complete.

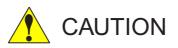

If the control group construction is changed by addition a base axis or station axis, the internal data of the job file are also changed so that the job file data should be initialized. Initialize the job file data with the procedure "File Initialize" in this manual after changing the construction.

When the data, for example motion range, must be changed after the addition of a base axis or station axis, the change can be done with the same procedure shown above.

In that case, the control group construction is not changed so the job file data should not be initialized.

# **4.2.2** Station Axis Setting

# Operation

Confirm the type of control group in control group display<sup>\*1</sup>  $\rightarrow$  Select type of control group for changing<sup>\*2</sup>  $\rightarrow$  Select desired type in the type list<sup>\*3</sup>  $\rightarrow$  Press [ENTER] in control group display<sup>\*4</sup>

# Explanation

**\*1** The control group display is shown.

| CON                        | TROL GROUP                                    |  |
|----------------------------|-----------------------------------------------|--|
| R1<br>B1<br>R2<br>S1<br>S2 | :UP6-A0*<br>:NONE<br>:NONE<br>TURN-2<br>:NONE |  |
| !Mair                      | ntenance Mode                                 |  |

\*2 Type selection display is shown.

| MACHINE LIST<br>NONE<br>TURN-2<br>UNIV-2<br>UNIV-4<br>UNIV-6 | TURN-1<br>UNIV-1<br>UNIV-3<br>UNIV-5 | TURN-1:TURN 1 AXIS STATION<br>TURN-2:TURN 2 AXES STATION<br>UNIV-1:UNIVERSAL 1 AXIS STATIO<br>UNIV-2:UNIVERSAL 2 AXES STATIO<br> |
|--------------------------------------------------------------|--------------------------------------|----------------------------------------------------------------------------------------------------|
| !Maintenance Mode                                            |                                      |                                                                                                    |

\*3 After the type selection, the display returns to control group display.

When the station type is not "TURN-1" and "TURN-2" (like a traveling axis) "UNIVER-SAL" should be selected. When "UNIVERSAL" is selected, interpolation motion (linear, circular, etc.) is not supported.

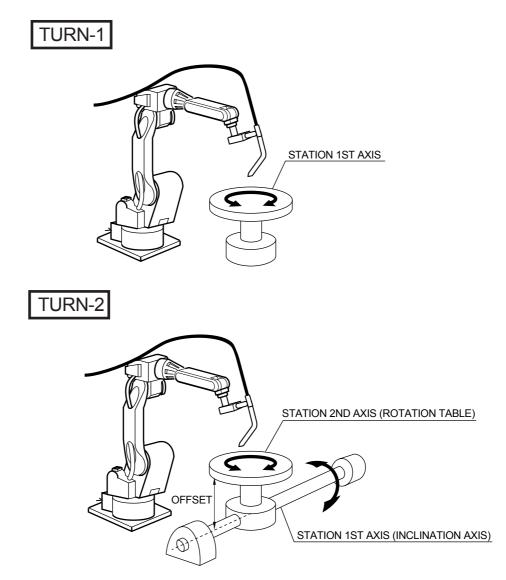

If the number of axes is set beyond 27, error occurs.

\*4 The setting in the control group display is completed and the display moves to the connection display.

In the connection display, the SERVOPACK which is connected with each control group and the contactor which is used for the SERVOPACK are specified.

#### Operation

| Confirm type of each control gr        | oup in the connection | display*1 🔶 | Select connection item  |
|----------------------------------------|-----------------------|-------------|-------------------------|
| of desired control group <sup>*2</sup> | Select desired item   | Press [EN]  | ITER] in the connection |
| display <sup>*3</sup>                  |                       |             |                         |

### Explanation

\*1 Connection status of each control group is shown.

| CO  | NNEC   | TION     |             |        |                               |
|-----|--------|----------|-------------|--------|-------------------------------|
|     | SV     | CONTACT  | CN< 1 2 3 4 | 56789> | Control group which is set as |
| R1  | :#1    | 1        |             |        | ► "NONE" in the control group |
| S1  | :#1    | 2        | [           | 12 -]  | display is not shown.         |
|     |        |          |             |        |                               |
|     |        |          |             |        |                               |
|     |        |          |             |        |                               |
|     |        |          |             |        |                               |
|     |        |          |             |        |                               |
| !Ma | intena | nce Mode |             |        |                               |

\*2 The items which can be set are shown.

| CON               | INEC        | TION    |            |      |  |
|-------------------|-------------|---------|------------|------|--|
|                   | SV          | CONTACT | CN<1234567 | 89>  |  |
| R1                | :#1         | 1       | [123456 -  | ]    |  |
| S1                | : <u>#1</u> | #1      | · 1        | 2 -] |  |
|                   |             | #2      |            |      |  |
|                   |             | #3      |            |      |  |
|                   |             | #4      |            |      |  |
|                   |             | #5      |            |      |  |
|                   |             | #6      |            |      |  |
|                   |             |         |            |      |  |
| !Maintenance Mode |             |         |            |      |  |

It is possible to freely change the connection between each axis of each control group and each connector(CN) of a SERVOPACK. The number in [] is the axis number, and it indicates the connector number to which each axis connects.

The example above means the following:

#### R1(Robot)

```
1st axis → 1CN (SERVOPACK #1, 1st contactor is used)
2nd axis → 2CN (SERVOPACK #1, 1st contactor is used)
3rd axis → 3CN (SERVOPACK #1, 1st contactor is used)
4th axis → 4CN (SERVOPACK #1, 1st contactor is used)
5th axis → 5CN (SERVOPACK #1, 1st contactor is used)
6th axis → 6CN (SERVOPACK #1, 1st contactor is used)
```

S1(Station)

1st axis → 7CN (SERVOPACK #1, 2nd contactor is used) 2nd axis → 8CN (SERVOPACK #1, 2nd contactor is used) 3rd axis → 9CN (SERVOPACK #1, 2nd contactor is used)

The setting in the connection display is completed and the display moves to the axes form display.

In the axes form display, the axis type and motor type are specified.

#### Operation

| Confirm axis type of each ax | is in the axes form display <sup>*1</sup> | ⇒    | Select desired axis <sup>*2</sup> 🜩 |
|------------------------------|-------------------------------------------|------|-------------------------------------|
| Select desired axis type     | Press [ENTER] in the axes                 | form | display <sup>*3</sup>               |

#### Explanation

\*1 The axis type of each axis is shown.

The axes form display (In case of TURN type)

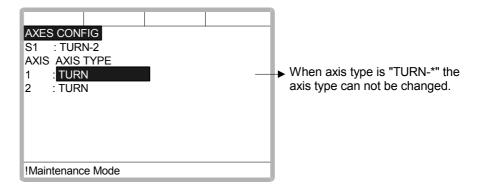

The axes form display (In case of UNIVERSAL type)

| 1 : BAL     | V-3<br>S TYPE<br>L-SCREW<br>K&PINION |  | - | REW :TRAVEL<br>(BALL-SCREW)<br>INION:TRAVEL<br>(RACK&PINION)<br>:TURN |
|-------------|--------------------------------------|--|---|-----------------------------------------------------------------------|
| !Maintenanc | e Mode                               |  | ļ |                                                                       |

\*2 The axis types which can be set are shown.

| S1<br>AXIS<br>1 | CONI<br>: UNIV<br>AXIS<br>: <u>BALL</u><br>: RACI<br>: ROT | ALL-SCR<br>RACK&PI<br>ROTATIO | NION |  |
|-----------------|------------------------------------------------------------|-------------------------------|------|--|
| !Maint          | enance                                                     | e Mode                        |      |  |

The traveling axis for the ball-screw type should be selected as "BALL-SCREW", the one for rack & pinion type should be selected as "RACK & PINION". Then the display returns to the axes form display.

**\*3** The setting in the axes form display is completed and the display moves to the mechanical specification display.

In the mechanical specification display, mechanical data are specified.

| ( | Operation                                                                             |
|---|---------------------------------------------------------------------------------------|
|   | Confirm specification of each axis in the mechanical specification display*1 + Select |
|   | desired item 	→ Input the value 	→ Press [ENTER] <sup>*2</sup>                        |

### Explanation

**\*1** The mechanical specification is shown.

The mechanical specification display (In case of ROTATION type)

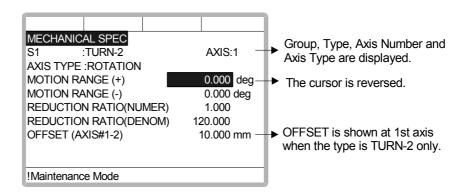

| MOTION RANGE    | :Input maximum moving position (+ direction and - direction) from      |
|-----------------|------------------------------------------------------------------------|
|                 | origin point. (Unit: deg)                                              |
| REDUCTION RATIO | Input the numerator and the denominator.                               |
|                 | <e.g.> If the reduction ratio is 1/120, the numerator should be</e.g.> |
|                 | set as 1.0 and the denominator should be set as 120.0.                 |
| OFFSET          | :Offset should be specified at " TURN-2 " type only.                   |
|                 | nput length between the center of bending axis (1st axis) and          |
|                 | the turning table (2nd axis). (Unit: mm)                               |

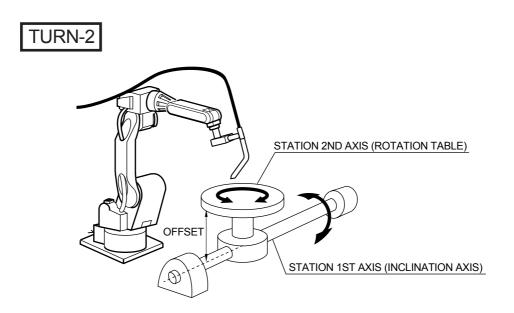

The mechanical specification display (In case of BALL-SCREW type)

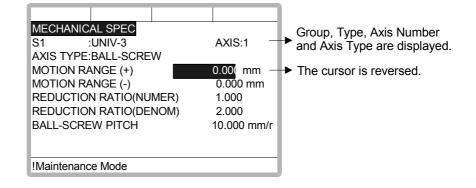

| MOTION RANGE     | :Input maximum moving position (+ direction and - direction) from        |
|------------------|--------------------------------------------------------------------------|
|                  | origin point. (Unit: mm)                                                 |
| REDUCTION RATIO  | :Input the numerator and the denominator.                                |
|                  | <e.g.> If the reduction ratio is 1/2, the numerator should be set</e.g.> |
|                  | as 1.0 and the denominator should be set as 2.0.                         |
| BALL-SCREW PITCI | H :Input the traveling length when the ball-screw rotates once.          |
|                  | (Unit: mm/r)                                                             |

The mechanical specification display (In case of RACK&PINION type)

| MECHANIC    | AL SPEC    |         |            | Group, Type, Axis Number     |
|-------------|------------|---------|------------|------------------------------|
| S1          | :UNIV-3    |         | AXIS:2 —   | and Axis Type are displayed. |
| AXIS TYPE   | :RACK&PINI | ON      |            |                              |
| MOTION RA   | ANGE (+)   |         | 0.000 mm — | The cursor is reversed.      |
| MOTION RA   | ANGE (-)   |         | 0.000 mm   |                              |
| REDUCTION   | N RATIO(NU | MER)    | 1.000      |                              |
| REDUCTION   | N RATIO(DE | NOM) 12 | 20.000     |                              |
| PINION DIA  | METER      | 1(      | 00.000 mm  |                              |
|             |            |         |            |                              |
|             |            |         |            |                              |
| !Maintenanc | e Mode     |         |            | ļ                            |

MOTION RANGE :Input maximum moving position (+ direction and - direction) from origin point. (Unit: mm) REDUCTION RATIO :Input the numerator and the denominator. <e.g.> If the reduction ratio is 1/120, the numerator should be set as 1.0 and the denominator should be set as 120.0. PINION DIAMETER :Input the diameter of a pinion. (Unit: mm)

\*2 After this setting, the display moves to the next axis. Set them for all axes. When [ENTER] is pressed in the mechanical specification display for the last axis, the setting in the mechanical specification display is completed and the display moves to the motor specification display.

In the motor specification display, motor data are specified.

#### Operation

| Confirm spe | cification of each axi | s in the motor specification display*1 | ⇒      | Select desired          |
|-------------|------------------------|----------------------------------------|--------|-------------------------|
| item*2 🔶    | Input the value 🔶      | Press [ENTER] in the motor specific    | cation | i display <sup>*3</sup> |

#### Explanation

\*1 The motor specification of each axis is shown.

| Í |                          |                  |                              |
|---|--------------------------|------------------|------------------------------|
|   | MOTOR SPEC<br>S1 :TURN-2 | AXIS:1 -         | Group, Type, Axis Number     |
|   | AXIS TYPE:ROTATION       | AXI0.1           | and Axis Type are displayed. |
|   | MOTOR                    | SGMP-15AW-YR1* - | The cursor is reversed.      |
|   | SERVO AMP                | JUSP-WSA3AB      |                              |
|   | CONVERTER                | JUSP-ACP35JAB    |                              |
|   | ROTATION DIRECTION       | NORMAL           |                              |
|   | MAX RPM                  | 2000 rpm         |                              |
|   | ACCELARATION TIME        | 0.300 sec        |                              |
|   | INERTIA RATIO            | 300              |                              |
| I | !Maintenance Mode        |                  |                              |

\*2 When an item which is input by number is selected, the number input buffer line is displayed.

And when MOTOR (or SERVO AMP or CONVERTER) is selected the list of MOTOR (SERVO AMP or CONVERTER) is shown.

| MOTOR LIST<br>S1 :TURN-2<br>AXIS TYPE:ROTATIO                                                            | N                                                                              | AXIS:1 —                        | Group, Type, Axis Number<br>and Axis Type are displayed |
|----------------------------------------------------------------------------------------------------|--------------------------------------------------------------------------------|---------------------------------|---------------------------------------------------------|
| USAREM-01YRW1*<br>USAREM-02YRW1*<br>USAREM-05YRW1*<br>USAREM-08YRW1*<br>USADED-13YRW1*<br>USAREM-18YRW1* | USADED-22Y<br>USADED-32Y<br>USADED-40Y<br>USADED-45Y<br>SGMP-01AW<br>SGMP-02AW | /RW1*<br>/RW1*<br>/RW1*<br>YR2* | The type list registered in ROM is displayed.           |
| !Maintenance Mode                                                                                        |                                                                                |                                 | j                                                       |

ROTATION DIRECTION : Set the rotation direction to which the current pulse data is increased. (The counterclock wise from view from the loaded side is positioned normal.)

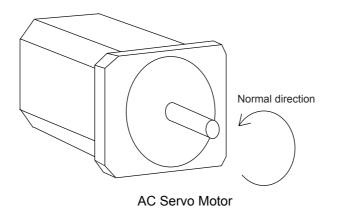

| MAX. RPM :<br>ACCELARATION SPEED:                                                        | Input maximum rotation speed of a motor. (Unit: mm)<br>Input time between 0.01 and 1.00 to reach maximum<br>speed from stopping status at 100% JOINT motion .<br>(Unit: sec)                                         |  |  |  |
|------------------------------------------------------------------------------------------|----------------------------------------------------------------------------------------------------|--|--|--|
| INERTIA RATIO :                                                                          | <ul><li>" 300 " when in case of traveling axis or " 0 " when in case of rotation axis is set as initial value.</li><li>But if the following phenomenon occurs in motion, deal with the followed procedure.</li></ul> |  |  |  |
| <phenomenon1> During motion, the axis moves unsteady on advance direction.</phenomenon1> |                                                                                                    |  |  |  |
| $\rightarrow$ Confirm the motion with increasing this ratio in each 100.                 |                                                                                                    |  |  |  |
| <phenomenon2> During pause, the motor makes a lot of noise.</phenomenon2>                |                                                                                                    |  |  |  |
| → Confirm                                                                                | n the motion with decreasing this ratio in each 100.                                                                                                    |  |  |  |

**\*3** After this motor specification setting, the display moves to the next axis. Set them for all axes.

When [ENTER] is pressed at the motor specification display for the last axis, the setting in this display is completed and the confirmation dialog is shown.

| MOTOR                       | SPEC              |       |        |  |  |
|-----------------------------|-------------------|-------|--------|--|--|
| S1                          | :TURN-2           |       | AXIS:2 |  |  |
| AXIS T                      | PETTIRN           |       |        |  |  |
| MOTO                        | Mor               | dify? | 1      |  |  |
| SERV                        | WOO               | any:  | В      |  |  |
| CONVE                       |                   |       | В      |  |  |
| ROTAT                       | YES               | NO    | D      |  |  |
| MAX R                       |                   |       | 0 rpm  |  |  |
| ACCELARATION TIME 0.300 sec |                   |       |        |  |  |
| <b>INERTIA</b>              | INERTIA RATIO 300 |       |        |  |  |
| !Maintenance Mode           |                   |       |        |  |  |

If "YES " is selected, the system parameters are modified automatically.

Then addition of the station axis setting is complete.

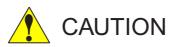

If the control group construction is changed by addition of a base axis or station axis, the internal data of the job file are also changed so that the job file data should be initialized. Initialize the job file data with procedure "File Initialize" in this manual after changing the construction.

When the data, motion range for example, should be changed after the addition of a base axis or station axis, the change can be done in the same procedure as shown above.

In that case, the control group construction is not changed so the job file data should not be initialized.

# **5** System Diagnosis

# 5.1 System Version

It is possible to check the system CPU version information as follows.

# Operation

Select {SYSTEM INFO} under the top menu → Select {VERSION}<sup>\*1</sup>

# Explanation

**\*1** Version number display is shown.

| DATA      | EDIT               | DISPLAY | UTILITY |  |  |  |  |
|-----------|--------------------|---------|---------|--|--|--|--|
| VERSION   | VERSION R1 🔪 🖾 🖾 🔅 |         |         |  |  |  |  |
| SYSTEM :X | 1.00A(US)-00       | )       |         |  |  |  |  |
| PARAM :1. | 00 A               |         |         |  |  |  |  |
| MODEL :UF | P130-A             |         |         |  |  |  |  |
| APPLI :S  | POT WELD           |         |         |  |  |  |  |
|           |                    |         |         |  |  |  |  |
| CPU       | SYSTEM R           | ОМ ВООТ | ROM     |  |  |  |  |
| XCP01     | 1.00               | 1.00    |         |  |  |  |  |
| XSP01     | 1.00               | 1.00    |         |  |  |  |  |
| WRCA#0    | 1.00-00            | ) 1.00  |         |  |  |  |  |
| 1         |                    |         |         |  |  |  |  |

# 5.2 Robot Model

## Operation

Select {ROBOT} under the top menu → Select {MANIPULATOR TYPE}<sup>\*1</sup>

# Explanation

\*1 The robot axis configuration display is shown.

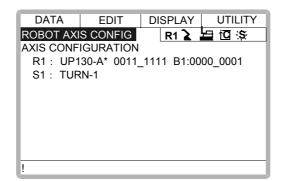

# 5.3 Input/Output Status

### 5.3.1 Universal Input

The status of input signal from the external can be confirmed.

### Universal Input Display

### Operation

Select {IN/OUT} under the top menu → Select {UNIVERSAL INPUT}\*1

### Explanation

**\*1** Universal input display is shown.

| DATA      | EDIT    | DISPLAY | UTILITY |
|-----------|---------|---------|---------|
| UNIVERSAL | . INPUT | R1 🔪    | 日位家     |
| NO.       | 7654    | 3210    |         |
| #001X     | 0111    | _1011   |         |
| #002X     | 0000    | _0000   |         |
| #003X     | 0000    | _0000   |         |
| #004X     | 1111    | _0000   |         |
| #005X     | 0000    | _0000   |         |
| #006X     | 0000    | _1010   |         |
| #007X     | 0000    | _0000   |         |
| #008X     | 0000    | _0000   |         |
| !         |         |         |         |

Universal Input Detailed Display

### Operation

Select {DISPLAY} under the menu → Select {DETAIL}\*<sup>1</sup>

### Explanation

**\*1** Universal input detailed display is shown.

| DATA     | ED     | IT    | DISPLAY  | UTILITY |
|----------|--------|-------|----------|---------|
| UNIVERSA | L INPU | Г     | R1 🎍 📛   | †C ;s;  |
| GROUP    |        | IG#01 | 123:DEC. | 7b:HEX. |
| IN#001 # | 0010   | • [   |          | ]       |
| IN#002 # | 0011   | ]     |          | ]       |
| IN#003 # | 0012   | ] 0   |          | ]       |
| IN#004 # | 0013   | ]     |          | ]       |
| IN#005 # | 0014   | • [   |          | ]       |
| IN#006 # | 0015   | ]     |          | ]       |
| IN#007 # | 0016   | ]     |          | ]       |
| IN#008 # | 0017   | ] 0   |          | ]       |
| !        |        |       |          |         |

### **5.3.2** Universal Output

The status of the output signal set by the output instruction can be confirmed and modified.

### Universal Output Display

### Operation

Select {IN/OUT} under the top menu → Select {UNIVERSAL OUTPUT}\*1

### Explanation

\*1 Universal output display is shown.

| DATA      | EDIT | DISPLAY | UTILITY   |
|-----------|------|---------|-----------|
| UNIVERSAL |      | R1 🚡    | └⊟ îCi și |
| NO.       | 7654 | 3210    |           |
| #101X     | 0111 | _1011   |           |
| #102X     | 0000 | _0000   |           |
| #103X     | 0000 | _0000   |           |
| #104X     | 1111 | _0000   |           |
| #105X     | 0000 | _0000   |           |
| #106X     | 0000 | _1010   |           |
| #107X     | 0000 | _0000   |           |
| #108X     | 0000 | _0000   |           |
| !         |      |         |           |

Universal Output Detailed Display

### Operation

Select {DISPLAY} under the menu → Select {DETAIL}<sup>\*1</sup>

### Explanation

\*1 Universal output detailed display is shown.

| DATA     | E     | DIT |    | DISPLAY | UTILITY     |
|----------|-------|-----|----|---------|-------------|
| UNIVERSA | L OUT | PUT |    | R1 🔪    |             |
| GROUP    |       | OG# | 01 | 123:DE  | EC. 7b:HEX. |
| OUT#001  | #1010 |     | [] |         | ]           |
| OUT#002  | #1011 |     | [  |         | ]           |
| OUT#003  | #1012 | 0   | [  |         | ]           |
| OUT#004  | #1013 |     | [  |         | ]           |
| OUT#005  | #1014 |     | [  |         | ]           |
| OUT#006  | #1015 |     | [  |         | ]           |
| OUT#007  | #1016 |     | [  |         | ]           |
| OUT#008  | #1017 | 0   | [  |         | ]           |
| !        |       |     |    |         |             |

#### Modify the Output Status

### Operation

Select the desired output signal number<sup>\*1</sup> 
Press [INTER LOCK] + [SELECT]<sup>\*2</sup>

### Explanation

- \*1 Select the status of the desired output signal, " ○ " or " ● ", in the universal output detailed display.
- \*2 The status is changed. ( ● :ON status, O :OFF status)

| DATA      | EDI           | T D   | ISPLAY U | JTILITY |
|-----------|---------------|-------|----------|---------|
| UNIVERSAL | OUTPL         | JT    | R1 🚡 🔚   | ĭC ;s;  |
| GROUP     | (             | DG#01 | 122:DEC. | 7a:HEX. |
| OUT#001 # | <i>‡</i> 1010 | 0     | [        | ]       |
| OUT#002 # | <i>‡</i> 1011 |       | [        | ]       |
| OUT#003 # | <i>‡</i> 1012 | 0     | [        | ]       |
| OUT#004 # | <i>‡</i> 1013 |       | [        | ]       |
| OUT#005 # | <i>‡</i> 1014 |       | [        | ]       |
| OUT#006 # | <i>‡</i> 1015 |       | [        | ]       |
| OUT#007 # | <i>‡</i> 1016 |       | [        | ]       |
| OUT#008 # | <i>‡</i> 1017 | 0     | [        | ]       |
| !         |               |       |          |         |

### **5.3.3** Specific Input

### Specific Input Display

### Operation

Select {IN/OUT} under the top menu → Select {SPECIFIC INPUT}\*1

### Explanation

**\*1** Specific input display is shown.

| DATA      | EDIT  | DISPLAY | UTILITY |
|-----------|-------|---------|---------|
| SPECIFIED | INPUT | R1 🔪    |         |
| NO.       | 765   | 4 3210  |         |
| #401X     | 0111  | _1011   |         |
| #402X     | 0000  | 0000_   |         |
| #403X     | 0000  | 0000_   |         |
| #404X     | 1111  | _0000   |         |
| #405X     | 0000  | 0000_   |         |
| #406X     | 0000  | )_1010  |         |
| #407X     | 0000  | 0000_   |         |
| #408X     | 0000  | 0000_0  |         |
| !         |       |         |         |

Specific Input Detailed Display

### Operation

Select {DISPLAY} under the menu → Select {DETAIL}\*<sup>1</sup>

### Explanation

**\*1** Specific input detailed display is shown.

| DATA       | EDIT     | DISPLAY UTILITY  |
|------------|----------|------------------|
| SPECIFIED  | INPUT    | R1 🔪 🔚 🔟 🔅       |
| GROUP      |          | 123:DEC. 7b:HEX. |
| SIN#001 #4 | 4010 🔴   | SYSTEM ALM REQ   |
| SIN#002 #4 | 4011 🔴   | SYSTEM MSG REQ   |
| SIN#003 #4 | 4012 O   | USER ALM REQ     |
| SIN#004 #4 | 4013 🛛 🗨 | USER MSG REQ     |
| SIN#005 #4 | 4014 🛛 🗨 | ALM/ERR RESET    |
| SIN#006 #4 | 4015 🛛 🗨 |                  |
| SIN#007 #4 | 4016 🛛 🗨 | SPEED LIMIT      |
| SIN#008 #4 | 4017 O   |                  |
| !          |          |                  |

### **5.3.4** Specific Output

### Specific Output Display

### Operation

Select {IN/OUT} under the top menu → Select {SPECIFIC OUTPUT}\*1

### Explanation

\*1 Specific output display is shown.

| DATA      | EDIT      | DISPLAY | UTILITY                |
|-----------|-----------|---------|------------------------|
| SPECIFIED | OUTPUT    | R1 🔪    | <mark>н</mark> ісі ізі |
| NO.       | 765       | 4 3210  |                        |
| #501X     | 0111      | _1011   |                        |
| #502X     | 0000      | _0000   |                        |
| #503X     | 0000_0000 |         |                        |
| #504X     | 1111_0000 |         |                        |
| #505X     | 0000      | _0000   |                        |
| #506X     | 0000      | _1010   |                        |
| #507X     | 0000_0000 |         |                        |
| #508X     | 0000      | _0000   |                        |
| !         |           |         |                        |

Specific Output Detailed Display

### Operation

Select {DISPLAY} under the menu → Select {DETAIL}\*<sup>1</sup>

#### Explanation

**\*1** Specific output detailed display is shown.

| DATA      | EDIT   | DISPLAY UTILITY    |
|-----------|--------|--------------------|
| SPECIFIED | OUTPUT | R1 🚡 🔚 🔟 🔅         |
| GROUP     |        | 123:DEC. 7b:HEX.   |
| SOUT#001  | #5010  | MAJOR ALM OCCUR    |
| SOUT#002  | #5011  | MINOR ALM OCCUR    |
| SOUT#003  | #5012  | O SYSTEM ALM OCCUR |
| SOUT#004  | #5013  | USER ALM OCCUR     |
| SOUT#005  | #5014  | ERROR OCCUR        |
| SOUT#006  | #5015  | MEMORY BTRY WEAK   |
| SOUT#007  | #5016  | ENCDR BTRY WEAK    |
| SOUT#008  | #5017  | 0                  |
| !         |        |                    |

### 5.3.5 RIN INPUT

### RIN INPUT Display

### Operation

Select {IN/OUT} under the top menu → Select {RIN}\*<sup>1</sup>

### Explanation

**\*1** RIN input display is shown.

| DATA             | EDIT | DISPLAY UTILITY |
|------------------|------|-----------------|
| <b>RIN INPUT</b> |      | R1 🖌 🔚 🖸 🔅      |
| RIN#001          | 0    | DIRECT IN1      |
| RIN#002          | 0    | DIRECT IN2      |
| RIN#003          | 0    | DIRECT IN3      |
| RIN#004          | 0    | DIRECT IN4      |
|                  |      |                 |
|                  |      |                 |
|                  |      |                 |
|                  |      |                 |
|                  |      |                 |
| !                |      |                 |
|                  |      |                 |

### **5.3.6** Modify the Signal Name

The name of the universal input or output signal can be modified.

| ĺ | DATA   | <b>FDIT</b> | DISPL   | ΔΥ      | UTILIT | <b>{</b> |               |
|---|--------|-------------|---------|---------|--------|----------|---------------|
|   |        | SAL INPUT   |         |         |        |          |               |
|   |        |             |         |         |        |          |               |
|   | GROUP  | IG#0        | 123:DE( | <i></i> | DHEX.  |          |               |
|   | IN#001 | #0010       | • [     |         |        | ]        |               |
|   | IN#002 | #0011       | • [     |         |        | ]        |               |
|   | IN#003 | #0012       | 0 [     |         |        | ]        |               |
|   | IN#004 | #0013       | ] ●     |         |        | ]        | — SIGNAL NAME |
|   | IN#005 | #0014       | ]       |         |        | ]        |               |
|   | IN#006 | #0015       | ] •     |         |        | ]        |               |
|   | IN#007 | #0016       | ]       |         |        | 1        |               |
|   | IN#008 | #0017       | ) O     |         |        | 1        |               |
| Į | !      |             | L       |         |        |          | ļ             |

The name can be modified in two ways.

### **Direct Modify on the Detailed Display**

| Operation                                                                                   |
|---------------------------------------------------------------------------------------------|
| Move the cursor to the signal name to be modified in the detailed display, and press        |
| [SELECT]. <sup>*1</sup> ➡ Input the signal name <sup>*2</sup> ➡ Press [ENTER] <sup>*3</sup> |

#### Explanation

**\*1** Character input line is displayed.

| DATA     | E       | DIT   | DISPLAY | UTILITY    |
|----------|---------|-------|---------|------------|
| UNIVERS  | AL INPU | JT    | R1 🎍    | 日にぶ        |
| GROUP    |         | IG#01 | 123:DE  | C. 7b:HEX. |
| IN#001 ; | #0010   |       | [       | ]          |
| IN#002 ; | #0011   |       | [       | ]          |
| IN#003 ; | #0012   | 0     | [       | ]          |
| IN#004 ; | #0013   |       | [       | ]          |
| IN#005 ; | #0014   |       | [       | ]          |
| IN#006 ; | #0015   |       | [       | ]          |
| IN#007 ; | #0016   |       | [       | ]          |
| >        |         |       |         |            |
| !        |         |       |         |            |

\*2 If the signal name has already been registered, the current name is displayed on the input line.

If you wish to change the name, delete the characters on the input line by pressing [CANCEL], and then input a new name.

| IN#007  | #0016  | ] | <br> | <br>] |
|---------|--------|---|------|-------|
| >TEST S | SIGNAL |   |      |       |
| !       |        |   |      |       |

### 5.3 Input/Output Status

**\*3** New signal name is registered.

| DATA      | EDIT    | DISF  | LAY UTIL     | ITY  |
|-----------|---------|-------|--------------|------|
| UNIVERSA  | L INPUT | R     | 1 🔰 🛅 🖯      | s:   |
| GROUP     | IG#     | 01 1  | 23:DEC. 7b:H | IEX. |
| IN#001 #0 | 010     | [ TES | T SIGNAL     | ]    |
| IN#002 #0 | 0011    | ]     |              | ]    |
| IN#003 #0 | )012 C  | ) [   |              | 1    |
| IN#004 #0 | 0013    | ]     |              | ]    |
| IN#005 #0 | 0014    | ]     |              | ]    |
| IN#006 #0 | 0015    | ]     |              | ]    |
| IN#007 #0 | 0016    | ]     |              | ]    |
| IN#008 #0 | )017 C  | ) [   |              | ]    |
| !         |         |       |              |      |

### Modify from the Menu

### Operation

| Move the cursor to the signal                  | name to be modified in the      | e detailed display. 🔶 | Sele | ect   |
|------------------------------------------------|---------------------------------|-----------------------|------|-------|
| $\{\text{EDIT}\}$ under the menu <sup>*1</sup> | Select {RENAME} <sup>*2</sup> ► | Input the signal name | ⇒    | Press |
| [ENTER] <sup>*3</sup>                          |                                 |                       |      |       |

### Explanation

\*1 The pull-down menu is shown.

| DATA                   | EDIT                    | DISPLAY                 | UTILITY             |
|------------------------|-------------------------|-------------------------|---------------------|
|                        | SIGNAL NO.<br>RELAY NO. | <b>R1</b> 2<br>123:DEC. | 日 记 : s:<br>7b:HEX. |
| RENAME                 |                         |                         | ]                   |
| IN#003 #0<br>IN#004 #0 | 0012 C                  | ) [<br>]                | ]                   |
|                        | 0014 C                  | ]                       | ]                   |
|                        | 0016 C                  | ]                       | ]                   |
| !                      |                         | L                       |                     |

- \*2 Character input line is displayed.
- **\*3** New signal name is registered.

| DATA      | EDIT    | DISPLAY UTILITY  |
|-----------|---------|------------------|
| UNIVERSAL | _ INPUT | R1 🔪 🔚 🖸 🕸       |
| GROUP     | IG#01   | 123:DEC. 7b:HEX. |
| IN#001 #0 | 010 🔴   | TEST SIGNAL      |
| IN#002 #0 | 011 🔴   | [ ]              |
| IN#003 #0 | 012 O   | [ ]              |
| IN#004 #0 | 013 🔴   | [ ]              |
| IN#005 #0 | 014     | [ ]              |
| IN#006 #0 | 015     | [ ]              |
| IN#007 #0 | 016     | [ ]              |
| IN#008 #0 | 017 O   | [ ]              |
| !         |         |                  |

### **5.3.7** Search the Signal Number

A signal number of universal input, universal output, specific input, or specific output can be searched.

|           | DATA          | ED     | IT    | DISPLAY  | UTILITY         |
|-----------|---------------|--------|-------|----------|-----------------|
|           | UNIVERSA      | L INPU | Г     | R12 -    | <u>∎ †C</u> ;s; |
|           | GROUP         |        | IG#01 | 123:DEC. | 7b:HEX.         |
|           | IN#001        | #0010  |       | [        | ]               |
|           | IN#002        | #0011  |       | [        | ]               |
|           | IN#003        | #0012  | 0     | [        | ]               |
| SIGNAL NO | IN#004        | #0013  |       | [        | ]               |
|           | IN#005        | #0014  |       | [        | ]               |
|           | IN#006        | #0015  |       | [        | j               |
|           | IN#007        | #0016  |       | [        | ]               |
|           | IN#008        | #0017  | 0     | [        | j               |
|           | ! <sup></sup> |        |       |          |                 |

The signal number can be searched in the following two ways.

### **Direct Search on the Detailed Display**

### Operation

| Move the cursor to a signal number in the detail display, and press [SELECT] $^{*1}$ |  |  |  |  |
|--------------------------------------------------------------------------------------|--|--|--|--|
| the number of the signal *2 		 Press [ENTER] to start the search *3                  |  |  |  |  |

### Explanation

\*1 Number input line is displayed.

| DATA             | EDIT  | DISPLA | Y U          | TILITY     |
|------------------|-------|--------|--------------|------------|
| UNIVERSAL        | INPUT | R1     | <b>2 1</b> 1 | <u>a s</u> |
| GROUP            | IG    | #01 12 | 3:DEC.       | 7b:HEX.    |
| <u>IN#001</u> #0 | 010   | IT]    | EST SIG      | NAL ]      |
| IN#002 #0        | 011   |        |              | 1          |
| IN#003 #0        | 012   | j C    |              | ]          |
| IN#004 #0        | 010   | ]      |              | ]          |
| IN#005 #0        | 014   | ]      |              | ]          |
| IN#006 #0        | 015   |        |              | ]          |
| <u>IN#007 #0</u> | 016   |        |              | 1          |
| >                |       |        |              |            |
| !                |       |        |              |            |

\*2 Input the signal number in the number input line.

| IN#007 | #0016 | • | · | 1 |
|--------|-------|---|---|---|
| >41    |       |   | • |   |
| !      |       |   |   |   |

### 5.3 Input/Output Status

\*3 The page where the signal number exists is displayed.

| DATA    |        | EDIT | DISPLA | ΥĮΙ  | JTILITY         |
|---------|--------|------|--------|------|-----------------|
| UNIVERS | SALINP | UT   | R1     | ≥ 19 | † <b>C</b> i∷S: |
| GROUP   |        | IG#0 | 06 128 | :DEC | 80:HEX.         |
| IN#041  | #0060  | 0    | [      |      | ]               |
| IN#042  | #0061  | 0    | [      |      | ]               |
| IN#043  | #0062  | 0    | [      |      | ]               |
| IN#044  | #0063  | 0    | [      |      | ]               |
| IN#045  | #0064  | 0    | [      |      | ]               |
| IN#046  | #0065  | 0    | [      |      | j               |
| IN#047  | #0066  | 0    | [      |      | ]               |
| IN#048  | #0067  |      | ]      |      | <u>i</u>        |
| !       |        |      |        |      |                 |

### Search from the Menu

### Operation

| Select {EDIT} under the menu in the detail display <sup>*1</sup> ➡ Select {SEARCH SIGNAL NO.} <sup>*2</sup> |  |
|----------------------------------------------------------------------------------------------------|--|
| ➡ Type the number of the signal ➡ Press [ENTER] to start the search <sup>*3</sup>                           |  |

#### Explanation

\*1 The pull-down menu is shown.

| DATA   | EDIT        | DISPLAY    | UTILITY     |
|--------|-------------|------------|-------------|
| SEARC  | H SIGNAL NO | R1 🔪       | baio:as     |
|        | H RELAY NO. | 01 123:DI  | EC. 7b:HEX. |
| RENAM  | E           | ) [        | ]           |
|        | #0011       | <b>–</b> [ | ]           |
| IN#003 | #0012       | ] O        | ]           |
| IN#004 | #0013       | • [        | ]           |
| IN#005 | #0014       | • [        | ]           |
| IN#006 | #0015       | • [        | ]           |
| IN#007 | #0016       | • [        | ]           |
| IN#008 | #0017       | ] 0        | 1           |
| !      |             |            |             |

- \*2 Number input line is displayed.
- \*3 Input the signal number to be searched in the number input line, and press [ENTER]. The page where the signal number exists is displayed.

### 5.3.8 Relay Number Search

A search can be done for a relay number of a universal input or output signal or a specific input or output signal.

| ĺ         | DATA     | EDIT    | Г    | DISPLAY  | UTILITY     |
|-----------|----------|---------|------|----------|-------------|
|           | UNIVERSA | L INPUT |      | R1 🔪     | ⊟iCI:S:     |
|           | GROUP ,  |         | IG#0 | 1 123:DE | EC. 7b:HEX. |
|           | IN#001   | #0010   |      | [        | ]           |
|           | IN#002   | #0011   |      | [        | ]           |
|           | IN#003   | #0012   | 0    | [        | ]           |
| RELAY NO. | IN#004   | #0013   |      | [        | ]           |
| -         | IN#005   | #0014   |      | [        | ]           |
|           | IN#006   | #0015   |      | [        | ]           |
|           | IN#007   | #0016   |      | [        | ]           |
|           | IN#008   | #0017   | 0    | [        | ]           |
|           | !        |         |      |          | ~           |

### Direct Search on the Detail Display

### Operation

| Move the cursor to a relay number in the detail display, and press [SELECT] <sup>*1</sup> Type |  |
|------------------------------------------------------------------------------------------------|--|
| the number of the relay *2 	 Press [ENTER] to start the search *3                              |  |

### Explanation

**\*1** A number input line is displayed.

| DATA   |              | EDIT | DI | SPLAY  | רט . | TILITY  |
|--------|--------------|------|----|--------|------|---------|
| UNIVER | SAL IN       | PUT  |    | R1 🔪   | 日前   | ] ;S    |
| GROUP  |              | IG#  | 01 | 123:DE | EC.  | 7b:HEX. |
| IN#001 | <u>#0010</u> |      |    | [TEST  | SIGI | NAL ]   |
| IN#002 | #0011        |      |    | [      |      | ]       |
| IN#003 | #0012        | C    | )  | [      |      | ]       |
| IN#004 | #0013        |      |    | [      |      | ]       |
| IN#005 | #0014        |      |    | [      |      | ]       |
| IN#006 | #0015        |      |    | [      |      | ]       |
| IN#007 | #0016        |      |    | _[     |      |         |
| >      |              |      |    |        |      |         |
| !      |              |      |    |        |      |         |

\*2 In the number input line, type the relay number.

|        |       |   | <br> |
|--------|-------|---|------|
| IN#007 | #0016 | ] | 1    |
| >60    |       |   |      |
| 1      |       |   |      |

\*3 The page where the input relay number can be found is displayed.

| DATA    |        | EDIT DI | SPLAY   | UTILITY |
|---------|--------|---------|---------|---------|
| UNIVERS | SALINP | UT      | R1 🛓 🛓  | îC ∷S   |
| GROUP   |        | IG#06   | 128:DEC | 80:HEX. |
| IN#041  | #0060  | 0       | [       | ]       |
| IN#042  | #0061  | 0       | [       | ]       |
| IN#043  | #0062  | 0       | [       | ]       |
| IN#044  | #0063  | 0       | [       | ]       |
| IN#045  | #0064  | 0       | [       | ]       |
| IN#046  | #0065  | 0       | [       | ]       |
| IN#047  | #0066  | 0       | [       | 1       |
| IN#048  | #0067  |         | [       | 1       |
| !       |        |         |         |         |

### Search using the Menu

### Operation

| Select {EDIT} under the menu in the detail display <sup>*1</sup> → Select {SEARCH RELAY NO.} <sup>*2</sup> |  |
|----------------------------------------------------------------------------------------------------|--|
| Type the number of the relay 	Press [ENTER] to start the search *3                                         |  |

#### Explanation

\*1 A pull-down menu appears.

| DATA   | EDIT           | DISPLAY    | UTILITY                       |
|--------|----------------|------------|-------------------------------|
|        | H SIGNAL NO    |            | <b>⊡ i⊡ :\$</b><br>C. 7b:HEX. |
| RENAME | =              |            | ]                             |
| IN#003 | #0012          |            | ]                             |
|        | #0013<br>#0014 | • [<br>• [ | 1                             |
|        | #0015<br>#0016 |            | ]                             |
|        | #0010<br>#0017 |            | 1                             |
| !      |                |            |                               |

- \*2 A number input line is displayed.
- \*3 In the number input line, type the relay number and press [ENTER] to start the search. The page where the relay number can be found is displayed.

## 5.4 System Monitoring Time

### **5.4.1** System Monitoring Time Display

The status of system operation, e.g. power supply time, can be checked.

### Operation

| Select {SYSTEM INFO} | Select {MONITORING TIME} <sup>*1</sup> |
|----------------------|----------------------------------------|
|----------------------|----------------------------------------|

#### Explanation

\*1 The system monitoring time display is shown.

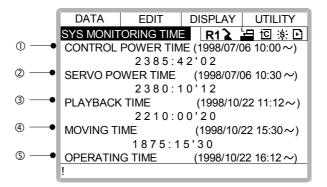

#### **<b>OCONTROL POWER TIME**

Displays the cumulative time that the main power supply has been ON.

#### **©SERVO POWER TIME**

Displays the cumulative time that the servo power supply has been ON.

#### **3PLAYBACK TIME**

Displays the cumulative time during which playback was executed.

#### **MOVING TIME**

Displays the cumulative time that the manipulator was in motion.

#### **©OPERATING TIME**

Displays the cumulative time spent in operation. For example, if the manipulator is used for arc welding, it displays the amount of time spent in arc welding; if the manipulator is used for handling, it displays the time spent in handling.

### **5.4.2** Individual Display of the System Monitoring Time

If the page key is pressed, servo power time by each robot axis, playback time, moving time and operating time by each application, is individually displayed.

| DATA             | EDIT | DISPLAY    | UTILITY    |  |
|------------------|------|------------|------------|--|
| SERVO POWER TIME |      | R1 🔪       | 日回ぶD       |  |
| ROBOT1           |      | (1998/07/  | 06 10:00~) |  |
| 2385:42'02       |      |            |            |  |
| STATION1         |      | (1998/08/0 | 03 10:00~) |  |
| L                | 262: | 37'02      | J          |  |

| DATA       | EDIT | DISPLAY    | UTILITY    |  |
|------------|------|------------|------------|--|
| PLAYBACK   | TIME | R12        | 🖬 🖸 🔅 🖸    |  |
| ROBOT1     |      | (1998/07/0 | 06 10:00~) |  |
| 2385:42'02 |      |            |            |  |
| STATION1   |      | (1998/08/0 | 03 10:00~) |  |
| 262:37'02  |      |            |            |  |

| DATA                        | EDIT | DISPLAY UTILITY     |  |  |
|-----------------------------|------|---------------------|--|--|
| MOVING TI                   | ME   | R1 🕻 🔚 🔟 🔅 🖸        |  |  |
| ROBOT1                      |      | (1998/07/06 10:00~) |  |  |
| 2385:42'02                  |      |                     |  |  |
| STATION1 (1998/08/03 10:00~ |      |                     |  |  |
|                             | 262  | :37'02              |  |  |

| DATA       | EDIT   | DISPLAY     | UTILITY   |  |  |
|------------|--------|-------------|-----------|--|--|
| OPERATIN   | G TIME | R12         | 🗄 🖸 🔅 🖸   |  |  |
| APPLI1     |        | (1998/07/06 | § 10:00∼) |  |  |
| 2385:42'02 |        |             |           |  |  |
| APPLI2     |        | (1998/08/03 | 3 10:00∼) |  |  |
|            | 262    | 37'02       |           |  |  |

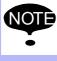

The total axes times here are not always the same as the time in the system monitoring time display because these displays show time as seen from the individual axes.

### **5.4.3** Clearing the System Monitoring Time

System monitoring times can be cleared and set back to 0 by following procedure. These operations can be performed in the system monitoring time display, or in the individual displays.

#### Operation

Select the time to be cleared<sup>\*1</sup> 
→ Select "YES"<sup>\*2</sup>

#### Explanation

**\*1** Confirmation dialog is displayed.

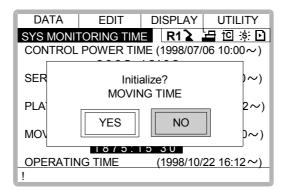

\*2 The cumulative time value at the cursor line is reset to 0, and a new time measurement begins.

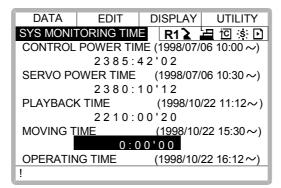

# **5.5** Alarm History

### **5.5.1** Alarm History Display

There are five types of alarm list displays: the "MAJOR ALARM DISPLAY," the "MINOR ALARM DISPLAY," the "USER ALARM(SYSTEM) DISPLAY," the "USER ALARM(USER) DISPLAY," and the "OFF-LINE DISPLAY." Each display shows the alarm code and the date and time.

### Operation

| Select {SYSTEM INFO} under the top menu                   | ⇒ | Select {ALARM HISTORY} <sup>*1</sup> ➡ Press |  |
|-----------------------------------------------------------|---|----------------------------------------------|--|
| the page key <b>I</b> to change the display <sup>*2</sup> |   |                                              |  |

### Explanation

**\*1** The alarm history display is shown.

| D   | ATA    | EDIT      | DIS    | PLAY        | UTILITY |
|-----|--------|-----------|--------|-------------|---------|
| MAJ | OR ALA | RM        | F      | ۲1 <b>ک</b> | 占 🖸 🔅 🖸 |
|     | COD    | e date    | Ξ      | CLOC        | K       |
| 01  | 1030   | 1998/05   | /12    | 12:00       |         |
| 02  | 0060   | 1998/06   | /15    | 15:25       |         |
| 03  |        |           |        |             |         |
| 04  |        |           |        |             |         |
| 05  |        |           |        |             |         |
| MEI | MORY   | ERROR(PAR | RAMET  | FER FI      | LE)     |
|     |        | [5]       |        |             |         |
| JC  | B:TES  | T0001 LIN | E:0010 | ) STE       | EP:010  |
| !   |        |           |        |             |         |

\*2 Each time the page key is pressed, the display changes "MAJOR ALARM"→"MINOR ALARM"→"USER ALARM(SYSTEM)"→"USER ALARM(USER)"→"OFF-LINE."

### **5.5.2** Clearing the Alarm History

The history of the minor alarms and the user alarms (system and user ) can be cleared.

### Operation

| Display the alarm history display      | o be cleared 🔶 | Select {DATA} under the menu | ◆ |
|----------------------------------------|----------------|------------------------------|---|
| Select {CLEAR HISTORY} <sup>*1</sup> → | Select "YES"*2 |                              |   |

#### Explanation

**\*1** The confirmation dialog is displayed.

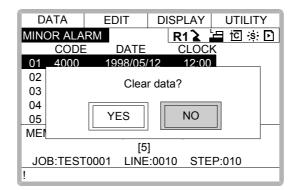

- \*2 The alarm history displayed is reset.
- **5.6** I/O Message History

### **5.6.1** I/O Message History Display

The I/O message history display shows the date and time, job name, line number, and step number of the I/O message that appeared on the screen.

#### Operation

Select {SYSTEM INFO} under the top menu Select {I/O MSG HISTORY}\*1

#### Explanation

\*1 The I/O message history display is shown.

| DATA                       | EDIT              | DISPLAY    | UTILITY |  |  |
|----------------------------|-------------------|------------|---------|--|--|
| I/O MESSA                  | <b>GE HISTORY</b> | 🖉 R1 🔪     | 日でミ     |  |  |
| 0001 GAS                   | SHORTAGE          |            |         |  |  |
| 0002 WIRE                  | E STICKING        |            |         |  |  |
| 0003                       |                   |            |         |  |  |
| 0004                       |                   |            |         |  |  |
| 0005                       |                   |            |         |  |  |
| 0006                       |                   |            |         |  |  |
| 0007                       |                   |            |         |  |  |
| DATE/TIME:1999/06/16 12:00 |                   |            |         |  |  |
| JOB NAME                   | :ARCON L          | INE:0006 S | TEP:004 |  |  |
| !                          |                   |            |         |  |  |

Press [SELECT], and numeric values can now be entered. Input the history number, and press [ENTER]. The search for the input history number begins, and the I/O message that appeared on the screen is displayed.

### Search

Use the following operation to search for the I/O message history.

### Operation

Select {EDIT} under the menu → Select {SEARCH}<sup>\*1</sup> → Input the history No. → Press [ENTER]<sup>\*2</sup>

### Explanation

- **\*1** Character input line is displayed.
- \*2 The search for the input history number begins, and the I/O message is displayed.

### **5.6.2** Clearing the I/O Message History

Use the following operation to clear the I/O message history.

### Operation

Select {DATA} under the menu 
Select {CLEAR HISTORY}\*1 
Select "YES"\*2

### Explanation

**\*1** The confirmation dialog box is displayed.

| DATA                                | ۹                              | EDIT     | DISPLAY UTILITY |  |  |  |  |
|-------------------------------------|--------------------------------|----------|-----------------|--|--|--|--|
| I/O MES                             | I/O MESSAGE HISTORY R1 🔪 🔄 🖸 🔅 |          |                 |  |  |  |  |
| 0001                                | GAS                            | SHORTAGE | <u> </u>        |  |  |  |  |
| 0002 🗋                              |                                |          |                 |  |  |  |  |
| 0003                                |                                | Clear    | data?           |  |  |  |  |
| 0004                                |                                | ]        |                 |  |  |  |  |
| 0005                                |                                | YES      | NO              |  |  |  |  |
| 0006                                |                                |          |                 |  |  |  |  |
| 0007                                |                                |          |                 |  |  |  |  |
| DATE/TIME:1999/06/16 12:00          |                                |          |                 |  |  |  |  |
| JOB NAME : ARCON LINE:0006 STEP:004 |                                |          |                 |  |  |  |  |
| !                                   |                                |          |                 |  |  |  |  |

\*2 The displayed I/O message history is cleared.

# **5.7** Position Data When Power is Turned ON/OFF

### **5.7.1** Power ON/OFF Position Display

The Power ON/OFF position display shows the position of the manipulator when power was turned off the last time, the current position of the manipulator when power was later turned on, and the amount of difference between the two positions. When alarm 4107, "OUT OF RANGE (ABSO DATA)" occurs, the error value of the faulty axes can be verified in this display.

#### Operation

Select {ROBOT} under the top menu Select {POWER ON/OFF POS}\*1

#### Explanation

\*1 The power ON/OFF position display is shown.

| DATA    | EDIT     | DISPLA | Y UTILITY           |
|---------|----------|--------|---------------------|
| POWER C | N/OFF PO | SI R1  | <b>≥ ≟⊒ i</b> ⊡ is: |
| OFF     | POS C    | N POS  | DIFFERENCE          |
| R1:S    | 4775     | 4120   | 665                 |
| L       | 8225     | 8225   | 0                   |
| U       | 960      | 960    | 0                   |
| R       | -336     | -336   | 0                   |
| В       | -202     | -203   | 1                   |
| Т       | -10      | -11    | 1                   |
|         |          |        |                     |
|         |          |        |                     |
| !       |          |        |                     |

# **5.8** Current Position Display

### **5.8.1** Current Position Display

### Operation

Select {ROBOT} under the top menu  $\rightarrow$  Select {CURRENT POSITION} under the sub menu<sup>\*1</sup>  $\rightarrow$  Select the types of coordinates to be displayed <sup>\*2</sup>  $\rightarrow$  Select the desired coordinate system<sup>\*3</sup>

### Explanation

**\*1** The current position display is shown.

| DATA    | EDIT        | DISPLAY | UTILITY   |
|---------|-------------|---------|-----------|
| CURRENT | POSITION    | R1 🔪    |           |
| COORDIN | ATE : PULSE | Ξ       | TOOL : 00 |
| R1 :S   | 0           |         |           |
| L       | 0           |         |           |
| U       | 0           |         |           |
| R       | 0           |         |           |
| В       | 0           |         |           |
| Т       | 0           |         |           |
|         |             |         |           |
|         |             |         |           |
| !       |             |         |           |

\*2 A pull-down menu appears.

| DATA    | EDIT DISPLAY UTILITY          |
|---------|-------------------------------|
| CURRENT |                               |
| COORDI  | NATE : <u>PULSE</u> TOOL : 00 |
| R1 :S   | PULSE                         |
| L       | BASE                          |
| U       | ROBOT                         |
| R       | USER                          |
| В       | U                             |
| Т       | 0                             |
|         |                               |
|         |                               |
| !       |                               |

**\*3** The type of coordinates being displayed is changed.

| DATA                                                                   | EDIT      | D  | ISPLAY | UTILITY     |
|------------------------------------------------------------------------|-----------|----|--------|-------------|
| CURRENT                                                                |           |    | R1 🔪   | ba iΩ i≋    |
| COORDIN                                                                | ATE : BAS | SE |        | TOOL : 00   |
| R1:X 9                                                                 | 15.000 mm | Rx |        | 180.00 deg. |
| Y                                                                      | 0.000 mm  | Ry |        | 0.00 deg.   |
| Z 76                                                                   | 5.000 mm  | Rz |        | 0.00 deg.   |
| <robot t<="" td=""><td>YPE&gt;</td><td></td><td></td><td></td></robot> | YPE>      |    |        |             |
| FRONT                                                                  | S< 180    |    |        |             |
| UP                                                                     | R< 180    |    |        |             |
| FLIP                                                                   | T< 180    |    |        |             |
|                                                                        |           |    |        |             |
| !                                                                      |           |    |        |             |

# **5.9** Servo Monitoring

### **5.9.1** Servo Monitor Display

The servo monitor display shows the servo-related data of each axis.

| Monitor Items      | Description                                                                                                    |
|--------------------|----------------------------------------------------------------------------------------------------|
| FEEDBACK PULSE     | Feedback position (actual position) of each axis "0" at the home position.                                                                                                    |
| ERROR PULSE        | Difference between the command position and the feedback position of each axis.                                                                                                    |
| SPEED DEVIATION    | Difference between the command speed and the feedback speed of each axis.                                                                                                    |
| SPEED INST         | Speed reference of each axis.                                                                                                    |
| FEEDBACK SPEED     | Feedback speed (actual speed) of each axis.                                                                                                    |
| TORQUE SPEC        | Torque reference of each axis.                                                                                                    |
| MAX. TORQUE        | Keeps the maximum value of the torque refer-<br>ence of each axis.<br>"0" when the maximum torque is cleared or the<br>control power supply is turned on or off.                             |
| ENCODER ROTATE SUM | Position after one rotation of the encoder when<br>the control power supply of each axis is turned<br>on.                                                                                    |
| MOTOR ABSOLUTE     | Absolute value of the motor is calculated by add-<br>ing the position in one rotation to the sum of the<br>accumulated rotations when the control power<br>supply of each axis is turned on. |

### Changing the Monitor Items

### Operation

Set the security mode to Management mode  $\clubsuit$  Select {ROBOT} under the top menu  $\clubsuit$  Select {SERVO MONITOR}<sup>\*1</sup>  $\clubsuit$  Select {DISPLAY} under the menu <sup>\*2</sup>  $\clubsuit$  Select MONITOR ITEM 1 or 2, and view the sub-menu choices by pressing the RIGHT ARROW KEY [ $\rightarrow$ ] <sup>\*3</sup>  $\clubsuit$  Select a menu <sup>\*4</sup>

### Explanation

**\*1** The servo monitor display appears.

| DATA     | EDIT          | DISPL | AY | UTILITY   |
|----------|---------------|-------|----|-----------|
| SERVO MC | SERVO MONITOR |       |    |           |
| FEE      | DBACK PULSI   | Ξ     | ER | ROR PULSE |
| R1 :S    | 1805          |       |    | 300       |
| L        | 234           |       |    | 0         |
| U        | 995           |       |    | 0         |
| R        | 123           |       |    | 0         |
| В        | 237           |       |    | 0         |
| Т        | 2432          |       |    | 0         |

\*2 A pull-down menu appears. MONITOR ITEM 1 is the data on the left, and MONITOR ITEM 2 is the data on the right.

| DATA EDIT |            | DISPLAY | UTILIT | Y |
|-----------|------------|---------|--------|---|
| SERVO MO  | NITOR      | MONITOR | TEM1   | > |
| FEEI      | DBACK PULS | MONITOR | ITEM2  | > |
| R1 :S     | 1805       |         | 300    |   |
| L         | 234        |         | 0      |   |
| U         | 995        |         | 0      |   |
| R         | 123        |         | 0      |   |
| В         | 237        |         | 0      |   |
| Т         | 2432       |         | 0      |   |

**\*3** The sub-menu choices are displayed.

| DATA                           | EDIT  | DISPLAY                       | UTILITY |
|--------------------------------|-------|-------------------------------|---------|
| SERVO MONITOR<br>FEEDBACK PULS |       | FEEDBACK PULSE<br>ERROR PULSE |         |
| R1 :S                          | 1805  | SPEED DE                      | VIATION |
| L                              | 234   | SPEED INS                     | T       |
| U                              | 995   |                               | ▼       |
| R                              | 123 ີ |                               | 0       |
| В                              | 237   |                               | 0       |
| Т                              | 2432  |                               | 0       |

\*4 The type of monitor-related information is changed.

| EDIT DI    | SPLAY UTILITY       |
|------------|---------------------|
| NITOR      | R1 🔰 🔚 🖸 🔅 🖸 🛛      |
| SPEED INST | ERROR PULSE         |
| 4000       | 300                 |
| 0          | 0                   |
| 0          | 0                   |
| 0          | 0                   |
| 0          | 0                   |
| 0          | 0                   |
|            | NITOR<br>SPEED INST |

### Clearing Maximum Torque Data

The data for the maximum torque can be cleared when the maximum torque-related information is being displayed.

### Operation

Select {DATA} under the menu <sup>\*1</sup> → Select {MAX. TORQUE} <sup>\*2</sup>

### Explanation

\*1 {CLEAR MAX TORQUE} is displayed.

| DATA     | EDIT DI    | SPLAY UTILITY |
|----------|------------|---------------|
| CLEAR MA | X TORQUE   | R1 🔰 🔚 🖸 🛞 🗋  |
|          | MAX TORQUE | ERROR PULSE   |
| R1 :S    | 30         | 0             |
| L        | 70         | 0             |
| U        | 80         | 0             |
| R        | 20         | 0             |
| В        | 40         | 0             |
| Т        | 30         | 0             |

\*2 The maximum torque data is cleared.

| DATA     | EDIT       | DISPLAY | UTILITY   |
|----------|------------|---------|-----------|
| SERVO MC | NITOR      | R1 🔪    | 🖬 🖸 🕱 🖸 🛛 |
|          | MAX TORQUE |         | PULSE     |
| R1 :S    | 0          |         | 0         |
| L        | 0          |         | 0         |
| U        | 0          |         | 0         |
| R        | 0          |         | 0         |
| В        | 0          |         | 0         |
| Т        | 0          |         | 0         |

# Hardware

# 6 YASNAC XRC Specification

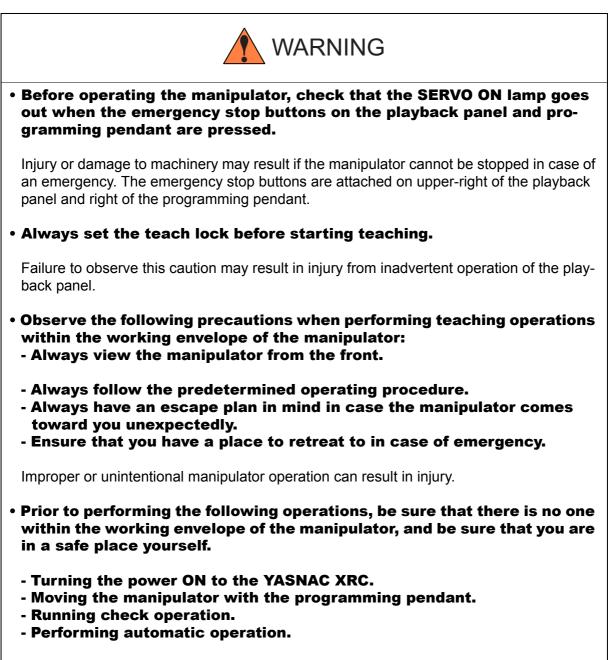

Injury may result from collision with the manipulator to anyone entering the working envelope of the manipulator.

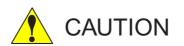

- Perform the following inspection procedures prior to peforming teaching operations. If problems are found, correct them immediately, and be sure that all other necessary processing has been performed.
  - Check for problems in manipulator movement.
  - Check for damage to the insulation and sheathing of external wires.
- Always return the programming pendant to its specified position after use.

If the programming pendant is inadvertently left on the manipulator, fixture, or on the floor, the manipulator or a tool could collide with it during manipulator movement, possibly causing injuries or equipment damage.

# 6.1 Specification List

| Con  | troller                       |                                                                                                    |
|------|-------------------------------|----------------------------------------------------------------------------------------------------|
|      | Configuration                 | Free-standing, enclosed type                                                                                    |
|      | Dimensions                    | Refer to following                                                                                              |
|      | Cooling System                | Indirect cooling                                                                                                |
|      | Ambient Temperature           | 0°C to + 45°C (During operation)<br>-10°C to + 60°C (During transit and storage)                                |
|      | Relative Humidity             | 90%RH max. (non-condensing)                                                                                     |
|      | Power Supply                  | 3-phase, 200/220 VAC(+10% to -15%) at 50/60Hz(2 Hz)                                                             |
|      | Grounding                     | Grounding resistance : 100 $\Omega$ or less Exclusive grounding                                                 |
|      | Digital I/O                   | Specific signal (hardware) 12 inputs and 2 outputs<br>General signals (standard, max.) 40 inputs and 40 outputs |
|      | Positioning System            | By serial communication (absolute encoder)                                                                      |
|      | Drive Unit                    | SERVOPACK for AC servomotors                                                                                    |
|      | Acceleration/<br>Deceleration | Software servo control                                                                                          |
|      | Programming<br>Capacity       | 5000 steps, 7000 instructions (including steps)                                                                 |
| Play | back Panel*1                  |                                                                                                    |
|      | Dimensions                    | 190(W) × 120(H) × 50(D) mm                                                                                      |
|      | Buttons Provided              | Mode change<br>Start / Hold, Emergency stop                                                                     |

### \*1 An optional remote playback panel is available

#### External Dimensions

| A-type<br>panel | Small<br>capacity  | SV3X, UP6, or SK16X 470(W) $\times$ 760(H) $\times$ 320(D) mm                                       |
|-----------------|--------------------|----------------------------------------------------------------------------------------------------|
|                 | Medium<br>capacity | SK45X, SK16MX, or SP70X 550(W) $\times$ 860(H) $\times$ 420(D) mm                                   |
|                 | Large<br>capacity  | UP130, UP165, UP165-100, UP200, UP130R, SK300X, or SP100X 650(W) $\times$ 860(H) $\times$ 420(D) mm |

|                 | External Dimensions |                                                                                                    |  |  |  |
|-----------------|---------------------|----------------------------------------------------------------------------------------------------|--|--|--|
| B-type<br>panel | Small capacity      | SV3X, UP6, or SK16X<br>700(W) × 750(H) × 420(D) mm                                                                                                    |  |  |  |
|                 | Medium<br>capacity  | SK45X, SK16MX, or SP70X 900(W) $\times$ 860(H) $\times$ 420(D) mm                                                                                     |  |  |  |
|                 | Large<br>capacity   | UP130, UP165, UP165-100, UP200, UP130R, SK300X, or SP100X 900(W) $\times$ 860(H) $\times$ 420(D) mm                                                   |  |  |  |
| New A-<br>type  | Small capacity      | SV3X, SV035X, UP6, SK16X, or UP20<br>500(W) × 900(H) × 420(D) mm                                                                                      |  |  |  |
| panel           | Medium<br>capacity  | UP50, SK45X, SK16MX, SP70X, or UP20M<br>650(W) × 900(H) × 420(D) mm                                                                                   |  |  |  |
|                 | Large<br>capacity   | UP130, UP165, UP165-100, UP200, UP130T, SK300X, SP100X, SK506X, SR200X, UP130R, UP165R, UP200R, or UP130RL 650(W) $\times$ 900(H) $\times$ 420(D) mm  |  |  |  |
| New B-<br>type  | Small<br>capacity   | SV3X, SV035X, UP6, SK16X, or UP20 500(W) $\times$ 1300(H) $\times$ 450(D) mm                                                                          |  |  |  |
| panel           | Medium<br>capacity  | UP50, SK45X, SK16MX, SP70X, or UP20M 650(W) $\times$ 1300(H) $\times$ 450(D) mm                                                                       |  |  |  |
|                 | Large<br>capacity   | UP130, UP165, UP165-100, UP200, UP130T, SK300X, SP100X, SK506X, SR200X, UP130R, UP165R, UP200R, or UP130RL 650(W) $\times$ 1300(H) $\times$ 450(D) mm |  |  |  |

# 6.2 Function List

| Programming             | Coordinate System                  | Joint, Rectangular/Cylindrical, Tool, User Coordinates                                                   |
|-------------------------|------------------------------------|----------------------------------------------------------------------------------------------------|
| Pendant<br>Operation    | Modification of<br>Teaching Points | Adding, Deleting, Correcting (Robot axes and external axes espectively can be corrected.)                |
|                         | Inching Operation                  | Possible                                                                                                 |
|                         | Locus Confirmation                 | Forward/Reverse step, Continuous feeding                                                                 |
|                         | Speed Adjustment                   | Fine adjustment possible during operating or pausing                                                     |
|                         | Timer Setting                      | Possible every 0.01 s                                                                                    |
|                         | Short-cut Function                 | Direct-open function, Screen reservation function                                                        |
|                         | Interface                          | RS-232C × 1 port for FC 1/FC2<br>(At Programming Pendant)                                                |
|                         | Application                        | Arc welding, Spot welding, Handling, General, Others                                                     |
| Safety<br>Feature       | Essential Measures                 | JIS (Japanese Industrial Standard)                                                                       |
| reature                 | Running Speed<br>Limit             | User definable                                                                                           |
|                         | Deadman Switch                     | 3 position type. Servo power can be turned on at the mid position only. (Located on programming pendant) |
|                         | Collisionproof<br>Frames           | S-axis frame (doughnut-sector), Cubic frame (user coordinate)                                            |
|                         | Self-Diagnosis                     | Classifies error and two types of alarms (major and minor) and displays the data                         |
|                         | User Alarm Display                 | Possible to display alarm messages for peripheral device                                                 |
|                         | Machine Lock                       | Test-run of peripheral devices without robot motion                                                      |
|                         | Door Interlock                     | A door can be opened only when a circuit breaker is off.                                                 |
| Maintenance<br>Function | Operation Time<br>Display          | Control power-on time, Servo power-on time, Playback time,<br>Operation time, Work time                  |
|                         | Alarm Display                      | Alarm message and previous alarm records                                                                 |
|                         | I/O Diagnosis                      | Simulated enabled/disabled output possible                                                               |
|                         | T.C.P. Calibration                 | Automatically calibrates parameters for end effectors using a master jig                                 |

| Programing<br>Functions | Programming                     | Interactive programming                                                                                           |  |  |
|-------------------------|---------------------------------|----------------------------------------------------------------------------------------------------|--|--|
|                         | Language                        | Robot language: INFORM II                                                                                         |  |  |
|                         | Robot Motion Con-<br>trol       | Joint coordinates, Linear/Circular interpolations, Tool coordinates                                               |  |  |
|                         | Speed Setting                   | Percentage for joint coordinates, 0.1mm/s units for interpola-<br>tions, Angular velocity for T.C.P. fixed motion |  |  |
|                         | Program Control<br>Instructions | Jumps, Calls, Timer, Robot stop, Execution of some instruc-<br>tions during robot motion                          |  |  |
|                         | Operation Instruc-<br>tions     | Preparing the operation instructions for each application (Arc-ON, Arc-OFF, etc)                                  |  |  |
|                         | Variable                        | Global variable, Local variable                                                                                   |  |  |
|                         | Variable Type                   | Byte type, Integer type, Double precision type, Real number type, Position type                                   |  |  |
|                         | I/O Instructions                | Discrete I/O, Pattern I/O processing                                                                              |  |  |

# 6.3 Programming Pendant

| Material           | Reinforced thermoplastic enclosure with a detachable suspending strap |
|--------------------|-----------------------------------------------------------------------|
| Dimensions         | $200(W) \times 348(H) \times 61.8(D) \text{ mm}$                      |
| Displayed<br>Units | 40 characters 12 lines                                                |
|                    | Multilingual function (English, Japanese, Hankul)                     |
|                    | Backlight                                                             |
| Others             | 3 position deadman switch, RS-232C $\times$ 1 port                    |

# **6.4** Equipment Configuration

The XRC is comprised of individual units and modules (circuit boards). Malfunctioning components can generally be easily repaired after a failure by replacing a unit or a module. This section explains the configuration of the XRC equipment.

### **6.4.1** Arrangement of Units and Circuit Boards

### Configuration

The arrangements of units and circuit boards in the A-type, the B-type, the new A-type, and the new B-type panels for small-capacity, medium-capacity, and large-capacity XRCs are shown.

### **Small Capacity**

1. A-type panel

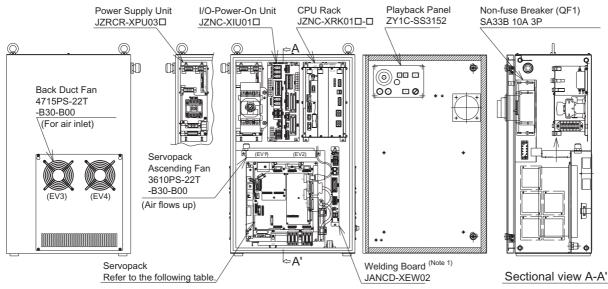

Note 1: Standard feature only for UP6 (welding specifications). Available as an option for other models.

| Model   | YASNAC XRC     | Servopack    | Converter (Integrated) | QF1         | Power Supply Unit |
|---------|----------------|--------------|------------------------|-------------|-------------------|
| SV3X    | ERCR-SV3-RA00  | CACR-SV3AAA  | JUSP-ACP05JAA          | SA33B 15A   | JZRCR-XPU03       |
| UP6     | ERCR-UP6-RA00  | CACR-UP6AAC  | JUSP-ACP05JAA          | SA33B 15A   | JZRCR-XPU03       |
| SK16X   | ERCR-SK16-RA00 | CACR-SK16AAC | JUSP-ACP05JAA          | SA33B 15A   | JZRCR-XPU03       |
| Gittion | ENCM-RX6003    |              |                        | 0,1002 10,1 | JZNC-XPW03□       |

Configuration for Small-Capacity XRC in A-Type Panel

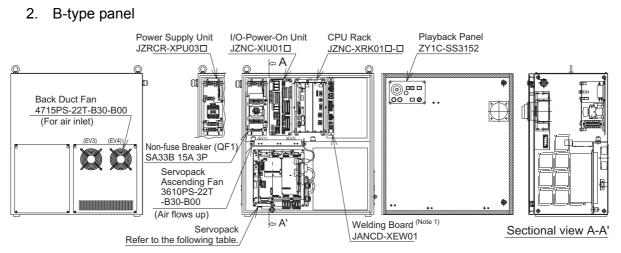

Note 1: Standard feature only for UP6 (welding specifications). Available as an option for other models.

| Model | YASNAC XRC     | Servopack    | Converter (Integrated) | QF1       | Power Supply Unit |
|-------|----------------|--------------|------------------------|-----------|-------------------|
| SV3X  | ERCR-SV3-RA01  | CACR-SV3AAA  | JUSP-ACP05JAA          | SA33B 15A | JZRCR-XPU03□      |
| UP6   | ERCR-UP6-RA01  | CACR-UP6AAC  | JUSP-ACP05JAA          | SA33B 15A | JZRCR-XPU03□      |
| SK16X | ERCR-SK16-RA01 | CACR-SK16AAC | JUSP-ACP05JAA          | SA33B 15A | JZRCR-XPU03□      |

Configuration for Small-Capacity XRC in B Type Panel

#### 3. New A-type panel

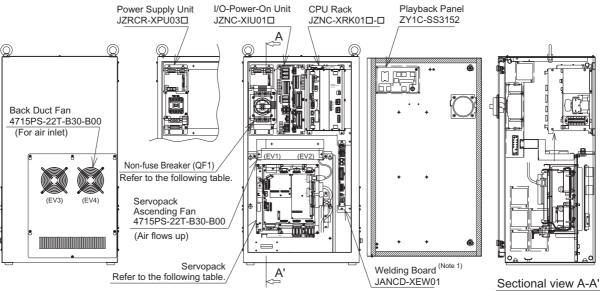

Note 1: Standard feature only for UP6 (welding specifications). Available as an option for other models.

| Model  | YASNAC XRC                    | Servopack     | Converter (Integrated) | QF1       | Power Supply Unit |
|--------|-------------------------------|---------------|------------------------|-----------|-------------------|
| SV035X | ERCR-SV035-RA10               | CACR-SV035AAA | JUSP-ACP05JAA          | SA33B/5A  | JZRCR-XPU03□      |
| SV3X   | ERCR-SV3-RA10                 | CACR-SV3AAA   | JUSP-ACP05JAA          | SA33B/5A  | JZRCR-XPU03□      |
| UP6    | ERCR-UP6-RA10<br>ENCM-RX6006  | CACR-UP6AAC   | JUSP-ACP05JAA          | SA33B/15A | JZRCR-XPU03       |
| SK16X  | ERCR-SK16-RA10                | CACR-SK16AAC  | JUSP-ACP05JAA          | SA33B/15A | JZRCR-XPU03□      |
| UP20   | ERCR-UP20-RA10<br>ENCM-RX6005 | CACR-UP20AAA  | JUSP-ACP05JAA          | SA33B/15A | JZRCR-XPU03       |

Configuration for Small-Capacity XRC in New A Type Panel

#### 4. New B-type panel

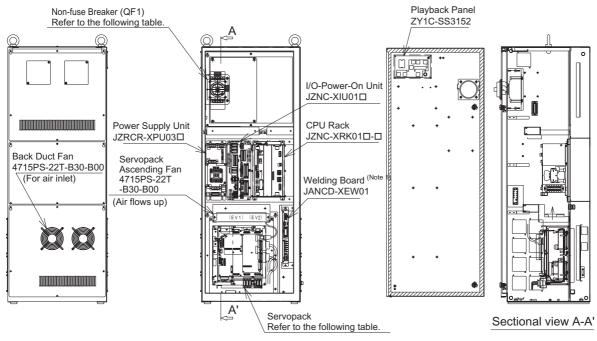

Note 1: Standard feature only for UP6 (welding specifications). Available as an option for other models.

| Model  | YASNAC XRC      | Servopack     | Converter (Integrated) | QF1       | Power Supply Unit |
|--------|-----------------|---------------|------------------------|-----------|-------------------|
| SV035X | ERCR-SV035-RA11 | CACR-SV035AAA | JUSP-ACP05JAA          | SA33B/5A  | JZRCR-XPU03□      |
| SV3X   | ERCR-SV3-RA11   | CACR-SV3AAA   | JUSP-ACP05JAA          | SA33B/5A  | JZRCR-XPU03□      |
| UP6    | ERCR-UP6-RA11   | CACR-UP6AAC   | JUSP-ACP05JAA          | SA33B/15A | JZRCR-XPU03□      |
| SK16X  | ERCR-SK16-RA11  | CACR-SK16AAC  | JUSP-ACP05JAA          | SA33B/15A | JZRCR-XPU03□      |
| UP20   | ERCR-UP20-RA11  | CACR-UP20AAA  | JUSP-ACP05JAA          | SA33B/15A | JZRCR-XPU03□      |

Configuration for Small-Capacity XRC in New B-Type Panel

### **Medium Capacity**

#### 1. A-type panel

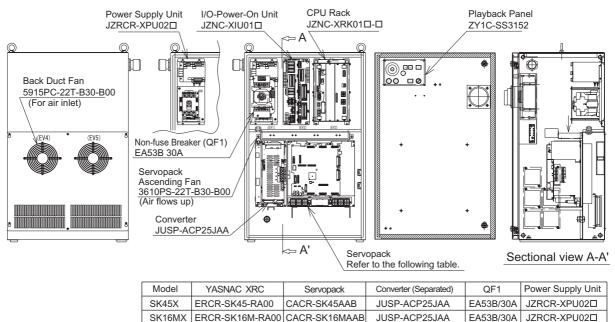

Configuration for Medium-Capacity XRC in A-Type Panel

CACR-SP70AAB

JUSP-ACP25JAA

EA53B/30A

JZRCR-XPU02□

### 2. B-type panel

SP70X

ERCR-SP70-RA00

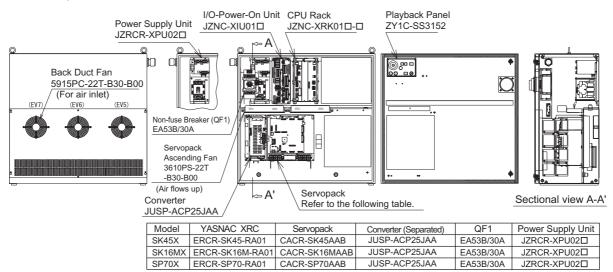

Configuration for Medium-Capacity XRC in B-type Panel

#### 6.4 Equipment Configuration

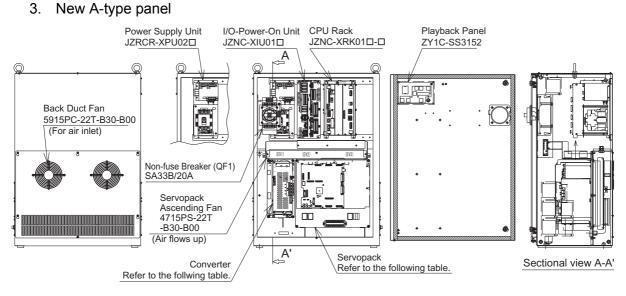

| Model  | YASNAC XRC      | Servopack     | Converter (Separated) | QF1       | Power Supply Unit |
|--------|-----------------|---------------|-----------------------|-----------|-------------------|
| UP50   | ERCR-UP50-RA10  | CACR-UP50AAB  | JUSP-ACP25JAAY11      | SA33B/20A | JZRCR-XPU02□      |
| SK45X  | ERCR-SK45-RA10  | CACR-SK45AAB  | JUSP-ACP25JAAY        | SA33B/20A | JZRCR-XPU02□      |
| SK16MX | ERCR-SK16M-RA10 | CACR-SK16MAAB | JUSP-ACP25JAAY        | SA33B/20A | JZRCR-XPU02□      |
| SP70X  | ERCR-SP70-RA10  | CACR-SP70AAB  | JUSP-ACP25JAAY        | SA33B/20A | JZRCR-XPU02□      |
| UP20M  | ERCR-UP20M-RA10 | CACR-UP20MAAB | JUSP-ACP25JAAY11      | SA33B/20A | JZRCR-XPU02□      |

Configuration for Medium-Capacity XRC in New A-Type Panel

#### 4. New B-type panel

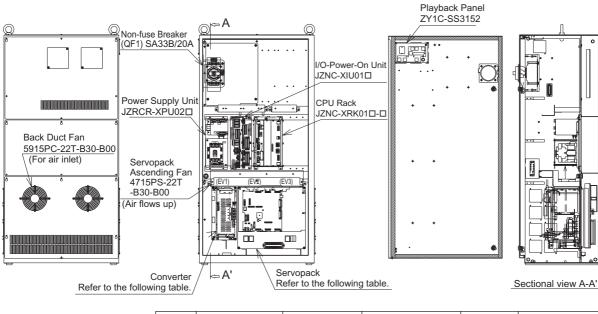

| Model  | YASNAC XRC      | Servopack     | Converter (Separated ) | QF1       | Power Supply Unit |
|--------|-----------------|---------------|------------------------|-----------|-------------------|
| UP50   | ERCR-UP50-RA11  | CACR-UP50AAB  | JUSP-ACP25JAAY11       | SA33B/20A | JZRCR-XPU02□      |
| SK45X  | ERCR-SK45-RA11  | CACR-SK45AAB  | JUSP-ACP25JAAY         | SA33B/20A | JZRCR-XPU02□      |
| SK16MX | ERCR-SK16M-RA11 | CACR-SK16MAAB | JUSP-ACP25JAAY         | SA33B/20A | JZRCR-XPU02□      |
| SP70X  | ERCR-SP70-RA11  | CACR-SP70AAB  | JUSP-ACP25JAAY         | SA33B/20A | JZRCR-XPU02□      |
| UP20M  | ERCR-UP20M-RA11 | CACR-UP20MAAB | JUSP-ACP25JAAY11       | SA33B/20A | JZRCR-XPU02□      |

Configuration for Medium-Capacity XRC in New B-Type Panel

#### Large Capacity

#### 1. A-type panel

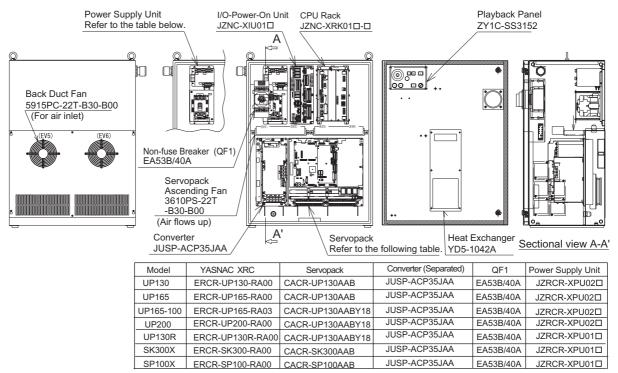

Configuration for Large-Capacity XRC in A-type Panel

#### 2. B-type panel

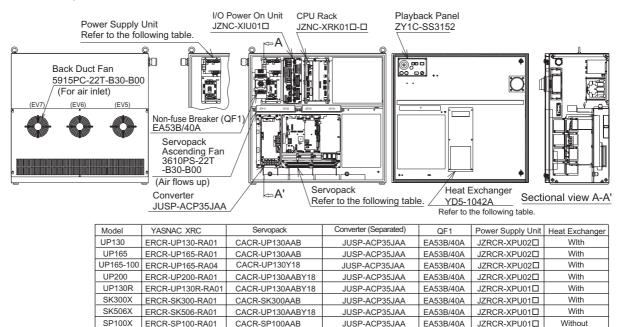

Configuration for Large-Capacity XRC in B-Type Panel

#### 3. New A-type panel

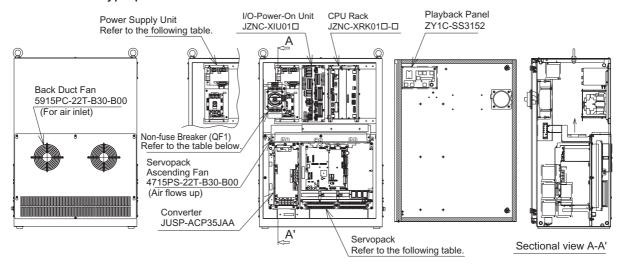

| Model     | YASNAC XRC        | Servopack        | Converter (Separated) | QF1       | Power Supply Unit |
|-----------|-------------------|------------------|-----------------------|-----------|-------------------|
| UP130     | ERCR-UP130-RA10   | CACR-UP130AAB    | JUSP-ACP35JAA         | SA33B/30A | JZRCR-XPU02□      |
| UP165     | ERCR-UP165-RA10   | CACR-UP130AAB    | JUSP-ACP35JAA         | SA33B/30A | JZRCR-XPU02□      |
| UP165-100 | ERCR-UP165-RA13   | CACR-UP130AABY18 | JUSP-ACP35JAA         | SA33B/30A | JZRCR-XPU02□      |
| UP200     | ERCR-UP200-RA10   | CACR-UP130AABY18 | JUSP-ACP35JAA         | SA33B/30A | JZRCR-XPU02□      |
| UP130T    | ERCR-UP130T-RA10  | CACR-UP130AABY18 | JUSP-ACP35JAA         | SA33B/30A | JZRCR-XPU02       |
| SK300X    | ERCR-SK300-RA10   | CACR-SK300AAB    | JUSP-ACP35JAA         | SA53B/40A | JZRCR-XPU01□      |
| SP100X    | ERCR-SP100-RA10   | CACR-SP100AAB    | JUSP-ACP35JAA         | SA53B/40A | JZRCR-XPU01□      |
| SK506X    | ERCR-SK506-RA10   | CACR-UP130AABY18 | JUSP-ACP35JAA         | SA53B/40A | JZRCR-XPU01□      |
| SR200X    | ERCR-SR200-RA10   | CACR-SK300AAB    | JUSP-ACP35JAA         | SA53B/40A | JZRCR-XPU01□      |
| UP130R    | ERCR-UP130R-RA10  | CACR-UP130AABY18 | JUSP-ACP35JAA         | SA53B/40A | JZRCR-XPU01       |
| UP165R    | ERCR-UP165R-RA10  | CACR-UP130AABY21 | JUSP-ACP35JAA         | SA53B/40A | JZRCR-XPU01       |
| UP200R    | ERCR-UP200R-RA10  | CACR-UP130AABY21 | JUSP-ACP35JAA         | SA53B/40A | JZRCR-XPU01       |
| UP130RL   | ERCR-UP130RL-RA10 | CACR-UP130AABY21 | JUSP-ACP35JAA         | SA53B/40A | JZRCR-XPU01□      |

Configuration for Large-Capacity XRC in New A-Type Panel

#### 4. New B-type panel

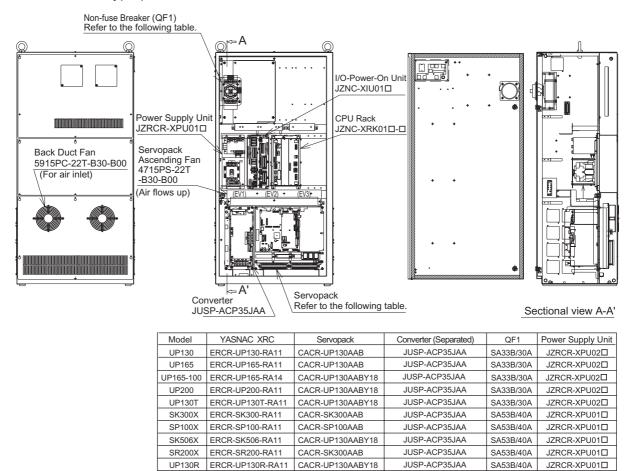

 UP130RL
 ERCR-UP130RL-RA11
 CACR-UP130AABY21
 JUSP-ACP35JAA
 SA53B/40A

 Configuration for Large-Capacity XRC in New B-Type Panel

ERCR-UP165R-RA11 CACR-UP130AABY21

ERCR-UP200R-RA11 CACR-UP130AABY21

UP165R

UP200R

JUSP-ACP35JAA

JUSP-ACP35JAA

SA53B/40A

SA53B/40A

JZRCR-XPU01□

JZRCR-XPU01

JZRCR-XPU01

6-14

#### 6.4 Equipment Configuration

### Location

| Section       | Unit                                                               |                                             |  |  |  |  |  |
|---------------|--------------------------------------------------------------------|---------------------------------------------|--|--|--|--|--|
|               | Playback panel(ZY1C-SS3125)                                        |                                             |  |  |  |  |  |
| Door          | Heat exchange board (Large capacity XRC in A and B type panel)     |                                             |  |  |  |  |  |
|               | Servopack<br>(CACR-DDDDAAD)                                        | Control circuit board<br>(JASP-WRCA01)      |  |  |  |  |  |
|               | (Separated type converter<br>for medium and large<br>capacity XRC) | Control power supply<br>(JUSP-RCP01□□□)     |  |  |  |  |  |
|               |                                                                    | Converter(JUSP-ACPDDJAA)                    |  |  |  |  |  |
| Front section |                                                                    | Amplifier(JUSP-WS□□AA)                      |  |  |  |  |  |
| Section       | I/0, TU unit (JZNC-XIU01□)                                         |                                             |  |  |  |  |  |
|               | CPU Rack<br>(JZNC-XRK01□-□)                                        | System control circuit board (JANCD-XCP01□) |  |  |  |  |  |
|               |                                                                    | CPU power supply(CPS-150F)                  |  |  |  |  |  |
|               | Power Supply unit (JZNC-XPW03□, JZRCR-XPU□□□)                      |                                             |  |  |  |  |  |

## 6.4.2 Cooling System of the Controller Interior

The backside duct fan draws in air from the air intake and expels it from the air outlet to cool the Servopack. The servopack ascending fan circulates the air to keep temperature even throughout the interior of the XRC. Large capacity XRC in A and B type panel are equipped with a heat exchanger on the door to cool the interior of the XRC.

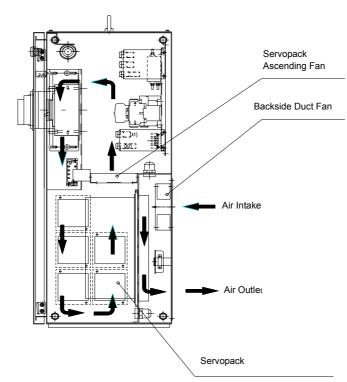

Cooling Configuration (Small and medium capacity XRC in A and B type panel)

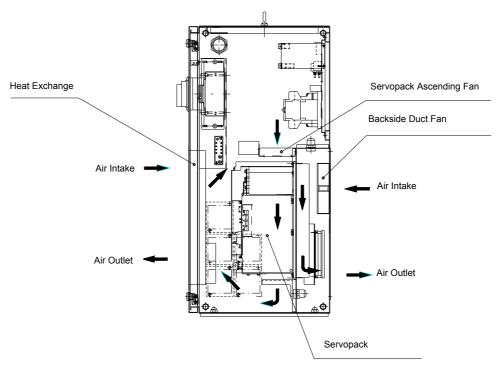

Cooling Configuration (Large capacity XRC in A and B type panel)

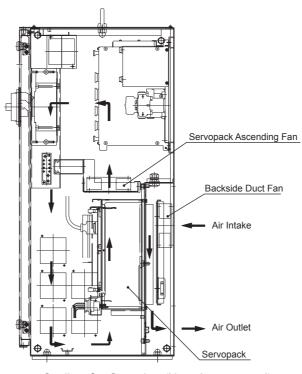

Cooling Configuration (New A type panel)

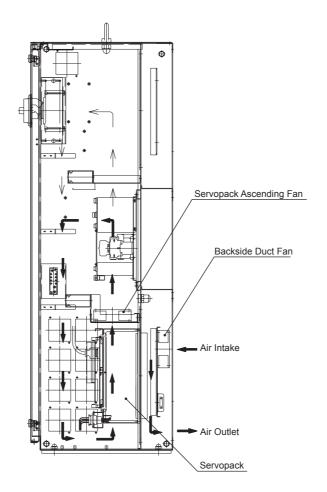

Cooling Configuration (New B type panel)

# **7** Description of Units and Circuit Boards

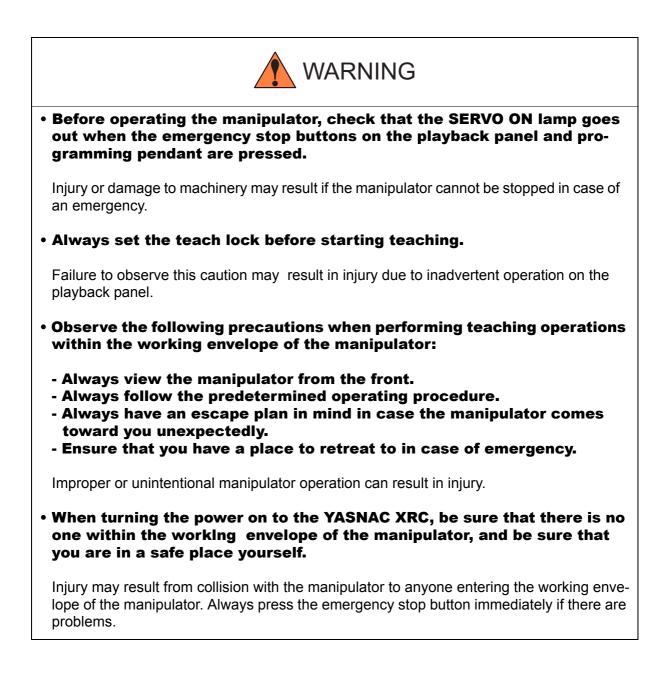

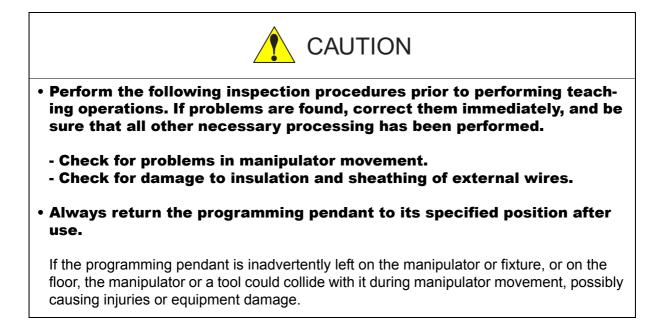

# 7.1 Power Supply Unit

The power supply unit consists of the contactor (1KM) for servo power and the line filter (1LF). It turns the contactor servo power on and off using the signal for servo power control from the I/O contactor unit, and supplies power(3-phase AC200/220V) to the unit.

The power supply (single phase AC200/220V) is supplied to the control power supply and I/O contactor unit and servopack (servo controlled power supply) via the line filter.

| Model                          | Robot Type                                                                   |
|--------------------------------|------------------------------------------------------------------------------|
| JZNC-XPW03□ or<br>JZRCR-XPU03□ | SV3X, SV035X, UP6, SK16X, UP20                                               |
| JZRCR-XPU02                    | SK16MX, SK45X, SP70X, UP50, UP20M,<br>UP130, UP165, UP165-100, UP200, UP130T |
| JZRCR-XPU01-D                  | SK300X, SP100X, SK506X, SR200X, UP130R,<br>UP165R, UP200R, UP130RL           |

Power Supply Unit Models

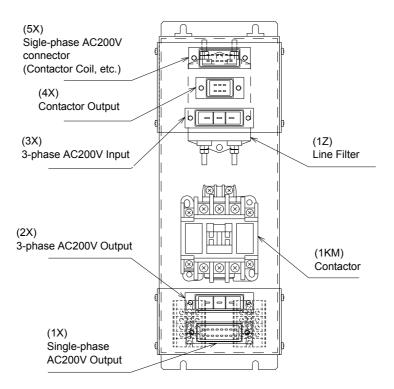

Power Supply Unit Configuration (JZNC-XPW03□, JZRCR-XPU03□)

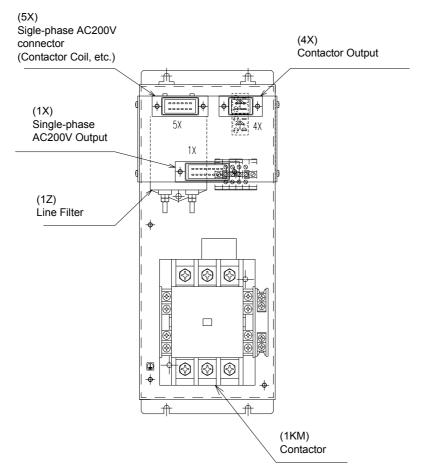

Power Supply Unit Configuration (JZRCR-XPU01□, JZRCR-XPU02□)

# 7.2 CPU Rack

# 7.2.1 CPU Rack Configuration

CPU rack consists of the control power unit, circuit board racks, and system control circuit boards.

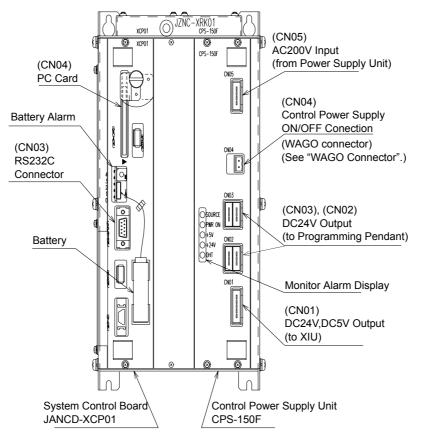

CPU Rack Configuration (JZNC-XRK01□-□)

## **7.2.2** Circuit Board in the CPU Rack

### ■ System Control Circuit Board (JANCD-XCP01□)

This board performs to control the entire system, display to the programming pendant, control the operating keys, control operation, calculate interpolation, and interface the servo control circuit board (with a serial communication board JANCD-XIF03). This board has the PC card interface and Serial interface for RS-232C. The JANCD-XMM 01 board (option) can be installed when CMOS memory is expanded.

## Control Power Supply Unit (CPS-150F)

This unit supplies the DC power (DC5V, 24V) to the I/O contactor unit (JZNC-XIU 01<sup>□</sup>) and the programming pendant. It is also equipped with the input function for turning the control power supply on and off.

| ltomo                   |                                                                                                    |                                                              | Chasifications                                                                                                    |  |  |  |  |
|-------------------------|----------------------------------------------------------------------------------------------------|--------------------------------------------------------------|----------------------------------------------------------------------------------------------------|--|--|--|--|
| Items                   | Specifications                                                                                                    |                                                              |                                                                                                    |  |  |  |  |
| Input                   | Rated Input Voltage:AC200/220Voltage Fluctuation Range:+10% to -15% (AC170 to 242V)Frequency:50/60Hz ± 2Hz (48 to 62Hz) |                                                              |                                                                                                    |  |  |  |  |
| Output Voltage          | DC + 5V : 10A<br>DC +24V : 4.0A                                                                                         |                                                              |                                                                                                    |  |  |  |  |
|                         | DISPLAY                                                                                                    | Color                                                        | Status                                                                                                    |  |  |  |  |
|                         | SOURCE                                                                                                    | Green                                                        | Lights when AC power supply input (Normally ON)                                                                                                    |  |  |  |  |
|                         | POWER<br>ON                                                                                                    | Green                                                        | Lights when DC power supply input (Normally ON)                                                                                                    |  |  |  |  |
| Indicator               | +5V                                                                                                    | Red                                                          | Lights when +5V supply overvoltage or overcurrent (ON when abnormal)                                                                                                    |  |  |  |  |
|                         | +24V                                                                                                    | Red                                                          | Lights when +24V supply overcurrent (ON when abnormal)                                                                                                    |  |  |  |  |
|                         | OHT                                                                                                    | Red                                                          | Lights when units interior overheats (ON when abnormal)                                                                                                    |  |  |  |  |
| Overheat Detector       | It is detected v                                                                                                    | when the t                                                   | temperature inside of the controller is about 65°C                                                                                                    |  |  |  |  |
|                         | tion then turnin<br>located at the<br>OFF by input f<br>connected with                                                  | ng on the<br>workplace<br>rom exter<br>n CN 04 c<br>(CN04 is | troller power, turn the main switch to the ON posi-<br>control power supply. If the controller is not<br>e, the control power supply can be turned ON and<br>rnal device. It is operated by the external switch<br>of control power supply unit as shown in the fol-<br>s shortaged when shipment) |  |  |  |  |
| Control Power<br>ON/OFF |                                                                                                    |                                                              | Switch                                                                                                    |  |  |  |  |
|                         |                                                                                                    | -1                                                           | 2                                                                                                    |  |  |  |  |
|                         |                                                                                                    |                                                              | CN4:231-102/026-000 (WAGO) *1                                                                                                    |  |  |  |  |
|                         | Connection to Control Power Supply Unit                                                                                 |                                                              |                                                                                                    |  |  |  |  |
|                         | See "WAGO Connector" for wiring of CN04 connector.                                                                      |                                                              |                                                                                                    |  |  |  |  |

#### WAGO Connector

CN05, 06, 26 and 27 on the I/O contactor unit (JZNC-XIU01□) and CN04 on the control power supply unit are equipped with a connector made by WAGO.

The "wiring tool for the WAGO connector" is necessary to wire the WAGO connector.

Two of these tools are supplied with the XRC.

The wiring procedure is described as follows:

1. Insert part A of the wiring tool into one of the holes designed for the tool.

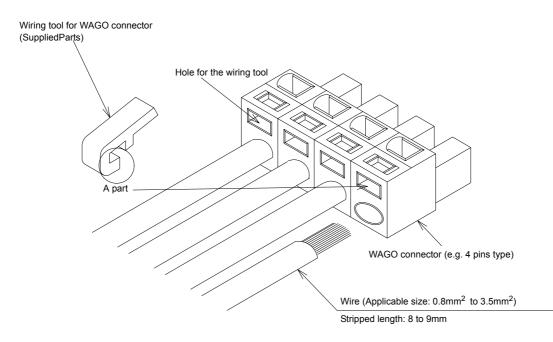

2. Insert or pull out the wire while pushing the wiring tool downward (Direction of the arrow).

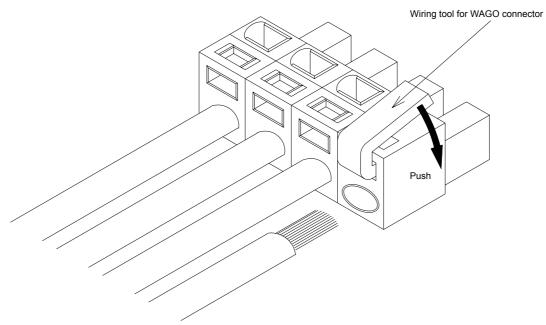

3. Remove the wiring tool from the connector. (Complete) Keep this wiring tool for the future use.

# **7.3** I/O Contactor Unit (JZNC-XIU01□)

The I/O contactor unit consists of the Specific I/O circuit board (JANCD-XIO01D), General I/O circuit board (JANCD-XIO02) and Contactor circuit board (JANCD-XTU01D) to control the contactor sequence of the servo power supply.

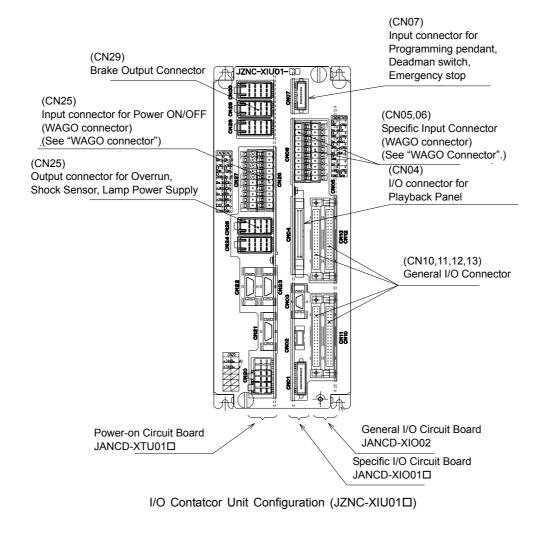

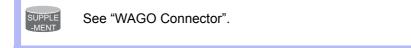

## **7.3.1** Specific Input Circuit Board (JANCD-XIO01

The specific input circuit board is controlled by the system control circuit board (JANCD-XCP  $01\Box$ ), and the main function of this board is as follows:

- Specific I/O circuit, for instance I/O circuit for servo power supply contactor and emergency stop circuit
- I/O for playback panel (IN / OUT = 8 points / 8 points)
- Direct input (3 points)
- Deadman Switch Control Circuit

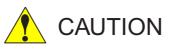

#### • Before use, remove any jumper leads from the specific input signals.

The unit may malfunction resulting in injury or damage to equipment.

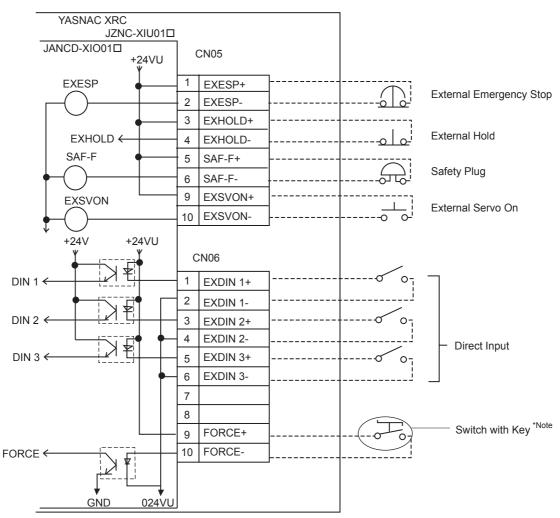

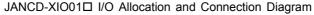

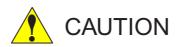

Do not use the "FORCE" (Forced release) input. If the "FORCE" input should be used for an unavoidable reason, be sure to use a switch with a key. The systems manager is responsible for storage of the key. When "FORCE" is input, all the deadman switches become invalid, so handle with extreme care.

| Terminal       | Input Name / Function                                                                                                    | Factory<br>Setting         |
|----------------|----------------------------------------------------------------------------------------------------|----------------------------|
| EXESP          | External emergency stop                                                                                                    |                            |
| CN05 -1<br>-2  | Use to connect the emergency stop switch of an external operation device. The servo power turns OFF and job execution stops when this signal is input. The servo power cannot be turned ON while this signal is ON.                                                                                                    | Disabled by<br>jumper lead |
| EXHOLD         | External hold                                                                                                    |                            |
| CN05 -3<br>-4  | Use to connect the HOLD switch of an external operation device. Job execution stops when this signal is input. Starting and axis operations are disabled while this signal is ON.                                                                                                    | Disabled by<br>jumper lead |
| SAF-P          | Safety plug                                                                                                    |                            |
| CN05 -5<br>-6  | This signal turns OFF the servo power when the door of the safe-<br>guard is opened. Connect to the interlock signal from the safety plug<br>attached to the door. The servo power turns OFF when the interlock<br>signal is input. The servo power cannot be turned ON while this sig-<br>nal is ON. However, in the teach mode, this function is disabled. | Disabled by<br>jumper lead |
| EXSVON         | Servo ON                                                                                                    |                            |
| CN05 -9<br>-10 | Use to connect the servo On switch of an external operation device.<br>The servo power turns ON when this signal is input.                                                                                                    | Open                       |
| DIN1           | Direct-in 1                                                                                                    |                            |
| CN06 -1<br>-2  | Used for the search function.                                                                                                    | Open                       |
| DIN2           | Direct-in 2                                                                                                    |                            |
| CN06 -3<br>-4  | Used for the search function.                                                                                                    | Open                       |

#### Specific Input List (JANCD-XIO01□)

| Specific fliput List (JANCD-AIOUTH) |                                                                                                    |                    |  |  |  |  |  |  |
|-------------------------------------|----------------------------------------------------------------------------------------------------|--------------------|--|--|--|--|--|--|
| Terminal                            | Input Name / Function                                                                                                    | Factory<br>Setting |  |  |  |  |  |  |
| DIN3                                | Direct-in 3                                                                                                    |                    |  |  |  |  |  |  |
| CN06 -5<br>-6                       | Used for the search function.                                                                                                    | Open               |  |  |  |  |  |  |
| CN06 -7<br>-8                       | For future expansion function                                                                                                    | Open               |  |  |  |  |  |  |
| FORCE                               | Forced reset, input                                                                                                    |                    |  |  |  |  |  |  |
| CN06 -9<br>-10                      | Do not use the "FORCE" (Forced release) input.<br>If the "FORCE" input should be used for an unavoidable reason, be<br>sure to use a switch with a key. The systems manager is responsible<br>for storage of the key.<br>When "FORCE" is input, all the deadman switches become invalid,<br>so handle with extreme care. | Open               |  |  |  |  |  |  |

#### Specific Input List (JANCD-XIO01□)

## Safety Plug Input Signal

The manipulator must be surrounded by a safeguard and a door protected by an interlock function. The door must be opened by the technician to enter and the interlock function stops the robot operation when the door is open. The safety plug input signal is connected to the interlock signal from the gate.

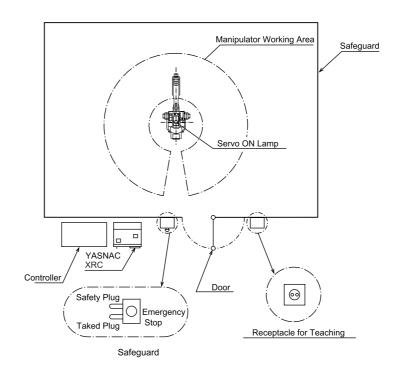

If the servo power is ON when the interlock signal is input, the servo power turns OFF. The servo power cannot be turned ON while the interlock signal is input. However, the servo power does not turn OFF when the door is opened only during the TEACH mode. In this case, the servo power can be turned ON while the interlock signal is input.

# **7.3.2** General I/O Circuit Board (JANCD-XIO02)

The general I/O circuit board is controlled by the system control circuit board (JANCD-XCP 01□) through the specific I/O circuit board (JANCD-XIO01□).

I/O can be separated as specific I/O and general I/O allocated software as follows:

- Specific I/O : IN/OUT = 24 points / 24 points
- General I/O : IN/OUT= 16 points / 16 points (relay contact output)

The specific I/O is a signal in which the part is decided in advance. The specific I/O is used when the external operation equipment, jig controller and centralized controller control the manipulator and related equipment as a system. The assignment of the general input signal depends on the applications as shown in "7.7 General I/O Signal Assignment ". The main example using specific I/O is shown as follows.

7.3 I/O Contactor Unit (JZNC-XIU01D)

Connection wire with General I/O (CN10, 11, 12, 13)

Please refer to the figure below when you manufacture the cable connecting with general I/O connector (CN10,11,12,13). (The cable side connector and the I/O terminal are the options)

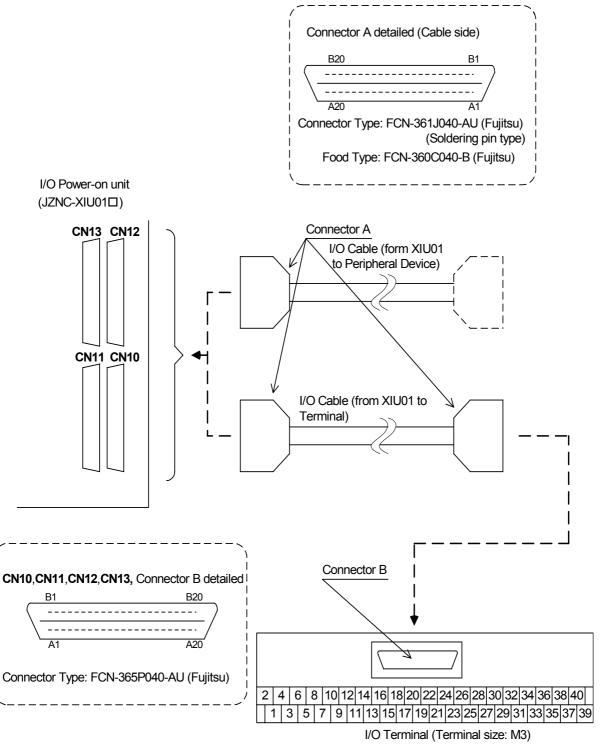

Type: PX7DS-40V6-R (Yoshida Denki)

### Specific I/O Signal Related to Start and Stop

The following signals are specific I/O signals related to start and stop.

- Servo On
- (depending on application:JANCD-XIO02)
- External Servo On (common to all application:JANCD-XIO01
- External Start (depending on application:JANCD-XIO02)
- Operating
- (depending on application:JANCD-XIO02)
- External Hold (common to all application:JANCD-XIO01
- External Emergency Stop (common to all application:JANCD-XIO01□)

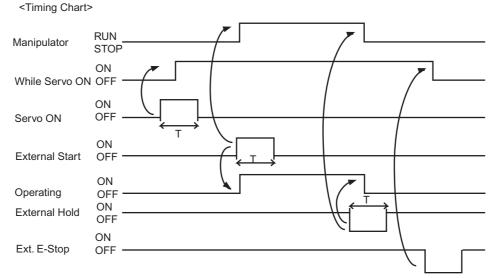

Note: Set T=100msec or more

### Example of Servo ON Sequence Circuit from External Device

Only the rising edge of the servo ON signal is valid. This signal turns ON the manipulator servo power supply. The set and reset timings are shown in the following.

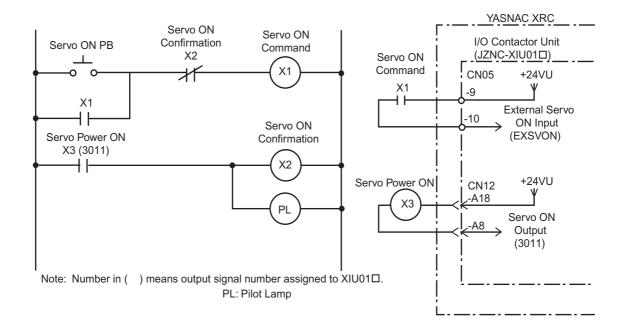

#### 7.3 I/O Contactor Unit (JZNC-XIU01D)

#### Example of Start Sequence Circuit from External Device

Only the rising edge of the external start signal is valid. This signal starts the manipulator. Reset this signal with the interlock configuration that determines if operation can start and with the playback (RUNNING) signal confirming that the robot has actually started moving.

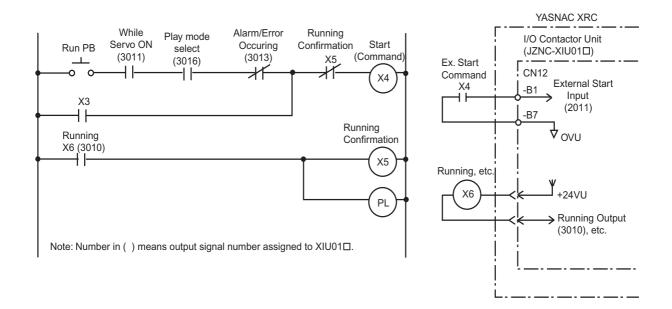

## **7.3.3** Power-on Circuit Board (JANCD-XTU01

The power-on circuit board is controlled by the servo control circuit board (JASP-WRCA01). The main functions are as follows:

- Specific I/O circuit, for instance, servo power supply contactor I/O circuit and emergency stop circuit
- · Brake power supply circuit and its output
- Overrun(OT) shock sensor(SHOCK) and lamp light power supply output to robot

### Connection of Shock Sensor

Remove SHOCK- and +24VU from XIU-CN25 (Dynamic Connector) , and connect the shock sensor signal SHOCK- to the robot.

| Terminal | Туре     | Factory Setting | Use Shocksensor |
|----------|----------|-----------------|-----------------|
| SHOCK-   | PC-2005W |                 |                 |
| +24VU    | PC-2005M |                 |                 |
| SHOCK-   | PC-2005M |                 |                 |

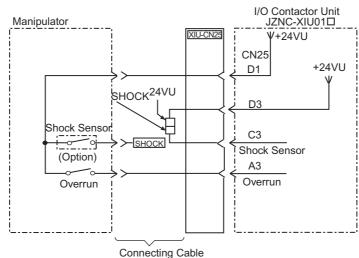

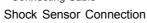

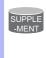

When the shock sensor input signal is used, the stopping method of the robot can be specified. The stopping methods are hold stop and servo power supply off. Selection of the stopping method is set in the display of the programing pendant. Refer to Explanation \*1 in " 3.6 Overrun / Shock Sensor Releasing " for details.

## Connection of External Power Supply for I/O

At factory setting, the internal power supply for I/O is used. If the external power supply for I/O is used, connect it with following procedure.

- 1. Remove the wire connected between CN26-7 to -9 and CN26-8 to -10 of the I/O contactor unit: JZNC-XIU01□.
- 2. Connect +24V of the external power supply to CN26-7 and 0V to CN26-8 of the I/O contactor unit: JZNC-XIU01□.

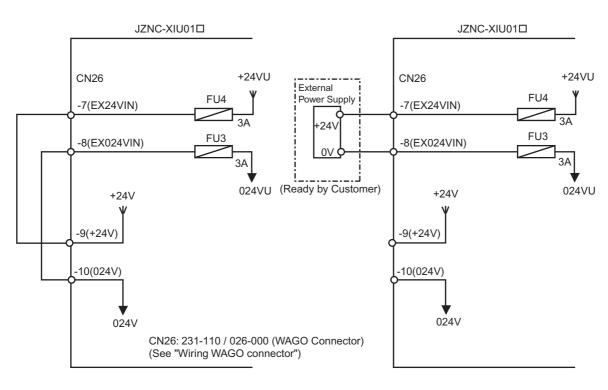

In case using internal power supply

NO

In case using external power supply

• The internal power supply of 24V of about 1A of XRC can be used for I/O.

Use external 24V power supply for higher currents and to isolate the circuit inside and outside the XRC.

- The I/O power supply (+24 VU, 024 VU) has 3A fuses (FU3,FU4).
- Install the external power supply outside the XRC to avoid electric noise problems.
- When the internal power supply is selected, do not connect the line of the external power supply to the +24VU and 0VU terminals. The unit may malfunction if the external power supply is also connected.

### Method of connecting external axis overrun signal

In a standard specification, the external axis overrun input is unused. Please connect the signal according to the following procedures when the overrun input for an

external axis is necessary, besides for the manipulator.

- 1. Remove wire (jumper) connected with CN26-1--2 of I/O power on unit JZNC-XIU01
- 2. The overrun input of an external axis is connected between CN26-1 and -2 of I/O power on unit JZNC-XIU01□ as shown in below.

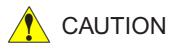

# • Remove a jumper when there is a jumper in the special input signal used.

The injury and damage may result because it dosn't function even if the soecific signal is input.

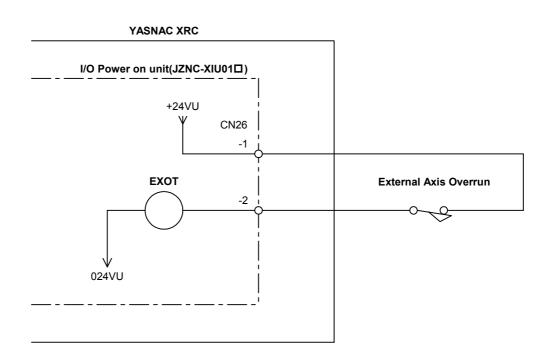

# 7.4 Playback Panel

Robot motion mode setting button, Servo ON button, playback hold/start button, emergency stop button are provided on the playback panel.

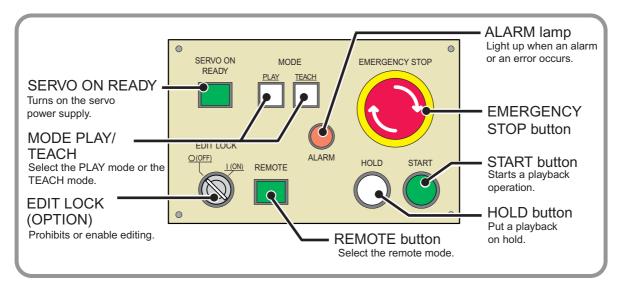

# **7.5** Contact Output of Emergency Stop Button

The contact output terminals for the emergency stop button on the programming pendant and the playback panel are provided on the terminal board 2XT (screw size M3.5) on the bottom of XRC.

These contact outputs are always valid no matter of the XRC main power supply status ON or OFF. (Status output signal: normally closed contact)

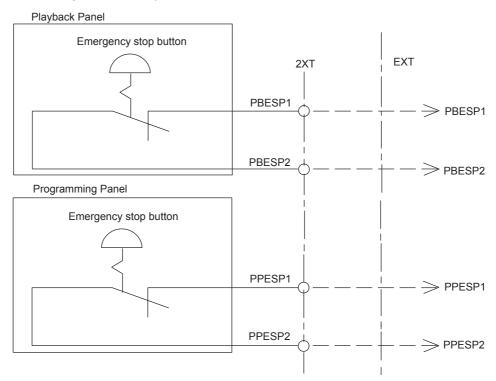

# 7.6 Servopack

A Servopack consists of a servo control circuit board (JASP-WRCA01), a servo control power supply (JUSP-RCP01

As for large capacity type, the converter and the servo power supply are separate.

## 7.6.1 Servopack Configuration

|    | Component                      |   | SV3X          |          | UP6            |          |
|----|--------------------------------|---|---------------|----------|----------------|----------|
|    |                                |   | Туре          | Capacity | Туре           | Capacity |
| Se | rvopack                        |   | CACR-SV3AAA   | -        | CACR-UP6AAC    | -        |
|    | Converter                      |   | JUSP-ACP05JAA | 5A       | JUSP-ACP05JAA  | 5A       |
|    |                                | S | JUSP-WS02AA   | 200W     | JUSP-WS05AAY17 | 500W     |
|    |                                | L | JUSP-WS02AA   | 200W     | JUSP-WS10AAY17 | 1KW      |
|    | Amplifier                      | U | JUSP-WS01AA   | 100W     | JUSP-WS05AAY17 | 500W     |
|    | Ampinier                       | R | JUSP-WSA5AA   | 50W      | JUSP-WS01AA    | 100W     |
|    |                                | В | JUSP-WSA5AA   | 50W      | JUSP-WS01AA    | 100W     |
|    |                                | Т | JUSP-WSA5AA   | 50W      | JUSP-WS01AA    | 100W     |
|    | Servo control<br>curcuit board |   | JASP-WRCA01   | -        | JASP-WRCA01    | -        |
|    | Servo control power supply     |   | JUSP-RCP01    | -        | JUSP-RCP01     | -        |

| Component                   |     | SV035X        |          |  |  |
|-----------------------------|-----|---------------|----------|--|--|
| Component                   |     | Туре          | Capacity |  |  |
| Servopack                   |     | CACR-SV035AAA | -        |  |  |
| Converter                   |     | JUSP-ACP05JAA | 5A       |  |  |
|                             | S   | JUSP-WS04AA   | 400W     |  |  |
|                             | L   | JUSP-WS04AA   | 400W     |  |  |
| Amplifier                   | U   | JUSP-WS04AA   | 400W     |  |  |
| Amplifier                   | R   | -             | -        |  |  |
|                             | В   | JUSP-WS01AA   | 100W     |  |  |
|                             | Т   | JUSP-WS01AA   | 100W     |  |  |
| Servo control curcuit board | - 4 | JASP-WRCA01   | -        |  |  |
| Servo control power supply  |     | JUSP-RCP01    | -        |  |  |

| Component                   |   | SK16X          |          | UP20           |          |
|-----------------------------|---|----------------|----------|----------------|----------|
|                             |   | Туре           | Capacity | Туре           | Capacity |
| Servopack                   |   | CACR-SK16AAC   | -        | CACR-UP20AAA   | -        |
| Converter                   |   | JUSP-ACP05JAA  | 5A       | JUSP-ACP05JAA  | 5A       |
|                             | S | JUSP-WS10AAY17 | 1kW      | JUSP-WS10AA    | 1kW      |
|                             | L | JUSP-WS10AAY17 | 1kW      | JUSP-WS20AAY22 | 2kW      |
| Amplifier                   | U | JUSP-WS10AAY17 | 1kW      | JUSP-WS10AAY17 | 1kW      |
| Amplifier                   | R | JUSP-WS02AA    | 200W     | JUSP-WS02AA    | 200W     |
|                             | В | JUSP-WS02AA    | 200W     | JUSP-WS02AA    | 200W     |
|                             | Т | JUSP-WS02AA    | 200W     | JUSP-WS02AA    | 200W     |
| Servo control curcuit board | 1 | JASP-WRCA01    | -        | JASP-WRCA01    | -        |
| Servo control power supply  |   | JUSP-RCP01     | -        | JUSP-RCP01     | -        |

|     | Component                      |   | SK45X         |          | SK16MX        |          |
|-----|--------------------------------|---|---------------|----------|---------------|----------|
|     |                                |   | Туре          | Capacity | Туре          | Capacity |
| Sei | rvopack                        |   | CACR-SK45AAB  | -        | CACR-SK16MAAB | -        |
|     |                                | S | JUSP-WS30AA   | 3kW      | JUSP-WS30AA   | 3kW      |
|     | Amplifier                      | L | JUSP-WS20AA   | 2kW      | JUSP-WS20AA   | 2kW      |
|     |                                | U | JUSP-WS20AA   | 2kW      | JUSP-WS20AA   | 2kW      |
|     |                                | R | JUSP-WS10AA   | 1kW      | JUSP-WS02AA   | 200W     |
|     |                                | В | JUSP-WS10AA   | 1kW      | JUSP-WS02AA   | 200W     |
|     |                                | Т | JUSP-WS10AA   | 1kW      | JUSP-WS02AA   | 200W     |
|     | Servo control<br>curcuit board |   | JASP-WRCA01   | -        | JASP-WRCA01   | -        |
| Co  | Converter                      |   | JUSP-ACP25JAA | 25A      | JUSP-ACP25JAA | 25A      |
|     | Servo control power supply     |   | JUSP-RCP01    | -        | JUSP-RCP01    | -        |

| Component |                                | UP50 |                      | UP20M    |                      |          |
|-----------|--------------------------------|------|----------------------|----------|----------------------|----------|
|           | Component                      |      | Туре                 | Capacity | Туре                 | Capacity |
| Ser       | Servopack                      |      | CACR-UP50AAB         | -        | CACR-UP20MAAB        | -        |
|           |                                | S    | JUSP-WS44AA          | 4.4kW    | JUSP-WS44AA          | 4.4kW    |
|           | Amplifier                      | L    | JUSP-WS60AA          | 6kW      | JUSP-WS60AA          | 6kW      |
|           |                                | U    | JUSP-WS20AA          | 2kW      | JUSP-WS20AA          | 2kW      |
|           |                                | R    | JUSP-WS10AA          | 1kW      | JUSP-WS02AA          | 200W     |
|           |                                | В    | JUSP-WS10AA          | 1kW      | JUSP-WS02AA          | 200W     |
|           |                                | Т    | JUSP-WS10AA          | 1kW      | JUSP-WS02AA          | 200W     |
|           | Servo control<br>curcuit board | _!   | JASP-WRCA01          | -        | JASP-WRCA01          | -        |
| Cor       | Converter                      |      | JUSP-<br>ACP25JAAY11 | 25A      | JUSP-<br>ACP25JAAY11 | 25A      |
|           | Servo control power supply     |      | JUSP-RCP01           | -        | JUSP-RCP01           | -        |

| Component                   |   | SP70X         |          |  |
|-----------------------------|---|---------------|----------|--|
| Component                   |   | Туре          | Capacity |  |
| Servopack                   |   | CACR-SP70AAB  | -        |  |
|                             | S | JUSP-WS20AA   | 2kW      |  |
|                             | L | JUSP-WS15AA   | 1.5kW    |  |
| Amplifier                   | U | JUSP-WS44AA   | 4.4kW    |  |
| Ampiller                    | R | JUSP-WS05AA   | 500W     |  |
|                             | В | -             | -        |  |
|                             | Т | -             | -        |  |
| Servo control curcuit board |   | JASP-WRCA01   | -        |  |
| Converter                   |   | JUSP-ACP25JAA | 25A      |  |
| Servo control power supply  |   | JUSP-RCP01    | -        |  |

| Component |                             | UP130, UP1 | 65                | UP130R, UP200, UP165-100,<br>UP130T, SK506K |                  |          |
|-----------|-----------------------------|------------|-------------------|---------------------------------------------|------------------|----------|
|           |                             |            | Туре              | Capacity                                    | Туре             | Capacity |
| Ser       | Servopack                   |            | CACR-UP130AAB     | -                                           | CACR-UP130AABY18 | -        |
|           |                             | S          | JUSP-WS60AA       | 6kW                                         | JUSP-WS60AAY18   | 6kW      |
|           | Amplifier                   | L          | JUSP-WS60AA       | 6kW                                         | JUSP-WS60AAY18   | 6kW      |
|           |                             | U          | JUSP-WS60AA       | 6KW                                         | JUSP-WS60AA      | 6kW      |
|           |                             | R          | JUSP-WS20AAY13    | 2kW                                         | JUSP-WS20AAY13   | 2kW      |
|           |                             | В          | JUSP-WS15AAY13    | 1.5kW                                       | JUSP-WS15AAY13   | 1.5kW    |
|           |                             | Т          | JUSP-WS15AAY13    | 1.5kW                                       | JUSP-WS15AAY13   | 1.5kW    |
|           | Servo control curcuit board |            | JASP-WRCA01       | -                                           | JASP-WRCA01      | -        |
| Coi       | Converter                   |            | JUSP-ACP35JAA     | 35A                                         | JUSP-ACP35JAA    | 35A      |
|           | Servo control power supply  |            | JUSP-<br>RCP01□□□ | -                                           | JUSP-RCP01       | -        |

| Component |                                |   | UP165R, UP200R, UP130RL |          |  |
|-----------|--------------------------------|---|-------------------------|----------|--|
|           |                                |   | Туре                    | Capacity |  |
| Ser       | vopack                         |   | CACR-UP130AABY21        | -        |  |
|           | Amplifier                      | S | JUSP-WS60AAY18          | 6kW      |  |
|           |                                | L | JUSP-WS60AAY18          | 6kW      |  |
|           |                                | U | JUSP-WS60AAY18          | 6kW      |  |
|           |                                | R | JUSP-WS20AAY13          | 2kW      |  |
|           |                                | В | JUSP-WS15AAY13          | 1.5kW    |  |
|           |                                | Т | JUSP-WS15AAY13          | 1.5kW    |  |
|           | Servo control<br>curcuit board |   | JASP-WRCA01             | -        |  |
| Converter |                                |   | JUSP-ACP35JAA           | 35A      |  |
|           | Servo control power supply     |   | JUSP-RCP01              | -        |  |

| Component<br>Servopack  |   | SK300X, SR2       | 00X      | SP100X         |          |
|-------------------------|---|-------------------|----------|----------------|----------|
|                         |   | Туре              | Capacity | Туре           | Capacity |
|                         |   | CACR-SK300AAB     | -        | CACR-SP100AAB  | -        |
|                         | S | JUSP-WS60AAY18    | 6kW      | JUSP-WS60AAY18 | 6kW      |
|                         | L | JUSP-WS60AAY18    | 6kW      | JUSP-WS60AAY18 | 6kW      |
| Amplifier               | U | JUSP-WS60AAY18    | 6KW      | JUSP-WS60AAY18 | 6kW      |
| Amplifier               | R | JUSP-WS30AAY18    | 2kW      | -              | -        |
|                         | В | JUSP-WS30AAY18    | 3kW      | -              | -        |
|                         | Т | JUSP-WS30AAY18    | 3kW      | JUSP-WS20AAY19 | 2kW      |
| Servo con<br>curcuit bo |   | JASP-WRCA01       | -        | JASP-WRCA01    | -        |
| Converter               |   | JUSP-ACP35JAA     | 35A      | JUSP-ACP35JAA  | 35A      |
| Servo con<br>power sup  |   | JUSP-<br>RCP01□□□ | -        | JUSP-RCP01     | -        |

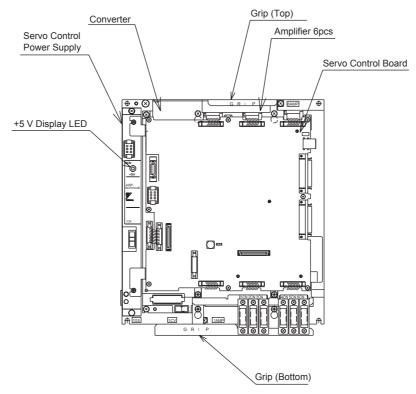

Servopack Configuration for SV3X, SV035X, UP6, SK16X

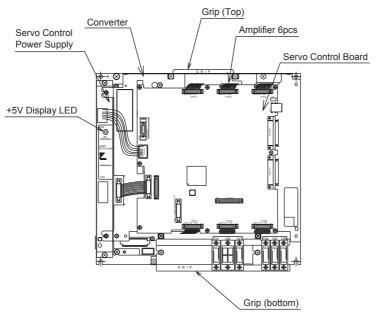

Servopack Configuration for UP20

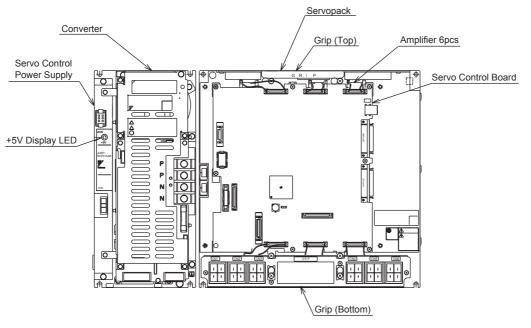

Servopack Configuration for SK45X, SK16MX

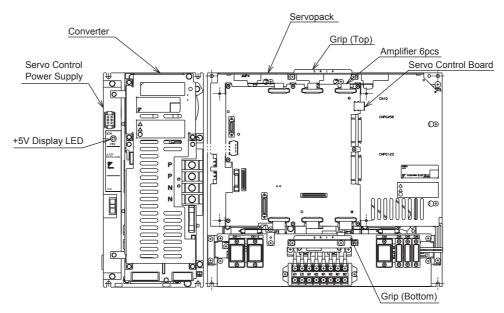

Servopack Configuration for UP50, UP20M

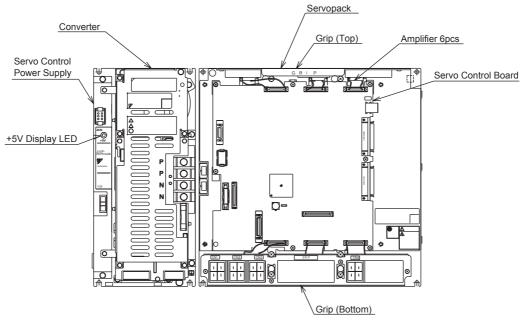

Servopack Configuration for SP70X

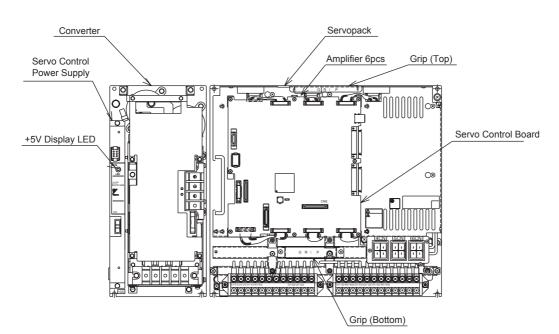

Servopack Configuration for UP130, UP165, UP200, UP130T, UP130R, UP165R, UP200R, UP130RL, UP165-100, SK506X, SK300, SP200X

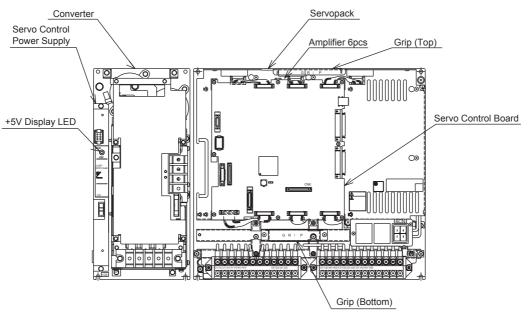

Servopack Configuration for SP100X

# **7.6.2** Description of Each Unit

## Servo Control Circuit board (JASP-WRCA01)

This is a circuit board which controls the servo motors of six axes of the manipulator. This board controls the converter, amplifiers and the contactor circuit board (JANCD-XTU01) of the I/O contactor unit. The power source is supplied by a servo control power supply.

## ■ Servo Control Power Supply (JUSP-RCP01□□□)

This unit generates DC power (+5V, +7V, ±15V) for the servo control board. AC input (Single phase:AC200/220V) is supplied by power supply unit.

| lte       | ems                            | Specification                                                |  |
|-----------|--------------------------------|--------------------------------------------------------------|--|
|           | Rated Input Volt-<br>age       | AC200V to 220V                                               |  |
| AC input  | Voltage Fluctua-<br>tion Range | +10% to -15% (AC170V to 242V)                                |  |
|           | Frequency                      | 50/60Hz (48Hz to 62Hz)                                       |  |
|           | + 5V                           | 5A                                                           |  |
| Output    | + 7V                           | 2.5A                                                         |  |
|           | ±15V                           | 1.3A(+15V), 0.6A(-15V)                                       |  |
| Indicator | +5V                            | This lights when +5V power supply is output. (Color : Green) |  |

## Converter

This exchanges the power source (3-phase : AC200/220V) supplied by the power supply unit for DC power source and supplies the power to amplifiers for each axis.

### Amplifier

This exchanges the DC power source supplied by a converter for a 3-phase motor power source and outputs to each servo motor.

# 7.7 General I/O Signal Assignment

# 7.7.1 Arc Welding

## YASNAC-XRC

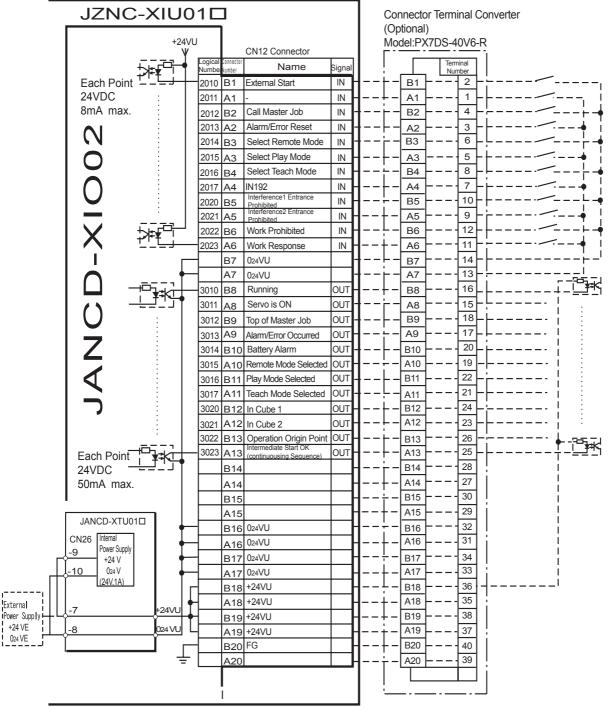

\* Remove Jumper-pin between CN26-9 and -7, CN26-10 and -8 when a external power supply is used.

JANCD-XIO02 (CN12 Connector) I/O Allocation and Connection Diagram (For Arc Welding)

|                     | YASNA                         | C-X                                   | RC           | ;                   |                         |            | _          |            |                              |        |               |             |  |
|---------------------|-------------------------------|---------------------------------------|--------------|---------------------|-------------------------|------------|------------|------------|------------------------------|--------|---------------|-------------|--|
|                     | JZNC-XIU01                    |                                       |              |                     |                         |            |            |            | Connector Terminal Converter |        |               |             |  |
|                     | 1<br>1<br>1                   | +24VU<br>₩                            | J            |                     | CN13 Connector          |            |            |            | tional)<br>del:PX            | 7DS-4( | 0V6-          | R           |  |
|                     |                               | ,,,,,,,,,,,,,,,,,,,,,,,,,,,,,,,,,,,,, |              | Connector<br>Number | Name                    | Signal     |            |            |                              | Term   | ninal<br>nber |             |  |
|                     | Each Point -                  | ┺╧╧                                   | 2024         |                     | -                       | IN -       |            |            | B1                           |        | 2             | ·           |  |
|                     | 24VDC                         | :                                     | 2025         |                     | -                       | IN -       |            | L _        | A1 -                         |        | 1             | i           |  |
|                     | 8mA max.                      |                                       | 2026         |                     | Weaving Prohibited      | IN -       |            |            | B2 -                         |        | 4             |             |  |
|                     |                               |                                       |              | A2                  | Sensing Prohibited      | IN -       |            | <u> </u>   | A2                           |        | 3             |             |  |
|                     |                               |                                       | 2030         | B3                  | -                       | IN -       |            |            | B3 -                         |        | 6             |             |  |
|                     |                               | ÷                                     | 2031         | A3                  | -                       | IN         |            | ┣-         | A3                           |        | 5             |             |  |
|                     |                               |                                       | 2032         | B4                  | -                       | IN         |            | <u>-</u> - | B4                           |        | 8             |             |  |
|                     |                               |                                       | 2033         | A4                  | -                       | IN -       |            |            | A4                           |        | 7             | ¦           |  |
|                     |                               | ÷                                     | 2034         | B5                  | -                       | IN         |            | <u>+</u> – | B5                           |        | 10            | -+ <u>-</u> |  |
|                     |                               | ·                                     | 2035         | A5                  | -                       | IN         |            | + -        | A5                           |        | 9             | +           |  |
|                     |                               | ÷┲──                                  | 2036         | B6                  | -                       | IN         | 1          | <u>-</u> _ | B6                           |        | 12            |             |  |
|                     |                               | ₋╘ᢖ                                   |              | A6                  | -                       | IN         | <b> </b> ' | + -        | A6                           |        | 11            |             |  |
|                     |                               |                                       |              | B7                  | 024 VU                  |            | 1          | ⊢ –        | B7                           |        | 14            |             |  |
|                     |                               | 🕇                                     |              | A7                  | 024 VU                  |            | 1          | <u> </u> – | <u>A7</u>                    |        | 13            |             |  |
|                     | ▎┕┛╶╶╬╸                       | ¥≭k⊑                                  | 3024         |                     | Gas Shortage (Monitor)  |            | 1          | + -        | B8                           |        | 16            | -┝∔-╚╧╩┧    |  |
|                     |                               | ╛╌┘│                                  | 3025         |                     | Wire Shortage (Monitor) |            | 1          | Γ-         | A8                           |        | 15            | i           |  |
|                     | 0                             |                                       | 3026         |                     |                         | OUT -      | 1          |            | B9                           |        | 18            |             |  |
|                     |                               |                                       |              |                     |                         | OUT -      | 1          | ī –        | A9                           |        | 17            |             |  |
|                     | Z<br>∢                        | :                                     | 3030         |                     |                         | OUT -      | 1          | F -        | B10                          |        | 20<br>19      |             |  |
|                     |                               |                                       | 3031         |                     | -                       | OUT -      | 1          | ī          | A10<br>B11                   |        | 22            |             |  |
|                     |                               |                                       | 3032<br>3033 |                     | -                       | OUT -      | III.       | $\Box$     | A11                          |        | 21            |             |  |
|                     |                               | :                                     | 3033         |                     | -                       | OUT        |            | Ľ_         | B12                          |        | 24 -          |             |  |
|                     |                               |                                       | 3035         |                     |                         | OUT -      | I          | L_         | A12                          |        | 23            | ! !         |  |
|                     |                               |                                       | 3036         |                     |                         | OUT -      | I          |            | B13                          |        | 26            |             |  |
|                     | Each Point                    |                                       | - 3037       |                     | -                       | OUT -      |            | <u> </u>   | A13                          |        | 25 -          |             |  |
|                     | 24VDC                         | Ţ┑╲╵┥                                 |              | B14                 |                         | -          |            | ;<br>      | B14                          |        | 28            |             |  |
|                     | 50mA max.                     |                                       |              | A14                 |                         |            |            | ↓_         | A14                          |        | 27            |             |  |
|                     |                               |                                       |              | B15                 |                         |            |            |            | B15                          |        | 30            |             |  |
|                     |                               | n                                     |              | A15                 |                         |            | <b> </b> · | + -        | A15                          |        | 29            |             |  |
|                     | JANCD-XTU01                   | ↓ +-                                  |              | B16                 | 024 VU                  |            |            | ÷-         | B16                          |        | 32            |             |  |
|                     | CN26 Internal<br>Power Supply | ←                                     |              |                     | 024 VU                  | -          |            | + -        | A16                          |        | 31            |             |  |
| Ľ                   | -9 +24 V                      | Ⅰ                                     | -            | B17                 | 024VU                   | -          |            | <u>+</u> – | B17                          |        | 34            |             |  |
|                     | -10 024 V<br>(24V,1A)         | ↓ ←                                   |              |                     | 024VU                   |            |            | + -        | A17                          |        | 33            |             |  |
|                     | (24V, IA)                     | I Ir                                  |              |                     | +24VU                   |            |            | <u>+</u> – | B18                          |        | 36            | '           |  |
| External            | -7                            | +24VU                                 |              |                     | +24VU                   | ┝──┠       | <b> </b> ' | + -        | A18                          |        | 35            | i           |  |
| Power Supply +24 VE |                               | Ŷ                                     | ╡            | B19                 | +24VU                   | ┝──┠       | 1          | +          | B19                          |        | 38            |             |  |
| 024 VE              | -8                            | <u>024 VU</u> L                       | ╞──┤         | A19                 | +24VU                   | ┝──┠       | 1          | † –        | A19                          |        | 37            |             |  |
| ''                  |                               | ┛⊥                                    |              | B20                 |                         | <b>├</b> ┠ | 1          | <u>+</u> – | B20                          |        | 40            |             |  |
|                     |                               | ÷                                     |              | A20                 |                         |            | 1          | Γ-         | A20                          |        | 39            |             |  |
|                     |                               |                                       |              |                     |                         |            |            |            |                              |        |               |             |  |
|                     |                               |                                       |              |                     |                         |            |            |            |                              |        |               | <b>_</b>    |  |
|                     |                               |                                       |              |                     |                         |            |            |            |                              |        |               |             |  |

\* Remove Jumper-pin between CN26-9 and -7, CN26-10 and -8

when a external power supply is used.

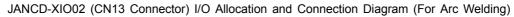

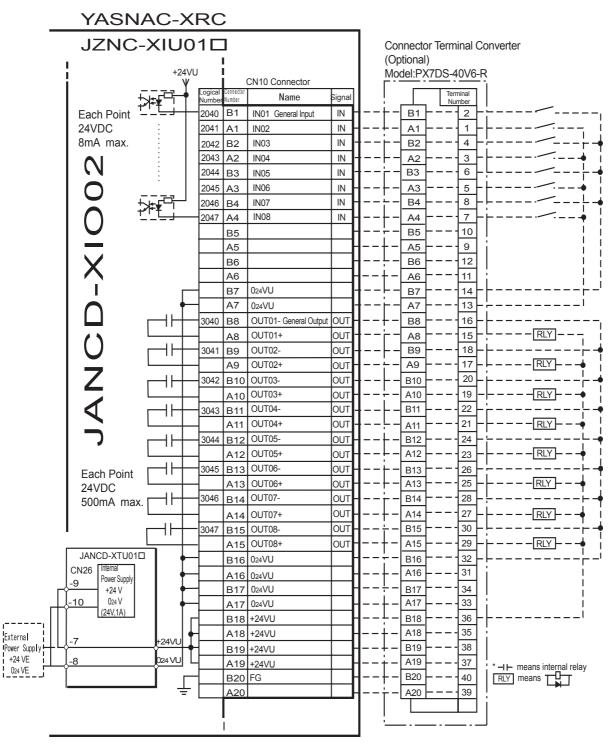

JANCD-XIO02 (CN10 Connector) I/O Allocation and Connection Diagram (For Arc Welding)

| YASNA                            | AC-X       | RC            | >            |                  |            | _        |                |       |                                            |                   |                                       |  |  |
|----------------------------------|------------|---------------|--------------|------------------|------------|----------|----------------|-------|--------------------------------------------|-------------------|---------------------------------------|--|--|
| JZNC-2                           | JZNC-XIU01 |               |              |                  |            |          |                |       | Connector Terminal Converter<br>(Optional) |                   |                                       |  |  |
|                                  | +24VL      | J             |              | CN11 Connector   |            |          | Ň              | lod   | el:PX7D                                    | <u>S-40V6-</u>    | R                                     |  |  |
|                                  |            | Logical       | Connector    | Name             | Signal     |          |                |       |                                            | Terminal          |                                       |  |  |
| Each Point                       | ₽¥         | Numbe<br>2050 | Number<br>B1 | IN09             | IN         | 4        | -i-            | _Г    | B1                                         | Number            | ·                                     |  |  |
| 24VDC                            | :          | 2050          | A1           | IN10             | IN         |          |                |       | A1                                         |                   |                                       |  |  |
| 8mA max.                         | ÷          | 2052          |              | IN11             | IN         | 4        | - i-           | _     | B2                                         | - 4               |                                       |  |  |
|                                  |            | 2052          | A2           | IN12             | IN         | 4        |                |       | A2                                         |                   |                                       |  |  |
|                                  |            | 2054          |              | IN13             | IN         | 4        |                |       | B3                                         |                   |                                       |  |  |
|                                  | ·          | 2055          |              | IN14             | IN         | 4        | -+             | _     | A3                                         |                   | · · · · · · · · · · · · · · · · · · · |  |  |
|                                  | ╤╤╦╌┙      | 2056          | В4           | IN15             | IN         |          |                | -[    | В4 — -                                     | 8 -               |                                       |  |  |
|                                  | <u> </u>   | 2057          | A4           | IN16             | IN         |          | -+             | -[    | A4                                         |                   | ·                                     |  |  |
|                                  |            |               | B5           |                  |            |          | -÷             | -[    | B5                                         | 10                |                                       |  |  |
|                                  |            |               | A5           |                  |            |          | -+             | -[    | A5                                         | 9                 |                                       |  |  |
|                                  |            |               | В6           |                  |            |          |                | -     | B6                                         | 12                | ! i                                   |  |  |
|                                  |            |               | A6           |                  |            |          | -+             | -     | A6                                         |                   |                                       |  |  |
|                                  | Γ          |               | B7           | 024VU            |            |          |                | · - - | B7                                         |                   |                                       |  |  |
|                                  | <b>f</b>   |               | A7           | 024VU            | 0.17       | 1        | -۲             |       | A7                                         | 13 -              | '                                     |  |  |
|                                  |            | 3050          | B8           | OUT09-           | OUT        |          | - +-           | ╌┝    | B8                                         | 16                |                                       |  |  |
| $\cup$                           |            |               | A8           | OUT09+<br>OUT10- | OUT        | 1        | 7              | -     | A8                                         | <u>15</u><br>18 - |                                       |  |  |
|                                  |            | 3051          | В9<br>А9     | OUT10-<br>OUT10+ | OUT        |          |                | · _ - | B9<br>A9                                   | 17                |                                       |  |  |
| Z<br>Z                           |            | 3052          | A9<br>B10    | OUT10+           | OUT<br>OUT |          | ĪĒ             | - H   | A9<br>B10                                  | 20                |                                       |  |  |
|                                  |            | 3052          | A10          |                  | OUT        |          | ΞĽ             | - H   | A10                                        | 19 -              |                                       |  |  |
|                                  |            | 3053          | B11          | OUT12-           | OUT        | <b>_</b> | _Ĺ             | – H   | B11                                        | 22 -              |                                       |  |  |
|                                  |            |               | A11          | 1                | OUT        | 4        | _L             | - H   | A11                                        | 21                |                                       |  |  |
|                                  |            | 3054          | B12          |                  | OUT        |          | -i-            | - H   | B12                                        | 24 -              |                                       |  |  |
|                                  |            |               | A12          | OUT13+           | OUT        | 4        | _L             | -[    | A12 – -                                    | 23 -              |                                       |  |  |
| Each Point                       |            | 3055          |              | OUT14-           | OUT        | 4        | - i-           | -[    | B13                                        | 26 -              |                                       |  |  |
| 24VDC                            |            | -             | A13          | OUT14+           | OUT        |          | -+             | -[    | A13 – –                                    | 25 -              | RLY•                                  |  |  |
| 500mA max.                       |            | 3056          | B14          | OUT15-           | OUT        |          |                | -[    | B14 – –                                    | 28 -              | ·                                     |  |  |
|                                  |            |               | A14          | OUT15+           | OUT        | 4        | -+             | -[    | A14                                        | 27                |                                       |  |  |
| I 1                              |            | 3057          | B15          | OUT16-           | OUT        | H        | - <del>'</del> | -[    | B15                                        | 30 -              | ·                                     |  |  |
|                                  | ┓ ┼-       | -             |              | OUT16+           | OUT        | H        | -+             | - I-  | A15                                        | 29 -              |                                       |  |  |
| JANCD-XTU01                      | +−         | 1             |              | 024VU            |            | H        | -÷             | - H   | B16                                        | 32                | · · · · · · · · · · · · · · · · · · · |  |  |
| CN26 Internal<br>_9 Power Supply | Ⅰ ←        | -             |              | 024VU            |            |          | -†             | - H   | A16 – –                                    | 31                |                                       |  |  |
| +24 V                            |            | 1             |              | 024VU            |            |          | -÷             | - H   | B17                                        |                   | l i                                   |  |  |
| 10<br>(24V,1A)                   |            | -             |              | 024VU            |            |          | -†             | - H   | A17 – -                                    | 33                |                                       |  |  |
| ··                               |            | 1             |              | +24VU            |            | 1        |                | - H   | B18                                        | 36<br>35          | · [ '                                 |  |  |
| External Power Supply            | +24VU      | ]——           |              | +24VU            |            |          | 1              | - H   | A18 – –<br>B19 – –                         | 38                | İ                                     |  |  |
| +24 VE                           | 024VU      | ]—            |              | +24VU            |            |          | -+-            | _ H   | A19                                        | 37                |                                       |  |  |
| 024 VE                           |            | -             | B20          | +24VU            |            |          | 1              | - H   | B20                                        |                   | ' * ⊣⊢ means internal relay           |  |  |
|                                  | ┛╧         | $\vdash$      | A20          | †                |            | 4        | _ <del> </del> | - H   | A20                                        | 39                |                                       |  |  |
|                                  | -          | L             | 1,20         | 1                |            | 1        |                | L     |                                            |                   | Ì                                     |  |  |
|                                  |            |               | <b>I</b><br> |                  |            |          | 1              |       |                                            |                   |                                       |  |  |
|                                  |            |               | 1            |                  |            |          | _              |       | _                                          | _                 |                                       |  |  |

JANCD-XIO02 (CN11 Connector) I/O Allocation and Connection Diagram (For Arc Welding)

| Logical<br>Number | Input Name / Function                                                                                                    | Logical<br>Number | Input Name / Function                                                                                                    |
|-------------------|----------------------------------------------------------------------------------------------------|-------------------|----------------------------------------------------------------------------------------------------|
| 2010              | EXTERNAL START<br>Functions the same as the [START] button in<br>the playback panel . Only the rising edge of the<br>signal is valid. It starts robot operation (play-<br>back). This signal is invalid if external start is<br>prohibited from the playback condition display.                                                                        | 2020              | INTERFERENCE 1 ENTRANCE PROHIBITED<br>If the manipulator attempts to enter the cube<br>1 <sup>*2</sup> area while this signal is ON, the manipula-<br>tor goes to wait status (with servo power ON).<br>During wait status, the manipulator operation<br>restarts if this signal turns OFF. |
| 2012              | CALL MASTER JOB<br>Only the rising edge of the signal is valid. It<br>calls up the top of the robot program, that is the<br>top of the master job <sup>*1</sup> . This signal is invalid<br>during playback, during teach-lock and when<br>play master or call is prohibited (set from the<br>playback operation condition display).                   | 2021              | INTERFERENCE 2 ENTRANCE PROHIBITED<br>If the manipulator attempts to enter the cube<br>2 <sup>*2</sup> area while this signal is ON, the manipula-<br>tor goes to wait status (with servo power ON).<br>During wait status, the manipulator operation<br>restarts if this signal turns OFF. |
| 2013              | ALARM/ERROR RESET<br>After an alarm or error has occurred and the<br>cause been corrected, this signal resets the<br>alarm or error.                                                                                                    | 2022              | WORK PROHIBITED (Arc Generation Prohib-<br>ited)<br>Arc generation is prohibited while this signal is<br>ON. Arc generation starts when this signal<br>turns OFF inside the arc-generation area. Use<br>this signal to confirm teaching.                                                    |
| 2014              | SELECT REMOTE MODE<br>Functions the same as [REMOTE] on the play-<br>back panel. Valid only while the signal is ON. It<br>selects the REMOTE mode.                                                                                                    | 2023              | WORK RESPONSE (Pseudo Arc ON<br>Response)<br>This signal is used as a pseudo signal in cases<br>that "Arc Generation Confirmation" signal is not<br>equiped on a welding power supply. Wire this<br>signal ON normally (short to OV).                                                       |
| 2015              | SELECT PLAY MODE<br>Functions the same as [MODE] on the play-<br>back panel. Only the rising edge of the signal is<br>valid. It selects the PLAY mode. If designated<br>simultaneously with other modes, the TEACH<br>mode takes priority. This signal is invalid if<br>external mode selection is prohibited from the<br>operation condition display. | 2026              | WEAVING PROHIBITED<br>Weaving is prohibited while this signal is ON.<br>Use this signal to check taught steps and<br>movements without performing the weaving<br>operation.                                                                                                    |
| 2016              | SELECT TEACH MODE<br>The TEACH mode is selected if this signal<br>turns ON during PLAY mode. Switching to<br>other modes is disabled while this signal is ON.<br>If this signal turns ON while the SELECT PLAY<br>MODE signal is ON, this signal takes priority<br>and the TEACH mode is selected.                                                     | 2027              | SENSING PROHIBITED<br>Arc sensing is prohibited while this signal is<br>ON. Use this signal to check taught steps and<br>movements if an arc sensor is mounted.                                                                                                    |

### Specific Input List XIU01□ (Arc Welding)

\*1 A master job is a job (program) which can be called by CALL MASTER JOB. Other functions are the same as for normal jobs. Normally, the parent job, which manages the child jobs called up immediately after the power is turned ON, is set as the master job.

\*2 See " 3.7 Interference Area ".

| Logical<br>Number | Output Name / Function                                                                                                    | Logical<br>Number | Output Name / Function                                                                                                    |
|-------------------|----------------------------------------------------------------------------------------------------|-------------------|----------------------------------------------------------------------------------------------------|
| 3010              | RUNNING<br>This signal signifies that the job is running.<br>(Signifies that the job is running, system status<br>is waiting reserved start, or test run is running.)<br>This signal status is the same status as<br>[START] in the playback panel.                                                                                                   | 3021              | IN CUBE 2<br>This signal turns ON when the current tool cen-<br>ter point lies inside a pre-defined space (Cube<br>2). Use this signal to prevent interference with<br>other manipulators and jigs.                                                                                                    |
| 3011              | SERVO IS ON<br>This signal signifies that the servo power is<br>turned ON, internal processing such as current<br>position creation is complete, and the system is<br>able to receive the START command. This sig-<br>nal turns OFF when the servo power supply<br>turns OFF. It can be used for XRC status diag-<br>nosis for an external start.     | 3022              | OPERATION ORIGIN POINT (IN CUBE 24) <sup>*1</sup><br>This signal turns ON when the current tool cen-<br>ter point lies inside a the operation origin area.<br>Use this signal to evaluate whether the robot is<br>in the start position.                                                                                                    |
| 3012              | TOP OF MASTER JOB<br>This signal signifies that the execution position<br>is the top of the master job. This signal can be<br>used to confirm that the master job has been<br>called. <sup>*2</sup>                                                                                                    | 3023              | INTERMEDIATE START OK<br>This signal turns ON when the manipulator<br>operates. It turns OFF when the currently exe-<br>cuted line is moved with the cursor or when<br>editing operation is carried out after HOLD is<br>applied during operation. Therefore, this signal<br>can be used as a restart interlock after a HOLD<br>is applied. However, it also turns ON in the<br>TEACH mode and TEACH MODE SELECTED<br>signal must be referred together. |
| 3013              | ALARM/ERROR OCCURRED<br>This signal signifies that an alarm or an error<br>occurred. If a major error occurs, this signal<br>remains ON until the main power is turned<br>OFF.                                                                                                    | 3024              | GAS SHORTAGE (MONITOR)<br>This signal stays ON while the gas shortage<br>signal from the welding power supply is ON.                                                                                                    |
| 3014              | BATTERY ALARM<br>This signal turns ON to notify that the battery<br>requires replacing when the voltage drops from<br>the battery for backup memory of the encoder.<br>Major problems may result if memory data is<br>lost because of an expired battery. It is recom-<br>mended to avoid these problems by using this<br>signal as a warning signal. | 3025              | WIRE SHORTAGE (MONITOR)<br>This signal status ON while the wire shortage<br>signal from the welding power supply is ON.                                                                                                    |
| 3015 to<br>3017   | REMOTE/PLAY/TEACH MODE SELECTED<br>This signal notifies the current mode setting.<br>These signals are synchronized with the lamps<br>[REMOTE] and [MODE] in the playback panel.<br>The signal corresponding to the selected mode<br>turns ON.                                                                                                    | 3026              | WIRE STICKING (MONITOR)<br>The sticking check is conducted automatically<br>when the arc turns off. If wire sticking is<br>detected, this signal remains ON until the stick<br>is released.                                                                                                    |
| 3020              | IN CUBE 1<br>This signal turns ON when the current tool cen-<br>ter point lies inside a pre-defined space (Cube<br>1). Use this signal to prevent interference with<br>other manipulators and jigs.                                                                                                    | 3027              | ARC SHORTAGE (MONITOR)<br>This signal stays ON while the arc shortage<br>signal from the welding power supply is ON.                                                                                                    |

### Specific Output List XIU01□ (Arc Welding)

\*1 The operation origin cube and Cube 24 are same.

\*2 This signal is not output during operation.

## 7.7.2 Handling

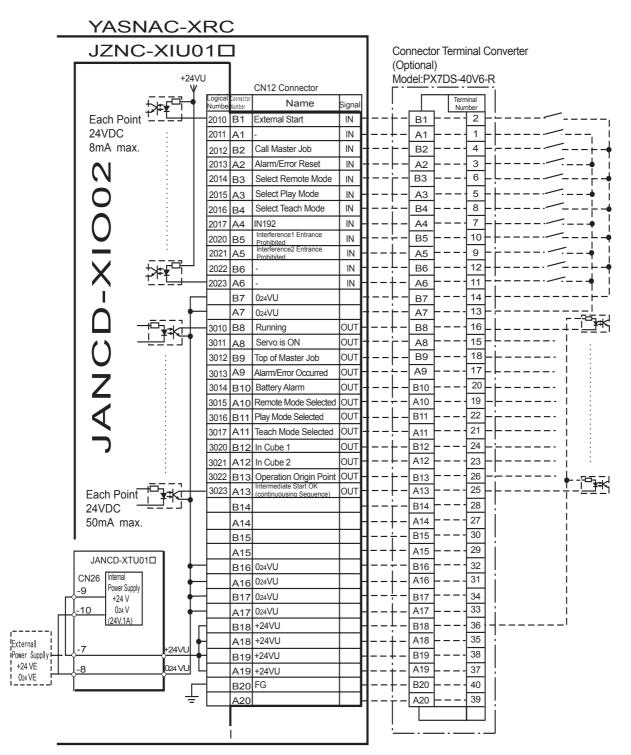

\* Remove Jumper-pin between CN26-9 and -7, CN26-10 and -8

when a external power supply is used.

JANCD-XIO02 (CN12 Connector) I/O Allocation and Connection Diagram (For Handling)

| YASNAC-X                              | RC                          |                               |            |          |            |             |                |   |                 |
|---------------------------------------|-----------------------------|-------------------------------|------------|----------|------------|-------------|----------------|---|-----------------|
|                                       | JZNC-XIU01                  |                               |            |          |            |             |                |   |                 |
| !                                     | <u>і</u>                    |                               |            |          |            | tional)     |                |   |                 |
| +24V                                  |                             | CN13 Connector                |            |          | Mog        | del:PX7DS-4 | 10V6-R         |   |                 |
|                                       | Logical Connector<br>Number | Name                          | Signal     |          |            |             | minal<br>umber |   |                 |
| Each Point $$                         | 2024 B1                     | -                             | IN         |          | ⊢-         | B1          | 2              | / | <sub>1</sub>    |
| 24VDC                                 | 2025 A1                     | -                             | IN         |          | Ļ _        | A1          | ┨┓┝┝           | / | i               |
| 8mA max.                              | 2026 B2                     | Shock Sensor (NC)<br>- Hold   | IN         |          | ⊢−         | B2          | ┨┫┝┢           |   |                 |
| N                                     | 2027 A2                     | Low Air Pressure              | IN -       | 1        | ⊢ –        | A2          | 3              |   |                 |
|                                       | 2030 B3                     | IN01 General Input            | IN         | 1        | Γ-         | B3          |                |   |                 |
|                                       | 2031 A3                     | IN02<br>IN03                  | IN<br>IN   |          |            | A3          |                |   |                 |
|                                       | 2032 B4<br>2033 A4          | IN03                          | IN<br>IN   |          | Ē.         | B4          | ╠╔┇            | / |                 |
|                                       | 2033 A4<br>2034 B5          | IN05                          | IN -       |          | [ _        | B5          | - 10           |   |                 |
|                                       | 2035 A5                     | IN06                          | IN -       |          | ⊢ –        | A5          |                |   |                 |
|                                       | 2036 B6                     | IN07                          | IN -       |          | Ļ_         | В6 — — —    | 12             | / | i-              |
|                                       | 2037 A6                     | IN08                          | IN         |          | + -        | A6          | - <u>11</u>    | / | • i             |
|                                       | B7                          | 024 VU                        | -          |          | ⊢ –        | В7          | 14 -           |   |                 |
|                                       | A7                          | 024 VU                        |            | <u> </u> |            | A7          | - 13           |   |                 |
| │ ┕┛ ─ <sup>⋳</sup> <sub>¥⊀─</sub>    | 3024 B8                     | -                             | OUT        |          | <b>⊢</b> − | B8          | 16             |   | -+- <u>-</u> ** |
|                                       | 3025 A8                     | -                             | OUT -      | 1        | <u> </u>   | A8          |                |   | i ;             |
|                                       | 3026 B9                     | -                             | OUT -      | 1        |            | B9          | 18             |   |                 |
|                                       | 3027 A9                     |                               | OUT-       |          | <u> </u>   | A9          |                |   |                 |
| Z<br>Z                                |                             | OUT01 General Output<br>OUT02 | OUT -      |          |            | B10<br>A10  | 19             |   |                 |
|                                       | 3032 B11                    |                               | OUT -      | I        | L _        | B11         | - 22           |   |                 |
|                                       | 3033 A11                    |                               | OUT -      |          | L_         | A11         | - 21           |   |                 |
|                                       | 3034 B12                    |                               | OUT-       |          |            | B12         | - 24           |   |                 |
|                                       | 3035 A12                    |                               | OUT-       |          | Ļ_         | A12         | - 23           |   |                 |
| · · · · · · · · · · · · · · · · · · · | 3036 B13                    | OUT07                         | OUT -      |          |            | B13         | 26             |   | 755             |
| Each Point                            | - 3037 A13                  | OUT08                         | OUT        |          | <u></u>    | A13         | - 25           | · | -+-!**          |
| 24VDC                                 | B14                         |                               | ┝          |          | - T        | B14         | 28             |   |                 |
| 50mA max.                             | A14                         |                               | ╷╷┠        |          | <u>⊦</u> – | A14         | - 27           |   | i               |
| •                                     | B15                         | 1                             |            |          | <u> </u>   | B15         | - 30           |   |                 |
| JANCD-XTU01                           | A15                         |                               | <b>├</b> [ |          | <u> </u>   | A15         | 29             |   | į               |
| CN26 Internal                         |                             | 024 VU<br>024 VU              |            |          | Ē.         | B16         | - <u>32</u>    |   |                 |
| -9 Power Supply<br>+24 V              |                             | 024VU                         | +          |          | []         | B17         | - 34           |   | i i             |
| -10 024 V                             |                             | 024VU                         |            |          |            | A17         | - 33           |   | 1               |
| (24V,1A)                              |                             | +24VU                         | ╞╴┨        |          | L_         | B18         | - 36           |   | _1              |
| External                              |                             | +24VU                         | ╞╴┨        |          |            | A18         | - 35           |   |                 |
| Power Supply                          |                             | +24VU                         |            | ·        | ┞_         | B19         | - 38           |   |                 |
| +24 VE                                |                             | +24VU                         |            | ·        | -          | A19         | - 37           |   |                 |
|                                       | - B20                       |                               | ╷╷╴┠       |          | + -        | B20         | - 40           |   |                 |
| ÷                                     | A20                         |                               |            |          | <u>-</u> г | A20         | - 39           |   |                 |
|                                       |                             |                               |            |          | l          |             |                |   |                 |
|                                       | I                           |                               |            |          | ·          |             |                |   |                 |
|                                       |                             |                               |            |          |            |             |                |   |                 |

JANCD-XIO02 (CN13 Connector) I/O Allocation and Connection Diagram (For Handling)

| JZNC-XIU01 |                               |                     |     |          |           |                 |               |          | Connector Terminal Converter<br>(Optional) |          |  |          |                              |  |
|------------|-------------------------------|---------------------|-----|----------|-----------|-----------------|---------------|----------|--------------------------------------------|----------|--|----------|------------------------------|--|
|            |                               | +24                 | ŧνι | J        |           |                 |               |          | Model:PX7DS-40V6-R                         |          |  |          |                              |  |
|            | i –                           |                     | ľ   | Logical  | Connector | CN10 Connector  | 110 Connector |          | Γ.                                         |          |  | ninal    |                              |  |
|            | >                             | ╞┰╹╵                | Ī.  | Number   | Number    | Name            | Signal        |          | !                                          |          |  | nber     |                              |  |
|            | Each Point –                  |                     |     | 2040     | B1        | Sensor Input 1  | IN            | 1        | <u>†</u> -                                 | B1       |  | 2        |                              |  |
|            | 24VDC                         |                     |     | 2041     | A1        | Sensor Input 2  | IN            | 1        | + -                                        | A1       |  | 1        |                              |  |
|            | 8mA max.                      |                     |     | 2042     | B2        | Sensor Input 3  | IN -          | 1        | F-                                         | B2       |  | 4        |                              |  |
|            | $\left  \right\rangle$        | ÷                   |     | 2043     | A2        | Sensor Input 4  | IN -          | 1        |                                            | A2       |  | 3        |                              |  |
|            |                               |                     |     | 2044     | B3        | Sensor Input 5  | IN            | 1        | Γ-                                         | B3 -     |  | 6        |                              |  |
|            |                               |                     |     | 2045     | A3        | Sensor Input 6  | IN            | 1        | +-                                         | A3 -     |  | 5        |                              |  |
|            |                               | ╞ <sub>╋</sub> ┎╌┇╴ |     | 2046     | B4        | Sensor Input 7  | IN            | 1        | Î.                                         | B4       |  | 8        |                              |  |
|            |                               |                     |     | 2047     | A4        | Sensor Input 8  | IN            | 1        | <u>+-</u>                                  | A4       |  | 7        |                              |  |
|            |                               |                     |     |          | B5        |                 |               | 1        | i –                                        | B5       |  | 10       |                              |  |
|            |                               |                     |     | <u> </u> | A5        |                 | ┽╌╏           |          | Ľ-                                         | A5       |  | 9<br>12  |                              |  |
|            |                               |                     |     | <u> </u> | B6<br>A6  |                 | ┽─┨           |          |                                            | B6       |  | 12<br>11 |                              |  |
|            |                               | _                   |     | <u> </u> | B7        | 024VU           | +[            | 1        | L_                                         | A6       |  | 14       |                              |  |
|            |                               |                     |     | <u> </u> | Б7<br>А7  | 024VU           | +             | I        | :<br>                                      | B7<br>A7 |  | 14       | ¦                            |  |
|            | IN.                           |                     |     | 3040     | B8        | Hand Valve 1-1- | OUT           | I        | L_                                         | B8 -     |  | 16       |                              |  |
|            |                               | 11                  |     | 3040     | A8        | Hand Valve 1-1- | OUT           | l        | ¦                                          | A8       |  | 15       |                              |  |
|            |                               |                     |     | 3041     | B9        | Hand Valve 1-2- | OUT           | I        | L_                                         | B9       |  | 18       |                              |  |
|            |                               |                     |     |          | A9        | Hand Valve 1-2+ | OUT           | I        | L_                                         | A9       |  | 17       |                              |  |
|            | Z<br>V                        |                     |     | 3042     | B10       | Hand Valve 2-1- | OUT           | I        | L_                                         | B10      |  | 20       |                              |  |
|            | <b>∠</b>                      | 11                  |     | 0012     | A10       | Hand Valve 2-1+ | OUT           | I        | Ļ_                                         | A10      |  | 19       |                              |  |
|            |                               |                     |     | 3043     | B11       | Hand Valve 2-2- | OUT           | l        | L-                                         | B11      |  | 22       |                              |  |
|            |                               |                     |     |          | A11       | Hand Valve 2-2+ | OUT           | <b> </b> | Ļ_                                         | A11      |  | 21       |                              |  |
|            | , רו                          |                     |     | 3044     | B12       | Hand Valve 3-1- | OUT           |          | ÷                                          | B12      |  | 24       |                              |  |
|            |                               |                     |     |          | A12       | Hand Valve 3-1+ | OUT           |          | L_                                         | A12      |  | 23       |                              |  |
|            | Each Point                    |                     |     | 3045     | B13       | Hand Valve 3-2- | OUT           |          | ÷                                          | B13      |  | 26       |                              |  |
|            | 24VDC                         |                     |     | -        | A13       | Hand Valve 3-2+ | OUT           |          | ┣-                                         | A13      |  | 25       | RLY+                         |  |
|            | 500mA max.                    |                     |     | 3046     | B14       | Hand Valve 4-1- | OUT           |          | ÷                                          | B14      |  | 28       |                              |  |
|            |                               |                     |     | -        | A14       | Hand Valve 4-1+ | OUT           |          | <u>+</u> -                                 | A14      |  | 27       |                              |  |
|            | I r                           |                     |     | 3047     | B15       | Hand Valve 4-2- | OUT           | 1        | ÷                                          | B15      |  | 30       |                              |  |
|            | l                             | _                   |     | -        | A15       | Hand Valve 4-2+ | OUT           |          | +-                                         | A15      |  | 29       |                              |  |
|            | JANCD-XTU01                   |                     |     | -        | B16       | 024VU           |               | 1        | ÷-                                         | B16      |  | 32       |                              |  |
|            | CN26 Internal<br>Power Supply |                     |     |          | A16       | 024VU           |               |          | +-                                         | A16      |  | 31       | li i                         |  |
| Г          | +24 V                         |                     |     |          |           | 024VU           |               | 1        | <u>+</u> –                                 | B17      |  | 34       |                              |  |
| ┍╄╡        | -10 024 V<br>(24V,1A)         |                     |     |          | A17       | 024VU           | ╷╷┛           | 1        | +-                                         | A17      |  | 33       | i i                          |  |
|            | (24V, IA)                     |                     | Г   | └──      | B18       | +24VU           | ╷╷┛           | 1        | <u>+</u> –                                 | B18      |  | 36       | '                            |  |
| rnal       | -7                            | +24VU               | +   | -        | A18       | +24VU           | ╷╷┠           | 1        | +-                                         | A18      |  | 35       |                              |  |
| r Supply   | ·                             | $\gamma$            | ┿   | 1        | B19       | +24VU           | ╷╷╻┠          | 1        | + -                                        | B19      |  | 38       |                              |  |
| 4 VE       | -8                            | 024 VU              | L   | ·        |           | +24VU           | ╷╷┛           | 1        | † -                                        | A19      |  | 37       | * – I – means internal relay |  |
|            | <u></u> i                     |                     |     | 1        | B20       | †               | ╷╷┠           | 1        | +-                                         | B20      |  | 40       | RLY means                    |  |
|            |                               |                     | -   |          | A20       |                 |               | 1        | τ-                                         | A20      |  | 39       |                              |  |
|            |                               |                     |     |          | I         |                 |               | 1        | 1                                          |          |  |          |                              |  |

JANCD-XIO02 (CN10 Connector) I/O Allocation and Connection Diagram (For Handling)

| YASNA                            | AC-X          | RC               | )                                          |                                 |        | _                  |                              |                                            |                             |  |
|----------------------------------|---------------|------------------|--------------------------------------------|---------------------------------|--------|--------------------|------------------------------|--------------------------------------------|-----------------------------|--|
| JZNC-                            | XIUO          |                  | Connector Terminal Converter<br>(Optional) |                                 |        |                    |                              |                                            |                             |  |
|                                  | +24VU<br>¥    |                  |                                            | CN11 Connector                  |        | Model:PX7DS-40V6-R |                              |                                            |                             |  |
| +                                |               | Logical<br>Numbe | Connector<br>Number                        | Name                            | Signal |                    |                              | Terminal<br>Number                         |                             |  |
| Each Point                       |               | 2050             | B1                                         | IN09 General Input              | IN     | ┨──┾╵              | - B1 -                       | 2-                                         |                             |  |
| 24VDC                            | :             | 2051             | A1                                         | IN10                            | IN -   | ┨╾╼┾╺              | - A1 -                       |                                            | i                           |  |
| 8mA max.                         | ÷             | 2052             | B2                                         | IN11                            | IN -   | ┨──┝╴              | - B2 -                       |                                            | ·                           |  |
|                                  | :             | 2053             | A2                                         | IN12                            | IN -   | ┨╾╼┝╴              | - A2 -                       | 3 -                                        | • i                         |  |
|                                  |               | 2054             | В3                                         | IN13                            | IN -   | ┨──┢╵              | - B3 -                       | 6-                                         | └─── <i>─</i> ──└─┥         |  |
|                                  |               | 2055             | A3                                         | IN14                            | IN -   | ┨╾╼┾╺              | - <u>A3</u> -                |                                            | <b>├</b> •                  |  |
|                                  | ¢₽            | 2056             | B4                                         | IN15                            | IN -   | 1 <u>-</u> -       | - <u>B4</u> -                | <u>8</u> -                                 | └ <u>└</u> ───└──└──└──     |  |
|                                  | '_ <b>L</b> J | 2057             | A4                                         | IN16                            | IN -   | ┨──┾╵              | - <u>A4</u> -                |                                            | + +                         |  |
|                                  |               |                  | B5                                         |                                 |        | 1÷·                | - <u>B5</u> -                | 10                                         |                             |  |
|                                  |               |                  | A5                                         |                                 | ╞      | 1+-                | - <u>A5</u>                  | 9                                          |                             |  |
|                                  |               |                  | B6                                         |                                 | ╞      | 1                  | - <u>B6</u> -                | 12                                         |                             |  |
|                                  |               | <u> </u>         | A6                                         |                                 |        | 1+-                | - <u>A6</u>                  |                                            |                             |  |
|                                  |               | I                | B7                                         | 024VU                           |        | 1                  | - <u>B7</u>                  |                                            | F                           |  |
|                                  | <b></b>       |                  | A7                                         | 024VU                           |        |                    | - <u>A7</u>                  |                                            |                             |  |
|                                  |               | 3050             | B8                                         | OUT09- General Output<br>OUT09+ |        |                    | - <u>B8</u>                  | - — – <u>  16</u> –<br>- — – <u>  15</u> – |                             |  |
|                                  |               | 3051             | A8                                         | OUT10-                          | OUT -  |                    | - <u>A8</u><br>- <u>B9</u> - |                                            |                             |  |
|                                  |               | 3051             | B9<br>A9                                   | OUT10+                          |        | ITTT               | - A9 -                       | 17 -                                       |                             |  |
| Z<br>Z                           |               | 3052             | Аэ<br>B10                                  | OUT11-                          | OUT -  |                    | - B10 -                      | 20 _                                       |                             |  |
|                                  |               | 3032             | A10                                        | OUT11+                          |        |                    | - A10 -                      | 19 -                                       |                             |  |
|                                  |               | 3053             |                                            | OUT12-                          | OUT -  | IĹ.                | B11                          | 22 -                                       |                             |  |
|                                  |               |                  | A11                                        | OUT12+                          | OUT -  | <b> </b>           | - A11 -                      | 21 -                                       |                             |  |
|                                  |               | 3054             | B12                                        | OUT13-                          | OUT -  | ┨่.                | - B12 -                      | 24 -                                       |                             |  |
|                                  |               |                  | A12                                        | OUT13+                          | OUT -  | ┨──└╴              | - A12                        | 23 -                                       |                             |  |
| Each Point                       | ┌─┨┝┼──       | 3055             | B13                                        | OUT14-                          | OUT -  | ┨──┾╴              | - B13 -                      | 26 -                                       |                             |  |
| 24VDC                            |               | -                | A13                                        | OUT14+                          | OUT    | ┨╾╼┾╺              | - A13 -                      | 25 -                                       |                             |  |
| 500mA max.                       | ┌─┤├┼─        | 3056             | B14                                        | OUT15-                          | OUT -  | ┨──┾╴              | - B14 -                      | 28 -                                       |                             |  |
|                                  |               | -                | A14                                        | OUT15+                          | OUT -  | ┨╾╼┾╺              | - A14 -                      | 27                                         |                             |  |
| I                                | ┍─┤┝┼──       | 3057             | B15                                        | OUT16-                          | OUT -  | ┨╾╾┾╺              | – B15 –                      | 30 -                                       | ┡────┝-╇                    |  |
|                                  | <u> </u>      |                  | A15                                        | OUT16+                          | OUT    | <b> </b> +-        | - <u>A15</u>                 | 29 -                                       |                             |  |
|                                  |               | ·                | B16                                        | 024VU                           |        | 1÷-                | - B16                        | 32 -                                       |                             |  |
| CN26 Internal<br>-9 Power Supply | ↓ +-          |                  | A16                                        | 024VU                           |        | ┨──┼‐              | - A16                        | 31                                         |                             |  |
| +24 V                            |               | <u> </u>         | B17                                        | 024VU                           |        | 1÷-                | - B17                        |                                            |                             |  |
| -10 024 V<br>(24V,1A)            |               | <b> </b>         |                                            | 024VU                           | ┝      | 1+-                | – A17 –                      | 33                                         |                             |  |
| i                                |               | ·                |                                            | +24VU                           |        | 1                  | - B18                        |                                            | '                           |  |
| External                         | +24VU         | 1                |                                            | +24VU                           | ┝─┠    | <b> -</b> -†-      | - A18                        | - <b></b> - 35<br>- <b></b> - 38           |                             |  |
| iPower Supply                    | 024VU         | ┣──              |                                            | +24VU                           | ╞──┠   |                    | - B19<br>- A19               |                                            |                             |  |
| 024 VE                           |               | ]                | A19<br>B20                                 | +24VU                           | ╞╼┨    |                    | - B20 -                      |                                            | * –I – means internal relay |  |
|                                  | ┛ ⊥           | <u> </u>         | B20<br>A20                                 |                                 | ╞╼┨    |                    | - A20 -                      |                                            |                             |  |
|                                  | -             | <u> </u>         | 720                                        | 1                               |        |                    |                              |                                            |                             |  |
|                                  |               |                  |                                            |                                 |        |                    |                              |                                            |                             |  |
|                                  |               |                  | 1                                          |                                 |        |                    |                              |                                            |                             |  |

JANCD-XIO02 (CN11 Connector) I/O Allocation and Connection Diagram (For Handling)

| Logical<br>Number | Input Name / Function                                                                                                    | Logical<br>Number | Input Name / Function                                                                                                    |
|-------------------|----------------------------------------------------------------------------------------------------|-------------------|----------------------------------------------------------------------------------------------------|
| 2010              | EXTERNAL START<br>Functions the same as the [START] button in<br>the playback panel . Only the rising edge of the<br>signal is valid. It starts robot operation (play-<br>back). This signal is invalid if external start is<br>prohibited from the playback condition display.                                                                        | 2020              | INTERFERENCE 1 ENTRANCE PROHIBITED<br>If the manipulator attempts to enter the cube<br>1 <sup>*2</sup> area while this signal is ON, the manipula-<br>tor goes to wait status (with servo power ON).<br>During wait status, the manipulator operation<br>restarts if this signal turns OFF.                                                                                             |
| 2012              | CALL MASTER JOB<br>Only the rising edge of the signal is valid. It<br>calls up the top of the robot program, that is the<br>top of the master job <sup>*1</sup> . This signal is invalid<br>during playback, during teach-lock and when<br>play master or call is prohibited (set from the<br>playback operation condition display).                   | 2021              | INTERFERENCE 2 ENTRANCE PROHIBITED<br>If the manipulator attempts to enter the cube<br>2 <sup>*2</sup> area while this signal is ON, the manipula-<br>tor goes to wait status (with servo power ON).<br>During wait status, the manipulator operation<br>restarts if this signal turns OFF.                                                                                             |
| 2013              | ALARM/ERROR RESET<br>After an alarm or error has occurred and the<br>cause been corrected, this signal resets the<br>alarm or error.                                                                                                    | 2026              | SHOCK SENSOR<br>This is normally ON (NC) signal input. When it<br>turns OFF, an XRC displays message "HAND<br>SHOCK SENSOR OPERATING" and a HOLD<br>is applied. The releasing in TEACH mode is<br>done on the handling application diagnostic<br>display. Set hand shock sensor function "NOT<br>USE" on the handling applications diagnostic<br>display if this siganl is not be used. |
| 2014              | SELECT REMOTE MODE<br>Functions the same as [REMOTE] on the play-<br>back panel. Valid only while the signal is ON. It<br>selects the REMOTE mode.                                                                                                    | 2027              | LOW AIR PRESSURE<br>This signal is normally OFF (NO). When it<br>turns ON, XRC displays user alarm in the<br>PLAY mode or displays user message in the<br>TEACH mode.                                                                                                    |
| 2015              | SELECT PLAY MODE<br>Functions the same as [MODE] on the play-<br>back panel. Only the rising edge of the signal is<br>valid. It selects the PLAY mode. If designated<br>simultaneously with other modes, the TEACH<br>mode takes priority. This signal is invalid if<br>external mode selection is prohibited from the<br>operation condition display. | 2040 to<br>2047   | SENSOR INPUT 1 - 8<br>Inputs 1 to 8 are monitored with the HSEN han-<br>dling specific instructions. Sensor inputs 1 to 8<br>correspond to HSEN 1 to 8.                                                                                                    |
| 2016              | SELECT TEACH MODE<br>The TEACH mode is selected if this signal<br>turns ON during PLAY mode. Switching to<br>other modes is disabled while this signal is ON.<br>If this signal turns ON while the SELECT PLAY<br>MODE signal is ON, this signal takes priority<br>and the TEACH mode is selected.                                                     |                   |                                                                                                    |

### Specific Input List XIU01□ (Handling)

\*1 A master job is a job (program) which can be called by CALL MASTER JOB. Other functions are the same as for normal jobs. Normally, the parent job, which manages the child jobs called up immediately after the power is turned ON, is set as the master job.

\*2 See " 3.7 Interference Area ".

| Logical         | Output Name / Function                                                                                                    | Logical         | Output Name / Function                                                                                                    |
|-----------------|----------------------------------------------------------------------------------------------------|-----------------|----------------------------------------------------------------------------------------------------|
| Number<br>3010  | RUNNING                                                                                                    | Number<br>3021  | IN CUBE 2                                                                                                    |
|                 | This signal signifies that the job is running.<br>(Signifies that the job is running, system status<br>is waiting reserved start, or test run is running.)<br>This signal status is the same status as<br>[START] in the playback panel.                                                                                                    |                 | This signal turns ON when the current tool cen-<br>ter point lies inside a pre-defined space (Cube<br>2). Use this signal to prevent interference with<br>other manipulators and jigs.                                                                                                    |
| 3011            | SERVO IS ON<br>This signal signifies that the servo power is<br>turned ON, internal processing such as current<br>position creation is complete, and the system is<br>able to receive the START command. This sig-<br>nal turns OFF when the servo power supply<br>turns OFF. It can be used for XRC status diag-<br>nosis for an external start.     | 3022            | OPERATION ORIGIN POINT (IN CUBE 24) <sup>*1</sup><br>This signal turns ON when the current tool cen-<br>ter point lies inside a the operation origin area.<br>Use this signal to evaluate whether the robot is<br>in the start position.                                                                                                    |
| 3012            | TOP OF MASTER JOB<br>This signal signifies that the execution position<br>is the top of the master job. This signal can be<br>used to confirm that the master job has been<br>called. <sup>*2</sup>                                                                                                    | 3023            | INTERMEDIATE START OK<br>This signal turns ON when the manipulator<br>operates. It turns OFF when the currently exe-<br>cuted line is moved with the cursor or when<br>editing operation is carried out after HOLD is<br>applied during operation. Therefore, this signal<br>can be used as a restart interlock after a HOLD<br>is applied. However, it also turns ON in the<br>TEACH mode and TEACH MODE SELECTED<br>signal must be referred together. |
| 3013            | ALARM/ERROR OCCURRED<br>This signal signifies that an alarm or an error<br>occurred. If a major error occurs, this signal<br>remains ON until the main power is turned<br>OFF.                                                                                                    | 3040 to<br>3047 | HAND VALVE 1-4<br>These outputs are controlled by the HAND<br>handling specific instructions.<br>Hand valves 1 to 4 correspond to HAND 1 to 4.                                                                                                    |
| 3014            | BATTERY ALARM<br>This signal turns ON to notify that the battery<br>requires replacing when the voltage drops from<br>the battery for backup memory of the encoder.<br>Major problems may result if memory data is<br>lost because of an expired battery. It is recom-<br>mended to avoid these problems by using this<br>signal as a warning signal. |                 |                                                                                                    |
| 3015 to<br>3017 | REMOTE/PLAY/TEACH MODE SELECTED<br>This signal notifies the current mode setting.<br>These signals are synchronized with the lamps<br>[REMOTE] and [MODE] in the playback panel.<br>The signal corresponding to the selected mode<br>turns ON.                                                                                                    |                 |                                                                                                    |
| 3020            | IN CUBE 1<br>This signal turns ON when the current tool cen-<br>ter point lies inside a pre-defined space (Cube<br>1). Use this signal to prevent interference with<br>other manipulators and jigs.                                                                                                    |                 |                                                                                                    |

### Specific Output List XIU01 (Handling)

\*1 The operation origin cube and Cube 24 are same.

\*2 This signal is not output during operation.

## **7.7.3** General Application

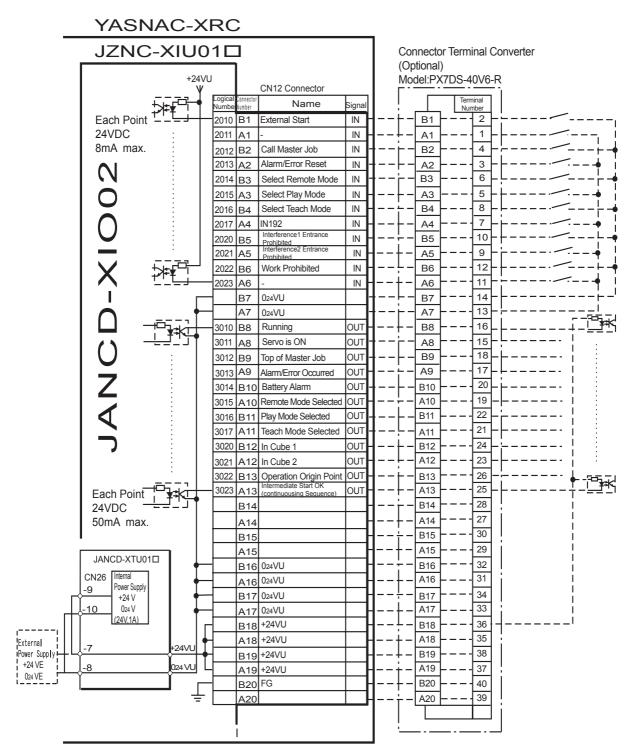

\* Remove Jumper-pin between CN26-9 and -7, CN26-10 and -8 when a external power supply is used.

JANCD-XIO02 (CN12 Connector) I/O Allocation and Connection Diagram (For General Application)

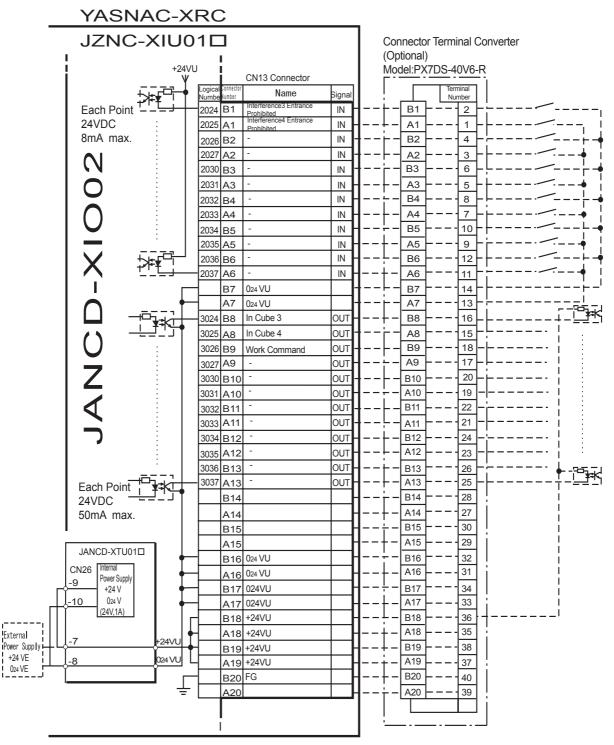

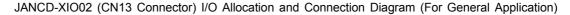

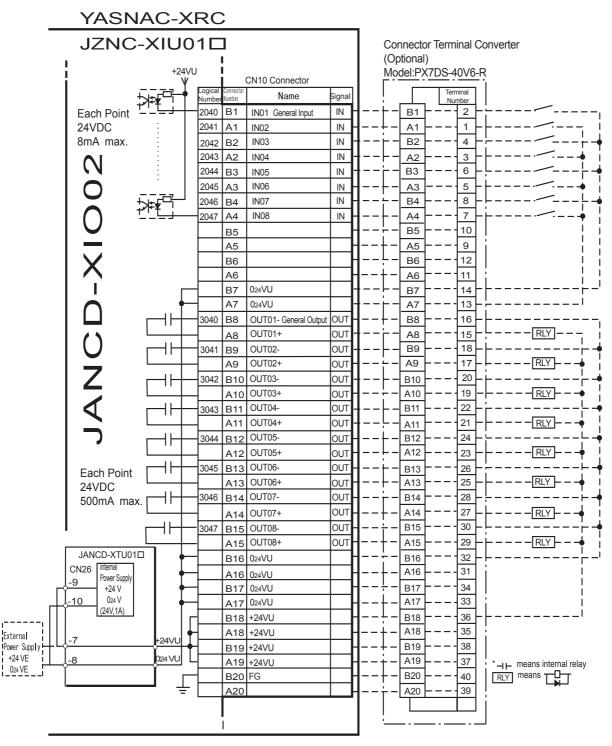

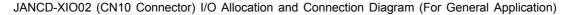

| YASNA                         | AC-X                      | RC     | >          |                        |             |    |  |            |                                            |              |              |                             |  |
|-------------------------------|---------------------------|--------|------------|------------------------|-------------|----|--|------------|--------------------------------------------|--------------|--------------|-----------------------------|--|
| JZNC-2                        | JZNC-XIU01                |        |            |                        |             |    |  |            | Connector Terminal Converter<br>(Optional) |              |              |                             |  |
|                               | +24VI                     | J      |            | CN111 Connector        |             |    |  |            |                                            | ,<br>(7DS-40 | V6-F         | २                           |  |
| <i></i>                       |                           |        | Connector  | CN11 Connector<br>Name | Cianal      | 1  |  | Γ.         |                                            | Termin       | al           | ]                           |  |
| Each Point                    | ₽₽                        | Numbe  | Number     | IN09                   | Signal      |    |  | :<br>      |                                            | Numb         | er<br>2 -    |                             |  |
| 24VDC                         |                           |        | B1<br>A1   | IN10                   | IN<br>IN    |    |  | $\Box$     | B1<br>A1                                   |              | 2<br>1       |                             |  |
| 8mA max.                      |                           | 2051   |            | IN10                   | IN          | Π. |  |            | B2                                         | ⊢ ⊢          | <u>+</u> [   |                             |  |
|                               | ÷                         | 2052   |            | IN12                   | IN          |    |  | L_         | A2                                         | ⊢ ⊢          | 3            |                             |  |
|                               |                           | 2053   |            | IN13                   |             | 4. |  | ¦          | B3                                         |              | 6 -          |                             |  |
|                               | :                         | 2055   |            | IN14                   | IN          | Ц. |  | L_         | A3                                         |              | 5 -          |                             |  |
|                               |                           | 2056   |            | IN15                   | IN          | Ц. |  | <br>       | B4                                         |              | 8 -          |                             |  |
|                               | <u> </u>                  | 2057   | A4         | IN16                   | IN          | Ц. |  | L _        | A4                                         |              | 7            |                             |  |
|                               |                           |        | B5         |                        |             | H۰ |  | <u>-</u>   | B5                                         |              | 10           |                             |  |
| <b>—</b>                      |                           |        | A5         |                        |             | H- |  | + -        | A5                                         | [            | 9            |                             |  |
|                               |                           |        | B6         |                        |             | H· |  | Ļ_         | B6                                         |              | 12           |                             |  |
|                               |                           |        | A6         |                        |             | H- |  | + -        | A6                                         |              | 11           |                             |  |
|                               | Г                         | 1      | B7         | 024VU                  |             | H  |  | ⊢ –        | B7                                         |              | 14           | ·                           |  |
|                               | · · · •                   |        | A7         | 024VU                  |             | H  |  | <u> </u> – | A7                                         |              | 13-          |                             |  |
|                               |                           | 3050   | B8         | OUT09-                 | OUT         | H٠ |  | + -        | B8                                         | - F          | 16           | ·,                          |  |
|                               |                           | ┫      | A8         | OUT09+                 | OUT         | H  |  | <u>г</u> – | A8                                         |              | 15           |                             |  |
|                               |                           | 3051   | B9         | OUT10-                 | OUT         | H  |  | <u></u>    | B9                                         |              | 18-          | ·                           |  |
|                               |                           | 1      | A9         | OUT10+                 | OUT         | H١ |  | <u> </u>   | A9                                         | – –          | 17 -         |                             |  |
| Z<br>Z<br>Z                   | -11                       | 3052   | B10        | OUT11-                 | OUT         | H. |  |            | B10                                        | ⊢ ⊢          | 20           |                             |  |
|                               |                           | -      | A10        | OUT11+<br>OUT12-       | OUT         | Π. |  | н-<br>Г    | A10<br>B11                                 |              | 19 -<br>22 - | -  <u>RLY</u>  •            |  |
|                               |                           | 3053   | В11<br>А11 | OUT12-                 | OUT<br>OUT  | T  |  |            |                                            |              | 21 -         |                             |  |
|                               |                           | 3054   |            | OUT12-                 | OUT         | Π  |  | Ë.         | A11<br>B12                                 | ⊢ ⊢          | 24           |                             |  |
|                               |                           | 3034   | A12        |                        | OUT         | Ц. |  | E_         | A12                                        | ⊢ ⊢          | <br>23 -     |                             |  |
|                               |                           | 3055   | B13        | OUT14-                 | OUT         | Ц. |  | ;<br>+ -   | B13                                        | ⊢ ⊢          | 26 -         |                             |  |
| Each Point<br>24VDC           |                           |        |            | OUT14+                 | OUT         | Ц. |  | L –        | A13                                        |              | 25 -         |                             |  |
| 500mA max.                    | <u> </u>                  | 3056   | B14        |                        | OUT         | Ц. |  | ;<br>      | B14                                        |              | 28           | ·                           |  |
| 500mA max.                    |                           |        |            | OUT15+                 | OUT         | μ. |  | <u> </u>   | A14                                        |              | 27           |                             |  |
| , I                           |                           | - 3057 |            | î                      | OUT         | H۰ |  | ÷-         | B15                                        |              | 30 -         | ·                           |  |
| l                             |                           | -      |            | OUT16+                 | OUT         | H- |  | + -        | A15                                        |              | 29 -         | RLY                         |  |
| JANCD-XTU01                   | ↓ +-                      |        | B16        | 024VU                  |             | H۰ |  | ÷-         | B16                                        |              | 32 -         | ·                           |  |
| CN26 Internal<br>Power Supply | ↓ +                       | -      | A16        | 024VU                  |             | H۰ |  | + -        | A16                                        | [            | 31           |                             |  |
| +24 V                         | +                         | ┥      | B17        | 024VU                  |             | H٠ |  | <u>+</u> – | B17                                        |              | 34           |                             |  |
| -10 024 V<br>(24V,1A)         | ↓ +-                      | ┨      |            | 024VU                  |             | H۰ |  | + -        | A17                                        |              | 33           |                             |  |
|                               | I I I                     | -      |            | +24VU                  |             | H- |  | <u>+</u> - | B18                                        |              | 36 -         | ·'                          |  |
| External                      | +24VU                     | 1      |            | +24VU                  | $\parallel$ | H- |  | <u>†</u> – | A18                                        | _            | 35           | 1                           |  |
| Power Supply                  | $\gamma \rightarrow \phi$ | 1      |            | +24VU                  | +           | H- |  | + -        | B19                                        |              | 38           |                             |  |
| +24 VE<br>024 VE              | 024VU                     | 1      |            | +24VU                  | +           | H- |  | † –        | A19                                        |              | 37           | * -I - means internal relay |  |
| ·                             |                           | ┨      | B20        |                        | +           | Π- |  | † –        | B20                                        |              | 10           | RLY means                   |  |
|                               |                           |        | A20        |                        |             | ۲ŀ |  | Γ-         | A20                                        | ;            | 39           |                             |  |
|                               |                           |        |            |                        |             |    |  | ļ          |                                            |              |              |                             |  |
|                               |                           |        |            |                        |             |    |  |            |                                            |              |              | -                           |  |

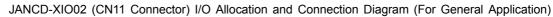

| Logical<br>Number | Input Name / Function                                                                                                    | Logical<br>Number | Input Name / Function                                                                                                    |
|-------------------|----------------------------------------------------------------------------------------------------|-------------------|----------------------------------------------------------------------------------------------------|
| 2010              | EXTERNAL START<br>Functions the same as the [START] button in<br>the playback panel . Only the rising edge of the<br>signal is valid. It starts robot operation (play-<br>back). This signal is invalid if external start is<br>prohibited from the playback condition display.                                                                        | 2020              | INTERFERENCE 1 ENTRANCE PROHIBITED<br>If the manipulator attempts to enter the cube<br>1 <sup>*2</sup> area while this signal is ON, the manipula-<br>tor goes to wait status (with servo power ON).<br>During wait status, the manipulator operation<br>restarts if this signal turns OFF. |
| 2012              | CALL MASTER JOB<br>Only the rising edge of the signal is valid. It<br>calls up the top of the robot program, that is the<br>top of the master job <sup>*1</sup> . This signal is invalid<br>during playback, during teach-lock and when<br>play master or call is prohibited (set from the<br>playback operation condition display).                   | 2021              | INTERFERENCE 2 ENTRANCE PROHIBITED<br>If the manipulator attempts to enter the cube<br>2 <sup>*2</sup> area while this signal is ON, the manipula-<br>tor goes to wait status (with servo power ON).<br>During wait status, the manipulator operation<br>restarts if this signal turns OFF. |
| 2013              | ALARM/ERROR RESET<br>After an alarm or error has occurred and the<br>cause been corrected, this signal resets the<br>alarm or error.                                                                                                    | 2022              | WORK PROHIBITED (Tool ON Prohibited)<br>Even if TOOLON instruction is executed, XRC<br>doesn't output to external while this signal is<br>ON.                                                                                                    |
| 2014              | SELECT REMOTE MODE<br>Functions the same as [REMOTE] on the play-<br>back panel. Valid only while the signal is ON. It<br>selects the REMOTE mode.                                                                                                    | 2024              | INTERFERENCE 3 ENTRANCE PROHIBITED<br>If the manipulator attempts to enter the cube<br>3 <sup>*2</sup> area while this signal is ON, the manipula-<br>tor goes to wait status (with servo power ON).<br>During wait status, the manipulator operation<br>restarts if this signal turns OFF. |
| 2015              | SELECT PLAY MODE<br>Functions the same as [MODE] on the play-<br>back panel. Only the rising edge of the signal is<br>valid. It selects the PLAY mode. If designated<br>simultaneously with other modes, the TEACH<br>mode takes priority. This signal is invalid if<br>external mode selection is prohibited from the<br>operation condition display. | 2025              | INTERFERENCE 4 ENTRANCE PROHIBITED<br>If the manipulator attempts to enter the cube<br>4 <sup>*2</sup> area while this signal is ON, the manipula-<br>tor goes to wait status (with servo power ON).<br>During wait status, the manipulator operation<br>restarts if this signal turns OFF. |
| 2016              | SELECT TEACH MODE<br>The TEACH mode is selected if this signal<br>turns ON during PLAY mode. Switching to<br>other modes is disabled while this signal is ON.<br>If this signal turns ON while the SELECT PLAY<br>MODE signal is ON, this signal takes priority<br>and the TEACH mode is selected.                                                     |                   |                                                                                                    |

| Specific | Input List | (Conoral | application) |
|----------|------------|----------|--------------|
| Specific | input List | (General | application) |

\*1 A master job is a job (program) which can be called by CALL MASTER JOB. Other functions are the same as for normal jobs. Normally, the parent job, which manages the child jobs called up immediately after the power is turned ON, is set as the master job.

\*2 See " 3.7 Interference Area ".

| Logical<br>Number | Output Name / Function                                                                                                    | Logical<br>Number | Output Name / Function                                                                                                    |
|-------------------|----------------------------------------------------------------------------------------------------|-------------------|----------------------------------------------------------------------------------------------------|
| 3010              | RUNNING<br>This signal signifies that the job is running.<br>(Signifies that the job is running, system status<br>is waiting reserved start, or test run is running.)<br>This signal status is the same status as<br>[START] in the playback panel.                                                                                                   | 3021              | IN CUBE 2<br>This signal turns ON when the current tool cen-<br>ter point lies inside a pre-defined space (Cube<br>2). Use this signal to prevent interference with<br>other manipulators and jigs.                                                                                                    |
| 3011              | SERVO IS ON<br>This signal signifies that the servo power is<br>turned ON, internal processing such as current<br>position creation is complete, and the system is<br>able to receive the START command. This sig-<br>nal turns OFF when the servo power supply<br>turns OFF. It can be used for XRC status diag-<br>nosis for an external start.     | 3022              | OPERATION ORIGIN POINT (IN CUBE 24) <sup><math>*1</math></sup> This signal turns ON when the current tool center point lies inside a the operation origin area. Use this signal to evaluate whether the robot is in the start position.                                                                                                    |
| 3012              | TOP OF MASTER JOB<br>This signal signifies that the execution position<br>is the top of the master job. This signal can be<br>used to confirm that the master job has been<br>called. <sup>*2</sup>                                                                                                    | 3023              | INTERMEDIATE START OK<br>This signal turns ON when the manipulator<br>operates. It turns OFF when the currently exe-<br>cuted line is moved with the cursor or when<br>editing operation is carried out after HOLD is<br>applied during operation. Therefore, this signal<br>can be used as a restart interlock after a HOLD<br>is applied. However, it also turns ON in the<br>TEACH mode and TEACH MODE SELECTED<br>signal must be referred together. |
| 3013              | ALARM/ERROR OCCURRED<br>This signal signifies that an alarm or an error<br>occurred. If a major error occurs, this signal<br>remains ON until the main power is turned<br>OFF.                                                                                                    | 3024              | IN CUBE 3<br>This signal turns ON when the current tool cen-<br>ter point lies inside a pre-defined space (Cube<br>3). Use this signal to prevent interference with<br>other manipulators and jigs.                                                                                                    |
| 3014              | BATTERY ALARM<br>This signal turns ON to notify that the battery<br>requires replacing when the voltage drops from<br>the battery for backup memory of the encoder.<br>Major problems may result if memory data is<br>lost because of an expired battery. It is recom-<br>mended to avoid these problems by using this<br>signal as a warning signal. | 3025              | IN CUBE 4<br>This signal turns ON when the current tool cen-<br>ter point lies inside a pre-defined space (Cube<br>4). Use this signal to prevent interference with<br>other manipulators and jigs.                                                                                                    |
| 3015 to<br>3017   | REMOTE/PLAY/TEACH MODE SELECTED<br>This signal notifies the current mode setting.<br>These signals are synchronized with the lamps<br>[REMOTE] and [MODE] in the playback panel.<br>The signal corresponding to the selected mode<br>turns ON.                                                                                                    | 3026              | WORK COMMAND<br>This signal provides the command for the gen-<br>eral tool to operate. TOOL ON instruction exe-<br>cution or the [TOOL ON] key in the<br>programming pendant turns this signal ON<br>and TOOL OFF instruction execution or the<br>[TOOL OFF] key in the programming pendant<br>turns it OFF. However, it remains OFF while<br>the WORK PROHIBITED signal (2022) is input<br>or while the robot is stopped.                              |
| 3020              | IN CUBE 1<br>This signal turns ON when the current tool cen-<br>ter point lies inside a pre-defined space (Cube<br>1). Use this signal to prevent interference with<br>other manipulators and jigs.                                                                                                    |                   |                                                                                                    |

Specific Output List XIU01 (General application)

\*1 The operation origin cube and Cube 24 are same.

\*2 This signal is not output during operation.

## 7.7.4 Spot Welding

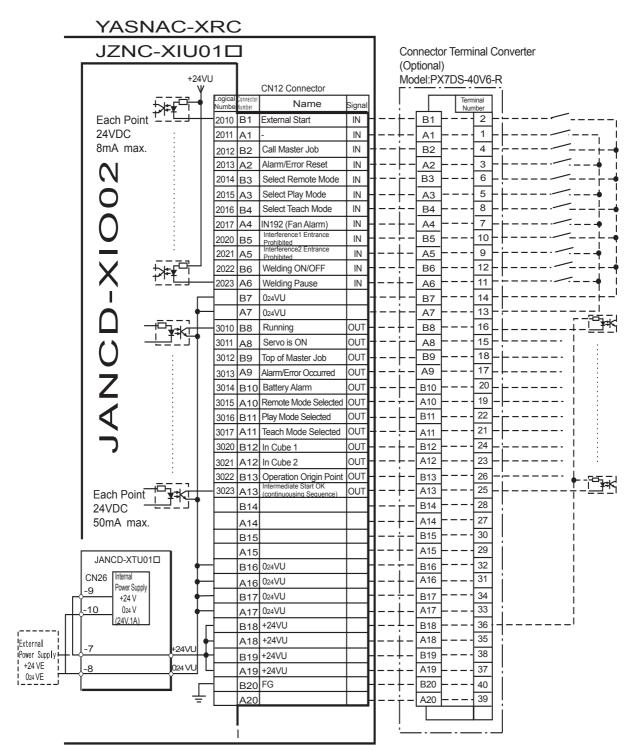

\* Remove Jumper-pin between CN26-9 and -7, CN26-10 and -8

when a external power supply is used.

JANCD-XIO02 (CN12 Connector) I/O Allocation and Connection Diagram (For Spot Welding)

| YASNAC-X                                 | KRC                                                                |                                  |
|------------------------------------------|--------------------------------------------------------------------|----------------------------------|
| JZNC-XIU                                 | Connector Terminal Converter                                       |                                  |
| +24V<br>V                                | /U CN13 Connector                                                  | (Optional)<br>Model:PX7DS-40V6-R |
|                                          | Logical Connector<br>Numbe Tumber Name                             | Signal Terminal Number           |
|                                          | Interference3 Entrance                                             |                                  |
| 24VDC                                    | 2024 B1 Prohibited<br>2025 A1 Interference4 Entrance<br>Prohibited |                                  |
| 8mA max.                                 | 2026 B2 <sup>-</sup>                                               |                                  |
|                                          | 2027 A2 -                                                          |                                  |
|                                          | 2030 B3 IN1                                                        |                                  |
|                                          | 2031 A3 IN2                                                        |                                  |
|                                          | 2032 B4 IN3                                                        |                                  |
|                                          | 2033 A4 IN4                                                        |                                  |
|                                          | 2034 B5 IN5                                                        |                                  |
|                                          | 2035 A5 IN6                                                        |                                  |
|                                          | 2036 B6 IN7                                                        |                                  |
|                                          | 2037 A6 IN8                                                        |                                  |
|                                          | B7 024 VU                                                          |                                  |
|                                          | A7 024 VU                                                          |                                  |
| │ ┕━┙ ── <sup>+</sup> □ <sub>¥≭K↓→</sub> |                                                                    |                                  |
|                                          |                                                                    |                                  |
|                                          |                                                                    |                                  |
|                                          | •••=                                                               |                                  |
| Z                                        |                                                                    |                                  |
|                                          |                                                                    |                                  |
|                                          | 3032 B11 OUT03<br>3033 A11 OUT04                                   |                                  |
|                                          | 3033 ATT 00104<br>3034 B12 OUT05                                   |                                  |
|                                          |                                                                    |                                  |
|                                          | 3036 B13 OUT07                                                     |                                  |
|                                          | - 3037 A13 OUT08                                                   |                                  |
| Each Point                               | B14                                                                |                                  |
| 50mA max.                                | A14                                                                |                                  |
| Joing max.                               | B15                                                                |                                  |
|                                          | A15                                                                | A15 29                           |
| JANCD-XTU01                              | B16 024 VU                                                         | B16 32                           |
| CN26 Internal<br>Power Supply            | A16 024 VU                                                         | A16 31                           |
|                                          | B17 024VU                                                          | B17 34                           |
|                                          | A17 024VU                                                          | A A17 33                         |
| ( (24V,1A)                               | B18 +24VU                                                          |                                  |
| External                                 | A18 +24VU                                                          | A18 35                           |
|                                          | B19 +24VU                                                          |                                  |
| +24 VE -8 024 VU                         | A19 +24VU                                                          |                                  |
|                                          | B20 FG                                                             | +- B20 40                        |
|                                          | A20                                                                |                                  |
|                                          |                                                                    |                                  |
|                                          |                                                                    |                                  |
|                                          |                                                                    |                                  |

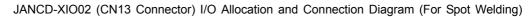

| YASNAC-XRC                             |                           |              |           |                                                             |          |            |            |          |              |                  |                             |
|----------------------------------------|---------------------------|--------------|-----------|-------------------------------------------------------------|----------|------------|------------|----------|--------------|------------------|-----------------------------|
| JZNC-XIU01                             |                           |              |           |                                                             |          |            |            | necto    |              | nal              | Converter                   |
| i                                      | +24VU<br>V CN10 Connector |              |           |                                                             |          |            |            |          | ,<br>(7DS-4) | OV6              | -R                          |
| - I                                    |                           | Logical      | Connector |                                                             | Signal   |            | Γ          |          | Term         | inal             | 1                           |
|                                        | ▓▓▔▏▁                     | Number       | Number    | Timor Cooling Water                                         | Signal   |            |            |          | Num          | <sup>ber</sup> 2 |                             |
| Each Point –                           |                           | 2040         | B1        | Frror (IN09)<br>Gun Cooling Water                           |          |            |            | B1       | ·            |                  |                             |
| 24VDC<br>8mA max.                      |                           | 2041         | A1        | Frror (IN10) ***<br>Transthermo Error (IN11) ***            |          |            | 22         | A1<br>B2 | }            | 1                |                             |
|                                        |                           | 2042<br>2043 | B2<br>A2  | Low Air Pressure (IN12) ***                                 | IN -     | I          |            |          |              | 3                |                             |
|                                        |                           | 2043         | B3        | Weld Completion (IN13) **                                   | IN -     |            |            | A2<br>B3 | ]            | 6                |                             |
|                                        | :                         | 2044         | A3        | Weld Error (IN14) **                                        | IN       |            | $L_{-}$    | A3       | }            | 5                |                             |
|                                        |                           | 2045         | B4        | Gun Short Open<br>Detection (IN15) **                       | IN       |            | <br>       | B4       | /            | 8                |                             |
|                                        | ₽¥Ţ                       | 2040         | A4        | Detection (IN15)<br>Tip Replacement<br>Completion (IN16) ** | IN       |            | L_         | A4       |              | 7                |                             |
|                                        |                           | 2047         | B5        | Completion (IN16)                                           | <u> </u> |            | <u> </u>   | B5       |              | 10               |                             |
|                                        |                           |              | в5<br>А5  |                                                             | —L       |            | <b> </b> _ | A5       |              | 9                |                             |
|                                        |                           |              | B6        |                                                             | —∟       |            | L _        | B6       |              | 12               |                             |
|                                        |                           |              | A6        |                                                             | —∟       |            |            | A6       |              | 11               |                             |
|                                        | <b></b>                   |              | B7        | 024VU                                                       |          |            | L_         | B7       |              | 14               | ┝┝                          |
|                                        |                           |              | A7        | 024VU                                                       | -        |            |            | A7       |              | 13               | ↓ <u>↓</u> i                |
|                                        |                           | 3040         | B8        |                                                             | OUT -    |            | <b>-</b> - | B8       |              | 16               | └└└──────                   |
|                                        |                           |              | A8        | Weld ON/OFF (OUT09) ***                                     | OUT -    |            | -<br>-     | A8       |              | 15               |                             |
|                                        |                           | 3041         | В9        |                                                             | OUT -    |            | L –        | B9       |              | 18               | ┝┝┢-┥                       |
|                                        |                           |              | A9        | Weld Error Reset (OUT10)**                                  | OUT      |            | <u> </u>   | A9       |              | 17               |                             |
|                                        |                           | 3042         | B10       |                                                             | OUT -    |            | <u> </u>   | B10      |              | 20               | ┝┝╶╴╴╴╴╴╴╴┝╶┥╵              |
|                                        |                           | _            | A10       | Weld Condition 1 (OUT11)**                                  | OUT      |            |            | A10      | {            | 19               |                             |
| Z<br>Z                                 | ┌─┨┠┼──                   | 3043         | B11       |                                                             | OUT -    |            | <u> </u>   | B11      | [            | 22               | ┝┢╴╴╴╴╴╴╴╴┝╶┿               |
|                                        |                           | _            | A11       | Weld Condition 2 (OUT12)**                                  | OUT -    |            | Ļ _        | A11      | {            | 21               |                             |
|                                        |                           | 3044         | B12       |                                                             | OUT -    |            | + -        | B12      | [            | 24               | ┣┢╴╴╴╴╴╴╴╴╴┝╶┿              |
|                                        |                           |              | A12       | Weld Condition 3 (OUT13)**                                  | OUT -    |            | <u> </u>   | A12      |              | 23               |                             |
| Each Point                             | ┍─┨┝┼──                   | 3045         | B13       |                                                             | OUT -    |            | + -        | B13      |              | 26               | <u> </u>                    |
| 24VDC                                  |                           |              | A13       | Weld Condition 4 (OUT14)**                                  | OUT      |            | + -        | A13      |              | 25               |                             |
| 500mA max.                             | ┍─┤┝┼─                    | 3046         | B14       |                                                             | OUT-     |            | <u> </u>   | B14      |              | 28               | <u>├</u>                    |
|                                        |                           |              | A14       | Gun Pressure<br>Instruction (OUT15) **                      | OUT-     |            | + -        | A14      |              | 27               |                             |
| · · · ·                                |                           | 3047         | B15       | Tin Deplessment                                             | OUT-     |            | <u>+</u> – | B15      |              | 30               | <u> </u>                    |
|                                        |                           |              | A15       | Tip Replacement<br>Request (OUT16)                          | OUT      |            | † -        | A15      |              | 29               |                             |
|                                        | I +                       | <b></b>      | B16       | 024VU                                                       |          | ·          |            | B16      | !            | 32               | <u> </u>                    |
| CN26 Internal<br>-9 Power Supply       | +-                        | 1            | A16       | 024VU                                                       | ŀ        |            | + -        | A16      |              | 31               |                             |
| +24 V                                  | 1 +                       | 1            |           | 024VU                                                       | t        |            | ÷ -        | B17      |              | 34               | 1! i                        |
| <u>-10</u><br>(24V.1A)                 | 1 +                       | 1            |           | 024VU                                                       | ŀ        |            | t -        | A17      |              | 33               |                             |
| [] [] [] [] [] [] [] [] [] [] [] [] [] |                           | <b> </b>     |           | +24VU                                                       | F        |            |            | B18      |              | 36               | [['                         |
| External -7                            | +24VU                     | <b> </b>     | <u> </u>  | +24VU                                                       | f        |            | † -        | A18      |              | 35               | l i                         |
| Power Supply                           | 024 VU                    | 1            |           | +24VU                                                       | t        | ·          | +          | B19      |              | 38               |                             |
| i +24 VE                               |                           |              |           | +24VU                                                       | t        | <b> </b> · | t -        | A19      |              | 37               | * -1 - means internal relay |
| ·                                      | ┛⊥                        |              | B20       | FG                                                          | —ľ       | <b> </b>   |            | B20      |              | 40               |                             |
|                                        | Ξ                         | L            | A20       | 1                                                           |          | <b> </b>   |            | A20      |              | 39               |                             |
|                                        |                           |              |           |                                                             |          |            | ļ          |          |              |                  | 1                           |
|                                        |                           |              |           |                                                             |          |            |            |          |              |                  | <b></b>                     |

\* Remove Jumper-pin between CN26-9 and -7, CN26-10 and -8

\*\*\* This assignment can be changed at the I/O assignment display. Refer to Specific Input List XIU01 and Specific Output List XIU01 for detail.

JANCD-XIO02 (CN10 Connector) I/O Allocation and Connection Diagram (For Spot Welding)

| YASNA                                    | YASNAC-XRC       |                  |                     |                  |                |           |          |                      |                                                  |                             |
|------------------------------------------|------------------|------------------|---------------------|------------------|----------------|-----------|----------|----------------------|--------------------------------------------------|-----------------------------|
| JZNC-XIU01                               |                  |                  |                     |                  |                |           |          | nector To<br>tional) | erminal C                                        | onverter                    |
|                                          | +24VI<br>¥       | J                |                     | CN11 Connector   |                |           |          |                      | 0S-40V6-F                                        | 2                           |
|                                          |                  | Logical<br>Numbe | Connector<br>Number | Name             | Signal         |           |          |                      | Terminal<br>Number                               |                             |
| Each Point                               | ╵┸╧╛┼╴           |                  | B1                  | IN17             | IN             |           | +-       | B1                   |                                                  |                             |
| 24VDC                                    | ;                | 2051             | A1                  | IN18             | IN             |           | ↓_       | A1                   |                                                  | i                           |
| 8mA max.                                 |                  | 2052             | B2                  | IN19             | IN             |           |          | B2                   | 4-                                               | ·                           |
|                                          |                  | 2053             | A2                  | IN20             | IN             | 4         | ⊢ –      | A2                   | 3-                                               | ∳ i                         |
|                                          |                  | 2054             | В3                  | IN21             | IN             | 4         |          | B3 — -               | 6-                                               | └└- <b>┥</b>                |
|                                          |                  | 2055             | A3                  | IN22             | IN             |           | ┝-       | A3                   | 5-                                               | <b>├∳</b>                   |
|                                          | ¢⊈ <sup>⊡¦</sup> | 2056             | B4                  | IN23             | IN             | 1         |          | B4                   |                                                  | ·                           |
|                                          | '_ <b>L_J</b>    | 2057             | A4                  | IN24             | IN             | 1         |          | A4                   | 7  -                                             | • ¦                         |
|                                          |                  |                  | B5                  |                  |                | 1         | ÷-       | B5                   | 10                                               |                             |
|                                          |                  |                  | A5                  |                  |                | 1         | +-       | A5                   | 9                                                |                             |
|                                          |                  |                  | B6                  |                  |                | 1         |          | B6                   | 12                                               |                             |
|                                          |                  |                  | A6                  |                  |                | 1         | † -      | A6                   | 11                                               |                             |
|                                          |                  | ]                | B7                  | 024VU            | <u> </u>       | 1         |          | B7                   |                                                  |                             |
|                                          |                  | 0050             | A7                  | 024VU            |                | 1         |          | A7                   | 13 -<br>16 -                                     |                             |
|                                          |                  | 3050             | B8                  | OUT17-<br>OUT17+ | OUT ·<br>OUT · |           | <u> </u> | B8<br>A8             |                                                  |                             |
|                                          |                  | 3051             | A8<br>B9            | OUT17+           | OUT            |           |          | Ао<br>B9 — -         | 18 -                                             |                             |
|                                          |                  | 3031             | Б9<br>А9            | OUT18+           | OUT            | 1         |          | A9                   | 17                                               |                             |
| Z<br>  ∢                                 |                  | 3052             |                     |                  | OUT            | I         | L_       | B10                  | 20 _                                             |                             |
|                                          |                  | 5052             | -                   | 1                | OUT            |           | <u> </u> | A10                  | 19 -                                             |                             |
|                                          |                  | 3053             | B11                 | OUT20-           | OUT            | <b> </b>  | L_       | B11                  | 22 -                                             |                             |
|                                          |                  |                  | A11                 | OUT20+           | OUT            | 4         | L_       | A11                  | 21 -                                             |                             |
|                                          | ┍━┥┝╇            | 3054             | B12                 | OUT21-           | OUT            |           | ⊢ –      | B12                  | 24 -                                             |                             |
|                                          |                  |                  | A12                 | OUT21+           | OUT            |           | Ļ_       | A12                  | 23 -                                             |                             |
| Each Point                               | ┍─┤┝┼─           | 3055             | B13                 | OUT22-           | OUT            |           | ⊢ –      | B13                  | 26 -                                             |                             |
| 24VDC                                    |                  | -                | A13                 | OUT22+           | OUT            |           | <u> </u> | A13                  | 25 -                                             |                             |
| 500mA max.                               | ┍─┤┝┼─           | 3056             | B14                 | OUT23-           | OUT            |           | - −      | B14                  | 28 -                                             |                             |
|                                          |                  | -                | A14                 | OUT23+           | OUT            | <b></b> - | + -      | A14                  | 27 _                                             |                             |
| I                                        | ┍─┤┝┿─           | - 3057           | B15                 | OUT24-           | OUT            | <b></b> - | ÷−       | B15                  | 30 -                                             | ┡─────┝─╇                   |
|                                          | <b>_</b>         | -                | A15                 | OUT24+           | OUT            | <u> </u>  | +-       | A15                  | 29 -                                             |                             |
|                                          |                  | -                | B16                 | 024VU            |                | 1         | ÷-       | B16                  | 32 -                                             |                             |
| CN26 Internal<br>-9 Power Supply         | +-               | ┨                | A16                 | 024VU            |                | 1         |          | A16 – –              | 31                                               |                             |
| +24 V                                    |                  | 1                | B17                 | 024VU            |                | 1         | ÷-       | B17                  | 34                                               |                             |
| -10 024 V<br>(24V,1A)                    |                  | 1                |                     | 024VU            |                | 1         |          | A17 – –              | 33                                               |                             |
|                                          |                  | ┨                |                     | +24VU            |                | 1         |          | B18                  | 36 -                                             | '                           |
| External                                 | +24VU            | 1                |                     | +24VU            | ╷╷╴╏           | 1         | †-       | A18                  | 35                                               |                             |
| Power Supply $+$ $-7$<br>+24 VE $+$ $-8$ | 024VU            | 1—               |                     | +24VU            |                | 1         | +-       | B19<br>A19           | 38                                               |                             |
|                                          |                  | ]—               |                     | +24VU            | ┽┥             | 1         |          | B20                  | - <u>-</u> - <u>37</u><br>- <u>-</u> - <u>40</u> | * -I - means internal relay |
| ·                                        | ן דֿ             | $\vdash$         | B20<br>A20          | 1                | ┽┥             |           | <u> </u> | A20                  | 39                                               |                             |
|                                          | -                |                  | A20                 | 1                |                | 1         | – I      |                      | - 39                                             |                             |
|                                          |                  |                  |                     |                  |                | 1         | ļ        | L                    |                                                  |                             |
|                                          |                  |                  | I                   |                  |                |           |          |                      |                                                  | _                           |

JANCD-XIO02 (CN11 Connector) I/O Allocation and Connection Diagram (For Spot Welding)

### Specific Input List XIU01□ (Spot Welding)

| Logical<br>Number | Input Name / Function                                                                                                    | Logical<br>Number | Input Name / Function                                                                                                    |
|-------------------|----------------------------------------------------------------------------------------------------|-------------------|----------------------------------------------------------------------------------------------------|
| 2010              | EXTERNAL START<br>Functions the same as the [START] button in<br>the playback panel . Only the rising edge of the<br>signal is valid. It starts robot operation (play-<br>back). This signal is invalid if external start is<br>prohibited from the playback condition display.                                                                        | 2022              | WELDING ON/OFF (From sequencer)<br>This signal inputs the welding ON/OFF selector<br>switch status from the sequencer in the inter-<br>lock unit. The WELD ON/OFF signal is output<br>to the welder according to this signal and the<br>manipulator status. Welding is not wxecuted<br>when this signal is input (ON). |
| 2012              | CALL MASTER JOB<br>Only the rising edge of the signal is valid. It<br>calls up the top of the robot program, that is the<br>top of the master job <sup>*1</sup> . This signal is invalid<br>during playback, during teach-lock and when<br>play master or call is prohibited (set from the<br>playback operation condition display).                   | 2023              | WELDING PAUSE (From sequencer)<br>This signal is used to move the manipulator to<br>the origin point when an error occurs in the<br>welder or the gun.<br>The robot neglects the spot welding instruction<br>and operates playback motion.                                                                             |
| 2013              | ALARM/ERROR RESET<br>After an alarm or error has occurred and the<br>cause been corrected, this signal resets the<br>alarm or error.                                                                                                    | 2024              | INTERFERENCE 3 ENTRANCE PROHIBITED<br>If the manipulator attempts to enter the cube<br>3 <sup>*2</sup> area while this signal is ON, the manipula-<br>tor goes to wait status (with servo power ON).<br>During wait status, the manipulator operation<br>restarts if this signal turns OFF.                            |
| 2014              | SELECT REMOTE MODE<br>Functions the same as [REMOTE] on the play-<br>back panel. Valid only while the signal is ON. It<br>selects the REMOTE mode.                                                                                                    | 2025              | INTERFERENCE 4 ENTRANCE PROHIBITED<br>If the manipulator attempts to enter the cube<br>4 <sup>*2</sup> area while this signal is ON, the manipula-<br>tor goes to wait status (with servo power ON).<br>During wait status, the manipulator operation<br>restarts if this signal turns OFF.                            |
| 2015              | SELECT PLAY MODE<br>Functions the same as [MODE] on the play-<br>back panel. Only the rising edge of the signal is<br>valid. It selects the PLAY mode. If designated<br>simultaneously with other modes, the TEACH<br>mode takes priority. This signal is invalid if<br>external mode selection is prohibited from the<br>operation condition display. | 2040<br>*4        | TIMER COOLING WATER ERROR<br>This signal monitors the status of timer cooling<br>water. The manipulator displays alarm and<br>stops when this signal is input. The servo<br>power remains ON.                                                                                                    |
| 2016              | SELECT TEACH MODE<br>The TEACH mode is selected if this signal<br>turns ON during PLAY mode. Switching to<br>other modes is disabled while this signal is ON.<br>If this signal turns ON while the SELECT PLAY<br>MODE signal is ON, this signal takes priority<br>and the TEACH mode is selected.                                                     | 2041<br>*4        | GUN COOLING WATER ERROR<br>This signal monitors the status of gun cooling<br>water. The manipulator displays alarm and<br>stops when this signal is input. The servo<br>power supply remains ON.                                                                                                    |
| 2020              | INTERFERENCE 1 ENTRANCE PROHIBITED<br>If the manipulator attempts to enter the cube<br>1 <sup>*2</sup> area while this signal is ON, the manipula-<br>tor goes to wait status (with servo power ON).<br>During wait status, the manipulator operation<br>restarts if this signal turns OFF.                                                            | 2042<br>*4        | TRANSTHERMO ERROR<br>Error signal is sent from the transfomer in the<br>gun to the robot. This signal is ON normally<br>(NC) and an alarm occurs when the signal is<br>OFF. The servo power supply remains ON.                                                                                                    |
| 2021              | INTERFERENCE 2 ENTRANCE PROHIBITED<br>If the manipulator attempts to enter the cube<br>2 <sup>*2</sup> area while this signal is ON, the manipula-<br>tor goes to wait status (with servo power ON).<br>During wait status, the manipulator operation<br>restarts if this signal turns OFF.                                                            | 2043<br>*4        | LOW AIR PRESSURE<br>When air pressure is reduced and this input is<br>turned ON, an alarm occurs. The servo power<br>supply remains ON.                                                                                                    |

| Logical<br>Number | Input Name / Function                                                                                                    | Logical<br>Number | Input Name / Function                                                                                                    |
|-------------------|----------------------------------------------------------------------------------------------------|-------------------|----------------------------------------------------------------------------------------------------|
| 2044<br>*3        | WELD COMPLETION<br>This signal indicates that the welder completed<br>welding without error. This signal is used as a<br>confirmation signal for welding instruction exe-<br>cution and manual spot welding. | 2046<br>*3        | GUN SHORT OPEN DETECTION<br>This signal is connected with a single gun open<br>verification limit switch or a double stroke gun<br>short open verifrcation limit switch to verify the<br>gun open. |
|                   | After this signal is input, the welding sequence<br>is completed and the next step is executed<br>when confirmation limit switch is not provided.                                                            |                   |                                                                                                    |
| 2045              | WELDING ERROR                                                                                                    |                   | GUN PRESSURE DETECTION                                                                                                    |
| *3                | This signal indicates an abnormal welding<br>result or welder's error. Alarm occurs and the<br>manipulator stops if this signal is input during<br>welding.                                                  | *3                | This siganl indicates that a gun is in pressing status.                                                                                                    |
|                   | STICK DETECTION                                                                                                    | 2047              | TIP REPLACE COMPLETION                                                                                                    |
| *3                | This signal indicates an abnormal welding<br>result or welder's error. Alarm occurs and the<br>manipulator stops if this signal is input during<br>welding.                                                  | *3                | When this signal is input after tip replacement,<br>the TIP REPLACE REQUEST signal turns<br>OFF, and the stored number of welding is<br>cleared.                                                   |
|                   | GUN FULL OPEN DETECTION                                                                                                    |                   |                                                                                                    |
| *3                | This signal indicates that the stroke of the double stroke gun is full open.                                                                                                    |                   |                                                                                                    |

#### Specific Input List XIU01□ (Spot Welding)

- \*1 A master job is a job (program) which can be called by CALL MASTER JOB. Other functions are the same as for normal jobs. Normally, the parent job, which manages the child jobs called up immediately after the power is turned ON, is set as the master job.
- \*2 See " 3.7 Interference Area ".
- **\*3** This signal can be allocated to any general input signal at the I/O allocation display in operation condition.
- \*4 This signal can be set as "USE" or "NOT USE" by pseudo input signal "822x". If "NOT USE" is selected, this signal can be used as the general I/O signal described in parentheses.

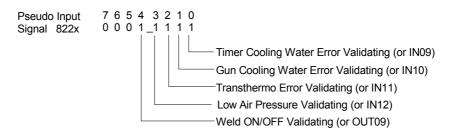

| Logical<br>Number | Output Name / Function                                                                                                    | Logical<br>Number     | Output Name / Function                                                                                                    |
|-------------------|----------------------------------------------------------------------------------------------------|-----------------------|----------------------------------------------------------------------------------------------------|
| 3010              | RUNNING<br>This signal signifies that the job is running.<br>(Signifies that the job is running, system status<br>is waiting reserved start, or test run is running.)<br>This signal status is the same status as<br>[START] in the playback panel.                                                                                                   | 3023                  | INTERMEDIATE START OK<br>This signal turns ON when the manipulator<br>operates. It turns OFF when the currently exe-<br>cuted line is moved with the cursor or when<br>editing operation is carried out after HOLD is<br>applied during operation. Therefore, this signal<br>can be used as a restart interlock after a HOLD<br>is applied. However, it also turns ON in the<br>TEACH mode and TEACH MODE SELECTED<br>signal must be referred togather. |
| 3011              | SERVO IS ON<br>This signal signifies that the servo power is<br>turned ON, internal processing such as current<br>position creation is complete, and the system is<br>able to receive the START command. This sig-<br>nal turns OFF when the servo power supply<br>turns OFF. It can be used for XRC status diag-<br>nosis for an external start.     | 3024                  | IN CUBE 3<br>This signal turns ON when the current tool cen-<br>ter point lies inside a pre-defined space (Cube<br>3). Use this signal to prevent interference with<br>other manipulators and jigs.                                                                                                    |
| 3012              | TOP OF MASTER JOB<br>This signal signifies that the execution position<br>is the top of the master job. This signal can be<br>used to confirm that the master job has been<br>called. <sup>*2</sup>                                                                                                    | 3025                  | IN CUBE 4<br>This signal turns ON when the current tool cen-<br>ter point lies inside a pre-defined space (Cube<br>4). Use this signal to prevent interference with<br>other manipulators and jigs.                                                                                                    |
| 3013              | ALARM/ERROR OCCURRED<br>This signal signifies that an alarm or an error<br>occurred. If a major error occurs, this signal<br>remains ON until the main power is turned<br>OFF.                                                                                                    | 3040<br>*4            | WELD ON/OFF<br>Outputs a signal input from the interlock panel,<br>etc.considering the robot status.                                                                                                    |
| 3014              | BATTERY ALARM<br>This signal turns ON to notify that the battery<br>requires replacing when the voltage drops from<br>the battery for backup memory of the encoder.<br>Major problems may result if memory data is<br>lost because of an expired battery. It is recom-<br>mended to avoid these problems by using this<br>signal as a warning signal. | 3041<br>*3            | WELD ERROR RESET<br>This signal commands the reset error status of<br>the welder. This is operated with the program-<br>ing pendant operation.                                                                                                    |
| 3015 to<br>3017   | REMOTE/PLAY/TEACH MODE SELECTED<br>This signal notifies the current mode setting.<br>These signals are synchronized with the lamps<br>[REMOTE] and [MODE] in the playback panel.<br>The signal corresponding to the selected mode<br>turns ON.                                                                                                    | 3042 to<br>3045<br>*3 | WELD CONDITION (Level signals)<br>1(1), 2(2), 4(3), 8(4), 16(5), 32(6), 64(7),<br>128(8)<br>Sets the welding conditions for the welder.<br>The output format can be selected as binary or<br>discrete (bit number). It can handle up to 255<br>conditions. Most-significant bit is the parity bit<br>(when specified).                                                                                                    |
| 3020              | IN CUBE 1<br>This signal turns ON when the current tool cen-<br>ter point lies inside a pre-defined space (Cube<br>1). Use this signal to prevent interference with<br>other manipulators and jigs.                                                                                                    | *3                    | WELDING COMMAND<br>This signal outputs execution command signal<br>to the welder. This signal is not necessary for a<br>welder which is executed using the WELDING<br>CONDITION signal.                                                                                                    |
| 3021              | IN CUBE 2<br>This signal turns ON when the current tool cen-<br>ter point lies inside a pre-defined space (Cube<br>2). Use this signal to prevent interference with<br>other manipulators and jigs.                                                                                                    | *3                    | STROKE CHANGE1<br>SINGLE SOLENOID<br>DOUBLE SOLENOID<br>This is a signal, when a double stroke gun is<br>used, to change the open stroke of the welding<br>gun.                                                                                                    |
| 3022              | OPERATION ORIGIN POINT (IN CUBE 24) <sup>*1</sup><br>This signal turns ON when the current tool cen-<br>ter point lies inside a the operation origin area.<br>Use this signal to evaluate whether the robot is<br>in the start position.                                                                                                    | 3046<br>*3            | GUN PRESSURE INSTRUCTION<br>This outputs a gun pressure instruction.                                                                                                    |

### Specific Output List XIU01□ (Spot Welding)

|                   | Specific Output List XIU01□ (Spot Welding)                                                                         |                   |                        |  |  |  |  |  |
|-------------------|----------------------------------------------------------------------------------------------------|-------------------|------------------------|--|--|--|--|--|
| Logical<br>Number | Output Name / Function                                                                                             | Logical<br>Number | Output Name / Function |  |  |  |  |  |
| 3047<br>*3        | TIP REPLACEMENT REQUEST<br>This is output when the number of strokes<br>reaches the set value for tip replacement. |                   |                        |  |  |  |  |  |

- \*1 The operation origin cube and Cube 24 are same.
- \*2 This signal is not output during operation.
- **\*3** This signal can be allocated to any general output signal at the I/O allocation display in operation condition.
- \*4 This signal can be select "USE" or "NOT USE" by pseudo input signal "822x". If "NOT USE" is selected, this signal can be used as the general I/O signal described in parentheses.

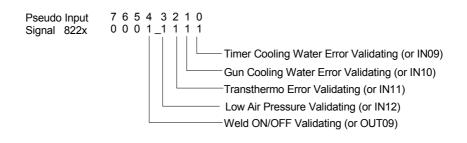

## 7.7.5 JANCD-XEW02 Circuit Board (Standard)

### For Arc Welding

JANCD-XEW02 circuit board is provided with 2 points of analog output, 2 points of analog input, and the welder status signal I/O.

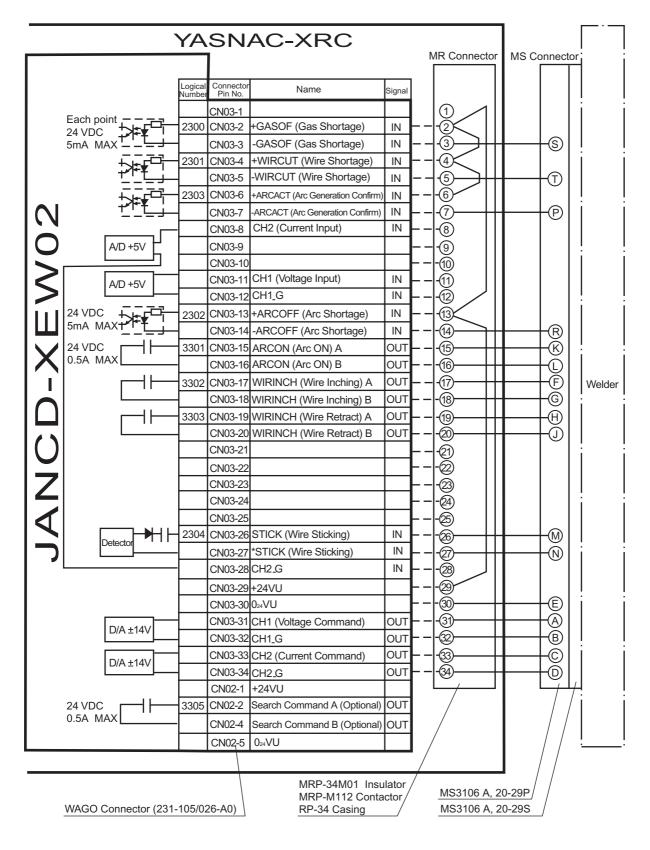

## **7.7.6** JANCD-XEW01 Circuit Board (Option)

## Arc Welding Application

There are two types of XEW01 circuit board as follows; XEW01-01 : Analog Outputs x 3 ports + Status Signal Input of a Welder XEW01-02 : Analog Outputs x 3 ports only

|                    | YA                                           | SN                   | AC-XRC                               |        |                            | ]            |        |
|--------------------|----------------------------------------------|----------------------|--------------------------------------|--------|----------------------------|--------------|--------|
|                    |                                              |                      |                                      |        | MR Connector               | MS Connector |        |
|                    | Logical<br>Number                            | Connector<br>Pin No. | Name                                 | Signal |                            |              |        |
|                    |                                              | CN03-1               |                                      |        |                            |              | !      |
|                    | 2300                                         |                      | +GASOF (Gas Shortage)                | IN     | ő<                         |              | i l    |
|                    |                                              | CN03-3               | -GASOF (Gas Shortage)                | IN -   | ③>                         | S            |        |
|                    | 2301                                         | CN03-4               | +WIRCUT (Wire Shortage)              | IN -   |                            |              |        |
|                    |                                              | CN03-5               | -WIRCUT (Wire Shortage)              | IN -   | 6                          |              | i l    |
|                    | 2303                                         | CN03-6               | +ARCACT (Arc Generation Confirm)     | IN     |                            |              |        |
|                    |                                              | CN03-7               | -ARCACT (Arc Generation Confirm)     | IN –   |                            | - P          | !      |
|                    |                                              | CN03-8               |                                      |        | - –   ®                    |              | i l    |
| D/A±14V<br>24 VDC  |                                              | CN03-9               | CH3 (For extention)                  | OUT -  | 0                          |              |        |
| DIALITY            |                                              | CN03-10              | CH3_G (For extention)                | OUT -  | · –   ·                    |              | !      |
| 24 VDC             |                                              | CN03-11              |                                      | _      |                            |              | i l    |
| 5mA MAX            |                                              | CN03-12              |                                      |        |                            |              |        |
|                    | 2302                                         | CN03-13              | +ARCOFF (Arc Shortage)               | IN –   |                            |              | !      |
|                    |                                              | CN03-14              | -ARCOFF (Arc Shortage)               | IN     | ·- ·@                      | $\mathbb{R}$ | i l    |
|                    | 3301                                         | CN03-15              | ARCON (Arc ON) A                     | OUT-   | - – 115                    |              |        |
| 0.5A MAX           |                                              | CN03-16              | ARCON (Arc ON) B                     | OUT-   | -16++                      |              | Welder |
|                    | 3302                                         | CN03-17              | WIRINCH (Wire Inching) A             | OUT-   |                            | E            | i l    |
|                    |                                              | CN03-18              | WIRINCH (Wire Inching) B             | OUT -  | · –  ·18 –– <del>   </del> | G            |        |
|                    | 3303                                         | CN03-19              | WIRINCH (Wire Retract) A             | OUT-   |                            | H H          | !      |
|                    |                                              | CN03-20              | WIRINCH (Wire Retract) B             | OUT-   |                            |              | i l    |
|                    | 3304                                         | CN03-21              | OUT1A (For extention)                | OUT    | @                          |              |        |
|                    |                                              | CN03-22              | OUT1B (For extention)                | OUT-   | ·- ·@                      |              | !      |
|                    |                                              | CN03-23              |                                      | ┝──┣   |                            |              | i l    |
|                    |                                              | CN03-24              |                                      |        | ·- ·@                      |              |        |
|                    | 🛏                                            | CN03-25              |                                      |        | ·- -25                     |              | !      |
| Detector           | H H 2304                                     | CN03-26              | STICK (Wire Sticking)                | IN     | · - ·@++                   |              | i l    |
|                    |                                              | CN03-27              | *STICK (Wire Sticking)               | IN -   | · - @++                    |              |        |
|                    |                                              | CN03-28              |                                      |        | ·- @                       |              | !      |
|                    |                                              | CN03-29              |                                      |        | ·                          |              | i l    |
|                    | _                                            | CN03-30              |                                      |        | · - ·@                     | E            |        |
| D/A ±14V           |                                              |                      | CH1 (Voltage Command)                | OUT-   |                            |              | !      |
|                    | <u>,                                    </u> | CN03-32              |                                      | OUT    | · -   @                    | B            | i l    |
| D/A ±14V           |                                              |                      | CH2 (Current Command))               | OUT -  |                            |              |        |
|                    | <b></b>                                      | CN03-34              |                                      | OUT-   |                            |              | !!     |
|                    | 2205                                         | CN02-1<br>CN02-2     | +24VU<br>Search Command A (Optional) | OUT    |                            |              | ίI     |
| 24 VDC<br>0.5A MAX | 3305                                         |                      |                                      |        | /                          |              |        |
|                    |                                              | CN02-4               | Search Command B (Optional)          | 001    |                            |              | !      |
|                    |                                              | CN02-5               | 0 <sub>24</sub> VU                   |        |                            |              | ·      |
|                    |                                              |                      |                                      |        | /                          |              |        |
|                    |                                              |                      |                                      |        | /                          | ] //         |        |
|                    |                                              |                      | MRP-34M01 Ins                        |        | MS3106 A, 2                |              |        |
| WAGO Connect       | tor (231-105                                 | 5/026-A0)            | MRP-M112 Cont<br>RP-34 Casing        |        | MS3106 A, 2<br>MS3106 A, 2 | /            |        |
|                    |                                              |                      |                                      | /      | 10103 TUU A, 2             | 20-230       |        |

# Maintenance

# 8 Inspections

# 8.1 Regular Inspections

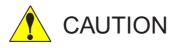

# • Do not touch the cooling fan or other equipment while the power is turned ON.

Failure to observe this caution may result in electric shock or injury.

Carry out the following inspections.

| Inspection Equipment                                        | Inspection Item                                                | Inspection<br>Frequency | Comments       |
|-------------------------------------------------------------|----------------------------------------------------------------|-------------------------|----------------|
|                                                             | Check that the doors are completely closed.                    | Daily                   |                |
| XRC Controller                                              | Check for gaps or dam-<br>age to the sealed con-<br>struction. | Monthly                 |                |
| Servo ascending fan<br>and backside duct fan                | Check operation                                                | As required             | While power ON |
| Heat exchange fan<br>(Inside, Outside)<br>(Large type only) | Check operation                                                | As required             | While servo ON |
| Emergency stop button                                       | Check operation                                                | As required             | While servo ON |
| Deadman switch                                              | Check operation                                                | As required             | On teach mode  |
| Battery                                                     | Confirm battery alarm or<br>message is displayed or<br>not     | As required             |                |

# **8.2** XRC Inspections

## 8.2.1 Checking if the Doors are Firmly Closed

 The YASNAC XRC has a fully sealed construction, designed to keep external air containing oil mist out of the XRC.

Be sure to keep the XRC doors fully closed at all times, even when the controller is not operating.

• Open or close the two locks in each door with the minus driver when opening or closing the doors for maintenance after the main power is turned off. (CW:Open, CCW:Close) Make sure push the door closed and turn the door lock with the driver. When the door is closed, turn the door lock until the door clicks.

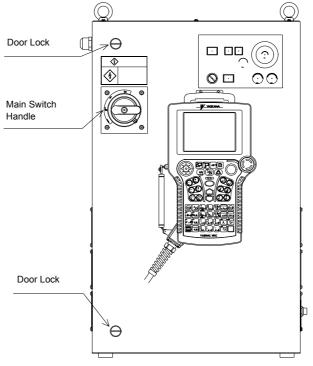

YASNAC XRC Front View

# **8.2.2** Checking for Gaps or Damage in the Sealed Construction Section

- Open the door and check that the seal around the door is undamaged.
- Check that the inside of the XRC is not excessively dirty. If it is dirty, determine the cause, take measures to correct the problem and immediately clean up the dirt.
- Fully close each door lock and check that no excessive gaps exist around the edge of the door.

# 8.3 Cooling Fan Inspections

Inspect the cooling fans as required. A defective fan can cause the XRC to malfunction because of excessive high temperatures inside.

The servo ascending fan and backside duct fan normally operate while the power is turned ON. Check if the fans are operating correctly by visual inspection and by feeling air moving into the air inlet and from the outlet.

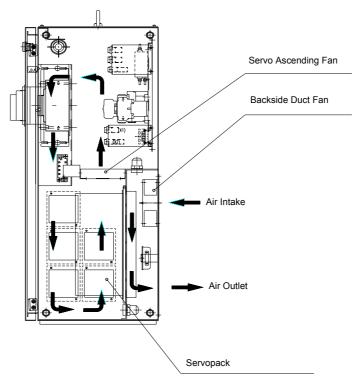

Cooling Fan Construction (Small- or medium-capacity XRC, in A- or B-type panels)

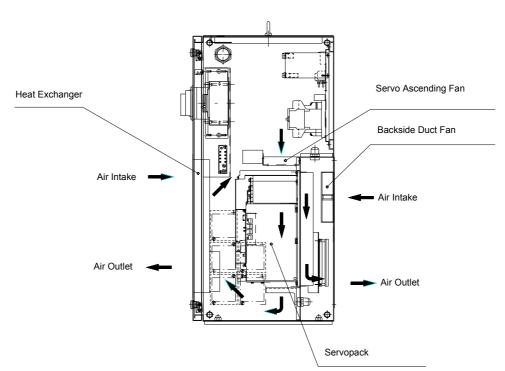

Cooling Fan Construction (Large capacity XRC in A and B type panel)

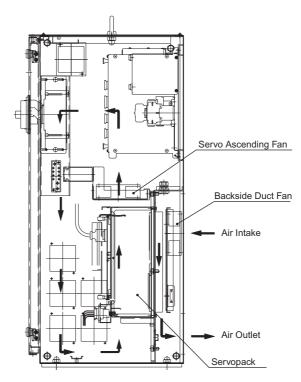

Cooling Fan Construction (New A type panel)

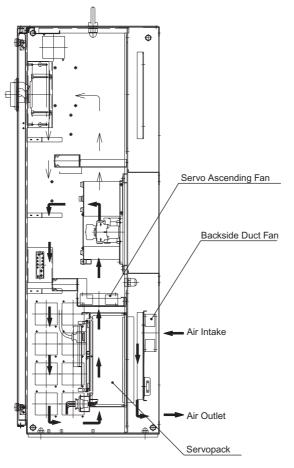

Cooling Fan Construction (New B type panel)

# **8.4** Emergency Stop Button Inspections

The emergency stop buttons are located on both the playback panel and the programming pendant. Confirm the servo power is off by pressing the emergency stop button on the playback panel after the servo ON button, before the robot is operated.

# **8.5** Deadman Switch Inspections

The programing pendant is equipped with a three-position deadman switch. Perform the following operation to confirm the deadman switch operates.

1. Press [TEACH] on the playback panel to switch to teach mode. The [TEACH] lamp lights.

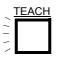

Press [SERVO ON READY] on the playback panel. The [SERVO ON READY] lamp blinks.

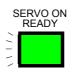

3. Press [TEACH LOCK] on the programming pendant. The [TEACH LOCK] LED blinks.

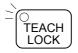

4. When the deadman switch is grasped lightly, the servo power is turned ON. When the deadman switch is grasped firmly or released, the servo power is turned OFF.

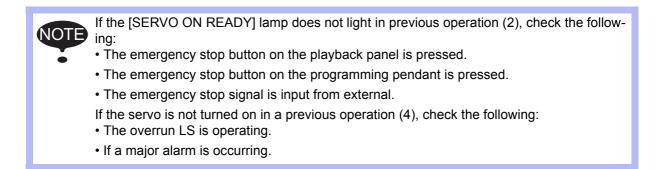

# 8.6 Battery Inspections

The XRC has a battery that backs up the important program files for user data in the CMOS memory.

A battery alarm indicates when a battery has expired and must be replaced. The programming pendant display and the message "Memory battery weak" appears at the bottom of the display.

The way to replace the battery is described in "9.1.1 Replacing Parts of the CPU Rack".

## 8.7 Power Supply Voltage Confirmation

Check the voltage of R, S, T terminal of the circuit breaker (QF1) with an electric tester.

| Measuring Items                        | Terminals                         | Correct Value            |
|----------------------------------------|-----------------------------------|--------------------------|
| Correlate voltage                      | Between R and S, S and T, T and R | 200 to 220V (+10%, -15%) |
| Voltage between earth (S phase ground) | Between R and G, T<br>and G       | 200 to 220V (+10%, -15%) |
|                                        | Between S and G                   | About 0V                 |

Power Supply Voltage Confirmation

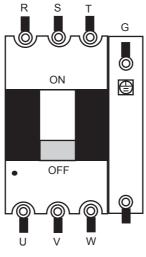

Circuit Breaker (QF1)

# 8.8 Open Phase Check

#### Open Phase Check List

| Check Item                     | Contents                                                                                                    |
|--------------------------------|----------------------------------------------------------------------------------------------------|
| Lead Cable Check               | Confirm if the lead cable for the power supply is wired as shown<br>in the following. If the wiring is wrong or broken, repair it.                                                         |
| Input Power Supply<br>Check    | Check the open phase voltage of input power supply with an electric tester.<br>(Normal value: 200-220V (+10%, -15%))                                                                       |
| Circuit Breaker (QF1)<br>Check | Turn on the control power supply and check the open phase volt-<br>age of "U,V,W" of the circuit breaker (QF1) with an electric tester.<br>If abnormal, replace the circuit breaker (QF1). |

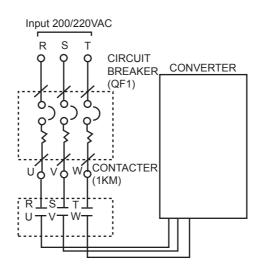

## 9 Replacing Parts

## 9.1 Replacing XRC Parts

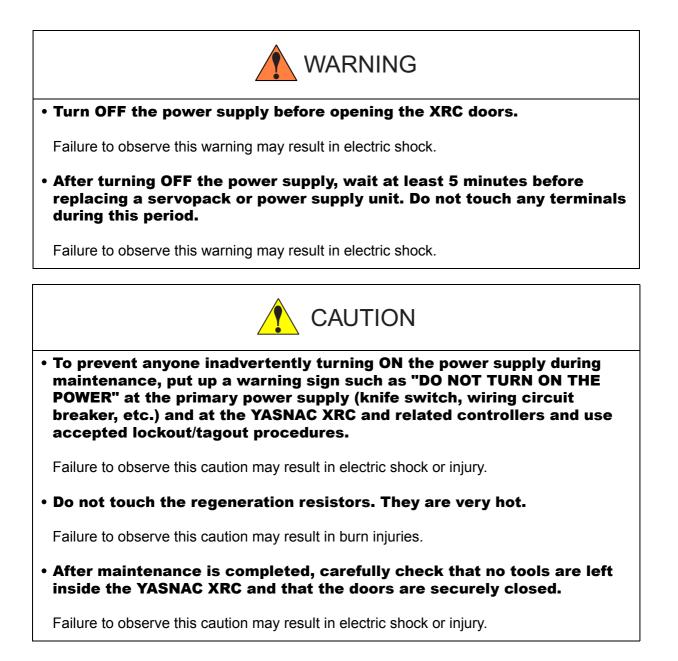

## **9.1.1** Replacing Parts of the CPU Rack

CPU rack (JZNC-XRK01□-□) is comprised of the control power supply unit, the rack for the various circuit boards and system control boards.

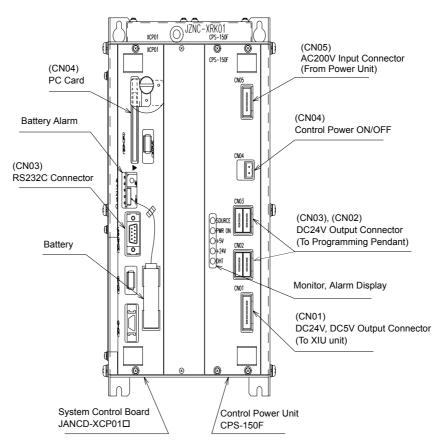

CPU Rack Configuration (JZNC-XRK01□-□)

### Replacing the Battery

Replace the battery within 40 hours if a battery alarm occurs. If it is within 30 minute after turing on the electricity after the power was turned off for more than 2 days, replace the battery immediately.

(The battery alarms appear on the programing pendant display and LED on the system control board is turned on.)

#### **Replacement Procedure**

- 1. Disconnect the battery connector (BAT) and remove the battery.
- 2. Mount the new battery and connect the battery connector.

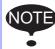

Although the CMOS memory is backed up by super capacitor, the battery must be replaced as soon as the battery alarm occurs. The job data and other data may be lost if the battery is left for more than 40 hours.

#### ■ Replacing the JANCD-XCP01□ Circuit Board

Turn off the power before replacing a circuit board.

#### **Replacement Procedure**

- 1. Disconnect all cables connected to the circuit board.
- 2. Undo 2 screws fixing the circuit board and rack.
- 3. Spread the levers attached to the upper and lower side of circut board up and down respectively and pull out the circuit board forward

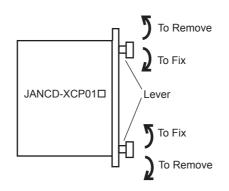

- 4. Pull out the circuit board from the rack.
- 5. Insert a new circuit board into the slot of the rack with the levers spread.
- 6. Push the board until it is placed in the same position of other boards.
- 7. Tighten upper and lower screws.
- 8. Connect all disconnected cables.

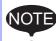

The JANCD-XCP01 circuit board contains important file data (CMOS memory) for the user programs, which is backed up by the battery. Incorrect operations can cause this stored file data to be lost.

For more information about the replacement procedure of the JANCD-XCP01 circuit board, refer to "YASNAC XRC INSTRUCTIONS for CPU Circuit Board Replacement Procedure." If you have not received a copy of this instruction manual, contact your Yaskawa representative.

Replacing the Control Power Unit (CPS-150F)

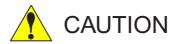

# • After turning OFF the power supply, wait at least 5 minutes before replacing a control power unit. Do not touch any terminals during this period. Confirm all monitor lights are turned off.

Failure to observe this caution may result in electric shock or injury.

#### **Replacement Procedure**

- 1. Disconnect all cables connected to the control power unit.
- 2. Undo four upper and lower screws attaching the control power unit and the rack. (two screws on each side).
- 3. Pull out the control power unit from the rack holding the lever which is attached at the upper and lower side.
- 4. Insert the new control power unit in to the slot of the rack.
- 5. Push the new control power unit until it is placed in the same position of other boards.
- 6. Tighten upper and lower screws.
- 7. Connect all disconnected cables.

## **9.1.2** Replacing the Servopack

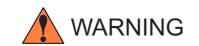

# • After turning OFF the power supply, wait at least 5 minutes before replacing a servopack. Do not touch any terminals during this period.

Failure to observe this warning may result in electric shock.

There are two kinds of Servopacks depending on capacity.

| Ту              | /pe             | Manipulator                                                                                                   |
|-----------------|-----------------|----------------------------------------------------------------------------------------------------|
| Integrated Type | Small capacity  | SV3X, SV035X, UP6, SK16X, UP20                                                                                |
| Separated Type  | Medium capacity | SK16MX, SK45X, UP50, UP20M, SP70X                                                                             |
|                 | Large capacity  | UP130, UP130R, UP165, UP200, UP130T,<br>SK300X, SR200X, UP200R, SK506X,<br>UP165-100, UP165R, UP130RL, SP100X |

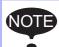

• Before replacing a servopack, confirm the version number of the JASP-WRCA01 board and be sure to backup the data. (Refer to YASNAC XRC INSTRUCTION For CPUL Circuit Report Replacement Precedure )

- For CPU Circuit Board Replacement Procedure.)
- After having replaced the servopack, load the backup data to the JASP-WRCA01 board.

#### Replacement Procedure (Integrated Type Small Capacity)

- 1. Turn OFF the primary power supply and wait at least 5 minutes before replacing. Do not touch any terminals during this period.
- 2. Verify that the Servopack CHARGE lamp (red LED) is unlit.
- 3. Disconnect all the cables connected externally to the Servopack.

①Main circuit power supply connector (CN7)

②Regenerative resistor connector (CN8)

③Servo control power supply connector (1CN)

④Cables connected externally to the servo control board

- PG cable connectors (CNPG123, CNPG456)
- Communications cable connector (CN10)
- Power ON signal cable connector (CN20)
- Motor cable connectors (CN1 to CN6)
- 4. Remove the ground wiring connected to the Servopack.
- 5. Remove the four screws in the four corners of the Servopack.
- 6. With the top and bottom grips, pull out the Servopack.
- 7. Install the new Servopack and reconnect the connectors in the reverse order of that lissted above.

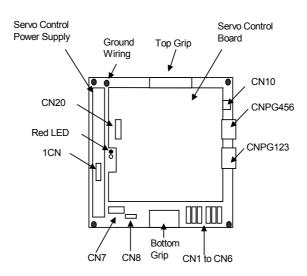

Configuration of Integrated Type (Small Capacity) Servopack

#### **Replacement Procedure (Separated Type Medium Capacity)**

How to Replace Converter

- 1. Turn OFF the primary power supply and wait at least 5 minutes before replacing. Do not touch any terminals during this period.
- 2. Verify that the converter CHARGE lamp (red LED) is unlit.
- Disconnect all the cables connected externally to the converter.
   ①Main circuit power supply connector (CN7)
   ②Regenerative resistor connector (CN8)
   ③Servo control power supply connectors (1CN and 2CN)
   ④PN power supply terminals (P×1, N×1)
- 4. Remove the ground wiring connected to the converter.
- 5. Remove the four screws in the four corners of the converter.
- 6. With the top and bottom grips, pull out the converter.
- 7. Install the new converter and reconnect the connectors in the reverse order of that listed above.

· How to Replace PWM Amplifier

- 1. Turn OFF the primary power supply and wait at least 5 minutes before replacing. Do not touch any terminals during this period.
- 2. Verify that the converter CHARGE lamp (red LED) is unlit.
- 3. Disconnect all the cables connected externally to the control board.
  ①PG cable connectors (CNPG123, CNPG456)
  ②Communication cable connector (CN10)
  ③Power ON signal cable connector (CN20)
  ④Motor cable connectors (CN1 to CN6)
- 4. Remove the ground wiring connected to the PWM amplifier.
- 5. Remove the four screws in the four corners of the PWM amplifier.

- 6. With the top and bottom grips, pull out the PWM amplifier.
- Install the new PWM amplifier and reconnect the connectors in the reverse order of that listed above.

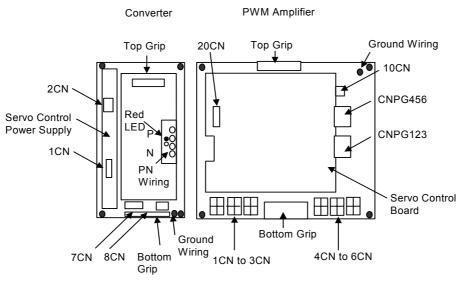

Configuration of Separated Type (Medium Capacity) Servopack

#### **Replacement Procedure (Separated Type Large Capacity)**

- How to Replace Converter
- 1. Turn OFF the primary power supply and wait at least 5 minutes before replacing. Do not touch any terminals during this period.
- 2. Verify that the converter CHARGE lamp (red LED) is unlit.
- Disconnect all the cables connected externally to the converter.
   ①Main circuit power supply terminals (TM1: L1, L2, L3)
   ②Regenerative resistor terminals (TM1: B1, B2)
   ③Servo control power supply connectors (1CN and 2CN)
   ④PN power supply terminals (P×2, N×2)
- 4. Remove the ground wiring connected to the converter.
- 5. Remove the four screws in the four corners of the converter.
- 6. With the top and bottom grips, pull out the converter.
- 7. Install the new converter and reconnect the connectors in the reverse order of that listed above.

How to Replace PWM Amplifier

- 1. Turn OFF the primary power supply and wait at least 5 minutes before replacing. Do not touch any terminals during this period.
- 2. Verify that the converter CHARGE lamp (red LED) is unlit.
- 3. Disconnect all the cables connected externally to the control board.
  ①PG cable connectors(CNPG123, CNPG456)
  ②Communication cable connector (CN10)
  ③Power ON signal cable connector (CN20)
  ④Motor cable terminal (EUVW), motor cable connectors (CN4 to CN6)
- 4. Remove the ground wiring connected to the PWM amplifier.

- 5. Remove the four screws in the four corners of the PWM amplifier.
- 6. With the top and bottom grips, pull out the PWM amplifier.
- 7. Install the new PWM amplifier and reconnect the connectors in the reverse order of that listed above.

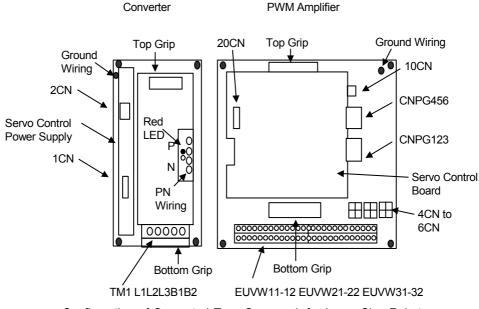

Configuration of Separated Type Servopack for Large Size Robot

## **9.1.3** Replacing the parts of I/O Power-on Unit

## Checking and Replacing Fuses

The types of fuses on the I/O power-on unit (JZNC-XIU01 $\Box$ ) and power-on unit (JANCD-XTU01 $\Box$ ) are as follows.

| Parts No. | Fuse Name                 | Specification                                               |
|-----------|---------------------------|-------------------------------------------------------------|
| FU1, 2    | Control Power Supply Fuse | 250V, 5A, Time Lag Fuse<br>(Std: 313005, 250V, 5A (LITTEL)) |
| FU3, 4    | DC24V Fuse                | 250V, 3A Rapid Cut Fuse<br>(Std : 312003 250V, 3A (LITTEL)) |
| FU5, 6    | Brake Fuse                | GP40, 4.0A, 250V (Daito Tsushin)                            |

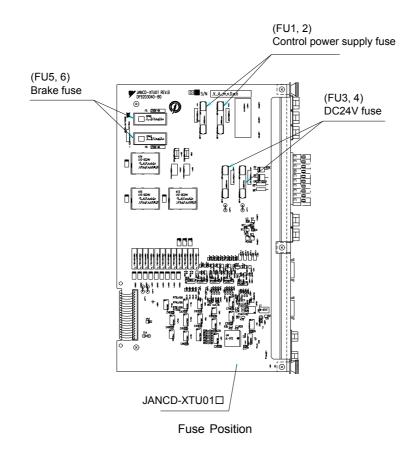

If a fuse appears to be blown (see "10.2 Alarm Message List"), remove each fuse shown above and check the continuity with an electric tester. If the fuse is blown, replace it with the same type of fuse (supplied).

Determine and correct the cause of the blown fuse. If the problem is uncorrected, the fuse may blow again.

# 9.2 YASNAC XRC Parts List

| No. | Name                                      | Model              | Comment                                |
|-----|-------------------------------------------|--------------------|----------------------------------------|
| 1   | Servopack                                 | *1                 | 6 Axis type                            |
| 2   | CPU rack                                  | JZNC-XRK01□-□      |                                        |
|     | Backboard                                 | JANCD-XBB01        |                                        |
|     | System control circuit board              | JANCD-XCP01        |                                        |
|     | High speed serial interface circuit board | JANCD-XIF03        |                                        |
|     | Control power supply                      | CPS-150F           |                                        |
| 3   | I/O Power-on unit                         | JZNC-XIU01□        |                                        |
|     | Power-on circuit board                    | JANCD-XTU01        |                                        |
|     | Specific I/O curcuit board                | JANCD-XIO01        |                                        |
|     | General I/O circuit board                 | JANCD-XIO02        |                                        |
| 4   | Power supply unit                         | *2                 |                                        |
| 5   | Playback panel                            | ZY1C-SS3152        |                                        |
| 6   | Servo ascending fan                       | 3610PS-22T-B30-B00 | A and B type panel                     |
|     |                                           | 4715PS-22T-B30-B00 | New A and new B type panel             |
| 7   | Backside duct fan                         | 4715PS-22T-B30-B00 | Small capacity                         |
|     |                                           | 5915PS-22T-B30-B00 | Medium and large capac-<br>ity         |
| 8   | Heat exchanger                            | YD5-1042A          | Only large capacity A and B type panel |
| 9   | Contactor circuit board fuse              | 313005, 5A, 250V   | Time lag fuse                          |
|     |                                           | 312003, 3A, 250V   | Rapid cut fuse                         |
|     |                                           | GP40, 4.0A, 250V   | Alarm fuse                             |
| 10  | Contactor circuit board relay             | LY2 DC24V          |                                        |
| 11  | Battery                                   | ER6VC3N 3.6V       |                                        |

#### YASNAC XRC Parts List

\*1 The type of the servopack depends on the robot model. For details, see the "Table. Servopack List (Small Capacity) ", "Table. Servopack List (Medium Capacity)", and " Table. Servopack List (Medium Capacity) ".

\*2 The type of the power supply unit depends on the robot model. For detail, see the " Table. Power Supply Unit List ".

|                                                           |   |               | -              |                |  |
|-----------------------------------------------------------|---|---------------|----------------|----------------|--|
| Component                                                 |   | SV3X          | UP6            | SK16X          |  |
| Component                                                 |   | Туре          | Туре           | Туре           |  |
| Servopack                                                 |   | CACR-SV3AAA   | CACR-UP6AAC    | CACR-SK16AAC   |  |
| Converter                                                 |   | JUSP-ACP05JAA | JUSP-ACP05JAA  | JUSP-ACP05JAA  |  |
| Amplifier                                                 | S | JUSP-WS02AA   | JUSP-WS05AAY17 | JUSP-WS10AAY17 |  |
|                                                           | L | JUSP-WS02AA   | JUSP-WS10AAY17 | JUSP-WS10AAY17 |  |
|                                                           | U | JUSP-WS01AA   | JUSP-WS05AAY17 | JUSP-WS10AAY17 |  |
|                                                           | R | JUSP-WSA5AA   | JUSP-WS01AA    | JUSP-WS02AA    |  |
|                                                           | В | JUSP-WSA5AA   | JUSP-WS01AA    | JUSP-WS02AA    |  |
| -                                                         | Т | JUSP-WSA5AA   | JUSP-WS01AA    | JUSP-WS02AA    |  |
| Servo control<br>circuit board<br>Control power<br>supply |   | JASP-WRCA01   | JASP-WRCA01    | JASP-WRCA01    |  |
|                                                           |   | JUSP-RCP01    | JUSP-RCP01     | JUSP-RCP01     |  |

Servopack List (Small Capacity)

| Component                   |   | SV035X        | UP20           |
|-----------------------------|---|---------------|----------------|
| Component                   |   | Туре          | Туре           |
| Servopack                   |   | CACR-SV035AAA | CACR-UP20AAA   |
| Converter                   |   | JUSP-ACP05JAA | JUSP-ACP05JAA  |
| Amplifier                   | S | JUSP-WS04AA   | JUSP-WS10AA    |
|                             | L | JUSP-WS04AA   | JUSP-WS20AAY22 |
|                             | U | JUSP-WS04AA   | JUSP-WS10AAY17 |
|                             | R | -             | JUSP-WS02AA    |
|                             | В | JUSP-WS01AA   | JUSP-WS02AA    |
|                             | Т | JUSP-WS01AA   | JUSP-WS02AA    |
| Servo control circuit board |   | JASP-WRCA01   | JASP-WRCA01    |
| Control power supply        |   | JUSP-RCP01    | JUSP-RCP01     |

#### Servopack List (Medium Capacity)

|                             |   |               | (mediam capacity) |                 |
|-----------------------------|---|---------------|-------------------|-----------------|
| Component                   |   | SK16MX SK45X  |                   | UP50            |
|                             |   | Туре          | Туре              | Туре            |
| Servopack                   |   | CACR-SK16MAAB | CACR-SK45AAB      | CACR-UP50AAB    |
| Amplifier                   | S | JUSP-WS30AA   | JUSP-WS30AA       | JUSP-WS44AA     |
|                             | L | JUSP-WS20AA   | JUSP-WS20AA       | JUSP-WS60AA     |
|                             | U | JUSP-WS20AA   | JUSP-WS20AA       | JUSP-WS20AA     |
|                             | R | JUSP-WS02AA   | JUSP-WS10AA       | JUSP-WS10AA     |
| В                           |   | JUSP-WS02AA   | JUSP-WS10AA       | JUSP-WS10AA     |
|                             | Т | JUSP-WS02AA   | JUSP-WS10AA       | JUSP-WS10AA     |
| Servo control circuit board |   | JASP-WRCA01   | JASP-WRCA01       | JASP-WRCA01     |
| Converter JUSP-A            |   | JUSP-ACP25JAA | JUSP-ACP25JAA     | JUSP-ACP25JAAY1 |
| Control power JUSP-RCP01    |   |               | JUSP-RCP01        | JUSP-RCP01      |

#### 9.2 YASNAC XRC Parts List

| Component |                             | UP20M | SP70X            |               |
|-----------|-----------------------------|-------|------------------|---------------|
|           | Component                   |       | Туре             | Туре          |
| Sei       | vopack                      |       | CACR-UP20MAAB    | CACR-SP70AAB  |
|           | Amplifier                   | S     | JUSP-WS44AA      | JUSP-WS20AA   |
|           |                             | L     | JUSP-WS60AA      | JUSP-WS15AA   |
|           | U<br>R<br>B                 |       | JUSP-WS20AA      | JUSP-WS44AA   |
|           |                             |       | JUSP-WS02AA      | JUSP-WS05AA   |
|           |                             |       | JUSP-WS02AA      | -             |
|           |                             | Т     | JUSP-WS02AA      | -             |
|           | Servo control circuit board |       | JASP-WRCA01      | JASP-WRCA01   |
| Converter |                             |       | JUSP-ACP25JAAY11 | JUSP-ACP25JAA |
|           | Control power supply        |       | JUSP-RCP01       | JUSP-RCP01    |

| Servopack List | (Large | Capacity) |
|----------------|--------|-----------|
|----------------|--------|-----------|

|    | Component                   |   | UP200, UP130R,<br>UP165-100, UP130T,<br>SK506X | UP130, UP165   | UP130RL, UP165R,<br>UP200R |
|----|-----------------------------|---|------------------------------------------------|----------------|----------------------------|
|    |                             |   | Туре                                           | Туре           | Туре                       |
| Se | rvopack                     |   | CACR-UP130AABY18                               | CACR-UP130AAB  | CACR-UP130AABY21           |
|    | Amplifier                   | S | JUSP-WS60AAY18                                 | JUSP-WS60AA    | JUSP-WS60AAY18             |
|    |                             | L | JUSP-WS60AAY18                                 | JUSP-WS60AA    | JUSP-WS60AAY18             |
|    | U<br>R<br>B<br>T            |   | JUSP-WS60AA                                    | JUSP-WS60AA    | JUSP-WS60AAY18             |
|    |                             |   | JUSP-WS20AAY13                                 | JUSP-WS20AAY13 | JUSP-WS20AAY13             |
|    |                             |   | JUSP-WS15AAY13                                 | JUSP-WS15AAY13 | JUSP-WS15AAY13             |
|    |                             |   | JUSP-WS15AAY13                                 | JUSP-WS15AAY13 | JUSP-WS15AAY13             |
|    | Servo control circuit board |   | JASP-WRCA01                                    | JASP-WRCA01    | JASP-WRCA01                |
| Со | Converter                   |   | JUSP-ACP35JAA                                  | JUSP-ACP35JAA  | JUSP-ACP35JAA              |
|    | Control power supply        |   | JUSP-RCP01                                     | JUSP-RCP01     | JUSP-RCP01                 |

| Component                   |             | SK300X, SR200X | SP100X         |                |
|-----------------------------|-------------|----------------|----------------|----------------|
|                             | Component   |                | Туре           | Туре           |
| Ser                         | vopack      |                | CACR-SK300AAB  | CACR-SP100AAB  |
|                             | Amplifier   | S              | JUSP-WS60AAY18 | JUSP-WS60AAY18 |
|                             |             | L              | JUSP-WS60AAY18 | JUSP-WS60AAY18 |
|                             | U<br>R<br>B |                | JUSP-WS60AAY18 | JUSP-WS60AAY18 |
|                             |             |                | JUSP-WS30AAY18 | -              |
|                             |             |                | JUSP-WS30AAY18 | -              |
|                             |             | Т              | JUSP-WS30AAY18 | JUSP-WS20AAY19 |
| Servo control circuit board |             |                | JASP-WRCA01    | JASP-WRCA01    |
| Converter                   |             |                | JUSP-ACP35JAA  | JUSP-ACP35JAA  |
| Control power supply        |             |                | JUSP-RCP01     | JUSP-RCP01     |

Power Supply Unit List

| Туре                           | Robot Type                                                                      |
|--------------------------------|---------------------------------------------------------------------------------|
| JZNC-XPW03□ or<br>JZRCR-XPU03□ | SV3X, SV035X, UP6, SK16X, UP20                                                  |
| JZRCR-XPU02□                   | SK16MX, SK45X, SP70X, UP50, UP20M,<br>UP130, UP165, UP165-100, UP200,<br>UP130T |
| JZRCR-XPU01                    | SK300X, SP100X, SK506X, SR200X,<br>UP130R, UP165R, UUP200R, UP130RL             |

## **9.3** Supplied Parts List

The supplied parts of YASNAC XRC is as follows.

Parts No.1 to 3 are used for fuse for replacement and No.4 is used as a tool for connecting the I/O.

| No | Parts Name                       | Dimensions | Pcs | Model                                | Application                                                              |
|----|----------------------------------|------------|-----|--------------------------------------|--------------------------------------------------------------------------|
| 1  | 5A<br>Glass-Tube fuse            |            | 2   | 313005<br>5A 250V<br>(LITTEL)        | JANCD-XTU01□<br>FU1, 2                                                   |
| 2  | 3A<br>Glass-Tube fuse            | Φ6         | 2   | 312003<br>3A 250V<br>(LITTEL)        | JANCD-XTU01□<br>FU3, 4                                                   |
| 3  | 4.0A<br>Alarm fuse               |            | 2   | GP40<br>4.0A 250V<br>(Daito Tsushin) | JANCD-XTU01⊡<br>FU5, 6                                                   |
| 4  | WAGO<br>Connector wiring<br>tool |            | 2   | 231-131<br>(WAGO)                    | JANCD-XI001□<br>CN05, 06<br>JANCD-XTU01□<br>CN26, 27<br>CPS-150F<br>CN04 |

# 9.4 Recommended Spare Parts

It is recommended that the following parts and components be kept in stock as spare parts for the XRC. The spare parts list for the XRC is shown below. Product performance can not be guaranteed when using spare parts from any company other than Yaskawa. To buy the spare parts which are ranked B or C, inform the manufacturing number (or order number ) of XRC to Yaskawa representative. The spare parts are ranked as follows:

- Rank A: Expendable and frequently replaced parts
- Rank B: Parts for which replacement may be necessary as a result of frequent operation
- Rank C: Drive unit

NOTE For repla

For replacing parts in Rank B or Rank C, contact your Yaskawa representative.

| No | Rank | Name                    | Туре                   | Manufac-<br>turer                     | Qty | Qty<br>per<br>unit | Remark                           |
|----|------|-------------------------|------------------------|---------------------------------------|-----|--------------------|----------------------------------|
| 1  | A    | Battery                 | ER6VC3N 3.6V           | Toshiba<br>Battery                    | 1   | 1                  |                                  |
| 2  | А    | Rack Fan                | JZNC-XZU02             | Yaskawa 2                             |     | 2                  |                                  |
| 3  | A    | Backside Duct Fan       | 4715PS-22T-<br>B30-B00 | Minebea                               | 2   | 2                  |                                  |
| 4  | A    | Servopack Ascending Fan | 3610PS-22T-<br>B30-B00 | Minebea                               | 2   | 2                  | A and B type panel               |
|    |      |                         | 4715PS-22T-<br>B30-B00 | Minebea                               | 2   | 2                  | New A and<br>new B type<br>panel |
| 5  | А    | Control Power Fuse      | 313005 5A 250V         | Littel fuse                           | 10  | 2                  |                                  |
| 6  | А    | 24VDC Fuse              | 312003 3A 250V         | Littel fuse                           | 10  | 2                  |                                  |
| 7  | A    | Brake Fuse              | GP40 4.0A 250V         | Daito Com-<br>munication<br>Apparatus | 10  | 2                  |                                  |
| 8  | А    | Control Relay           | LY-2-DC24V             | OMRON                                 | 3   | 3                  |                                  |
| 9  | В    | Converter               | JUSP-ACP05JAA          | Yaskawa                               | 1   | 1                  |                                  |
| 10 | В    | Control Power Unit      | JUSP-<br>RCP01□□□      | SANRITZ                               | 1   | 1                  | For Servo                        |
| 11 | В    | Servopack Control Board | JASP-WRCA01            | Yaskawa                               | 1   | 1                  |                                  |
| 12 | В    | Amplifire               | JUSP-WS02AA            | Yaskawa                               | 1   | 2                  | For S,L axes                     |
| 13 | В    | Amplifire               | JUSP-WS01AA            | Yaskawa                               | 1   | 1                  | For U axis                       |
| 14 | В    | Amplifire               | JUSP-WSA5AA            | Yaskawa                               | 1   | 3                  | For R,B,T<br>axes                |
| 15 | В    | Control Power Unit      | CPS-150F               | Fuji Electric<br>Hi-Tech              | 1   | 1                  | For CPU Unit                     |
| 16 | В    | System Control Board    | JANCD-XCP01□           | Yaskawa                               | 1   | 1                  |                                  |
| 17 | В    | Communication Board     | JANCD-XIF03            | Yaskawa                               | 1   | 1                  |                                  |
| 18 | В    | Specific I/O Board      | JANCD-XIO01□           | Yaskawa                               | 1   | 1                  |                                  |
| 19 | В    | Genenal I/O Board       | JANCD-XIO02            | Yaskawa                               | 1   | 1                  |                                  |
| 20 | В    | Power On Board          | JANCD-XTU01            | Yaskawa 1 <sup>2</sup>                |     | 1                  |                                  |
| 21 | С    | Servopack               | CACR-SV3AAA            | Yaskawa 1                             |     | 1                  |                                  |
| 22 | С    | CPU Unit                | JZNC-XRK01□-1          | Yaskawa                               | 1   | 1                  |                                  |
| 23 | С    | I/O Power On Unit       | JZNC-XIU01□            | Yaskawa 1 1                           |     | 1                  |                                  |
| 24 | С    | Power Unit              | JZRCR-XPU03□           | Yaskawa                               | 1   | 1                  |                                  |
| 25 | С    | Programming Pendant     | JZNC-XPP02□            | Yaskawa                               | 1   | 1                  | With Cable<br>8m                 |

#### Recommended Spare Parts of XRC for SV3X

\*Specify application (Arc, General, Spot, Handling) of key sheet when No.25 " Programming Pendant" is ordered.

| No | Rank | Name                    | Туре                   | Manufac-<br>turer                     | Qty | Qty<br>per<br>unit | Remark                           |
|----|------|-------------------------|------------------------|---------------------------------------|-----|--------------------|----------------------------------|
| 1  | A    | Battery                 | ER6VC3N 3.6V           | Toshiba<br>Battery                    | 1   | 1                  |                                  |
| 2  | А    | Rack Fan                | JZNC-XZU02             | Yaskawa                               | 2   | 2                  |                                  |
| 3  | A    | Backside Duct Fan       | 4715PS-22T-<br>B30-B00 | Minebea                               | 2   | 2                  |                                  |
| 4  | A    | Servopack Ascending Fan | 3610PS-22T-<br>B30-B00 | Minebea                               | 2   | 2                  | New A and<br>new B type<br>panel |
|    |      |                         | 4715PS-22T-<br>B30-B00 |                                       |     |                    | parier                           |
| 5  | А    | Control Power Fuse      | 313005 5A 250V         | Littel fuse                           | 10  | 2                  |                                  |
| 6  | А    | 24VDC Fuse              | 312003 3A 250V         | Littel fuse                           | 10  | 2                  |                                  |
| 7  | A    | Brake Fuse              | GP40 4.0A 250V         | Daito Com-<br>munication<br>Apparatus | 10  | 2                  |                                  |
| 8  | А    | Control Relay           | LY-2-DC24V             | OMRON                                 | 3   | 3                  |                                  |
| 9  | В    | Converter               | JUSP-ACP05JAA          | Yaskawa                               | 1   | 1                  |                                  |
| 10 | В    | Control Power Unit      | JUSP-<br>RCP01□□□      | SANRITZ                               | 1   | 1                  | For Servo                        |
| 11 | В    | Servopack Control Board | JASP-WRCA01            | Yaskawa                               | 1   | 1                  |                                  |
| 12 | В    | Amplifire               | JUSP-WS04AA            | Yaskawa                               | 1   | 3                  | For S,L,U<br>axes                |
| 13 | В    | Amplifire               | JUSP-WS01AA            | Yaskawa                               | 1   | 2                  | For B, T axes                    |
| 14 | В    | Control Power Unit      | CPS-150F               | Fuji Electric<br>Hi-Tech              | 1   | 1                  | For CPU Unit                     |
| 15 | В    | System Control Board    | JANCD-XCP01□           | Yaskawa                               | 1   | 1                  |                                  |
| 16 | В    | Communication Board     | JANCD-XIF03            | Yaskawa                               | 1   | 1                  |                                  |
| 17 | В    | Specific I/O Board      | JANCD-XIO01□           | Yaskawa                               | 1   | 1                  |                                  |
| 18 | В    | Genenal I/O Board       | JANCD-XIO02            | Yaskawa                               | 1   | 1                  |                                  |
| 19 | В    | Power On Board          | JANCD-XTU01□           | Yaskawa 1                             |     | 1                  |                                  |
| 20 | С    | Servopack               | CACR-SV035AAA          | Yaskawa                               | 1   | 1                  |                                  |
| 21 | С    | CPU Unit                | JZNC-XRK01□-1          | Yaskawa                               | 1   | 1                  |                                  |
| 22 | С    | I/O Power On Unit       | JZNC-XIU01□            | Yaskawa                               | 1   | 1                  |                                  |
| 23 | С    | Power Unit              | JZRCR-XPU03□           | Yaskawa                               | 1   | 1                  |                                  |
| 24 | С    | Programming Pendant     | JZNC-XPP02□            | Yaskawa                               | 1   | 1                  | With Cable<br>8m                 |

| Recommended | Snare | Parts  | of  | XRC for | SV/035X |
|-------------|-------|--------|-----|---------|---------|
| Recommended | opare | i aito | UI. |         | 310337  |

\*Specify application (Arc, General, Spot, Handling) of key sheet when No.24 " Programming Pendant" is ordered.

| No | Rank | Name                    | Туре                   | Manufac-<br>turer                     | Qty | Qty<br>per<br>unit | Remark                           |
|----|------|-------------------------|------------------------|---------------------------------------|-----|--------------------|----------------------------------|
| 1  | A    | Battery                 | ER6VC3N 3.6V           | Toshiba<br>Battery                    | 1   | 1                  |                                  |
| 2  | Α    | Rack Fan                | JZNC-XZU02             | Yaskawa                               | 2   | 2                  |                                  |
| 3  | A    | Backside Duct Fan       | 4715PS-22T-<br>B30-B00 | Minebea                               | 2   | 2                  |                                  |
| 4  | A    | Servopack Ascending Fan | 3610PS-22T-<br>B30-B00 | Minebea                               | 2   | 2                  | A and B type panel               |
|    |      |                         | 4715PS-22T-<br>B30-B00 | Minebea                               | 2   | 2                  | New A and<br>new B type<br>panel |
| 5  | Α    | Control Power Fuse      | 313005 5A 250V         | Littel fuse                           | 10  | 2                  |                                  |
| 6  | Α    | 24VDC Fuse              | 312003 3A 250V         | Littel fuse                           | 10  | 2                  |                                  |
| 7  | A    | Brake Fuse              | GP40 4.0A 250V         | Daito Com-<br>munication<br>Apparatus | 10  | 2                  |                                  |
| 8  | Α    | Control Relay           | LY-2-DC24V             | OMRON                                 | 3   | 3                  |                                  |
| 9  | В    | Converter               | JUSP-ACP05JAA          | Yaskawa                               | 1   | 1                  |                                  |
| 10 | В    | Control Power Unit      | JUSP-<br>RCP01□□□      | SANRITZ                               | 1   | 1                  | For Servo                        |
| 11 | В    | Servopack Control Board | JASP-WRCA01            | Yaskawa                               | 1   | 1                  |                                  |
| 12 | В    | Amplifire               | JUSP-<br>WS05AAY17     | Yaskawa                               | 1   | 2                  | For S,U axes                     |
| 13 | В    | Amplifire               | JUSP-<br>WS10AAY17     | Yaskawa                               | 1   | 1                  | For L axis                       |
| 14 | В    | Amplifire               | JUSP-WS01AA            | Yaskawa                               | 1   | 3                  | For R,B,T<br>axes                |
| 15 | В    | Control Power Unit      | CPS-150F               | Fuji Electric<br>Hi-Tech              | 1   | 1                  | For CPU Unit                     |
| 16 | В    | System Control Board    | JANCD-XCP01□           | Yaskawa                               | 1   | 1                  |                                  |
| 17 | В    | Communication Board     | JANCD-XIF03            | Yaskawa                               | 1   | 1                  |                                  |
| 18 | В    | Specific I/O Board      | JANCD-XIO01□           | Yaskawa                               | 1   | 1                  |                                  |
| 19 | В    | Genenal I/O Board       | JANCD-XIO02            | Yaskawa                               | 1   | 1                  |                                  |
| 20 | В    | Power On Board          | JANCD-XTU01□           | Yaskawa                               | 1   | 1                  |                                  |
| 21 | С    | Servopack               | CACR-UP6AAC            | Yaskawa                               | 1   | 1                  |                                  |
| 22 | С    | CPU Unit                | JZNC-XRK01□-1          | Yaskawa                               | 1   | 1                  |                                  |
| 23 | С    | I/O Power On Unit       | JZNC-XIU01□            | Yaskawa                               | 1   | 1                  |                                  |
| 24 | С    | Power Unit              | JZRCR-XPU03□           | Yaskawa                               | 1   | 1                  |                                  |
| 25 | С    | Programming Pendant     | JZNC-XPP02□            | Yaskawa                               | 1   | 1                  | With Cable<br>8m                 |

#### Recommended Spare Parts of XRC for UP6

\*Specify application (Arc, General, Spot, Handling) of key sheet when No.25 " Programming Pendant" is ordered.

| No | Rank | Name                    | Туре                   | Manufac-<br>turer                     | Qty | Qty<br>per<br>unit | Remark                           |
|----|------|-------------------------|------------------------|---------------------------------------|-----|--------------------|----------------------------------|
| 1  | A    | Battery                 | ER6VC3N 3.6V           | Toshiba<br>Battery                    | 1   | 1                  |                                  |
| 2  | Α    | Rack Fan                | JZNC-XZU02             | Yaskawa 2                             |     | 2                  |                                  |
| 3  | A    | Backside Duct Fan       | 4715PS-22T-<br>B30-B00 | Minebea                               | 2   | 2                  |                                  |
| 4  | A    | Servopack Ascending Fan | 3610PS-22T-<br>B30-B00 | Minebea                               | 2   | 2                  | A and B type panel               |
|    |      |                         | 4715PS-22T-<br>B30-B00 | Minebea                               | 2   | 2                  | New A and<br>new B type<br>panel |
| 5  | Α    | Control Power Fuse      | 313005 5A 250V         | Littel fuse                           | 10  | 2                  |                                  |
| 6  | Α    | 24VDC Fuse              | 312003 3A 250V         | Littel fuse                           | 10  | 2                  |                                  |
| 7  | A    | Brake Fuse              | GP40 4.0A 250V         | Daito Com-<br>munication<br>Apparatus | 10  | 2                  |                                  |
| 8  | Α    | Control Relay           | LY-2-DC24V             | OMRON                                 | 3   | 3                  |                                  |
| 9  | В    | Converter               | JUSP-ACP05JAA          | Yaskawa                               | 1   | 1                  |                                  |
| 10 | В    | Control Power Unit      | JUSP-<br>RCP01□□□      | SANRITZ                               | 1   | 1                  | For Servo                        |
| 11 | В    | Servopack Control Board | JASP-WRCA01            | Yaskawa                               | 1   | 1                  |                                  |
| 12 | В    | Amplifire               | JUSP-<br>WS10AAY17     | Yaskawa                               | 1   | 3                  | For S,L,U<br>axes                |
| 13 | В    | Amplifire               | JUSP-WS02AA            | Yaskawa                               | 1   | 3                  | For R,B,T<br>axes                |
| 14 | В    | Control Power Unit      | CPS-150F               | Fuji Elec-<br>tric Hi-Tech            | 1   | 1                  | For CPU unit                     |
| 15 | В    | System Control Board    | JANCD-XCP01□           | Yaskawa                               | 1   | 1                  |                                  |
| 16 | В    | Communication Board     | JANCD-XIF03            | Yaskawa                               | 1   | 1                  |                                  |
| 17 | В    | Specific I/O Board      | JANCD-XIO01□           | Yaskawa                               | 1   | 1                  |                                  |
| 18 | В    | Genenal I/O Board       | JANCD-XIO02            | Yaskawa                               | 1   | 1                  |                                  |
| 19 | В    | Power On Board          | JANCD-XTU01□           | Yaskawa                               | 1   | 1                  |                                  |
| 20 | С    | Servopack               | CACR-SK16AAC           | Yaskawa                               | 1   | 1                  |                                  |
| 21 | С    | CPU Unit                | JZNC-XRK01□-1          | Yaskawa                               | 1   | 1                  |                                  |
| 22 | С    | I/O Power On Unit       | JZNC-XIU01□            | Yaskawa                               | 1   | 1                  |                                  |
| 23 | С    | Power Unit              | JZRCR-XPU03□           | Yaskawa                               | 1   | 1                  |                                  |
| 24 | С    | Programming Pendant     | JZNC-XPP02□            | Yaskawa                               | 1   | 1                  | With Cable<br>8m                 |

| <16X |
|------|
| •    |

\*Specify application (Arc, General, Spot, Handling) of key sheet when No.24 " Programming Pendant" is ordered.

| No | Rank | Name                                       | Туре                   | Manufac-<br>turer                     | Qty | Qty<br>per<br>unit | Remark                           |
|----|------|--------------------------------------------|------------------------|---------------------------------------|-----|--------------------|----------------------------------|
| 1  | A    | Battery                                    | ER6VC3N 3.6V           | Toshiba<br>Battery                    | 1   | 1                  |                                  |
| 2  | А    | Rack Fan                                   | JZNC-XZU02             | Yaskawa                               | 2   | 2                  |                                  |
| 3  | A    | Backside Duct Fan                          | 4715PS-22T-<br>B30-B00 | Minebea                               | 2   | 2                  |                                  |
| 4  | A    | Servopack Ascending Fan                    | 4715PS-22T-<br>B30-B00 | Minebea                               | 2   | 2                  | New A and<br>new B type<br>panel |
| 5  | Α    | Control Power Fuse                         | 313005 5A 250V         | Littel fuse                           | 10  | 2                  |                                  |
| 6  | Α    | 24VDC Fuse                                 | 312003 3A 250V         | Littel fuse                           | 10  | 2                  |                                  |
| 7  | A    | Brake Fuse                                 | GP40 4.0A 250V         | Daito Com-<br>munication<br>Apparatus | 10  | 2                  |                                  |
| 8  | А    | Control Relay                              | LY-2-DC24V             | OMRON                                 | 3   | 3                  |                                  |
| 9  | В    | Converter                                  | JUSP-ACP05JAA          | Yaskawa                               | 1   | 1                  |                                  |
| 10 | В    | Control Power Unit                         | JUSP-<br>RCP01□□□      | SANRITZ                               | 1   | 1                  | For Servo                        |
| 11 | В    | Servopack Control Board                    | JASP-WRCA01            | Yaskawa 1 1                           |     | 1                  |                                  |
| 12 | В    | Amplifier                                  | JUSP-WS10AA            | Yaskawa                               | 1   | 1                  | For S axis                       |
| 13 | В    | Amplifier                                  | JUSP-<br>WS20AAY22     | Yaskawa                               | 1   | 1                  | For L axis                       |
| 14 | В    | Amplifier                                  | JUSP-<br>WS10AAY17     | Yaskawa                               | 1   | 1                  | For U axis                       |
| 15 | В    | Amplifier                                  | JUSP-WS02AA            | Yaskawa                               | 1   | 3                  | For R,B,T<br>axes                |
| 16 | В    | Control Power Unit                         | CPS-150F               | Fuji Electric<br>Hi-Tech              | 1   | 1                  | For CPU Unit                     |
| 17 | В    | System Control Board                       | JANCD-XCP01□           | Yaskawa                               | 1   | 1                  |                                  |
| 18 | В    | Communication Board                        | JANCD-XIF03            | Yaskawa                               | 1   | 1                  |                                  |
| 19 | В    | Specific I/O Board                         | JANCD-XIO01B           | Yaskawa                               | 1   | 1                  |                                  |
| 20 | В    | General I/O Board                          | JANCD-XIO02            | Yaskawa                               | 1   | 1                  |                                  |
| 21 | В    | Power On Board                             | JANCD-XTU01B           | Yaskawa                               | 1   | 1                  |                                  |
| 22 | В    | Circuit Protection Board for<br>Brake Area | JARCR-XFL01            | Yaskawa                               | 1   | 1                  |                                  |
| 23 | С    | Servopack                                  | CACR-UP20AAA           | Yaskawa                               | 1   | 1                  |                                  |
| 24 | С    | CPU Unit                                   | JZNC-XRK01□-1          | Yaskawa                               | 1   | 1                  |                                  |
| 25 | С    | I/O Power On Unit                          | JZNC-XIU01B            | Yaskawa                               | 1   | 1                  |                                  |
| 26 | С    | Power Unit                                 | JZRCR-XPU03□           | Yaskawa                               | 1   | 1                  |                                  |
| 27 | С    | Programming Pendant                        | JZNC-XPP02□            | Yaskawa                               | 1   | 1                  | With Cable<br>8m                 |

Recommended Spare Parts of XRC for UP20

\*Specify application (Arc, General, Spot, Handling) of key sheet when No.27 " Programming Pendant" is ordered.

| No | Rank | Name                    | Туре                   | Manufac-<br>turer                     | Qty    | Qty<br>per<br>unit | Remark                           |
|----|------|-------------------------|------------------------|---------------------------------------|--------|--------------------|----------------------------------|
| 1  | A    | Battery                 | ER6VC3N 3.6V           | Toshiba<br>Battery                    | 1      | 1                  |                                  |
| 2  | Α    | Rack Fan                | JZNC-XZU02             | Yaskawa                               | 2      | 2                  |                                  |
| 3  | А    | Backside Duct Fan       | 5915PC-22T-            | Minebea                               | 2      | 2                  | A, new A, new                    |
|    |      |                         | B30-B00                |                                       | 3      | 3                  | B type panel<br>B type panel     |
| 4  | А    | Servopack Ascending Fan | 3610PS-22T-            | Minebea                               | 3      | 3                  |                                  |
| 4  | A    | Servopack Ascending Fan | B30-B00                | winebea                               | 3<br>4 | 3<br>4             | A type panel<br>B type panel     |
|    |      |                         | 4715PS-22T-<br>B30-B00 | Minebea                               | 3      | 3                  | New A and<br>new B type<br>panel |
| 5  | Α    | Control Power Fuse      | 313005 5A 250V         | Littel fuse                           | 10     | 2                  |                                  |
| 6  | А    | 24VDC Fuse              | 312003 3A 250V         | Littel fuse                           | 10     | 2                  |                                  |
| 7  | A    | Brake Fuse              | GP40 4.0A 250V         | Daito Com-<br>munication<br>Apparatus | 10     | 2                  |                                  |
| 8  | А    | Control Relay           | LY-2-DC24V             | OMRON                                 | 3      | 3                  |                                  |
| 9  | В    | Converter               | JUSP-ACP25JAA          | Yaskawa                               | 1      | 1                  |                                  |
| 10 | В    | Control Power Unit      | JUSP-<br>RCP01□□□      | SANRITZ 1                             |        | 1                  | For Servo                        |
| 11 | В    | Servopack Control Board | JASP-WRCA01            | Yaskawa                               | 1      | 1                  |                                  |
| 12 | В    | Amplifire               | JUSP-WS30AA            | Yaskawa                               | 1      | 1                  | For S axis                       |
| 13 | В    | Amplifire               | JUSP-WS20AA            | Yaskawa                               | 1      | 2                  | For L,U axes                     |
| 14 | В    | Amplifire               | JUSP-WS02AA            | Yaskawa                               | 1      | 3                  | For R,B,T<br>axes                |
| 15 | В    | Control Power Unit      | CPS-150F               | Fuji Electric<br>Hi-Tech              | 1      | 1                  | For CPU Unit                     |
| 16 | В    | System Control Board    | JANCD-XCP01□           | Yaskawa                               | 1      | 1                  |                                  |
| 17 | В    | Communication Board     | JANCD-XIF03            | Yaskawa                               | 1      | 1                  |                                  |
| 18 | В    | Specific I/O Board      | JANCD-XIO01            | Yaskawa                               | 1      | 1                  |                                  |
| 19 | В    | Genenal I/O Board       | JANCD-XIO02            | Yaskawa                               | 1      | 1                  |                                  |
| 20 | В    | Power On Board          | JANCD-XTU01□           | Yaskawa                               | 1      | 1                  |                                  |
| 21 | С    | Servopack               | CACR-<br>SK16MAAB      | Yaskawa                               | 1      | 1                  |                                  |
| 22 | С    | CPU Unit                | JZNC-XRK01□-1          | Yaskawa                               | 1      | 1                  |                                  |
| 23 | С    | I/O Power On Unit       | JZNC-XIU01□            | Yaskawa                               | 1      | 1                  |                                  |
| 24 | С    | Power Unit              | JZRCR-XPU02□           | Yaskawa                               | 1      | 1                  |                                  |
| 25 | С    | Programming Pendant     | JZNC-XPP02□            | Yaskawa                               | 1      | 1                  | With Cable<br>8m                 |

| Recommended | Spare | Parts | of  | XRC  | for | SK16MX |
|-------------|-------|-------|-----|------|-----|--------|
| Recommended | oparc | i ano | UI. | 7110 | 101 |        |

\*Specify application (Arc, General, Spot, Handling) of key sheet when No.25 " Programming Pendant" is ordered.

| No | Rank | Name                                       | Туре                   | Manufac-<br>turer                     | Qty | Qty<br>per<br>unit | Remark                           |
|----|------|--------------------------------------------|------------------------|---------------------------------------|-----|--------------------|----------------------------------|
| 1  | A    | Battery                                    | ER6VC3N 3.6V           | Toshiba<br>Battery                    | 1   | 1                  |                                  |
| 2  | А    | Rack Fan                                   | JZNC-XZU02             | Yaskawa                               | 2   | 2                  |                                  |
| 3  | A    | Backside Duct Fan                          | 5915PC-22T-<br>B30-B00 | Minebea                               | 2   | 2                  |                                  |
| 4  | A    | Servopack Ascending Fan                    | 4715PS-22T-<br>B30-B00 | Minebea                               | 3   | 3                  | New A and<br>new B type<br>panel |
| 5  | А    | Control Power Fuse                         | 313005 5A 250V         | Littel fuse                           | 10  | 2                  |                                  |
| 6  | Α    | 24VDC Fuse                                 | 312003 3A 250V         | Littel fuse                           | 10  | 2                  |                                  |
| 7  | A    | Brake Fuse                                 | GP40 4.0A 250V         | Daito Com-<br>munication<br>Apparatus | 10  | 2                  |                                  |
| 8  | А    | Control Relay                              | LY-2-DC24V             | OMRON                                 | 3   | 3                  |                                  |
| 9  | В    | Converter                                  | JUSP-<br>ACP25JAAY11   | Yaskawa                               | 1   | 1                  |                                  |
| 10 | В    | Control Power Unit                         | JUSP-<br>RCP01□□□      | SANRITZ                               | 1   | 1                  | For Servo                        |
| 11 | В    | Servopack Control Board                    | JASP-WRCA01            | Yaskawa                               | 1   | 1                  |                                  |
| 12 | В    | Amplifire                                  | JUSP-WS44AA            | Yaskawa                               | 1   | 1                  | For S axis                       |
| 13 | В    | Amplifire                                  | JUSP-WS60AA            | Yaskawa                               | 1   | 1                  | For L axis                       |
| 14 | В    | Amplifire                                  | JUSP-WS20AA            | Yaskawa                               | 1   | 1                  | For U axis                       |
| 15 | В    | Amplifier                                  | JUSP-WS02AA            | Yaskawa                               | 1   | 3                  | For R,B,T<br>axes                |
| 16 | В    | Control Power Unit                         | CPS-150F               | Fuji Electric<br>Hi-Tech              | 1   | 1                  | For CPU Unit                     |
| 17 | В    | System Control Board                       | JANCD-XCP01□           | Yaskawa                               | 1   | 1                  |                                  |
| 18 | В    | Communication Board                        | JANCD-XIF03            | Yaskawa                               | 1   | 1                  |                                  |
| 19 | В    | Specific I/O Board                         | JANCD-XIO01□           | Yaskawa                               | 1   | 1                  |                                  |
| 20 | В    | Genenal I/O Board                          | JANCD-XIO02            | Yaskawa                               | 1   | 1                  |                                  |
| 21 | В    | Power On Board                             | JANCD-XTU01            | Yaskawa                               | 1   | 1                  |                                  |
| 22 | В    | Circuit Protection Board for<br>Brake Area | JARCR-XFL01            | Yaskawa                               | 1   | 1                  |                                  |
| 23 | С    | Servopack                                  | CACR-<br>UP20MAAB      | Yaskawa                               | 1   | 1                  |                                  |
| 24 | С    | CPU Unit                                   | JZNC-XRK01□-1          | Yaskawa                               | 1   | 1                  |                                  |
| 25 | С    | I/O Power On Unit                          | JZNC-XIU01□            | Yaskawa                               | 1   | 1                  |                                  |
| 26 | С    | Power Unit                                 | JZRCR-XPU02□           | Yaskawa                               | 1   | 1                  |                                  |
| 27 | С    | Programming Pendant                        | JZNC-XPP02□            | Yaskawa                               | 1   | 1                  | With Cable<br>8m                 |

Recommended Spare Parts of XRC for UP20M

\*Specify application (Arc, General, Spot, Handling) of key sheet when No.27 " Programming Pendant" is ordered.

| No | Rank | Name                    | Туре                   | Manufac-<br>turer                     | Qty | Qty<br>per<br>unit | Remark                                         |
|----|------|-------------------------|------------------------|---------------------------------------|-----|--------------------|------------------------------------------------|
| 1  | A    | Battery                 | ER6VC3N 3.6V           | Toshiba<br>Battery                    | 1   | 1                  |                                                |
| 2  | Α    | Rack Fan                | JZNC-XZU02             | Yaskawa                               | 2   | 2                  |                                                |
| 3  | A    | Backside Duct Fan       | 5915PC-22T-<br>B30-B00 | Minebea                               |     | 2                  | A type, new A<br>type, and new<br>B type panel |
|    |      |                         |                        |                                       | 3   | 3                  | B type panel                                   |
| 4  | А    | Servopack Ascending Fan | 3610PS-22T-            | Minebea                               | 3   | 3                  | A type panel                                   |
|    |      |                         | B30-B00                |                                       | 4   | 4                  | B type panel                                   |
|    |      |                         | 4715PS-22T-<br>B30-B00 | Minebea                               | 3   | 3                  | New A and<br>new B type<br>panel               |
| 5  | А    | Control Power Fuse      | 313005 5A 250V         | Littel fuse                           | 10  | 2                  |                                                |
| 6  | А    | 24VDC Fuse              | 312003 3A 250V         | Littel fuse                           | 10  | 2                  |                                                |
| 7  | A    | Brake Fuse              | GP40 4.0A 250V         | Daito Com-<br>munication<br>Apparatus | 10  | 2                  |                                                |
| 8  | А    | Control Relay           | LY-2-DC24V             | OMRON                                 | 3   | 3                  |                                                |
| 9  | В    | Converter               | JUSP-ACP25JAA          | Yaskawa                               | 1   | 1                  |                                                |
| 10 | В    | Control Power Unit      | JUSP-<br>RCP01□□□      | SANRITZ                               | 1   | 1                  | For Servo                                      |
| 11 | В    | Servopack Control Board | JASP-WRCA01            | Yaskawa                               | 1   | 1                  |                                                |
| 12 | В    | Amplifire               | JUSP-WS30AA            | Yaskawa                               | 1   | 1                  | For S axis                                     |
| 13 | В    | Amplifire               | JUSP-WS20AA            | Yaskawa                               | 1   | 2                  | For L, U axes                                  |
| 14 | В    | Amplifire               | JUSP-WS10AA            | Yaskawa                               | 1   | 3                  | For R,B,T<br>axes                              |
| 15 | В    | Control Power Unit      | CPS-150F               | Fuji Electric<br>Hi-Tech              | 1   | 1                  | For CPU Unit                                   |
| 16 | В    | System Control Board    | JANCD-XCP01□           | Yaskawa                               | 1   | 1                  |                                                |
| 17 | В    | Communication Board     | JANCD-XIF03            | Yaskawa                               | 1   | 1                  |                                                |
| 18 | В    | Specific I/O Board      | JANCD-XIO01□           | Yaskawa                               | 1   | 1                  |                                                |
| 19 | В    | Genenal I/O Board       | JANCD-XIO02            | Yaskawa                               | 1   | 1                  |                                                |
| 20 | В    | Power On Board          | JANCD-XTU01            | Yaskawa                               | 1   | 1                  |                                                |
| 21 | С    | Servopack               | CACR-SK45AAB           | Yaskawa                               | 1   | 1                  |                                                |
| 22 | С    | CPU Unit                | JZNC-XRK01□-1          | Yaskawa                               | 1   | 1                  |                                                |
| 23 | С    | I/O Power On Unit       | JZNC-XIU01□            | Yaskawa                               | 1   | 1                  |                                                |
| 24 | С    | Power Unit              | JZRCR-XPU02□           | Yaskawa                               | 1   | 1                  |                                                |
| 25 | С    | Programming Pendant     | JZNC-XPP02□            | Yaskawa                               | 1   | 1                  | With Cable<br>8m                               |

| Recommended | Spare | Parts  | of | XRC   | for | SK45X  |
|-------------|-------|--------|----|-------|-----|--------|
| Recommended | opure | i uito | 01 | 70,00 | 101 | 011407 |

\*Specify application (Arc, General, Spot, Handling) of key sheet when No.25 " Programming Pendant" is ordered.

| No | Rank | Name                    | Туре                   | Manufac-<br>turer        | Qty         | Qty<br>per<br>unit | Remark                           |
|----|------|-------------------------|------------------------|--------------------------|-------------|--------------------|----------------------------------|
| 1  | A    | Battery                 | ER6VC3N 3.6V           | Toshiba<br>Battery       | 1           | 1                  |                                  |
| 2  | А    | Rack Fan                | JZNC-XZU02             | Yaskawa                  | 2           | 2                  |                                  |
| 3  | A    | Backside Duct Fan       | 5915PC-22T-<br>B30-B00 | Minebea                  | 2           | 2                  |                                  |
| 4  | A    | Servopack Ascending Fan | 4715PS-22T-<br>B30-B00 |                          |             | 3                  | New A and<br>new B type<br>panel |
| 5  | А    | Control Power Fuse      | 313005 5A 250V         | Littel fuse              | 10          | 2                  |                                  |
| 6  | А    | 24VDC Fuse              | 312003 3A 250V         | Littel fuse              | 10          | 2                  |                                  |
| 7  | A    | Brake Fuse              | GP40 4.0A 250V         |                          |             | 2                  |                                  |
| 8  | А    | Control Relay           | LY-2-DC24V             | OMRON                    | 3           | 3                  |                                  |
| 9  | В    | Converter               | JUSP-<br>ACP25JAAY11   | Yaskawa                  | 1           | 1                  |                                  |
| 10 | В    | Control Power Unit      | JUSP-<br>RCP01□□□      | SANRITZ                  | SANRITZ 1 1 |                    | For Servo                        |
| 11 | В    | Servopack Control Board | JASP-WRCA01            | Yaskawa                  | 1           | 1                  |                                  |
| 12 | В    | Amplifire               | JUSP-WS44AA            | Yaskawa                  | 1           | 1                  | For S axis                       |
| 13 | В    | Amplifire               | JUSP-WS60AA            | Yaskawa                  | 1           | 1                  | For L axis                       |
| 14 | В    | Amplifire               | JUSP-WS20AA            | Yaskawa                  | 1           | 1                  | For U axis                       |
| 15 | В    | Amplifier               | JUSP-WS10AA            | Yaskawa                  | 1           | 3                  | For R,B,T<br>axes                |
| 16 | В    | Control Power Unit      | CPS-150F               | Fuji Electric<br>Hi-Tech | 1           | 1                  | For CPU Unit                     |
| 17 | В    | System Control Board    | JANCD-XCP01□           | Yaskawa                  | 1           | 1                  |                                  |
| 18 | В    | Communication Board     | JANCD-XIF03            | Yaskawa                  | 1           | 1                  |                                  |
| 19 | В    | Specific I/O Board      | JANCD-XIO01B           | Yaskawa                  | 1           | 1                  |                                  |
| 20 | В    | Genenal I/O Board       | JANCD-XIO02            | Yaskawa                  | 1           | 1                  |                                  |
| 21 | В    | Power On Board          | JANCD-XTU01B           | Yaskawa                  | 1           | 1                  |                                  |
| 22 | С    | Servopack               | CACR-UP50AAB           | Yaskawa                  | 1           | 1                  |                                  |
| 23 | С    | CPU Unit                | JZNC-XRK01□-1          | Yaskawa                  | 1           | 1                  |                                  |
| 24 | С    | I/O Power On Unit       | JZNC-XIU01B            | Yaskawa                  | 1           | 1                  |                                  |
| 25 | С    | Power Unit              | JZRCR-XPU02□           | Yaskawa                  | 1           | 1                  |                                  |
| 26 | С    | Programming Pendant     | JZNC-XPP02□            | Yaskawa                  | 1           | 1                  | With Cable<br>8m                 |

Recommended Spare Parts of XRC for UP50

\*Specify application (Arc, General, Spot, Handling) of key sheet when No.26 " Programming Pendant" is ordered.

| No | Rank | Name                    | Туре                   | Manufac-<br>turer                     | Qty | Qty<br>per<br>unit | Remark                               |
|----|------|-------------------------|------------------------|---------------------------------------|-----|--------------------|--------------------------------------|
| 1  | A    | Battery                 | ER6VC3N 3.6V           | Toshiba<br>Battery                    | 1   | 1                  |                                      |
| 2  | Α    | Rack Fan                | JZNC-XZU02             | Yaskawa                               | 2   | 2                  |                                      |
| 3  | A    | Backside Duct Fan       | 5915PC-22T-<br>B30-B00 | Minebea                               | 2   | 2                  | A, new A, and<br>new B type<br>panel |
|    |      |                         |                        |                                       | 3   | 3                  | B type panel                         |
| 4  | A    | Servopack Ascending Fan | 3610PS-22T-            | Minebea                               | 3   | 3                  | A type panel                         |
|    |      |                         | B30-B00                |                                       | 4   | 4                  | B type panel                         |
|    |      |                         | 4715PS-22T-<br>B30-B00 | Minebea                               | 3   | 3                  | New A and<br>new B type<br>panel     |
| 5  | Α    | Control Power Fuse      | 313005 5A 250V         | Littel fuse                           | 10  | 2                  |                                      |
| 6  | Α    | 24VDC Fuse              | 312003 3A 250V         | Littel fuse                           | 10  | 2                  |                                      |
| 7  | A    | Brake Fuse              | GP40 4.0A 250V         | Daito Com-<br>munication<br>Apparatus | 10  | 2                  |                                      |
| 8  | Α    | Control Relay           | LY-2-DC24V             | OMRON                                 | 3   | 3                  |                                      |
| 9  | В    | Converter               | JUSP-ACP25JAA          | A Yaskawa 1 1                         |     | 1                  |                                      |
| 10 | В    | Control Power Unit      | JUSP-<br>RCP01□□□      | SANRITZ                               | 1   | 1                  | For Servo                            |
| 11 | В    | Servopack Control Board | JASP-WRCA01            | Yaskawa                               | 1   | 1                  |                                      |
| 12 | В    | Amplifire               | JUSP-WS20AA            | Yaskawa                               | 1   | 1                  | For S axis                           |
| 13 | В    | Amplifire               | JUSP-WS15AA            | Yaskawa                               | 1   | 1                  | For L axis                           |
| 14 | В    | Amplifier               | JUSP-WS44AA            | Yaskawa                               | 1   | 1                  | For U axis                           |
| 15 | В    | Amplifire               | JUSP-WS05AA            | Yaskawa                               | 1   | 3                  | For R,B,T<br>axes                    |
| 16 | В    | Control Power Unit      | CPS-150F               | Fuji Electric<br>Hi-Tech              | 1   | 1                  | For CPU Unit                         |
| 17 | В    | System Control Board    | JANCD-XCP01□           | Yaskawa                               | 1   | 1                  |                                      |
| 18 | В    | Communication Board     | JANCD-XIF03            | Yaskawa                               | 1   | 1                  |                                      |
| 19 | В    | Specific I/O Board      | JANCD-XIO01□           | Yaskawa                               | 1   | 1                  |                                      |
| 20 | В    | Genenal I/O Board       | JANCD-XIO02            | Yaskawa                               | 1   | 1                  |                                      |
| 21 | В    | Power On Board          | JANCD-XTU01□           | Yaskawa                               | 1   | 1                  |                                      |
| 22 | С    | Servopack               | CACR-SK70AAB           | Yaskawa                               | 1   | 1                  |                                      |
| 23 | С    | CPU Unit                | JZNC-XRK01□-1          | Yaskawa                               | 1   | 1                  |                                      |
| 24 | С    | I/O Power On Unit       | JZNC-XIU01□            | Yaskawa                               | 1   | 1                  |                                      |
| 25 | С    | Power Unit              | JZRCR-XPU02□           | Yaskawa                               | 1   | 1                  |                                      |
| 26 | С    | Programming Pendant     | JZNC-XPP02□            | Yaskawa                               | 1   | 1                  | With Cable<br>8m                     |

|             | ~     |       | 6 V P O |        |     |
|-------------|-------|-------|---------|--------|-----|
| Recommended | Spare | Parts | of XRC  | tor SI | 70X |

\*Specify application (Arc, General, Spot, Handling) of key sheet when No.26 " Programming Pendant" is ordered.

| No | Rank | Name                    | Туре                   | Manufac-<br>turer                     | Qty | Qty<br>per<br>unit | Remark                           |
|----|------|-------------------------|------------------------|---------------------------------------|-----|--------------------|----------------------------------|
| 1  | A    | Battery                 | ER6VC3N 3.6V           | Toshiba<br>Battery                    | 1   | 1                  |                                  |
| 2  | Α    | Rack Fan                | JZNC-XZU02             | Yaskawa                               | 2   | 2                  |                                  |
| 3  | A    | Backside Duct Fan       | 5915PC-22T-<br>B30-B00 | Minebea                               | 2   | 2                  | A, new A,<br>new B type<br>panel |
|    |      |                         |                        |                                       | 3   | 3                  | B type panel                     |
| 4  | A    | Servopack Ascending Fan | 3610PS-22T-<br>B30-B00 | Minebea                               | 4   | 4                  | A and B type panel               |
|    |      |                         | 4715PS-22T-<br>B30-B00 | Minebea                               | 3   | 3                  | New A and<br>new B type<br>panel |
| 5  | A    | Heat Exchanger Fan      | 4710PS-22T-B30         | Minebea                               | 2   | 2                  | A and B type panel               |
| 6  | А    | Control Power Fuse      | 313005 5A 250V         | Little fuse                           | 10  | 2                  |                                  |
| 7  | А    | 24VDC Fuse              | 312003 3A 250V         | Littel fuse                           | 10  | 2                  |                                  |
| 8  | A    | Brake Fuse              | GP40 4.0A 250V         | Daito Com-<br>munication<br>Apparatus | 10  | 2                  |                                  |
| 9  | Α    | Control Relay           | LY2 DC24V              | OMRON                                 | 3   | 3                  |                                  |
| 10 | В    | Converter               | JUSP-ACP35JAA          | Yaskawa                               | 1   | 1                  |                                  |
| 11 | В    | Control Power Unit      | JUSP-<br>RCP01□□□      | SANRITZ                               | 1   | 1                  | For Servo                        |
| 12 | В    | Servopack Control Board | JASP-WRCA01            | Yaskawa                               | 1   | 1                  |                                  |
| 13 | В    | Amplifire               | JUSP-WS60AA            | Yaskawa                               | 1   | 3                  | For S,L,U<br>axes                |
| 14 | В    | Amplifire               | JUSP-<br>WS20AAY13     | Yaskawa                               | 1   | 1                  | For R axis                       |
| 15 | В    | Amplifire               | JUSP-<br>WS15AAY13     | Yaskawa                               | 1   | 2                  | For B,T axes                     |
| 16 | В    | Control Power Unit      | CPS-150F               | Fuji Electric<br>Hi-Tech              | 1   | 1                  | For CPU Unit                     |
| 17 | В    | System Control Board    | JANCD-XCP01□           | Yaskawa                               | 1   | 1                  |                                  |
| 18 | В    | Communication Board     | JANCD-XIF03            | Yaskawa                               | 1   | 1                  |                                  |
| 19 | В    | Specific I/O Board      | JANCD-XIO01□           | Yaskawa                               | 1   | 1                  |                                  |
| 20 | В    | Genenal I/O Board       | JANCD-XIO02            | Yaskawa                               | 1   | 1                  |                                  |
| 21 | В    | Power On Board          | JANCD-XTU01            | Yaskawa                               | 1   | 1                  |                                  |
| 22 | С    | Servopack               | CACR-<br>UP130AAB      | Yaskawa                               | 1   | 1                  |                                  |
| 23 | С    | CPU Unit                | JZNC-XRK01□-1          | Yaskawa                               | 1   | 1                  |                                  |
| 24 | С    | I/O Power On Unit       | JZNC-XIU01□            | Yaskawa                               | 1   | 1                  |                                  |
| 25 | С    | Power Unit              | JZRCR-XPU02□           | Yaskawa                               | 1   | 1                  |                                  |
| 26 | С    | Programming Pendant     | JZNC-XPP02□            | Yaskawa                               | 1   | 1                  | With Cable<br>8m                 |

Recommended Spare Parts of XRC for UP130, UP165

\*Specify application (Arc, General, Spot, Handling) of key sheet when No.26 " Programming Pendant" is ordered.

RE-CTO-A203

| No | Rank | Name                    | Туре                   | Manufac-<br>turer                     | Qty | Qty<br>per<br>unit | Remark                               |
|----|------|-------------------------|------------------------|---------------------------------------|-----|--------------------|--------------------------------------|
| 1  | A    | Battery                 | ER6VC3N 3.6V           | Toshiba<br>Battery                    | 1   | 1                  |                                      |
| 2  | А    | Rack Fan                | JZNC-XZU02             | Yaskawa                               | 2   | 2                  |                                      |
| 3  | A    | Backside Duct Fan       | 5915PC-22T-<br>B30-B00 | Minebea                               | 2   | 2                  | A, new A, and<br>new B type<br>panel |
|    |      |                         |                        |                                       | 3   | 3                  | B type panel                         |
| 4  | A    | Servopack Ascending Fan | 3610PS-22T-<br>B30-B00 | Minebea                               | 4   | 4                  | A and B type panel                   |
|    |      |                         | 4715PS-22T-<br>B30-B00 | Minebea                               | 3   | 3                  | New A and<br>new B type<br>panel     |
| 5  | A    | Heat Exchanger Fan      | 4710PS-22T-B30         | Minebea                               | 2   | 2                  | A and B type panel                   |
| 6  | Α    | Control Power Fuse      | 313005 5A 250V         | Littel fuse                           | 10  | 2                  |                                      |
| 7  | А    | 24VDC Fuse              | 312003 3A 250V         | Littel fuse                           | 10  | 2                  |                                      |
| 8  | A    | Brake Fuse              | GP40 4.0A 250V         | Daito Com-<br>munication<br>Apparatus | 10  | 2                  |                                      |
| 9  | А    | Control Relay           | LY-2-DC24V             | OMRON                                 | 3   | 3                  |                                      |
| 10 | В    | Converter               | JUSP-ACP35JAA          | Yaskawa                               | 1   | 1                  |                                      |
| 11 | В    | Control Power Unit      | JUSP-<br>RCP01□□□      | SANRITZ                               | 1   | 1                  | For Servo                            |
| 12 | В    | Servopack Control Board | JASP-WRCA01            | Yaskawa                               | 1   | 1                  |                                      |
| 13 | В    | Amplifire               | JUSP-<br>WS60AAY18     | Yaskawa                               | 1   | 2                  | For S,L axes                         |
| 14 | В    | Amplifire               | JUSP-WS60AA            | Yaskawa                               | 1   | 1                  | For U axis                           |
| 15 | В    | Amplifire               | JUSP-<br>WS20AAY13     | Yaskawa                               | 1   | 1                  | For R axis                           |
| 16 | В    | Amplifire               | JUSP-<br>WS15AAY13     | Yaskawa                               | 1   | 2                  | For B,T axes                         |
| 17 | В    | Control Power Unit      | CPS-150F               | Fuji Electric<br>Hi-Tech              | 1   | 1                  | For CPU Unit                         |
| 18 | В    | System Control Board    | JANCD-XCP01□           | Yaskawa                               | 1   | 1                  |                                      |
| 19 | В    | Communication Board     | JANCD-XIF03            | Yaskawa                               | 1   | 1                  |                                      |
| 20 | В    | Specific I/O Board      | JANCD-XIO01□           | Yaskawa                               | 1   | 1                  |                                      |
| 21 | В    | Genenal I/O Board       | JANCD-XIO02            | Yaskawa                               | 1   | 1                  |                                      |
| 22 | В    | Power On Board          | JANCD-XTU01            | Yaskawa                               | 1   | 1                  |                                      |
| 23 | С    | Servopack               | CACR-<br>UP130AABY18   | Yaskawa                               | 1   | 1                  |                                      |
| 24 | С    | CPU Unit                | JZNC-XRK01□-1          | Yaskawa                               | 1   | 1                  |                                      |
| 25 | С    | I/O Power On Unit       | JZNC-XIU01□            | Yaskawa                               | 1   | 1                  |                                      |
| 26 | С    | Power Unit              | JZRCR-XPU02□           | Yaskawa                               | 1   | 1                  |                                      |
| 27 | С    | Programming Pendant     | JZNC-XPP02□            | Yaskawa                               | 1   | 1                  | With Cable<br>8m                     |

Recommended Spare Parts of XRC for UP200, UP165-100

\*Specify application (Arc, General, Spot, Handling) of key sheet when No.27 " Programming Pendant" is ordered.

| No | Rank | Name                    | Туре                   | Manufac-<br>turer                     | Qty | Qty<br>per<br>unit | Remark                               |
|----|------|-------------------------|------------------------|---------------------------------------|-----|--------------------|--------------------------------------|
| 1  | A    | Battery                 | ER6VC3N 3.6V           | Toshiba<br>Battery                    | 1   | 1                  |                                      |
| 2  | Α    | Rack Fan                | JZNC-XZU02             | Yaskawa                               | 2   | 2                  |                                      |
| 3  | A    | Backside Duct Fan       | 5915PC-22T-<br>B30-B00 | Minebea                               | 2   | 2                  | A, new A, and<br>new B type<br>panel |
|    |      |                         |                        |                                       | 3   | 3                  | B type panel                         |
| 4  | A    | Servopack Ascending Fan | 3610PS-22T-<br>B30-B00 | Minebea                               | 4   | 4                  | A and B type<br>panel                |
|    |      |                         | 4715PS-22T-<br>B30-B00 | Minebea                               | 3   | 3                  | New A and<br>new B type<br>panel     |
| 5  | A    | Heat Exchanger Fan      | 4710PS-22T-B30         | Minebea                               | 2   | 2                  | A and B type<br>panel                |
| 6  | A    | Control Power Fuse      | 313005 5A 250V         | Littel fuse                           | 10  | 2                  |                                      |
| 7  | A    | 24VDC Fuse              | 312003 3A 250V         | Littel fuse                           | 10  | 2                  |                                      |
| 8  | A    | Brake Fuse              | GP40 4.0A 250V         | Daito Com-<br>munication<br>Apparatus | 10  | 2                  |                                      |
| 9  | Α    | Control Relay           | LY-2-DC24V             | OMRON                                 | 3   | 3                  |                                      |
| 10 | В    | Converter               | JUSP-ACP35JAA          | Yaskawa                               | 1   | 1                  |                                      |
| 11 | В    | Control Power Unit      | JUSP-<br>RCP01□□□      | SANRITZ 1 1                           |     | 1                  | For Servo                            |
| 12 | В    | Servopack Control Board | JASP-WRCA01            | Yaskawa                               | 1   | 1                  |                                      |
| 13 | В    | Amplifire               | JUSP-<br>WS60AAY18     | Yaskawa                               | 1   | 2                  | For S,L axes                         |
| 14 | В    | Amplifire               | JUSP-WS60AA            | Yaskawa                               | 1   | 1                  | For U axis                           |
| 15 | В    | Amplifire               | JUSP-<br>WS20AAY13     | Yaskawa                               | 1   | 1                  | For R axis                           |
| 16 | В    | Amplifire               | JUSP-<br>WS15AAY13     | Yaskawa                               | 1   | 2                  | For B,T axes                         |
| 17 | В    | Control Power Unit      | CPS-150F               | Fuji Electric<br>Hi-Tech              | 1   | 1                  | For CPU Unit                         |
| 18 | В    | System Control Board    | JANCD-XCP01□           | Yaskawa                               | 1   | 1                  |                                      |
| 19 | В    | Communication Board     | JANCD-XIF03            | Yaskawa                               | 1   | 1                  |                                      |
| 20 | В    | Specific I/O Board      | JANCD-XIO01□           | Yaskawa                               | 1   | 1                  |                                      |
| 21 | В    | Genenal I/O Board       | JANCD-XIO02            | Yaskawa                               | 1   | 1                  |                                      |
| 22 | В    | Power On Board          | JANCD-XTU01□           | Yaskawa                               | 1   | 1                  |                                      |
| 23 | С    | Servopack               | CACR-<br>UP130AABY18   | Yaskawa                               | 1   | 1                  |                                      |
| 24 | С    | CPU Unit                | JZNC-XRK01□-1          | Yaskawa                               | 1   | 1                  |                                      |
| 25 | С    | I/O Power On Unit       | JZNC-XIU01□            | Yaskawa                               | 1   | 1                  |                                      |
| 26 | С    | Power Unit              | JZRCR-XPU01□           | Yaskawa                               | 1   | 1                  |                                      |
| 27 | С    | Programming Pendant     | JZNC-XPP02□            | Yaskawa                               | 1   | 1                  | With Cable<br>8m                     |

Recommended Spare Parts of XRC for UP130R, UP130T, SK506X

\*Specify application (Arc, General, Spot, Handling) of key sheet when No.27 " Programming Pendant" is ordered.

| No | Rank | Name                    | Туре                   | Manufac-<br>turer                     | Qty | Qty<br>per<br>unit | Remark                           |
|----|------|-------------------------|------------------------|---------------------------------------|-----|--------------------|----------------------------------|
| 1  | A    | Battery                 | ER6VC3N 3.6V           | Toshiba<br>Battery                    | 1   | 1                  |                                  |
| 2  | А    | Rack Fan                | JZNC-XZU02             | Yaskawa                               | 2   | 2                  |                                  |
| 3  | A    | Backside Duct Fan       | 5915PC-22T-<br>B30-B00 | Minebea                               | 2   | 2                  | New A and<br>new B type<br>panel |
| 4  | A    | Servopack Ascending Fan | 4715PS-22T-<br>B30-B00 |                                       |     | 3                  | New A and<br>new B type<br>panel |
| 5  | А    | Control Power Fuse      | 313005 5A 250V         | Littel fuse                           | 10  | 2                  |                                  |
| 6  | А    | 24VDC Fuse              | 312003 3A 250V         | Littel fuse                           | 10  | 2                  |                                  |
| 7  | A    | Brake Fuse              | GP40 4.0A 250V         | Daito Com-<br>munication<br>Apparatus | 10  | 2                  |                                  |
| 8  | А    | Control Relay           | LY-2-DC24V             | OMRON                                 | 3   | 3                  |                                  |
| 9  | В    | Converter               | JUSP-ACP35JAA          | Yaskawa                               | 1   | 1                  |                                  |
| 10 | В    | Control Power Unit      | JUSP-<br>RCP01□□□      | SANRITZ 1                             |     | 1                  | For Servo                        |
| 11 | В    | Servopack Control Board | JASP-WRCA01            | Yaskawa                               | 1   | 1                  |                                  |
| 12 | В    | Amplifire               | JUSP-<br>WS60AAY18     | Yaskawa                               | 1   | 3                  | For S, L, U<br>axes              |
| 13 | В    | Amplifire               | JUSP-<br>WS20AAY13     | Yaskawa                               | 1   | 1                  | For R axis                       |
| 14 | В    | Amplifire               | JUSP-<br>WS15AAY13     | Yaskawa                               | 1   | 2                  | For B, T axes                    |
| 15 | В    | Control Power Unit      | CPS-150F               | Fuji Electric<br>Hi-Tech              | 1   | 1                  | For CPU Unit                     |
| 16 | В    | System Control Board    | JANCD-XCP01□           | Yaskawa                               | 1   | 1                  |                                  |
| 17 | В    | Communication Board     | JANCD-XIF03            | Yaskawa                               | 1   | 1                  |                                  |
| 18 | В    | Specific I/O Board      | JANCD-XIO01□           | Yaskawa                               | 1   | 1                  |                                  |
| 19 | В    | Genenal I/O Board       | JANCD-XIO02            | Yaskawa                               | 1   | 1                  |                                  |
| 20 | В    | Power On Board          | JANCD-XTU01            | Yaskawa                               | 1   | 1                  |                                  |
| 21 | С    | Servopack               | CACR-<br>UP130AABY21   | Yaskawa                               | 1   | 1                  |                                  |
| 22 | С    | CPU Unit                | JZNC-XRK01□-1          | Yaskawa                               | 1   | 1                  |                                  |
| 23 | С    | I/O Power On Unit       | JZNC-XIU01□            | Yaskawa                               | 1   | 1                  |                                  |
| 24 | С    | Power Unit              | JZRCR-XPU01□           | Yaskawa                               | 1   | 1                  |                                  |
| 25 | С    | Programming Pendant     | JZNC-XPP02□            | Yaskawa                               | 1   | 1                  | With Cable<br>8m                 |

Recommended Spare Parts of XRC for UP130RL, UP165R, UP200R

\*Specify application (Arc, General, Spot, Handling) of key sheet when No.25 " Programming Pendant" is ordered.

| No | Rank | Name                    | Туре                   | Manufac-<br>turer                     | Qty | Qty<br>per<br>unit | Remark                               |
|----|------|-------------------------|------------------------|---------------------------------------|-----|--------------------|--------------------------------------|
| 1  | A    | Battery                 | ER6VC3N 3.6V           | Toshiba<br>Battery                    | 1   | 1                  |                                      |
| 2  | А    | Rack Fan                | JZNC-XZU02             | Yaskawa                               | 2   | 2                  |                                      |
| 3  | A    | Backside Duct Fan       | 5915PC-22T-<br>B30-B00 | B30-B00                               |     | 2                  | A, new A, and<br>new B type<br>panel |
|    |      |                         |                        |                                       | 3   | 3                  | B type panel                         |
| 4  | A    | Servopack Ascending Fan | 3610PS-22T-<br>B30-B00 | Minebea                               | 4   | 4                  | A and B type panel                   |
|    |      |                         | 4715PS-22T-<br>B30-B00 | Minebea                               | 3   | 3                  | New A and<br>new B type<br>panel     |
| 5  | A    | Heat Exchanger Fan      | 4710PS-22T-B30         | Minebea                               | 2   | 2                  | A and B type panel                   |
| 6  | А    | Control Power Fuse      | 313005 5A 250V         | Littel fuse                           | 10  | 2                  |                                      |
| 7  | А    | 24VDC Fuse              | 312003 3A 250V         | Littel fuse                           | 10  | 2                  |                                      |
| 8  | A    | Brake Fuse              | GP40 4.0A 250V         | Daito Com-<br>munication<br>Apparatus | 10  | 2                  |                                      |
| 9  | А    | Control Relay           | LY-2-DC24V             | OMRON                                 | 3   | 3                  |                                      |
| 10 | В    | Converter               | JUSP-ACP35JAA          | Yaskawa                               | 1   | 1                  |                                      |
| 11 | В    | Control Power Unit      | JUSP-<br>RCP01□□□      | SANRITZ                               | 1   | 1                  | For Servo                            |
| 12 | В    | Servopack Control Board | JASP-WRCA01            | Yaskawa                               | 1   | 1                  |                                      |
| 13 | В    | Amplifire               | JUSP-<br>WS60AAY18     | Yaskawa                               | 1   | 3                  | For S,L,U<br>axes                    |
| 14 | В    | Amplifire               | JUSP-<br>WS30AAY18     | Yaskawa                               | 1   | 3                  | For R,B,T<br>axes                    |
| 15 | В    | Control Power Unit      | CPS-150F               | Fuji Electric<br>Hi-Tech              | 1   | 1                  | For CPU Unit                         |
| 16 | В    | System Control Board    | JANCD-XCP01□           | Yaskawa                               | 1   | 1                  |                                      |
| 17 | В    | Communication Board     | JANCD-XIF03            | Yaskawa                               | 1   | 1                  |                                      |
| 18 | В    | Specific I/O Board      | JANCD-XIO01□           | Yaskawa                               | 1   | 1                  |                                      |
| 19 | В    | Genenal I/O Board       | JANCD-XIO02            | Yaskawa                               | 1   | 1                  |                                      |
| 20 | В    | Power On Board          | JANCD-XTU01            | Yaskawa                               | 1   | 1                  |                                      |
| 21 | С    | Servopack               | CACR-SK300AAB          |                                       | 1   | 1                  |                                      |
| 22 | С    | CPU Unit                | JZNC-XRK01□-1          | Yaskawa                               | 1   | 1                  |                                      |
| 23 | С    | I/O Power On Unit       | JZNC-XIU01□            | Yaskawa                               | 1   | 1                  |                                      |
| 24 | С    | Power Unit              | JZRCR-XPU01□           | Yaskawa                               | 1   | 1                  |                                      |
| 25 | С    | Programming Pendant     | JZNC-XPP02□            | Yaskawa                               | 1   | 1                  | With Cable<br>8m                     |

Recommended Spare Parts of XRC for SK300X, SR200X

\*Specify application (Arc, General, Spot, Handling) of key sheet when No.25 " Programming Pendant" is ordered.

| No | Rank | Name                    | Туре                           | Manufac-<br>turer                     | Qty | Qty<br>per<br>unit | Remark                               |
|----|------|-------------------------|--------------------------------|---------------------------------------|-----|--------------------|--------------------------------------|
| 1  | A    | Battery                 | ER6VC3N 3.6V                   | Toshiba<br>Battery                    | 1   | 1                  |                                      |
| 2  | Α    | Rack Fan                | JZNC-XZU02                     | Yaskawa                               | 2   | 2                  |                                      |
| 3  | A    | Backside Duct Fan       | 5915PC-22T- Minebea<br>B30-B00 |                                       | 2   | 2                  | A, new A, and<br>new B type<br>panel |
|    |      |                         |                                |                                       | 3   | 3                  | B type panel                         |
| 4  | A    | Servopack Ascending Fan | 3610PS-22T-<br>B30-B00         | Minebea                               | 4   | 4                  | A and B type panel                   |
|    |      |                         | 4715PS-22T-<br>B30-B00         | Minebea                               | 3   | 3                  | New A and<br>new B type<br>panel     |
| 5  | А    | Control Power Fuse      | 313005 5A 250V                 | Littel fuse                           | 10  | 2                  |                                      |
| 6  | А    | 24VDC Fuse              | 312003 3A 250V                 | Littel fuse                           | 10  | 2                  |                                      |
| 7  | A    | Brake Fuse              | GP40 4.0A 250V                 | Daito Com-<br>munication<br>Apparatus | 10  | 2                  |                                      |
| 8  | Α    | Control Relay           | LY-2-DC24V                     | OMRON                                 | 3   | 3                  |                                      |
| 9  | В    | Converter               | JUSP-ACP35JAA                  | Yaskawa                               | 1   | 1                  |                                      |
| 10 | В    | Control Power Unit      | JUSP-<br>RCP01□□□              | SANRITZ                               | 1   | 1                  | For Servo                            |
| 11 | В    | Servopack Control Board | JASP-WRCA01                    | Yaskawa                               | 1   | 1                  |                                      |
| 12 | В    | Amplifire               | JUSP-<br>WS60AAY18             | Yaskawa                               | 1   | 3                  | For S,L,U<br>axes                    |
| 13 | В    | Amplifire               | JUSP-<br>WS20AAY19             | Yaskawa                               | 1   | 1                  | For T axis                           |
| 14 | В    | Control Power Unit      | CPS-150F                       | Fuji Electric<br>Hi-Tech              | 1   | 1                  | For CPU Unit                         |
| 15 | В    | System Control Board    | JANCD-XCP01□                   | Yaskawa                               | 1   | 1                  |                                      |
| 16 | В    | Communication Board     | JANCD-XIF03                    | Yaskawa                               | 1   | 1                  |                                      |
| 17 | В    | Specific I/O Board      | JANCD-XIO01□                   | Yaskawa                               | 1   | 1                  |                                      |
| 18 | В    | Genenal I/O Board       | JANCD-XIO02                    | Yaskawa                               | 1   | 1                  |                                      |
| 19 | В    | Power On Board          | JANCD-XTU01□                   | Yaskawa                               | 1   | 1                  |                                      |
| 20 | С    | Servopack               | CACR-SP100AAB                  | Yaskawa                               | 1   | 1                  |                                      |
| 21 | С    | CPU Unit                | JZNC-XRK01□-1                  | Yaskawa                               | 1   | 1                  |                                      |
| 22 | С    | I/O Power On Unit       | JZNC-XIU01□                    | Yaskawa                               | 1   | 1                  |                                      |
| 23 | С    | Power Unit              | JZRCR-XPU01□                   | Yaskawa                               | 1   | 1                  |                                      |
| 24 | С    | Programming Pendant     | JZNC-XPP02□                    | Yaskawa                               | 1   | 1                  | With Cable<br>8m                     |

| Recommended | Spare | Parts | of  | XRC  | for | SP100X |
|-------------|-------|-------|-----|------|-----|--------|
| Recommended | oparc | i ano | UI. | XIXO | 101 |        |

\*Specify application (Arc, General, Spot, Handling) of key sheet when No.24 " Programming Pendant" is ordered.

# Alarm • Error

## 10 Alarm

# 10.1 Outline of Alarm

When the alarm of level 0-3(major alarm) occurs, the servo power supply is interrupted.

| Alarm Code        | Alarm Level                                                                                | Alarm Reset Method                                                                                                    |
|-------------------|--------------------------------------------------------------------------------------------|----------------------------------------------------------------------------------------------------|
| 0000              | Level 0 (Major alarm)<br>(Off line alarm : Initial diagnosis/<br>Hardware diagnosis alarm) | It is not possible to reset by [RESET] under<br>the alarm display or the specific I/O sig-<br>nal(Alarm reset). Turn off the main power sup-<br>ply and correct the cause of the alarm. Then<br>turn on the main power supply again. |
|                   | Level 1-3 (Major alarm)                                                                    | It is not possible to reset by [RESET] under<br>the alarm display or the specific I/O sig-<br>nal(Alarm reset). Turn off the main power sup-<br>ply and correct the cause of the alarm. Then<br>turn on a main power supply again.   |
| 4000<br>-<br>8000 | Level 4-8 (Minor alarm)                                                                    | After correcting the cause, it is possible to<br>reset by [RESET] under the alarm display or<br>the specific I/O signal(Alarm reset).                                                                                                |
| 9000              | Level 9 (Minor alarm)<br>(I/O Alarm)                                                       | After correcting the cause that the specific<br>input signal for the system or user alarm<br>request is input, it is possible to reset by<br>[RESET] under the alarm display or the spe-<br>cific I/O signal(Alarm reset).           |

#### Alarm Code classification.

## 10.2 Alarm Display

## **10.2.1** Displaying/Releasing Alarm

If an alarm occurs during operation, the manipulator stops immediately, the alarm/error lamp on the playback panel lights and the alarm display appears on the programming pendant indicating that the machine was stopped by an alarm.

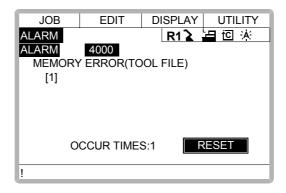

If more than one alarm occurs simultaneously, the first four alarms are displayed. The fifth and subsequent alarms are not displayed, but they can be checked on the alarm history display. The following operations are available in the alarm status: display change, mode change, alarm reset, and emergency stop. If the display is changed to the other during alarm occurrence, the alarm display can be shown again by selecting {SYSTEM INFO} and {ALARM} under the menu.

#### Release

Alarms are classified by minor and major alarms.

#### **Minor Alarms**

#### Operation

Press [SELECT]\*1

#### Explanation

\*1 Select [RESET] under the alarm display to release the alarm status. When using an external input signal, turn on the "ALARM RESET" setting.

#### **Major Alarms**

#### Operation

Turn off the main power supply and remove the cause of the alarm<sup>\*1</sup>

#### Explanation

\*1 If a severe alarm, such as hardware failure occurs, servo power is automatically shut off and the manipulator stops. If releasing does not work, turn off the main power and correct the cause of the alarm.

## **10.2.2** Special Alarm Display

(1) Sub Data

Sub data such as data for the axis where the alarm occurred, may also be displayed for some alarms.

- Decimal data
   Without signs: 0 to 65535
   With signs: -32768 to 32767
- Binary data The alarm occurrence data becomes "1". With 8 bits: 0000\_0001 With 16 bits: 0000001\_00000001
- Axis data

The axis where the alarm occurred is highlighted.

With robot axis: Robots 1 to 3 [SURBT]

With base axis: Robots 1 to 3 [123]

With station axis: Stations 1 to 6 [ 1 2 3 ]

XYZ coordinate data

The coordinates when the alarm occurred are highlighted.

[XYZ]

[XYZ**TX**TyTz]

• 123 data

The data for the alarm that occurred is highlighted.

[123]

- Control group data The control group where the alarm occurred is highlighted.
   [R1 R2 S1 S2 S3 ]
- (2) Multiple Servopack System

In a system using more than one Servopack, the number of the Servopack where the alarm occurred is also displayed. The S1 switch of the WRCA01 board shows the Servopack number.

SV#1: Servopack 1 (WRCA01 board S1 switch: 0)

SV#2: Servopack 2 (WRCA01 board S1 switch: 1)

SV#3: Servopack 3 (WRCA01 board S1 switch: 2)

SV#4: Servopack 4 (WRCA01 board S1 switch: 3)

SV#5: Servopack 5 (WRCA01 board S1 switch: 4)

SV#6: Servopack 6 (WRCA01 board S1 switch: 5)

(3) Independent Control Function (Optional)

In the independent control function (multi-task job), the tasks that were being done when the alarm occurred are also displayed.

TASK#0: Master-task job

TASK#1: Sub-task1 job (SUB1)

TASK#2: Sub-task2 job (SUB2)

TASK#3: Sub-task3 job (SUB3)

TASK#4: Sub-task4 job (SUB4)

TASK#5: Sub-task5 job (SUB5)

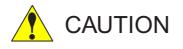

Pay special attention when performing any repairs for system control circuit board "JANCD-XCP01". Personnel must be appropriately skilled in maintenance mode operation to carry out repairs.

JANCD-XCP01 back up very important file data for the user program with a battery. Careless operation may delete registered data. If repairs for JANCD-XCP01 are necessary, consult YASKAWA representative before performing any repairs.

| Alarm<br>Number | Message                                          | Cause                                                                                                    | Remedy                                                                                                    |
|-----------------|--------------------------------------------------|----------------------------------------------------------------------------------------------------|----------------------------------------------------------------------------------------------------|
| 0010            | CPU BOARD INSER-<br>TION ERROR<br>[Decimal Data] | <ul> <li>Insertion of the circuit board was not completed</li> <li>Defective circuit board</li> <li>Data stands for error circuit board</li> <li>10:XCP02 circuit board (#1-0)</li> <li>11:XCP02 circuit board (#1-1)</li> <li>12:XCP02 circuit board (#1-2)</li> <li>20:XCP02 circuit board (#2-0)</li> <li>21:XCP02 circuit board (#2-1)</li> <li>22:XCP02 circuit board (#2-2)</li> <li>(Note)</li> <li>XCP02 circuit board (#□- ■)</li> <li>□:Slot NO.</li> <li>■ :0 →XCP02 circuit board(main)</li> <li>1 → Sub-board1(connector CNSL side)</li> <li>2 → Sub-board2(connector CNET side)</li> </ul>     | <ul> <li>Check whether the circuit board is correctly inserted.</li> <li>Replace the circuit board.</li> </ul> |
| 0020            | CPU<br>COMMUNICATION<br>ERROR<br>[Decimal Data]  | <ul> <li>Insertion of the circuit board was not completed</li> <li>Defective circuit board</li> <li>Data stands for an error circuit board</li> <li>10:XCP02 circuit board (#1-0)</li> <li>11:XCP02 circuit board (#1-1)</li> <li>12:XCP02 circuit board (#1-2)</li> <li>20:XCP02 circuit board (#2-0)</li> <li>21:XCP02 circuit board (#2-1)</li> <li>22:XCP02 circuit board (#2-2)</li> <li>(Note)</li> <li>XCP02 circuit board (# □-■)</li> <li>□ :Slot NO.</li> <li>■ :0 →XCP02 circuit board(main)</li> <li>1 → Sub-board1(connector CNSL side)</li> <li>2 → Sub-board2(connector CNET side)</li> </ul> | <ul> <li>Check whether the circuit board is correctly inserted.</li> <li>Replace the circuit board.</li> </ul> |

| Alarm Message List |                                                 |                                                                                                    |                                                                                                    |
|--------------------|-------------------------------------------------|----------------------------------------------------------------------------------------------------|----------------------------------------------------------------------------------------------------|
| Alarm<br>Number    | Message                                         | Cause                                                                                                    | Remedy                                                                                                    |
| 0021               | COMMUNICATION<br>ERROR(SERVO)<br>[Decimal Data] | <ul> <li>The connection of communication cable<br/>for servopack was not completed.</li> <li>The connection of communication cable<br/>for servopack was not cut.</li> <li>The connection of terminal connector was<br/>not completed.</li> <li>The terminal connector was unusual.</li> <li>The circuit board was out of order.</li> <li>(The terminal connector was equipped 1<br/>for a system).</li> <li>Data stands for an error circuit board<br/>50:WRCA01 circuit board (#1)<br/>51:WRCA01 circuit board (#2)<br/>52:WRCA01 circuit board (#3)<br/>53:WRCA01 circuit board (#4)<br/>54:WRCA01 circuit board (#4)<br/>54:WRCA01 circuit board (#5)<br/>55:WRCA01 circuit board (#6)</li> <li>(Note)</li> <li>WRCA01 circuit board (# )<br/>The setting value of rotary switch on the<br/>WRCA01 circuit board is ( 1.1).</li> </ul>                                                                                 | <ul> <li>Check the connection of communication cable for servopack.</li> <li>(XCP01·CN05 - WRCA(#*)·CN10 cable, WRCA·CN10(#*) - WRCA</li> <li>CN10(#*) cable)</li> <li>Replace the communication connector for servopack.</li> <li>Check the connection of the terminal connector(WRCA·CN10(#*)).</li> <li>Replace the terminal connector.</li> <li>Replace the circuit board.</li> </ul> |
| 0030               | ROM ERROR<br>[Decimal Data]                     | An error was found by sum check of system<br>program.<br>Data stands for an error circuit board<br>1:XCP01 circuit board<br>2:XSP01 circuit board (#1-0)<br>11:XCP02 circuit board (#1-1)<br>12:XCP02 circuit board (#1-2)<br>20:XCP02 circuit board (#2-0)<br>21:XCP02 circuit board (#2-1)<br>22:XCP02 circuit board (#2-1)<br>22:XCP02 circuit board (#2-2)<br>(Note)<br>XCP02 circuit board (# $\Box$ - • • )<br>$\Box$ :Slot NO.<br>• :0 $\rightarrow$ XCP02 circuit board(main)<br>1 $\rightarrow$ Sub-board1(connector CNSL side)<br>2 $\rightarrow$ Sub-board2(connector CNET side)<br>50:WRCA01 circuit board (#1)<br>51:WRCA01 circuit board (#1)<br>51:WRCA01 circuit board (#3)<br>53:WRCA01 circuit board (#4)<br>54:WRCA01 circuit board (#4)<br>54:WRCA01 circuit board (#6)<br>(Note)<br>WRCA01 circuit board (# $\Box$ )<br>The setting value of rotary switch on the<br>WRCA01 circuit board (# $\Box$ ) | Replace the circuit board.     When the XCP01 circuit board is replaced, consult YASKAWA representative.                                                                                                    |

| Alarm Message List |                                                          |                                                                                                    |                                                                                                    |
|--------------------|----------------------------------------------------------|----------------------------------------------------------------------------------------------------|----------------------------------------------------------------------------------------------------|
| Alarm<br>Number    | Message                                                  | Cause                                                                                                    | Remedy                                                                                                    |
| 0040               | MEMORY ERROR<br>(CPU BOARD RAM)<br>[Decimal Data]        | Memory(RAM) error<br>Data stands for an error circuit board<br>1:XCP01 circuit board<br>2:XSP01 circuit board<br>10:XCP02 circuit board (#1-0)<br>11:XCP02 circuit board (#1-1)<br>12:XCP02 circuit board (#1-2)<br>20:XCP02 circuit board (#2-0)<br>21:XCP02 circuit board (#2-1)<br>22:XCP02 circuit board (#2-2) | <ul> <li>Replace the circuit board.</li> <li>When the XCP01 circuit board is<br/>replaced, consult a YASKAWA represen-<br/>tative.</li> </ul> |
|                    |                                                          | <ul> <li>(Note)</li> <li>XCP02 circuit board (#□ - ■)</li> <li>□ :Slot NO.</li> <li>■ :0 → XCP02 circuit board(main)</li> <li>1 → Sub-board1(connector CNSL side)</li> <li>2 → Sub-board2(connector CNET side)</li> </ul>                                                                                           |                                                                                                    |
|                    |                                                          | 50:WRCA01 circuit board (#1)<br>51:WRCA01 circuit board (#2)<br>52:WRCA01 circuit board (#3)<br>53:WRCA01 circuit board (#4)<br>54:WRCA01 circuit board (#5)<br>55:WRCA01 circuit board (#6)                                                                                                    |                                                                                                    |
|                    |                                                          | (Note)<br>WRCA01 circuit board (# □ )<br>The setting value of rotary switch on the<br>WRCA01 circuit board is ( □ -1)                                                                                                    |                                                                                                    |
| 0050               | MEMORY<br>ERROR(PCI-BUS<br>COMMON RAM)<br>[Decimal Data] | A error occured in PCI bus shared RAM of<br>the CPU rack or shared RAM between cir-<br>cuit boards.                                                                                                    | <ul> <li>Insert the circuit board securely in the<br/>CPU rack or in the connector on the<br/>board.</li> </ul>                               |
|                    |                                                          | Data stands for an error circuit board<br>10:XCP02 circuit board (#1-0)<br>11:XCP02 circuit board (#1-1)<br>12:XCP02 circuit board (#1-2)<br>20:XCP02 circuit board (#2-0)<br>21:XCP02 circuit board (#2-1)<br>22:XCP02 circuit board (#2-2)                                                                        | Replace the circuit board.                                                                                                    |
|                    |                                                          | <ul> <li>(Note)</li> <li>XCP02 circuit board (# □ -■)</li> <li>□ :Slot NO.</li> <li>■ :0 → XCP02 circuit board(main)</li> <li>1 → Sub-board1(connector CNSL side)</li> <li>2 → Sub-board2(connector CNET side)</li> </ul>                                                                                           |                                                                                                    |

| Alarm<br>Number | Message                                                   | Cause                                                                                                    | Remedy                                                                                                    |
|-----------------|-----------------------------------------------------------|----------------------------------------------------------------------------------------------------|----------------------------------------------------------------------------------------------------|
| 0060            | COMMUNICATION<br>ERROR(I/O MOD-<br>ULE)<br>[Decimal Data] | <ul> <li>An error occured in communication of I/O module.</li> <li>Defective I/O module</li> <li>Data stands for the error I/O module.</li> <li>1-15: I/O module connected with XCP01circuit board</li> <li>17-31:Contactor circuit board, speed detect circuit board connected with WRCA01 circuit board (#1)</li> <li>33-47:Contactor circuit board, speed detect circuit board connected with WRCA01 circuit board (#2)</li> <li>49-63:Contactor circuit board, speed detect circuit board connected with WRCA01 circuit board (#3)</li> <li>65-79:Contactor circuit board, speed detect circuit board connected with WRCA01 circuit board (#3)</li> <li>65-79:Contactor circuit board, speed detect circuit board connected with WRCA01 circuit board (#3)</li> <li>65-79:Contactor circuit board, speed detect circuit board connected with WRCA01 circuit board (#4)</li> <li>81-95:Contactor circuit board, speed detect circuit board connected with WRCA01 circuit board (#4)</li> <li>97-111:Contactor circuit board, speed detect circuit board connected with WRCA01 circuit board (#6)</li> <li>(Note)</li> <li>(Note)</li> <li>WRCA01 circuit board (#□ )</li> <li>The setting value of rotary switch on the WRCA circuit board is (□ -1)</li> </ul> | <ul> <li>Check the connection of the communication cable for I/O module. (XCP01·CN01 - XIU01·CN03 cable, WRCA01(#*)·CN20 - XIU01·CN21 cable)</li> <li>Replace the communication connector for I/O module.</li> </ul>                                                                                                    |
| 0100            | COMMUNICATION<br>ERROR (WRCA#1)<br>[Decimal Data]         | <ul> <li>An error occurred in the communications<br/>sequence between the XCP01 circuit<br/>board and Servopack #1.</li> </ul>                                                                                                    | <ul> <li>Check the connection of the communications cable for the servopack. (XCP01 or CN05 to WRCA (#*) or CN10 cable, WRCA (#*) or CN10 to WRCA or CN10 (#*) cable)</li> <li>Replace the communications cable for the servopack.</li> <li>Check the connection of the terminal connector (WRCA (#*) and CN10).</li> <li>Replace the terminal connector.</li> <li>Replace the circuit board.</li> </ul> |
| 0101            | COMMUNICATION<br>ERROR (WRCA#2)<br>[Decimal Data]         | An error occurred in the communications<br>sequence between the XCP01 circuit<br>board and Servopack #2.                                                                                                    | <ul> <li>Check the connection of the communications cable for the servopack. (XCP01 or CN05 to WRCA (#*) or CN10 cable, WRCA (#*) or CN10 to WRCA or CN10 (#*) cable)</li> <li>Replace the communications cable for the servopack.</li> <li>Check the connection of the terminal connector (WRCA (#*) and CN10).</li> <li>Replace the terminal connector.</li> <li>Replace the circuit board.</li> </ul> |

| Alarm Message List |                                                    |                                                                                                    |                                                                                                    |  |
|--------------------|----------------------------------------------------|----------------------------------------------------------------------------------------------------|----------------------------------------------------------------------------------------------------|--|
| Alarm<br>Number    | Message                                            | Cause                                                                                                    | Remedy                                                                                                    |  |
| 0102               | COMMUNICATION<br>ERROR (WRCA#3)<br>[Decimal Data]  | An error occurred in the communications<br>sequence between the XCP01 circuit<br>board and Servopack #3.                                                                                                    | <ul> <li>Check the connection of the communications cable for the servopack. (XCP01or CN05 to WRCA (#*) or CN10 cable, WRCA (#*) or CN10 to WRCA or CN10 (#*) cable)</li> <li>Replace the communications cable for the servopack.</li> <li>Check the connection of the terminal connector (WRCA (#*) and CN10).</li> <li>Replace the terminal connector.</li> <li>Replace the circuit board.</li> </ul>  |  |
| 0103               | COMMUNICATION<br>ERROR (WRCA#4)<br>[Decimal Data]  | An error occurred in the communications<br>sequence between the XCP01 circuit<br>board and Servopack #4.                                                                                                    | <ul> <li>Check the connection of the communications cable for the servopack. (XCP01 or CN05 to WRCA (#*) or CN10 cable, WRCA (#*) or CN10 to WRCA or CN10 (#*) cable)</li> <li>Replace the communications cable for the servopack.</li> <li>Check the connection of the terminal connector (WRCA (#*) and CN10).</li> <li>Replace the terminal connector.</li> <li>Replace the circuit board.</li> </ul> |  |
| 0104               | COMMUNICATION<br>ERROR (WRCA#5)<br>[Decimal Data]  | An error occurred in the communications<br>sequence between the XCP01 circuit<br>board and Servopack #5.                                                                                                    | <ul> <li>Check the connection of the communications cable for the servopack. (XCP01 or CN05 to WRCA (#*) or CN10 cable, WRCA (#*) or CN10 to WRCA or CN10 (#*) cable)</li> <li>Replace the communications cable for the servopack.</li> <li>Check the connection of the terminal connector (WRCA (#*) and CN10).</li> <li>Replace the terminal connector.</li> <li>Replace the circuit board.</li> </ul> |  |
| 0105               | COMMUNICATION<br>ERROR (WRCA#6)<br>[Decimal Data]  | An error occurred in the communications<br>sequence between the XCP01 circuit<br>board and Servopack #6.                                                                                                    | <ul> <li>Check the connection of the communications cable for the servopack. (XCP01 or CN05 to WRCA (#*) or CN10 cable, WRCA (#*) or CN10 to WRCA or CN10 (#*) cable)</li> <li>Replace the communications cable for the servopack.</li> <li>Check the connection of the terminal connector (WRCA (#*) and CN10).</li> <li>Replace the terminal connector.</li> <li>Replace the circuit board.</li> </ul> |  |
| 0200               | MEMORY ERROR<br>(PARAMETER FILE)<br>[Decimal Data] | The parameter file was damaged.<br>Data stands for the damaged parameter file.<br>0:RC*, 1:RO*, 2:SV, 3:SVM, 4:SC, 5:SD*,<br>6:CIO*, 7:FD*, 8:AP, 9:RS, 10:SE, 11:RMS*,<br>12:AMC*, 13:SVP*, 14:MF*,15:PCD*<br>*:System parameter | <ul> <li>Initialize the parameter file damaged on<br/>maintenance mode.</li> <li>Load the saved parameter file in the<br/>external memory unit.</li> </ul>                                                                                                    |  |

| Alarm Message List |                                                            |                                                                                                    |                                                                                                    |
|--------------------|------------------------------------------------------------|----------------------------------------------------------------------------------------------------|----------------------------------------------------------------------------------------------------|
| Alarm<br>Number    | Message                                                    | Cause                                                                                                    | Remedy                                                                                                    |
| 0210               | MEMORY ERROR<br>(SYSTEM CONFIG-<br>DATA)                   | The system configuration data information<br>on setting system initialization was<br>damaged.                                                                                                    | Needs investigation.<br>Consult a YASKAWA representative.                                                                                                    |
| 0220               | MEMORY ERROR<br>(JOB MNG DATA)                             | The job control data was damaged.                                                                                                    | <ul> <li>Initialize the job on maintenance mode<br/>The whole job data is deleted.</li> <li>Load the job saved on the external memory unit.</li> </ul>                                                                   |
| 0230               | MEMORY ERROR<br>(LADDER PRG FILE)                          | The concurrent I/O ladder program was damaged.                                                                                                    | <ul> <li>Initialize the ladder program on maintenance mode.</li> <li>Load the ladder program saved on the external memory unit.</li> </ul>                                                                               |
| 0300               | VERIFY ERROR<br>(SYSTEM CONFIG-<br>DATA)<br>[Decimal Data] | The system parameter was modified ille-<br>gally.                                                                                                    | Needs investigation.<br>Consult a YASKAWA representative.                                                                                                    |
| 0310               | VERIFY ERROR<br>(CMOS MEMORY<br>SIZE)                      | CMOS memory capacity on system setting was different than the current one.                                                                                                    | Check the connection status of CMOS memory circuit board (XMM01) for expansion.                                                                                                    |
| 0320               | VERIFY ERROR<br>(I/O MODULE)<br>[Decimal Data]             | <ul> <li>The status of the I/O module on initializing system or modifying was different than the current.</li> <li>The communication mode (16/17 bytes) does not coincide with the XIO01 due to replacement of the I/O module.</li> <li>Data stands for the I/O module.</li> <li>1-15: I/O module connected with XCP01 circuit board</li> <li>17-31:Contactor circuit board, speed detect circuit board connected with WRCA01 circuit board(#1)</li> <li>33-47:Contactor circuit board, speed detect circuit board connected with WRCA01 circuit board(#2)</li> <li>49-63:Contactor circuit board, speed detect circuit board connected with WRCA01 circuit board(#3)</li> <li>65-79:Contactor circuit board, speed detect circuit board connected with WRCA01 circuit board, speed detect circuit board connected with WRCA01 circuit board, speed detect circuit board connected with WRCA01 circuit board, speed detect circuit board connected with WRCA01 circuit board, speed detect circuit board connected with WRCA01 circuit board, speed detect circuit board connected with WRCA01 circuit board, speed detect circuit board connected with WRCA01 circuit board(#4)</li> <li>81-95:Contactor circuit board, speed detect circuit board connected with WRCA01 circuit board (#5)</li> <li>97-111:Contactor circuit board, speed detect circuit board connected with WRCA01 circuit board (#6)</li> <li>(Note)</li> <li>WRCA01 circuit board (# □ )</li> <li>The setting value of rotary switch on the WRCA01 circuit board is ( □ -1)</li> </ul> | <ul> <li>Check the I/O module is same as when it was initialized or modified.</li> <li>Modify the I/O module on maintenance mode.</li> <li>Verity the communication mode (16/17 bytes) of the new I/O module.</li> </ul> |
| 0330               | VERIFY ERROR<br>(APPLICATION SET-<br>TING)                 | The applicatoion on system setting was dif-<br>ferent than AP parameter.                                                                                                    | Change the AP parameter to the correct value.                                                                                                    |

#### ΔΙα M l iet

| Alarm Message List |                                                      |                                                                                                    |                                                                                                    |
|--------------------|------------------------------------------------------|----------------------------------------------------------------------------------------------------|----------------------------------------------------------------------------------------------------|
| Alarm<br>Number    | Message                                              | Cause                                                                                                    | Remedy                                                                                                    |
| 0340               | VERIFY ERROR<br>(SENSOR FUNC-<br>TION)               | <ul> <li>The sensor function on system initializing was different than the function of the sensor circuit board mounted now.</li> <li>The sensor setting on system setting was different than SE parameter.</li> </ul>                                                                                                    | <ul> <li>Set the function of the sensor circuit<br/>board on maintenance mode again.</li> <li>Change SE parameter for the correct<br/>value.</li> </ul>                                                                                                    |
| 0400               | PARAMETER<br>TRANSMISSION<br>ERROR<br>[Decimal Data] | <ul> <li>The connection of communication cable for servopack was not completed.</li> <li>The connection of communication cable for servopack was not cut.</li> <li>The connection of terminal connector is not completed.</li> <li>The terminal connector is unusual.</li> <li>The terminal connector is equipped 1 for a system).</li> <li>Data stands for an error circuit board 50:WRCA01 circuit board (#1) 51:WRCA01 circuit board (#2) 52:WRCA01 circuit board (#3) 53:WRCA01 circuit board (#4) 54:WRCA01 circuit board (#5) 55:WRCA01 circuit board (#6)</li> <li>(Note)</li> <li>WRCA01 circuit board (#1)</li> <li>The setting value of rotary switch on the WRCA01 circuit board is (□ -1)</li> </ul>                                                                                                    | <ul> <li>Check the connection of communication cable for servopack. (XCP01·CN05 - WRCA(#*)·CN10 cable, WRCA·CN10(#*) - WRCA·CN10(#*) cable)</li> <li>Replace the communication connector for servopack.</li> <li>Check the connection of the terminal connector(WRCA·CN10(#*)).</li> <li>Replace the terminal connector.</li> <li>Replace the circuit board.</li> </ul>                                                                                                    |
| 0410               | MODE CHANGE<br>ERROR<br>[Decimal Data]               | An error occurred in process of change to<br>normal operation mode.<br>Data stands for an error circuit board<br>10:XCP02 circuit board (#1-0)<br>11:XCP02 circuit board (#1-1)<br>12:XCP02 circuit board (#1-2)<br>20:XCP02 circuit board (#2-0)<br>21:XCP02 circuit board (#2-1)<br>22:XCP02 circuit board (#2-2)<br>(Note)<br>XCP02 circuit board (# $\Box - \blacksquare$ )<br>$\Box$ :Slot NO.<br>$\blacksquare$ :0 $\Rightarrow$ XCP02 circuit board(main)<br>$1 \Rightarrow$ Sub-board1(connector CNSL side)<br>$2 \Rightarrow$ Sub-board2(connector CNET side)<br>50:WRCA01 board (#1)<br>51:WRCA01 board (#2)<br>52:WRCA01 board (#3)<br>53:WRCA01 board (#4)<br>54:WRCA01 board (#5)<br>55:WRCA01 board (#6)<br>(Note)<br>WRCA01 circuit board (# $\Box -$ )<br>The setting value of rotary switch on<br>WRCA01 circuit board is ( $\Box -1$ ) | <data :10-21=""> <ul> <li>Insert the circuit board in the CPU rack fast.</li> <li>Replace the circuit board.</li> </ul> <data :50-55=""> <ul> <li>Check the connection of communication cable for servopack. (XCP01·CN05 - WRCA(#*)·CN10 cable, WRCA·CN10(#*) - WRCA·CN10(#*) cable)</li> <li>Replace the communication connector for servopack.</li> <li>Check the connection of the terminal connector(WRCA·CN10(#*)).</li> <li>Replace the terminal connector.</li> <li>Replace the circuit board.</li> </ul></data></data> |
| 0500               | SEGMENT PROC<br>NOT READY                            | An error occured in communication between XCP01 circuit board and WRCA01 circuit board.                                                                                                    | <ul> <li>Turn the power off then back on.</li> <li>If the error occurs again, contact your YASKAWA representative.</li> </ul>                                                                                                    |

| Alarm<br>Number | Message                                                | Cause                                                                                               | Remedy                                                                                                    |
|-----------------|--------------------------------------------------------|----------------------------------------------------------------------------------------------------|----------------------------------------------------------------------------------------------------|
| 0510            | SOFTWARE VER-<br>SION UNMATCH<br>[Decimal Data]        | The software version of the XCP01 circuit board does not agree with that of the WRCA circuit board. | Contact your Yaskawa representative.                                                                                                    |
| 0900            | WATCHDOG TIMER<br>ERROR<br>(XCP01)<br>[Decimal Data]   | An insertion error of the XCP01 circuit board<br>or defective circuit board.                        | <ul> <li>Insert the circuit board in the CPU rack fast.</li> <li>Replace the circuit board.</li> <li>If the error occurs again, contact your YASKAWA representative.</li> </ul>                                             |
| 0901            | WATCHDOG TIMER<br>ERROR<br>(XCP02#1)<br>[Decimal Data] | An insertion error of the XCP02#1 circuit board or the circuit borad failer.                        | <ul> <li>Insert the circuit board in the CPU rack<br/>or the connector on the circuit board fas</li> <li>Replace the circuit board</li> <li>If the error occurs again, contact your<br/>YASKAWA representative.</li> </ul>  |
| 0902            | WATCHDOG TIMER<br>ERROR<br>(XCP02#2)<br>[Decimal Data] | An insertion error of the XCP02#2 circuit board or defective circuit board.                         | <ul> <li>Insert the circuit board in theCPU rack o<br/>the connector on the circuit board fast.</li> <li>Replace the circuit board.</li> <li>If the error occurs again, contact your<br/>YASKAWA representative.</li> </ul> |
| 0910            | CPU ERROR(XCP01)<br>[Decimal Data]                     | An insertion error of the XCP01 circuit board or defective circuit board.                           | <ul> <li>Insert the circuit board in theCPU rack fast.</li> <li>Replace the circuit board.</li> <li>If the error occurs again, contact your YASKAWA representative.</li> </ul>                                              |
| 0911            | CPU ERROR<br>(XCP02#1)<br>[Decimal Data]               | An insertion error of the XCP02#1 circuit board or defective circuit board.                         | <ul> <li>Insert the circuit board in the CPU rack<br/>or the connector on the circuit board fas</li> <li>Replace the circuit board.</li> <li>If the error occurs again, contact your<br/>YASKAWA representative.</li> </ul> |
| )912            | CPU ERROR<br>(XCP02#2)<br>[Decimal Data]               | An insertion error of the XCP02#2 circuit board or defective circuit board.                         | <ul> <li>Insert the circuit board in the CPU rack<br/>or the connector on the circuit board fas</li> <li>Replace the circuit board.</li> <li>If the error occurs again, contact your<br/>YASKAWA representative.</li> </ul> |
| 0920            | BUS ERROR<br>(XCP01)<br>[Decimal Data]                 | An insertion error of the XCP01 circuit board<br>or defective circuit board.                        | <ul> <li>Insert the circuit board in the CPU rack fast.</li> <li>Replace the circuit board.</li> <li>If the error occurs again, contact your YASKAWA representative.</li> </ul>                                             |
| 0921            | BUS ERROR<br>(XCP02#1)<br>[Decimal Data]               | An insertion error of the XCP02#1 circuit board or defective circuit board.                         | <ul> <li>Insert the circuit board in the CPU rack fast.</li> <li>Replace the circuit board.</li> <li>If the error occurs again, contact your YASKAWA representative.</li> </ul>                                             |
| 0922            | BUS ERROR<br>(XCP02#2)<br>[Decimal Data]               | An insertion error of the XCP02#2 circuit board or defective circuit board.                         | <ul> <li>Insert the circuit board in the CPU rack<br/>or the connector on the circuit board fas</li> <li>Replace the circuit board</li> <li>If the error occurs again, contact your</li> </ul>                              |

| Alarm | Message                                               | Cause                                                                        | Remedy                                                                                                    |
|-------|-------------------------------------------------------|------------------------------------------------------------------------------|----------------------------------------------------------------------------------------------------|
| 0930  | CPU HANG UP<br>ERROR<br>(XCP01)<br>[Decimal Data]     | An insertion error of the XCP01 circuit board or defective circuit board.    | <ul> <li>Insert the circuit board in the CPU rack fast.</li> <li>Replace the circuit board.</li> <li>If the error occurs again, contact your YASKAWA representative.</li> </ul>                                                  |
| 0931  | CPU HANG UP<br>ERROR<br>(XCP02#1)<br>[Decimal Data]   | An insertion error of the XCP02#1 circuit board or defective circuit board.  | <ul> <li>Insert the circuit board in the CPU rack<br/>or the connector on the circuit board fast</li> <li>Replace the circuit board.</li> <li>If the error occurs again, contact your<br/>YASKAWA representative.</li> </ul>     |
| 0932  | CPU HANG UP<br>ERROR<br>(XCP02#2)<br>[Decimal Data]   | An insertion error of the XCP02#2 circuit board or defective circuit board.  | <ul> <li>Insert the circuit board in the CPU rack<br/>or the connector on the circuit board fast</li> <li>Replace the circuit board.</li> <li>If the error occurs again, contact your<br/>YASKAWA representative.</li> </ul>     |
| 0940  | WATCHDOG TIMER<br>ERROR<br>(WRCA#1)<br>[Decimal Data] | An insertion error of theWRCA01#1 circuit board or defective circuit board.  | <ul> <li>Insert the circuit board in the CPU rack<br/>or the connector on the circuit board<br/>fast.</li> <li>Replace the circuit board</li> <li>If the error occurs again, contact your<br/>YASKAWA representative.</li> </ul> |
| 0941  | WATCHDOG TIMER<br>ERROR<br>(WRCA#2)<br>[Decimal Data] | An insertion error of the WRCA01#2 circuit board or defective circuit board. | <ul> <li>Insert the circuit board in the CPU rack<br/>or the connector on the circuit board fast</li> <li>Replace the circuit board.</li> <li>If the error occurs again, contact your<br/>YASKAWA representative.</li> </ul>     |
| 0942  | WATCHDOG TIMER<br>ERROR<br>(WRCA#3)<br>[Decimal Data] | An insert error of the WRCA01#3 circuit board or defective circuit board.    | <ul> <li>Insert the circuit board in the CPU rack<br/>or the connector on the circuit board fast</li> <li>Replace the circuit board.</li> <li>If the error occurs again, contact your<br/>YASKAWA representative.</li> </ul>     |
| 0943  | WATCHDOG TIMER<br>ERROR<br>(WRCA#4)<br>[Decimal Data] | An insertion error of the WRCA01#4 circuit board or defective circuit board. | <ul> <li>Insert the circuit board in the CPU rack<br/>or the connector on the circuit board fast</li> <li>Replace the circuit board.</li> <li>If the error occurs again, contact your<br/>YASKAWA representative.</li> </ul>     |
| 0944  | WATCHDOG TIMER<br>ERROR<br>(WRCA#5)<br>[Decimal Data] | An insertion error of the WRCA01#5 circuit board or defective circuit board. | <ul> <li>Insert the circuit board in the CPU rack<br/>or the connector on the circuit board fast</li> <li>Replace the circuit board.</li> <li>If the error occurs again, contact your<br/>YASKAWA representative.</li> </ul>     |
| 0945  | WATCHDOG TIMER<br>ERROR<br>(WRCA#6)<br>[Decimal Data] | An insertion error of the WRCA01#6 circuit board or defective circuit board. | <ul> <li>Insert the circuit board in the CPU rack<br/>or the connector on the circuit board fast</li> <li>Replace the circuit board.</li> <li>If the error occurs again, contact your<br/>YASKAWA representative.</li> </ul>     |

| Alarm Message List |                                                    |                                                                              |                                                                                                    |
|--------------------|----------------------------------------------------|------------------------------------------------------------------------------|----------------------------------------------------------------------------------------------------|
| Alarm<br>Number    | Message                                            | Cause                                                                        | Remedy                                                                                                    |
| 0950               | CPU ERROR<br>(WRCA#1)<br>[Decimal Data]            | An insertion error of the WRCA01#1 circuit board or defective circuit board. | <ul> <li>Insert the circuit board in the CPU rack<br/>or the connector on the circuit board fast</li> <li>Replace the circuit board.</li> <li>If the error occurs again, contact your<br/>YASKAWA representative.</li> </ul>      |
| 0951               | CPU ERROR<br>(WRCA#2)<br>[Decimal Data]            | An insertion error of the WRCA0#21 circuit board or defective circuit board. | <ul> <li>Insert the circuit board in the CPU rack<br/>or the connector on the circuit board fast</li> <li>Replace the circuit board.</li> <li>If the error occurs again, contact your<br/>YASKAWA representative.</li> </ul>      |
| 0952               | CPU ERROR<br>(WRCA#3)<br>[Decimal Data]            | An insertion error of the WRCA01#3 circuit board or defective circuit board. | <ul> <li>Insert the circuit board in the CPU rack<br/>or the connector on the circuit board fast</li> <li>Replace the circuit board.</li> <li>If the error occurs again, contact your<br/>YASKAWA representative.</li> </ul>      |
| 0953               | CPU ERROR<br>(WRCA#4)<br>[Decimal Data]            | An insertion error of the WRCA01#4 circuit board or defective circuit board. | <ul> <li>Insert the circuit board in the CPU rack<br/>or the connector on the circuit board<br/>fast.</li> <li>Replace the circuit board.</li> <li>If the error occurs again, contact your<br/>YASKAWA representative.</li> </ul> |
| 0954               | CPU ERROR<br>(WRCA#5)<br>[Decimal Data]            | An insertion error of the WRCA01#5 circuit board or defective circuit board. | <ul> <li>Insert the circuit board in the CPU rack<br/>or the connector on the circuit board fast</li> <li>Replace the circuit board.</li> <li>If the error occurs again, contact your<br/>YASKAWA representative.</li> </ul>      |
| 0955               | CPU ERROR<br>(WRCA#6)<br>[Decimal Data]            | An insertion error of the WRCA01#6 circuit board or defective circuit board. | <ul> <li>Insert the circuit board in the CPU rack<br/>or the connector on the circuit board fast</li> <li>Replace the circuit board.</li> <li>If the error occurs again, contact your<br/>YASKAWA representative.</li> </ul>      |
| 0960               | CPU HANG UP<br>ERROR<br>(WRCA#1)<br>[Decimal Data] | An insertion error of the WRCA01#1 circuit board or defective circuit board. | <ul> <li>Insert the circuit board in the CPU rack<br/>or the connector on the circuit board fast</li> <li>Replace the circuit board.</li> <li>If the error occurs again, contact your<br/>YASKAWA representative.</li> </ul>      |
| 0961               | CPU HANG UP<br>ERROR<br>(WRCA#2)<br>[Decimal Data] | An insertion error of the WRCA01#2 circuit board or defective circuit board. | <ul> <li>Insert the circuit board in the CPU rack<br/>or the connector on the circuit board fast</li> <li>Replace the circuit board.</li> <li>If the error occurs again, contact your<br/>YASKAWA representative.</li> </ul>      |
| 0962               | CPU HANG UP<br>ERROR<br>(WRCA#3)<br>[Decimal Data] | An insertion error of the WRCA01#3 circuit board or defective circuit board. | <ul> <li>Insert the circuit board in the CPU rack<br/>or the connector on the circuit board fast</li> <li>Replace the circuit board.</li> <li>If the error occurs again, contact your<br/>YASKAWA representative.</li> </ul>      |

| Alarm Message List |                                                    |                                                                                                    |                                                                                                    |  |
|--------------------|----------------------------------------------------|----------------------------------------------------------------------------------------------------|----------------------------------------------------------------------------------------------------|--|
| Alarm<br>Number    | Message                                            | Cause                                                                                                    | Remedy                                                                                                    |  |
| 0963               | CPU HANG UP<br>ERROR<br>(WRCA#4)<br>[Decimal Data] | An insertion error of the WRCA01#4 circuit board or defective circuit board.                                                                                                    | <ul> <li>Insert the circuit board in the CPU rack<br/>or the connector on the circuit board fast</li> <li>Replace the circuit board.</li> <li>If the error occurs again, contact your<br/>YASKAWA representative.</li> </ul>      |  |
| 0964               | CPU HANG UP<br>ERROR<br>(WRCA#5)<br>[Decimal Data] | An insertion error of the WRCA01#5 circuit board or defective circuit board.                                                                                                    | <ul> <li>Insert the circuit board in the CPU rack<br/>or the connector on the circuit board fast</li> <li>Replace the circuit board.</li> <li>If the error occurs again, contact your<br/>YASKAWA representative.</li> </ul>      |  |
| 0965               | CPU HANG UP<br>ERROR<br>(WRCA#6)<br>[Decimal Data] | An insertion error of the WRCA01#6 circuit board or defective circuit board.                                                                                                    | <ul> <li>Insert the circuit board in the CPU rack<br/>or the connector on the circuit board fast</li> <li>Replace the circuit board.</li> <li>If the error occurs again, contact your<br/>YASKAWA representative.</li> </ul>      |  |
| 0999               | NMI ERROR<br>[Decimal Data]                        | NMI(interruption CPU signal of unknown ori-<br>gin) occured because of the motion error of<br>hardware, circuit board and rack or control<br>error of software.                                                                                   | <ul> <li>Insert the circuit board in theCPU rack or<br/>the connector on the circuit board fast.</li> <li>Replace the circuit board.</li> <li>If the error occurs again, contact your<br/>YASKAWA representative.</li> </ul>      |  |
| 1000               | ROM ERROR<br>(XCP01)                               | The error was found by sum check of system program for the XCP01 circuit board.                                                                                                    | Replace the XCP01 circuit board (ROM).                                                                                                    |  |
| 1001               | ROM<br>ERROR(WRCA01)<br>[Decimal Data]             | The error was found by sum check of sys-<br>tem program for the XCP01 circuit board.                                                                                                    | Replace the WRCA circuit board (ROM).                                                                                                    |  |
| 1002               | ROM ERROR<br>(XFC01)                               | The error was found by sum check of system program for the XFC01 circuit board.                                                                                                    | Replace the XFC01 circuit board (ROM).                                                                                                    |  |
| 1003               | ROM (XCP02)                                        | The error was found by sum check of system program for the XCP02 circuit board.                                                                                                    | Replace the XCP02 circuit board (ROM).                                                                                                    |  |
| 1030               | MEMORY ERROR<br>(PARAMETER FILE)<br>[Decimal Data] | The parameter file of CMOS memory was damaged.<br>Data stands for the damaged parameter file.<br>0:RC*, 1:RO*, 2:SV, 3:SVM, 4:SC, 5:SD*,<br>6:CIO*, 7:FD*, 8:AP, 9:RS, 10:SE, 11:RMS*,<br>12:AMC*, 13:SVP*, 14:MF*, 15:PCD*<br>*:System parameter | <ul> <li>Initialize the parameter file damaged on<br/>maintenance mode.</li> <li>Load the saved parameter from the<br/>floppy disk and restore.</li> </ul>                                                                        |  |
| 1031               | MEMORY ERROR<br>(MOTION1)<br>[Decimal Data]        | The saved each file on CMOS memory used by motion instruction was damaged.                                                                                                    | <ul> <li>Initialize the file damaged on maintenance mode.</li> <li>Load the saved file from the floppy disk and restore.</li> </ul>                                                                                               |  |
| 1032               | MEMORY ERROR<br>(MOTION2)<br>[Decimal Data]        | <ul> <li>The saved each file on XCP01 circuit<br/>board memory used by motion instruction<br/>was damaged.</li> <li>An insertion error of the XCP01 circuit<br/>board or the circuit borad failer.</li> </ul>                                     | <ul> <li>Turn the power off then back on.</li> <li>Insert the XCP01 circuit board in CPU rack fast.</li> <li>Replace the XCP01 circuit board.</li> <li>If the error occurs again, contact your YASKAWA representative.</li> </ul> |  |

|                 |                                                         | Alarm Message List                                                                                                    |                                                                                                    |
|-----------------|---------------------------------------------------------|----------------------------------------------------------------------------------------------------|----------------------------------------------------------------------------------------------------|
| Alarm<br>Number | Message                                                 | Cause                                                                                                    | Remedy                                                                                                    |
| 1050            | SET-UP PROCESS<br>ERROR<br>(SYSCON)<br>[Decimal Data]   | <ul> <li>The error occured in the setup process of system when the main power was turned on.</li> <li>1: The set up of motion instruction was not completed. The set up of the WRCA01, XCP02 circuit board was not completed.</li> </ul> | <ul> <li>Turn the power off then back on.</li> <li>If the error occurs again, contact your<br/>YASKAWA representative.</li> </ul>                                                                                                    |
| 1051            | SETUP INITIALIZE<br>ERROR<br>(MOTION)<br>[Decimal Data] | The error occured in the setup process of motion instruction when the main power was turned on.                                                                                                    | <ul> <li>Turn the power off then back on.</li> <li>If the error occurs again, contact your<br/>YASKAWA representative.</li> </ul>                                                                                                    |
| 1100            | SYSTEM ERROR<br>C: □ B: □ C: □<br>[Decimal Data]        | The alarm of unknown origin was detected by noise and control error.                                                                                                    | <ul> <li>Needs investigation. Consult a<br/>YASKAWA representative.</li> </ul>                                                                                                    |
| 1101            | SYSTEM ERROR<br>(SYSTEM1)<br>[Decimal Data]             | The error occured in the control check of system.                                                                                                    | <ul> <li>Turn the power off then back on.</li> <li>If the error occurs again, contact your<br/>YASKAWA representative.</li> </ul>                                                                                                    |
| 1102            | SYSTEM ERROR<br>(SYSTEM2)<br>[Decimal Data]             | The error occured in the control check of system.                                                                                                    | <ul> <li>Turn the power off then back on.</li> <li>If the error occurs again, contact your<br/>YASKAWA representative.</li> </ul>                                                                                                    |
| 1103            | SYSTEM ERROR<br>(EVENT)<br>[Decimal Data]               | The error occured in the event data check of system.                                                                                                    | If the error occurs again, contact your<br>YASKAWA representative.                                                                                                    |
| 1104            | SYSTEM ERROR<br>(CIO)<br>[Bit Pattern]                  | The error occured in the I/O control check of<br>system<br>Data stands for the cause of alarm.<br>0001_0000:Communication error with I/O<br>module or seting error of I/O module                                                         | <ul> <li>Check the connector, cable for transmission path of I/O signal(XCP01I/O contactor unit , I/O module)</li> <li>Reset the I/O module on maintenance mode.</li> <li>Replace the XCP01, I/O contactor unit, I/O module.</li> </ul> |
| 1105            | SYSTEM ERROR<br>(SERVO)<br>[Decimal Data]               | The error occured in control check of the WACA01/WRCF01 circuit board.                                                                                                    | <ul> <li>Turn the power off then back on.</li> <li>If the error occurs again, contact your<br/>YASKAWA representative.</li> </ul>                                                                                                    |
| 1106            | SYSTEM ERROR<br>(SPEED MONITOR)<br>[Decimal Data]       | The error occured in control check of the XFC01 circuit board.                                                                                                    | <ul> <li>Turn the power off then back on.</li> <li>If the error occurs again, contact your YASKAWA representative.</li> </ul>                                                                                                    |
| 1200            | HIGH TEMPERA-<br>TURE (IN CNTL BOX)                     | The temperature in the controller raised abnormally.                                                                                                    | Check whether interior fan of controller is working or not.                                                                                                    |
| 1201            | OVERRUN LIMIT<br>SWITCH RELEASED                        | Overrun recovery switch was operated on playback.                                                                                                    | <ul> <li>Don't operate the overrun recovery<br/>switch on playb\ack.</li> <li>It is thought that the overrun recovery<br/>switch is failed. Consult YASKAWA rep-<br/>resentative.</li> </ul>                                            |
| 1202            | FAULT<br>[Decimal Data]                                 | CPU motion impossibility caused by 0 divi-<br>sion etc.<br>Data stands for the factor of alarm.<br>1:Calculation<br>2:Floating point                                                                                                    | <ul> <li>Turn the power off then back on.</li> <li>If the error occurs again, contact your<br/>YASKAWA representative.</li> </ul>                                                                                                    |

| Alarm  | Maaaaaa                                                | Causa                                                                                                    | Domody                                                                                                    |
|--------|--------------------------------------------------------|----------------------------------------------------------------------------------------------------|----------------------------------------------------------------------------------------------------|
| Number | Message                                                | Cause                                                                                                    | Remedy                                                                                                    |
| 1203   | SAFETY CIRCUIT<br>ERROR (XCI01)<br>[Binary Data]       | The error occurred in the safe circuit pro-<br>cessing of the XCI01 circuit board.<br>00000000_******** CPU1 error<br>********_00000000: CPU2 error<br>*: Data of 0 or 1                                                           | <ul> <li>Turn the power off then back on.</li> <li>Check the connection cable of the I/O contactor unit.</li> <li>If the error occurs again, contact your Yaskawa representative.</li> </ul>                                                                                                    |
| 1204   | COMMUNICATION<br>ERROR (I/O Module)<br>[Binary Data]   | An error occurred in the communications of<br>the I/O module.<br>0000_0000_0000_0010: ST#1<br>0000_0000_0000_0100: ST#2<br>0000_0000_0000_1000: ST#3<br>:<br>1000_0000_0000_0000: ST#15                                            | <ul> <li>Check the connector and cable for the I/<br/>O signal transmission (XCP01-I/O<br/>power on unit, and I/O module)</li> <li>Set the I/O module to maintenance<br/>mode again.</li> <li>Take countermeasures against noise.</li> <li>Replace the XCP01 circuit board, the I/<br/>O-power on unit, and/or the I/O module.</li> </ul>                                                                                                    |
| 1206   | SPEED ERROR<br>(XCP01)<br>Robot/Station<br>[Axis Data] | The motor speed displayed in the axis data<br>exceeds the maximum motor speed.<br>• Incorrect wiring of motor U,V,W lines<br>• Incorrect motor type<br>• The motor was rotated by an external<br>force.<br>• Motor (encoder) fault | <ul> <li>Check the connection of the motor.</li> <li>Check the robot motion for when the alarm occurs and if any external force is being applied to the motor.</li> <li>Check if the the U, V, and W lines of the motor are connected correctly. If not, reconnect them.</li> <li>Check if the alarm occurs at a teaching speed lower than the speed when the alarm occurred. Depending on the teaching posture, the R, B, or T axis may move at a higher speed during linear interpolation. If so, reconsider the teaching.</li> <li><when alarm="" axis="" in="" occurs="" robot="" the=""></when></li> <li>Check if the motor type specified in the instruction manual is used. If not, use the specified type of motor.</li> <li><when alarm="" axis="" external="" in="" occurs="" the=""></when></li> <li>Check if the motor type set in the system configuration is correct, replace the motor with one set in the system configuration. If not, correct the setting in the system configuration.</li> </ul> |

|                 | Alarm Message List                                      |                                                                                                    |                                                                                                    |  |
|-----------------|---------------------------------------------------------|----------------------------------------------------------------------------------------------------|----------------------------------------------------------------------------------------------------|--|
| Alarm<br>Number | Message                                                 | Cause                                                                                                    | Remedy                                                                                                    |  |
| 1300            | SERVO CPU SYN-<br>CHRONIZING<br>ERROR                   | <ul> <li>The communication between the XCP01 circ board and the WRCA01 circuit board was abnormal.</li> <li>The cable between the XCP01 circuit board and WRCA01 circuit board was defective.</li> <li>The connection of the terminal connector was imcomplete.</li> <li>Defective XCP01 circuit board</li> <li>Defective WRCA01 circuit board</li> </ul> | <ul> <li>Check the connection of communication cable for servopack.<br/>(XCP01·CN05 - WRCA(#*)·CN10 cable, WRCA·CN10(#*) - WRCA·CN10(#*) cable)</li> <li>Replace the communication cable for servopack.</li> <li>Check the connection of the terminal connector(WRCA· CN10(#*)).</li> <li>Replace the terminal connector.</li> <li>Replace the XCP01 circuit board, WRCA01 circuit board.</li> </ul>                                                                         |  |
| 1301            | COMMUNICATION<br>ERROR<br>(SERVO)<br>[Decimal Data]     | <ul> <li>The communication between the XCP01 circ board and the WRCA01 circuit board was abnormal.</li> <li>The cable between the XCP01 circuit board and WRCA01 circuit board was defective.</li> <li>The connection of the terminal connector was incomplete.</li> <li>Defective XCP01 circuit board</li> <li>Defective WRCA01 circuit board</li> </ul> | <ul> <li>Check the connection of communication cable for servopack.<br/>(XCP01·CN05 - WRCA(#*)·CN10 cable, WRCA·CN10(#*) - WRCA·CN10(#*) cable)</li> <li>Replace the communication cable for servopack.</li> <li>Check the connection of the terminal connector(WRCA· CN10(#*)).</li> <li>Replace the terminal conector.</li> <li>Replace the XCP01 circuit board, WRCA01 circuit board.</li> <li>If the error occurs again, contact your YASKAWA representative.</li> </ul> |  |
| 1302            | COMMUNICATION<br>ERROR<br>(SERVO I/O)<br>[Decimal Data] | The communication between WRCA01 cir-<br>cuit board and the contactor unit(for I/O,<br>robot, external axis)was abnormal.                                                                                                    | <ul> <li>Check the connection for communication cable between the WRCA01 circuit board and contactor unit.<br/>(WRCA01(#*)·CN20 - XIU01·CN21 cable)</li> <li>Replace the WRCA01 circuit board.</li> <li>Replace the contactor unit.</li> <li>If the error occurs again, contact your YASKAWA representative.</li> </ul>                                                                                                    |  |
| 1303            | ARITHMETIC<br>ERROR<br>(SERVO)<br>[Decimal Data]        | The error occured on check of interior con-<br>trol for the WRCA circuit board.                                                                                                    | Needs investigation. Consult a YASKAWA representative.                                                                                                    |  |
| 1304            | EX-AXIS BOARD<br>NOT INSTALLED                          | <ul> <li>The system included the external axis, but<br/>the external axis circuit board (WRCF01<br/>board) was not installed.</li> <li>The system did not include the external<br/>axis, but the system with external axis was<br/>set.</li> <li>Defective WRCF01 circuit board</li> <li>Defective WRCA01 circuit board</li> </ul>                        | <the axis="" external="" system="" with=""> <ul> <li>Check the installation of the external axis circuit board(WRCF01 board).</li> <li>If the WRCF01 circuit board is installed, replace it.</li> <li>The system without external axis&gt; <ul> <li>Check the system is not included external axis.</li> <li>Execute the system configuration again on system without external axis.</li> </ul> </li> </ul></the>                                                            |  |

| Alarm Message List |                                                            |                                                                                                    |                                                                                                    |
|--------------------|------------------------------------------------------------|----------------------------------------------------------------------------------------------------|----------------------------------------------------------------------------------------------------|
| Alarm<br>Number    | Message                                                    | Cause                                                                                                    | Remedy                                                                                                    |
| 1305               | POWER ON UNIT<br>NOT INSTALLED<br>[Bit Pattern]            | <ul> <li>The contactor unit was set on system configuration, but the contactor unit was not installed.</li> <li>The system was not installed contactor unit, but the system was set as though a contactor unit installed.</li> <li>Defective contactor unit</li> <li>Defective WRCA circuit borad</li> </ul>                                                                                                    | <ul> <li><the axis="" external="" system="" with=""></the></li> <li>Check the installation of the external axis circuit board(WRCF01 board).</li> <li>If the WRCF01 circuit board is installed, replace it.</li> <li><the axis="" external="" system="" without=""></the></li> <li>Check the system is not included external axis.</li> <li>Execute the system configuration again on system without external axis.</li> </ul>                                                                                                    |
| 1306               | AMPLIFIER TYPE<br>MISMATCH<br>Robot/Station<br>[Axis Data] | <ul> <li>The type of amplifier displayed by axis data was different than the type set by system configuration.</li> <li>The type of amplifier was not correct.</li> <li>The type of amplifier was different than the type set by system configuration.</li> <li>Defective amplifier</li> <li>Defective WRCA01 circuit board</li> </ul>                                                                                          | <ul> <li>Check the type of servopack displayed<br/>by axis data.</li> <li><error axis="" in="" robot=""></error></li> <li>Check the type of servopack is same as<br/>described one on manual. If the type is<br/>not correct, replace it with correct servo-<br/>pack.</li> <li><error axis="" external="" in=""></error></li> <li>Check the type of servopack set by sys-<br/>tem configuration is same as actual<br/>installed one. If set data by system con-<br/>figuration is correct, replace installed ser-<br/>vopack with correct one. If set data by<br/>sytem configuration is not correct, set the<br/>correct system configuration.</li> <li>If the error occurs again, replace<br/>WRCA01 circuit board.</li> </ul> |
| 1307               | ENCORDER TYPE<br>MISMATCH<br>Robot/Station<br>[Axis Data]  | <ul> <li>The type of encoder displayed by axis data was different than the type set by system configuration.</li> <li>The type of encoder was not correct.</li> <li>The system configuration setting of encoder was not correct.</li> <li>Defective encoder</li> <li>Defective WRCA circuit board</li> <li>(Note)</li> <li>The encoder is accessories of motor, check the type of motor to check the type of encoder</li> </ul> | <ul> <li>Check the type of motor displayed by axis data.</li> <li><error axis="" in="" robot=""></error></li> <li>Check that the type of motor is same as the one described in the manual. If the type is not correct, replace it with the correct motor.</li> <li><error axis="" external="" in=""></error></li> <li>Check that the type of motor set by system configuration is same as actual installed one. If the set data by system configuration is correct, replace installed motor with correct one. If set data by system configuration is not correct, set the correct system configuration.</li> <li>If the error occurs again, replace WRCA01 circuit board.</li> </ul>                                              |

### Alarm Message List Alarm Numbe Message Cause Remedy 1308 OVER SPEED The motor speed displayed by axis data Check the connection of motor. Robot/Station exceeded allowable max speed. Check the robot motion on alarm and [Axis Data] • The wiring of UVW wire of motor was not check whether external power is opercorrect. ated or not. · The type of motor was not correct. Check the connection of UVW wire of • The motor was moved by external power. motor again. If the error is found, alter Defective WRCA01, WRCF01 circuit board the connection. Defective motor(encoder) Check the reoccurence by reducting the teaching speed on alarm. There is a possibility that R,B,T axis move at a fast speed on liner interpolation according to teaching position. In this case, alter the teaching. <Error in robot axis> Check that the type of motor is same as the one described in the manual. If the type is not correct, replace it with the correct motor. <Error in external axis> Check that the type of motor set by system configuration is same as actual installed one. If the set data by system configuration is correct, replace installed motor with correct one. If set data by system configuration is not correct, set the correct system configuration. • If the error occurs again, replace WRC01 and/or WRCF01 circuit board.

| Alarm Message List |                                                        |                                                                                                    |                                                                                                    |
|--------------------|--------------------------------------------------------|----------------------------------------------------------------------------------------------------|----------------------------------------------------------------------------------------------------|
| Alarm<br>Number    | Message                                                | Cause                                                                                                    | Remedy                                                                                                    |
| 1309               | OVERLOAD<br>(CONTINUE)<br>Robot/Station<br>[Axis Data] | The motor torque displayed by axis data<br>exceeded rated torque for a long time(a few<br>seconds - a few minutes). It may have<br>burned the motor.<br>• The wrong wiring, the breaking of the<br>UVW wire for the motor<br>• The type of motor was not correct.<br>• The motor was moved by external power.<br>• It interfered with an outside equipment.<br>• Defective WRCA01, WRCF01 circuit board<br>• Defective amplifier<br>• Defective motor(encoder) | <ul> <li>Check whether the robot interferes with the outside equipment. If the robot interferes, remove the cause.</li> <li>Check the connection of UVW wire of motor again. And check the breaking of the wire.</li> <li>There is a possibility the robot moves by extra load. Check the motion status of robot again and reduce the teaching speed. Then confirm the reoccurrence.</li> <li><error axis="" in="" robot=""></error></li> <li>Check that the type of motor is the same as the one described in the manual. If the type is not correct, replace it with the correct motor.</li> <li><error axis="" external="" in=""></error></li> <li>Check that the type of motor set by system configuration is the same as the actual installed one. If set data by system configuration is not correct, set the correct system configuration.</li> <li>If the error occurs again, replace</li> <li>WRCA01 and/or WRCF01 circuit board.</li> <li>Replace the amplifier, motor for axis where the error occurred.</li> </ul> |

| Alarm Message List |                                                      |                                                                                                    |                                                                                                    |
|--------------------|------------------------------------------------------|----------------------------------------------------------------------------------------------------|----------------------------------------------------------------------------------------------------|
| Alarm<br>Number    | Message                                              | Cause                                                                                                    | Remedy                                                                                                    |
| 1310               | OVERLOAD<br>(MOMENT)<br>Robot/Station<br>[Axis Data] | The motor torque displayed by axis data<br>exceeded rated torque for a long time. It<br>may have burned the motor.<br>• The wrong wiring, the breaking of the wire<br>UVW wire for the motor<br>• The type of motor was not correct.<br>• The motor was moved by external power.<br>• It interfered with an outside equipment.<br>• Defective WRCA01, WRCF01 circuit board<br>• Defective amplifier<br>• Defective motor(encoder) | <ul> <li>Check whether the robot interferes with the outside equipment. If the robot interferes, remove the cause.</li> <li>Check the connection of UVW wire of motor again. And check the breaking of the wire.</li> <li>There is a possibility the robot moves by extra load. Check the motion status of robot again and reduce the teaching speed. Then confirm the reoccurrence.</li> <li><error axis="" in="" robot=""></error></li> <li>Check that the type of motor is the same as the one described in the manual. If the type is not correct, replace it with the correct motor.</li> <li><error axis="" external="" in=""></error></li> <li>Check that the type of motor set by system configuration is the same as the actual installed one. If set data by system configuration is not correct, set the correct system configuration.</li> <li>If the error occurs again, replace</li> <li>WRCA01 and/or WRCF01 circuit board.</li> <li>Replace the amplifier, motor for axis where the error occurred.</li> </ul> |

| Alarm Message List |                                                                       |                                                                                                    |                                                                                                    |
|--------------------|-----------------------------------------------------------------------|----------------------------------------------------------------------------------------------------|----------------------------------------------------------------------------------------------------|
| Alarm<br>Number    | Message                                                               | Cause                                                                                                    | Remedy                                                                                                    |
| 1311               | AMPLIFIER OVER-<br>LOAD<br>(CONTINUE)<br>Robot/Station<br>[Axis Data] | The servopack(amplifier) current displayed<br>by axis data exceeded rated current for a<br>long time(a few seconds - a few minutes). It<br>may have burned the servopack.<br>• The wrong wiring, the breaking of the<br>UVW wire for the motor<br>• The type of motor was not correct.<br>• The motor was moved by external power.<br>• It interfered with an outside equipment.<br>• Defective WRCA01, WRCF01 circuit board<br>• Defective amplifier<br>• Defective motor(encoder) | <ul> <li>Check whether the robot interferes with the outside equipment. If the robot interferes, remove the cause.</li> <li>Check the connection of UVW wire of motor again. And check the breaking of the wire.</li> <li>There is a possibility the robot moves by extra load. Check the motion status of robot again and reduce the teaching speed. Then confirm the reoccurrence.</li> <li><error axis="" in="" robot=""></error></li> <li>Check that the type of motor is the same as the one described in the manual. If the type is not correct, replace it with the correct motor.</li> <li><error axis="" external="" in=""></error></li> <li>Check that the type of motor set by system configuration is the same as the actual installed one. If set data by system configuration is not correct, set the correct system configuration.</li> <li>If the error occurs again, replace</li> <li>WRCA01 and/or WRCF01 circuit board.</li> <li>Replace the amplifier, motor for axis where the error occurred.</li> </ul> |

#### دا۵ Mo l iet

### Alarm Numbe Message Cause Remedy 1312 AMPLIFIER OVER-The servopack(amplifier) current displayed · Check whether the robot interferes with LOAD by axis data exceeded rated current for a the outside equipment. If the robot inter-(MOMENT) long time(a few seconds - a few minutes). It feres, remove the cause. Robot/Station may have burned the servopack. · Check the connection of UVW wire of [Axis Data] • The wrong wiring, the breaking of the motor again. And check the breaking of UVW wire for the motor the wire. · The type of motor was not correct. · There is a possibility the robot moves by · The motor was moved by external power. extra load. Check the motion status of · It interfered with an outside equipment. robot again and reduce the teaching · Defective WRCA01, WRCF01 circuit board speed. Then confirm the reoccurrence. · Defective amplifier <Error in robot axis> Defective motor(encoder) Check that the type of motor is the same as the one described in the manual. If the type is not correct, replace it with the correct motor. <Error in external axis> Check that the type of motor set by system configuration is the same as the actual installed one. If set data by system configuration is correct, replace installed motor with correct one. If set data by system configuration is not correct, set the correct system configuration. · If the error occurs again, replace WRCA01 and/or WRCF01 circuit board. • Replace the amplifier, motor for axis where the error occurred MOTOR ERROR Check the connection of UVW wire of 1313 The motor was driven recklessly. This error Robot/Station occured when the motor moved in reverse motor again. [Axis Data] for the forward instruction. <Error in robot axis> · Incorrect wiring of the UVW wire for the Check that the type of motor is same as motor the one described in the manual. If the · The type of motor was not correct. type is not correct, replace it with correct Defective WRCA01, WRCF01 circuit board motor. <Error in external axis> Check that the type of motor set by system configuration is same as actual installed one. If set data by system configuration is correct, replace installed motor with correct one. If set data by system configuration is not correct, set the correct system configuration. · If the error occurs again, replace WRCA01 and/or WRCF01 circuit board.

| Alarm Message List |                                                         |                                                                                                    |                                                                                                    |
|--------------------|---------------------------------------------------------|----------------------------------------------------------------------------------------------------|----------------------------------------------------------------------------------------------------|
| Alarm<br>Number    | Message                                                 | Cause                                                                                                    | Remedy                                                                                                    |
| 1314               | SERVO TRACKING<br>ERROR<br>Robot/Station<br>[Axis Data] | The servo deflection of the axis displayed by<br>axis data became excessive, the robot was<br>shifted from instructed motion position or<br>tracks more than tolerance and operated<br>• The wrong wiring, the breaking of the wire<br>of UVW wire for the motor<br>• The type of motor was not correct.<br>• The motor was moved by external power.<br>• It interfered with an outside equipment.<br>• Defective WRCA01, WRCF01 cir cuit<br>board<br>• Defective amplifier<br>• Defective motor(encoder) | <ul> <li>Check whether the robot interferes with the outside equipment. If the robot interferes, remove the cause.</li> <li>Check the connection of UVW wire of motor again. And check the breaking of the wire.</li> <li>There is a possibility the robot moves by extra load. Check the motion status of robot again and reduce the teaching speed. Then confirm the reoccurrence.</li> <li><error axis="" in="" robot=""></error></li> <li>Check that the type of motor is the same as the one described in the manual. If the type is not correct, replace it with the correct motor.</li> <li><error axis="" external="" in=""></error></li> <li>Check that the type of motor set by system configuration is the same as the actual installed one. If set data by system configuration is not correct, set the correct system configuration.</li> <li>If the error occurs again, replace</li> <li>WRCA01 and/or WRCF01 circuit board.</li> <li>Replace the amplifier, motor for axis where the error occurred.</li> </ul> |
| 1315               | POSITION ERROR<br>Robot/Station<br>[Axis Data]          | The number of pulses generated by one<br>rotation of the motor was not a regulated<br>pulse numbers. There is a possibility the<br>position was shifted. (But, if this alarm<br>occured simultaneously with the alarm<br>related to the encoder, it was thought this<br>alarm accompanied the encoder alarm.)<br>• Noise of outside equipment<br>• Defective WRCA01, WRCF01 circuit board<br>• Down of the power supply voltage for the<br>encoder<br>• Defective motor(encoder)                          | <ul> <li>Check whether there is a equipment generating loud noise.</li> <li>Check the ground of controller is correct</li> <li>When the error occurred at external axis, set the ferritecore on the encoder cable for noise measure.</li> <li>If the error occurs again, replace WRCA01 and/or WRCF01 circuit board.</li> <li>Replace the motor for axis occured the error.</li> </ul>                                                                                                    |
| 1316               | BROKEN PG LINE<br>Robot/Station<br>[Axis Data]          | <ul> <li>The break of the signal wire from encoder<br/>(But, this alarm may accompany the position<br/>error alarm, the alarm related to the<br/>encoder.)</li> <li>Noise of outside equipment</li> <li>Defective WRCA01, WRCF01 circuit board</li> <li>Decrease of the power supply voltage for<br/>the encoder</li> <li>Defective motor(encoder)</li> </ul>                                                                                                    | <ul> <li>Check the conduction of cable from the WRCA01, WRCF circuit board to the motor(encoder).</li> <li>Check whether there is equipment generating loud noise.</li> <li>Check the grounding of controller is correct.</li> <li>If the error occurs again, replace WRCA01 and/or WRCF01 circuit board.</li> <li>Replace the motor for the axis where the error occurred.</li> </ul>                                                                                                    |

| Alarm  | Message                                      | Cause                                                                                                    | Remedy                                                                                                    |
|--------|----------------------------------------------|----------------------------------------------------------------------------------------------------|----------------------------------------------------------------------------------------------------|
| Number | Message                                      |                                                                                                    | Kennedy                                                                                                    |
| 1317   | SPEED WATCHER<br>BOARD ERROR                 | <ul><li>The error occurred in the speed detective circuit board.</li><li>Defective speed detective circuit board</li><li>Defective WRCA circuit board</li></ul>                                                                                                    | <ul> <li>Turn the power off then back on.</li> <li>If the error occurs again, replace the speed detective circuit board and WRCA01 circuit board.</li> </ul>                                                                                                    |
| 1318   | OVERVOLTAGE<br>(CONVERTER)<br>[Bit Pattern]  | <ul> <li>The power supply voltage of direct current supplied to the amplifier of servopack exceeded 420V.</li> <li>The primary power supply voltage was too high.(220V,+10%)</li> <li>It was too much load.</li> <li>Defective converter</li> <li>Defective WRCA01 circuit board</li> </ul>                                                    | <ul> <li>Check the primary power supply (220V, +10%).</li> <li>Lower the teaching speed of the fore and aft steps for alarm occurence step abour 30% and check the reoccurrence. If the alarm doesn't reoccur, alter the load.</li> <li>If the error occurs again, replace the WRCA01 circuit board and the converte</li> </ul>                                                                                                    |
| 1319   | GROUND FAULT<br>Robot/Station<br>[Axis Data] | One of U,V,W wires of the motor displayed<br>on axis data was grounded at least.<br>• Defective the motor<br>• Ground fault of the motor, lead wire<br>• Defective WRCA01, WRCF01 circuit board<br>• Defective amplifier                                                                                                    | <ul> <li>This alarm does not occured by turning of the controlled power supply. But never fail to turn on the servo power supply after checking the motor grounding. There is a possibility the servopack is damaged when the servo turn-on and off is repeate during ground fault status.</li> <li>Check the connection of the U,V,W,E wires of motor again.</li> <li>Remove the U,V,W,E wires of the motor from the terminal of the controller and check the conduction of U-E, V-E, W-E. It the wires are conducted, it's abnormal.</li> <li>In case an error is found by the above check, remove the connector of the motor side and check again. If the wires are conducted, it is thought to be a defective lead wire.</li> <li>If the error is not caused by the lead wire, it is thought to be a defective motor.</li> <li>If the error occurs again, replace the WRCA01 and/or WRCF01 circuit board.</li> <li>Replace the error occurred.</li> </ul> |
| 1320   | OPEN PHASE<br>(CONVERTER)<br>[Bit Pattern]   | <ul> <li>Any of the three-phase current for primary side power supply of servopack was open-phase.</li> <li>The wrong wiring of the primary side power supply connection.</li> <li>The decrease of the primary side power supply voltage(170V or less)</li> <li>Defective WRCA01, WRCF01 circuit board</li> <li>Defective converter</li> </ul> | <ul> <li>Check the connection of the primary side wiring R,S,T wires of servopack.</li> <li>Check that the power supply voltage is more than 170V.</li> <li>If the error occurs again, replace the WRCA01,WRCF01 circuit board.</li> <li>Replace the converter for the axis where the error occurred.</li> </ul>                                                                                                    |

| Alarm<br>Number | Message                                                 | Cause                                                                                                    | Remedy                                                                                                    |
|-----------------|---------------------------------------------------------|----------------------------------------------------------------------------------------------------|----------------------------------------------------------------------------------------------------|
| 1321            | OVERCURRENT<br>(AMP)<br>Robot/Station<br>[Axis Data]    | One of the U,V,W wires of the motor dis-<br>played on the axis data was grounded at<br>least.<br>• Defective motor<br>• Ground fault of the motor, lead wire<br>• Defective WRCA01, WRCF01 circuit board<br>• Defective amplifier<br>• Overheating of amplifier                                                                                                   | <ul> <li>This alarm does not occured by turning off the controlled power supply. But never fail to turn on the servo power supply after checking the motor grounding. There is a possibility the servopack is damaged when the servo turn-on and off is repeateduring ground fault status.</li> <li>Check the connection of the U,V,W,E wires of motor again.</li> <li>Remove the U,V,W,E wires of the motor from the terminal of the controller and check the conduction of U-E, V-E, W-E. If the wires are conducted, it's abnormal.</li> <li>In case an error is found by the above check, remove the connector of the motor side and check again. If the wires are conducted, it is thought to be a defective lead wire.</li> <li>If the error is not caused by the lead wire, it is thought to be a defective motor.</li> <li>If the error occurs again, replace the WRCA01 and/or WRCF01 circuit board.</li> <li>Replace the error occurred.</li> </ul> |
| 1322            | REGENERATIVE<br>TROUBLE<br>(CONVERTER)<br>[Bit Pattern] | <ul> <li>Because the resurrection energy on<br/>reducing the motor speed was too high, the<br/>resurrection circuit board didn't work.</li> <li>The load installed on robot was too heavy.</li> <li>The primary side power supply voltage<br/>was too high.(242V or more)</li> <li>Defective converter</li> <li>Defective WRCA01, WRCF01 circuit board</li> </ul> | <ul> <li>Check the load again. Lower the teaching speed of the fore and aft steps for alarm occurence step about 30% and check the reoccurence. If the alarm doesn't reoccur, alter the load.</li> <li>Check the primary power supply(220V, +10%).</li> <li>If the error occurs again, replace the WRCA01, WRCF01 circuit board.</li> <li>Replace the converter for the axis where the error occurred.</li> </ul>                                                                                                    |
| 1323            | INPUT POWER<br>OVER VOLTAGE<br>(CONV)<br>[Bit Pattern]  | The primary side power supply voltage of servopack was too high.(more than 242V)                                                                                                    | <ul> <li>Check the primary power supply(220V, +10%).</li> <li>If the error occurs again, replace the WRCA01 circuit board.</li> <li>Replace the converter for axis occured the error.</li> </ul>                                                                                                    |
| 1324            | TEMPERATURE<br>ERROR<br>(CONVERTER)<br>[Bit Pattern]    | The temperature of servopack(converter) was too high.                                                                                                    | <ul> <li>Check whether the ambient temperature<br/>is too high or not.</li> <li>Check the primary power supply(220V,<br/>+10%).</li> <li>If the error occurs again, replace the<br/>WRCA01 circuit board.</li> <li>Replace the converter for axis occured<br/>the error.</li> </ul>                                                                                                    |

|                 | Alarm Message List                                                       |                                                                                                    |                                                                                                    |  |
|-----------------|--------------------------------------------------------------------------|----------------------------------------------------------------------------------------------------|----------------------------------------------------------------------------------------------------|--|
| Alarm<br>Number | Message                                                                  | Cause                                                                                                    | Remedy                                                                                                    |  |
| 1325            | COMMUNICATION<br>ERROR<br>(ENCODER)<br>Robot/Station<br>[Axis Data]      | The communication error between the<br>encoder and the WRCA01 circuit board.<br>• The wrong wiring of the encoder wire<br>• The type of motor was not correct.<br>• Defective WRCA01 circuit board<br>• Defective encoder                                                                                                    | <ul> <li>Check the connection of the encoder displayed on axis data.</li> <li>Check whether there is equipment generating big noise around or not.</li> <li>Check the ground of controller is correct.</li> <li><error axis="" in="" robot=""></error></li> <li>Check the type of motor is same as described one on manual. If the type is not correct, replace it with correct motor.</li> <li><error axis="" external="" in=""></error></li> <li>Check the type of motor set by system configuration is same as actual installed one. If set data by system configuration is not correct, set the correct system configuration.</li> <li>If the error occurs again, replace the WRCA01 circuit board.</li> </ul> |  |
| 1326            | DEFECTIVE<br>ENCODER ABSO-<br>LUTE DATA<br>Robot/Station<br>[Axis Data]  | The error occured in the position detect circuit board of encoder.                                                                                                    | <ul> <li>Turn the power off then back on.</li> <li>If the error occurs again, replace the motor(encoder) for the axis where the error occurred.</li> </ul>                                                                                                    |  |
| 1327            | ENCODER OVER<br>SPEED<br>Robot/Station<br>[Axis Data]                    | <ul> <li>The control power supply was turned on when the encoder was rotating(400rpm or more). Turning on the control power supply can not be done when the motor is rotating.</li> <li>The no brake axes, R,B,T axis for SK6, freely fell when the servo power supply was turned off by emergency stop. When the power supply was turned back on this status, this alarm occured.</li> <li>In case this alarm occuredin a stop state, it is thought that the encoder caused the error.</li> </ul> | <ul> <li>Check the timing of turning on the control power supply.</li> <li>If the error occurs when the control power supply is turned in a stopped state, replace the motor(encoder) displayed on axis data.</li> </ul>                                                                                                    |  |
| 1328            | DEFECTIVE SERIAL<br>ENCODER<br>Robot/Station<br>[Axis Data]              | The internal parameter of the serial encoder became abnormal. It is thought to be an error of the encoder.                                                                                                    | Turn the power off then back on. If the<br>phenomenon occurs again after repeat-<br>ing this operation several times, replace<br>the motor(encoder) for the axis where the<br>error occurred.                                                                                                    |  |
| 1329            | DEFECTIVE SERIAL<br>ENCODER COM-<br>MAND<br>Robot/Station<br>[Axis Data] | When the encoder backup error occurred,<br>normally the controller automatically resets<br>the data of the encoder. But, this was the<br>case there was no response of the reset<br>completion from the encoder. It is thought<br>that the encoder was abnormal.                                                                                                    | Turn the power off then back on. If the<br>phenomenon occurs again after repeat-<br>ing this operation several times, replace<br>the motor(encoder) for the axis where the<br>error occurred.                                                                                                    |  |
| 1330            | MICRO PROGRAM<br>TRANSMIT ERROR<br>Robot/Station<br>[Axis Data]          | Defective WRCA01 circuit board                                                                                                    | Turn the power off then back on. If the<br>phenomenon occurs again after repeat-<br>ing this operation several times, replace<br>the WRCA01 circuit board for the axis<br>where the error occurred.                                                                                                    |  |

| Alarm<br>Number | Message                                                                  | Cause                                                                                                    | Remedy                                                                                                    |
|-----------------|--------------------------------------------------------------------------|----------------------------------------------------------------------------------------------------|----------------------------------------------------------------------------------------------------|
| 1331            | CURRENT FEED-<br>BACK ERROR<br>(U PHASE)<br>Robot/Station<br>[Axis Data] | When the phase balance of the motor cur-<br>rent was automatically adjusted, the read U<br>phase current value was abnormal.<br>• Defective WRCA01 circuit board<br>• Defective amplifier                                                                                                    | Turn the power off then back on. If the<br>phenomenon occurs again after repeat-<br>ing this operation several times, replace<br>the WRCA01 circuit board, amplifier for<br>the axis where the error occurred.                                                                                                    |
| 1332            | CURRENT FEED-<br>BACK ERROR<br>(V PHASE)<br>Robot/Station<br>[Axis Data] | <ul> <li>When the phase balance of the motor current was automatically adjusted, the read V phase current value was abnormal.</li> <li>Defective WRCA01 circuit board</li> <li>Defective amplifier</li> </ul>                                                                                                    | Turn the power off then back on. If the<br>phenomenon occurs again after repeat-<br>ing this operation several times, replace<br>the WRCA01 circuit board, amplifier for<br>axis the the error occurred.                                                                                                    |
| 1335            | ENCODER NOT<br>RESET<br>Robot/Station<br>[Axis Data]                     | Reset was not completed though encoder<br>backup error reset was requested. It may<br>be possible that the battery is not connected<br>with the encoder.                                                                                                    | Connect the battery with the encoder.<br>Contact your YASKAWA representative<br>because the breakdown of the encoder<br>is thought when the alarm occurs again<br>even if the battery is connected.                                                                                                    |
| 1336            | XFC01 NOT<br>INSTALLED                                                   | The speed monitoring board (XFC01) is not mounted although it has been specified.                                                                                                    | Mount the speed monitoring board (XFC01).                                                                                                    |
| 1337            | SPEED MONITOR<br>LEVEL NOT SAME                                          | The error occurred in the speed monitoring level signal (duplicated signal check).                                                                                                    | <ul> <li>Check the connection cables of the I/O contactor unit.</li> <li>Replace the WRCA01 board.</li> </ul>                                                                                                    |
| 1338            | SPEED MONITOR<br>LEVEL ERROR                                             | The error occurred in the speed monitoring level signal (signal error).                                                                                                    | <ul> <li>Check the connection cables of the I/O contactor unit.</li> <li>Replace the WRCA01 board.</li> </ul>                                                                                                    |
| 1339            | SPEED MONITOR<br>LEVEL ERR (XFC01)                                       | <ul> <li>The error occurred in the speed monitoring level signal.</li> <li>Disconnected cable between the I/O contactor unit and the XFC01 circuit board</li> <li>Disconnected cable between the I/O contactor unit and the XCI01 circuit board</li> <li>Defective I/O contactor unit</li> <li>Defective XFC01 circuit board</li> </ul> | <ul> <li>Check the cable connection between the I/O contactor unit and the XFC01 circuit board.</li> <li>Check the cable connection between the I/O contactor unit and the XCI01 circuit board.</li> <li>Replace the I/O contactor unit and the XFC01 circuit board.</li> <li>If the error occurs again, contact your YASKAWA representative.</li> </ul> |
| 1340            | BROKEN SPEED<br>MONITOR LINE                                             | The speed monitoring command cable is disconnected.                                                                                                    | <ul> <li>Check the connection cable of the I/O contactor unit.</li> <li>Replace the WRCA01 board.</li> </ul>                                                                                                    |
| 1341            | BROKEN SPEED<br>MONITOR LINE<br>(XFC01)                                  | <ul> <li>The error occurred in the speed monitoring level signal.</li> <li>Disconnected cable between the I/O contactor unit and the XFC01 circuit board</li> <li>Disconnected cable between the I/O contactor unit and the XCI01 circuit board</li> <li>Defective I/O contactor unit</li> <li>Defective XFC01 circuit board</li> </ul> | <ul> <li>Check the cable connection between the I/O contactor unit and the XFC01 circuit board.</li> <li>Check the cable connection between the I/O contactor unit and the XCI01 circuit board.</li> <li>Replace the I/O contactor unit and the XFC01 circuit board.</li> <li>If the error occurs again, contact your YASKAWA representative.</li> </ul> |

10-29

| Alarm<br>Number | Message                                                           | Cause                                                                                                    | Remedy                                                                                                    |
|-----------------|-------------------------------------------------------------------|----------------------------------------------------------------------------------------------------|----------------------------------------------------------------------------------------------------|
| 1342            | OVER SPEED<br>(XFC01)<br>Robot/Station<br>[Axis Data]             | The motor speed displayed in the axis data<br>exceeded the allowable maximum motor<br>speed.<br>• Improper wiring of motor lines U, V and W.<br>• Wrong type of motor was used .<br>• Motor was moved by an external force.<br>• Defective XFC01 circuit board<br>• Defective motor (encoder) | <ul> <li>Check the motor wiring.</li> <li>Check the robot movement when the alarm occurred to make sure that no external force has been applied.</li> <li>Check the wiring of motor lines U, V and W.</li> <li>Reduce the teaching speed from the speed when the alarm occurred to check if the same error will occur. With some taught postures, the R-, B-, or T-axis may operate at a high speed during linear interpolation. In this case, review the teaching.</li> <li><error axis="" in="" robot=""></error></li> <li>Check that the type of motor is same as the one described in the manual. If the type is not correct, replace it with the correct motor.</li> <li><error axis="" external="" in=""></error></li> <li>Check that the type of motor set by system configuration is same as actual installed one. If the set data by system configuration is not correct, set the correct system configuration.</li> <li>If the error occurs again, replace the XFC01 circuit board.</li> </ul> |
| 1343            | COMMUNICATION<br>ERROR<br>(XFC01)<br>Robot/Station<br>[Axis Data] | <ul> <li>The communication error occurred between<br/>the WRCA01 and the XFC01 circuit board.</li> <li>Faulty connection between the WRCA01<br/>board and the XFC01 circuit board.</li> <li>Defective WRCA01 board</li> <li>Defective XFC01 circuit board</li> </ul>                          | <ul> <li>Check the connection of the WRCA01<br/>board and the XFC01 circuit board.</li> <li>Replace the WRCA01 board and the<br/>XFC01 circuit board.</li> <li>If the error occurs again, contact your<br/>YASKAWA representative.</li> </ul>                                                                                                    |

| Alarm<br>Number | Message                                                                   | Cause                                                                                                    | Remedy                                                                                                    |
|-----------------|---------------------------------------------------------------------------|----------------------------------------------------------------------------------------------------|----------------------------------------------------------------------------------------------------|
| 1344            | COMMUNICATION<br>ERR<br>(ENCODER) (XFC01)<br>Robot/Station<br>[Axis Data] | The communication error occurred between<br>the encoder and the XFC01 circuit board.<br>• Improper wiring of encoder cables<br>• Noise from external devices<br>• Incorrect motor type<br>• Defective XFC01 circuit board<br>• Defective encoder | <ul> <li>Check the encoder connection displayed<br/>in the axis data.</li> <li>Check that there is no device generating<br/>excessive noise.</li> <li>Check that the grounding of the control<br/>panel is correct.</li> <li><error axis="" in="" robot=""></error></li> <li>Check that the type of motor is same as<br/>the one described in the manual. If the<br/>type is not correct, replace it with the<br/>correct motor.</li> <li><error axis="" external="" in=""></error></li> <li>Check that the type of motor set by sys-<br/>tem configuration is same as actual<br/>installed one. If the set data by system<br/>configuration is correct, replace installed<br/>motor with correct one. If set data by<br/>system configuration is not correct, set<br/>the correct system configuration.</li> <li>If the error occurs again, replace the<br/>XFC01 circuit board.</li> </ul> |
| 4000            | MEMORY ERROR<br>(TOOL FILE)<br>[Decimal Data]                             | The tool file of CMOS memory was dam-<br>aged.<br>The data stands for the file No.                                                                                                    | Initialize the tool file in the maintenance<br>mode. Load the saved tool file in the<br>external memory unit and restore.                                                                                                    |
| 4001            | MEMORY ERROR<br>(USER COORD FILE)                                         | The user coordinates file of CMOS memory<br>was damaged.<br>The data stands for the file No.                                                                                                    | Initialize the user coordinates file in the maintenance mode. Load the saved user coordinates file in the external memory unit and restore.                                                                                                    |
| 4002            | MEMORY ERROR<br>(SV MON SIGNAL<br>FILE)                                   | The servo monitor signal file of CMOS memory was damaged.                                                                                                    | Initialize the servo monitor signal file in the maintenance mode. Load the saved servo monitor signal file in the external memory unit and restore.                                                                                                    |
| 4003            | MEMORY ERROR<br>(WEAVING FILE)                                            | The weaving condition file of CMOS mem-<br>ory was damaged.                                                                                                    | Initialize the weaving condition file in the maintenance mode. Load the saved weaving condition file in the external memory unit and restore.                                                                                                    |
| 4004            | MEMORY<br>ERROR(HOME POS<br>FILE)                                         | The home position calibration file of CMOS memory was damaged.                                                                                                    | Reset the home position calibration (abso-<br>lute data) after reset the alarm. Load the<br>home position calibration file (absolute<br>data)in the external memory unit and<br>restore.                                                                                                    |
| 4005            | MEMORY ERROR<br>(SPEC POINT DATA)                                         | The specified point file of CMOS memory was damaged.                                                                                                    | Load the specified point file in the external memory unit and restore.                                                                                                    |
| 4006            | MEMORY ERROR<br>(WELDER COND<br>FILE)<br>[Decimal Data]                   | The welder condition data file of CMOS<br>memory was damaged.<br>The data stands for the file No.                                                                                                    | Initialize the welder condition data file in<br>the maintenance mode. Load the saved<br>welder condition data file in the external<br>memory unit and restore.                                                                                                    |
| 4007            | MEMORY ERR<br>(ARC START COND<br>FILE)<br>[Decimal Data]                  | The arc start condition file of CMOS mem-<br>ory was damaged. The data stands for the<br>file No.                                                                                                    | Initialize the arc start condition file in the maintenance mode. Load the saved arc start condition file in the external memory unit and restore.                                                                                                    |

| Alarm Message List |                                                                |                                                                                                    |                                                                                                    |
|--------------------|----------------------------------------------------------------|----------------------------------------------------------------------------------------------------|----------------------------------------------------------------------------------------------------|
| Alarm<br>Number    | Message                                                        | Cause                                                                                                    | Remedy                                                                                                    |
| 4008               | MEMORY ERROR<br>(ARC END COND<br>FILE)<br>[Decimal Data]       | The arc end condition file of CMOS memory<br>was damaged.<br>The data stands for the file No.              | Initialize the arc end condition file in the maintenance mode. Load the saved arc end condition file in the external memory unit and restore.                                |
| 4009               | MEMORY ERROR<br>(ARC AUX COND<br>FILE)<br>[Decimal Data]       | The welding condition assistance file of CMOS memory was damaged.<br>The data stands for the file No.      | Initialize the welding condition assistance<br>file in the maintenance mode. Load the<br>saved welding condition assistance file in<br>the external memory unit and restore. |
| 4010               | MEMORY ERROR<br>(COM-ARC COND<br>FILE)<br>[Decimal Data]       | The COM-ARC condition file of CMOS memory was damaged.<br>The data stands for the file No.                 | Initialize the COM-ARC condition file in<br>the maintenance mode. Load the saved<br>COM-ARC condition file in the external<br>memory unit and restore.                       |
| 4012               | MEMORY ERROR<br>(LINK<br>SERVOFLOAT )<br>[Decimal Data]        | The link servo float condition file of CMOS<br>memory was damaged.<br>The data stands for the file No.     | Initialize the link servo float condition file<br>in the maintenance mode. Load the<br>saved link servo float condition file in the<br>external memory unit and restore.     |
| 4013               | MEMORY ERROR<br>(LINEAR<br>SERVOFLOAT)<br>[Decimal Data]       | The linear servo float condition file of CMOS memory was damaged.<br>The data stands for the file No.      | Initialize the linear servo float condition file<br>in the maintenance mode. Load the<br>saved linear servo float condition file in<br>the external memory unit and restore. |
| 4014               | MEMORY ERROR<br>(ROBOT CALIB FILE)<br>[Decimal Data]           | The robot calibration file of CMOS memory<br>was damaged.<br>The data stands for the file No.              | Initialize the robot calibration file in the maintenance mode. Load the saved robot calibration file in the external memory unit and restore.                                |
| 4017               | MEMORY ERROR<br>(WELDER<br>USER-DEF FILE)<br>[Decimal Data]    | The welder user definition file of CMOS<br>memory was damaged.<br>The data stands for the file No.         | Initialize the welder user definition file in<br>the maintenance mode. Load the saved<br>welder user definition file in the external<br>memory unit and restore.             |
| 4018               | MEMORY ERR<br>(LADDER PRG FILE)<br>[Decimal Data]              | The ladder program file of CMOS memory was damaged.                                                        | Initialize the ladder program file in the maintenance mode. Load the saved ladder program file in the external memory unit and restore.                                      |
| 4020               | MEMORY ERROR<br>(OPERATION ORI-<br>GIN FILE)<br>[Decimal Data] | The operation origin file of CMOS memory<br>was damaged.<br>The data stands for the file No.               | Initialize the operation origin file in the maintenance mode.                                                                                                    |
| 4021               | MEMORY ERROR<br>(CONVEYOR COND<br>FILE)<br>[Decimal Data]      | The conveyor condition file of CMOS mem-<br>ory was damaged.<br>The data stands for the file No.           | Initialize the conveyor condition file in the maintenance mode. Load the saved conveyor condition file in the external memory unit and restore.                              |
| 4022               | MEMORY ERROR<br>(PAINT SPECIAL<br>FILE)<br>[Decimal Data]      | The paint color condition file in the CMOS memory was damaged.<br>The the data stands for the file number. | Initialize the paint color condition file in the maintenance mode. Load the saved file in the external memory unit and restore.                                              |
| 4023               | MEMORY ERROR<br>(PAINTING COND<br>FILE)<br>[Decimal Data]      | The painting condition file in the CMOS memory was damaged.<br>The data stands for the file number.        | Initialize the painting condition file in the maintenance mode. Load the saved con-<br>dition file in the external memory unit and restore.                                  |
| 4025               | MEMORY ERROR<br>(INTERRUPT JOB<br>FILE)                        | The interrupt jog file in the CMOS memory was damaged.<br>The data stands for the file number.             | Initialize the interrupt jog file in the mainte-<br>nance mode.                                                                                                    |

| Alarm Message List |                                                             |                                                                                                    |                                                                                                    |
|--------------------|-------------------------------------------------------------|----------------------------------------------------------------------------------------------------|----------------------------------------------------------------------------------------------------|
| Alarm<br>Number    | Message                                                     | Cause                                                                                                  | Remedy                                                                                                    |
| 4028               | MEMORY ERROR<br>(SENSOR MON<br>COND FILE)<br>[Decimal Data] | The sensor monitoring condition file of CMOS memory was damaged.<br>The data stands for the file No.   | Initialize the sensor monitoring condition<br>file in the maintenance mode. Load the<br>saved sensor monitoring condition file in<br>the external memory unit and restore. |
| 4031               | MEMORY ERROR<br>(GUN COND FILE)<br>[Decimal Data]           | The spot gun condition data file of CMOS memory was damaged.<br>The data stands for the file No.       | Initialize the spot gun condition data file in<br>the maintenance mode. Load the saved<br>spot gun condition data file in the external<br>memory unit and restore.         |
| 4032               | MEM ERROR<br>(SPOT WELDER<br>COND FILE)<br>[Decimal Data]   | The spot welder condition data file of CMOS<br>memory was damaged.<br>The data stands for the file No. | Initialize the spot welder condition data file<br>in the maintenance mode. Load the saved<br>spot welder condition data file in the exter-<br>nal memory unit and restore. |
| 4033               | MEMORY ERROR<br>(GUN PRESSURE<br>FILE)<br>[Decimal Data]    | The gun pressure file of CMOS memory<br>was damaged.<br>The data stands for the file No.               | Initialize the gun pressure file in the main-<br>tenance mode. Load the saved servo gun<br>pressure file in the external memory unit<br>and restore.                       |
| 4034               | MEMORY ERROR<br>(ANTICIPATION OT<br>FILE)<br>[Decimal Data] | The anticipation output file of CMOS mem-<br>ory was damaged.<br>The data stands for the file No.      | Initialize the anticipation output file in the maintenance mode.<br>Load the saved anticipation output file in the external memory unit and restore.                       |
| 4035               | MEMORY ERROR<br>(ANTICIPATION OG<br>FILE)<br>[Decimal Data] | The anticipation output file of CMOS mem-<br>ory was damaged.<br>The data stands for the file No.      | Initialize the anticipation output file in the maintenance mode.<br>Load the saved anticipation output file in the external memory unit and restore.                       |
| 4036               | MEMORY ERROR<br>(WEARING FILE)<br>[Decimal Data]            | The wearing file of CMOS memory was damaged.<br>The data stands for the file No.                       | Initialize the wearing file in the mainte-<br>nance mode. Load the saved wearing file<br>in the external memory unit and restore.                                          |
| 4037               | MEMORY ERROR<br>(STROKE POSITION)<br>[Decimal Data]         | The stroke position file of CMOS memory<br>was damaged.<br>The data stands for the file No.            | Initialize the stroke position file in the maintenance mode. Load the saved stroke position file in the external memory unit and restore.                                  |
| 4038               | MEMORY ERROR<br>(PRESSURE FILE)<br>[Decimal Data]           | The pressure file of CMOS memory was<br>damaged.<br>The data stands for the file No.                   | Initialize the pressure file in the mainte-<br>nance mode. Load the saved pressure file<br>in the external memory unit and restore                                         |
| 4039               | MEMORY ERROR<br>(FORM CUT FILE)<br>[Decimal Data]           | The form cut file of the CMOS memory was damaged. The data stands for the file No.                     | Initialize the form cut file in the mainte-<br>nance mode. Load the saved formcut file<br>in the external memory unit and restore                                          |
| 4040               | MEMORY ERROR<br>(SHOCK LEVEL<br>FILE)<br>[Decimal Data]     | The shock level file of the CMOS memory was damaged. The data stands for the file No.                  | Initialize the shock level file in the mainte-<br>nance mode.<br>Load the saved shock level file in the<br>external memory unit and restore.                               |
| 4041               | MEMORY ERROR<br>(SPOT IO ALLOCTE<br>FL)<br>[Decimal Data]   | The spot IO allocate file of the CMOS mem-<br>ory was damaged.                                         | Initialize the spot IO allocate file in the<br>maintenance mode.<br>Load the saved spot IO allocate file in the<br>external memory unit and restore.                       |
| 4042               | MEMORY ERROR<br>(VISION FILE)<br>[Decimal Data]             | The vision file of the CMOS memory was damaged.<br>The data stands for the file No.                    | Initialize the vision file in the maintenance<br>mode.<br>Load the saved vision file in the external<br>memory unit and restore.                                           |

| Alarm  | Message                                                               | Cause                                                                                                    | Remedy                                                                                                    |
|--------|-----------------------------------------------------------------------|----------------------------------------------------------------------------------------------------|----------------------------------------------------------------------------------------------------|
| Number | MEMORY ERROR                                                          | The vision calibration of the CMOS memory                                                                  | Initialize the vision calibration in mainte-                                                                                                    |
| 10-13  | (VISION CALIBRA-<br>TION)<br>[Decimal Data]                           | was damaged.<br>The data stands for the file No.                                                           | nance mode.<br>Load the saved vision calibration in the<br>external memory unit and restore.                                                               |
| 1044   | MEMORY ERROR<br>(WELDING PULSE<br>COND FILE)<br>[Decimal Data]        | The welding pulse condition file in the CMOS memory was damaged.<br>The data stands for the file number.   | Initialize the welding pulse condition file in<br>maintenance mode.<br>Load the saved condition file in the exter<br>nal memory unit and restore.          |
| 1045   | MEMORY ERROR<br>(WELDING PULSE<br>SELECTION FILE)<br>[Decimal Data}   | The welding pulse selection file in the CMOS memory was damaged.<br>The data stands for the file number.   | Initialize the welding pulse selection file in<br>maintenance mode.<br>Load the saved selection file in the exter-<br>nal memory unit and restore.         |
| 4046   | MEMORY ERROR<br>(CONVEYOR CALI-<br>BRATION)<br>[Decimal Data]         | The conveyor calibration in the CMOS memory was damaged.<br>The data stands for the file number.           | Initialize the conveyor calibration in main<br>tenance mode.<br>Load the saved calibration in the externa<br>memory unit and restore.                      |
| 4047   | MEMORY ERROR<br>(MACRO DEFINI-<br>TION FILE)<br>[Decimal Data]        | The macro definition file in the CMOS mem-<br>ory was damaged.<br>The data stands for the file number.     | Initialize the macro definition file in main-<br>tenance mode.<br>Load the saved definition file in the exter<br>nal memory unit and restore.              |
| 1048   | MEMORY ERROR<br>(SERVO S-GUN<br>FILE)                                 | The sealer gun condition file in the CMOS memory was damaged.                                              | Initialize the sealer gun condition file in th<br>maintenance mode.<br>Load the saved condition file in the exter<br>nal memory unit and restore.          |
| 1049   | MEMORY ERROR<br>(PASTE QUAN COM-<br>PENSATION FILE)<br>[Decimal Data] | The seal amount correction condition file in the CMOS memory was damaged.                                  | Initialize the seal amount correction cond<br>tion file in maintenance mode.<br>Load the saved condition file in the exter<br>nal memory unit and restore. |
| 050    | MEMORY ERROR<br>(AXIS I/O ALLOCA-<br>TION FILE)                       | The axis motion I/O allocation file in the CMOS memory was damaged.                                        | Initialize the axis motion I/O allocation fil<br>in maintenance mode.<br>Load the saved I/O allocation file in the<br>external memory unit and restore.    |
| 051    | MEMORY ERROR<br>(GUN COND AUX<br>FILE<br>[Decimal Data]               | The gun condition auxiliary file in the CMOS memory was damaged.<br>The data stands for the file number.   | Initialize the gun condition auxiliary file ir<br>maintenance mode.<br>Load the saved file in the external mem-<br>ory unit and restore.                   |
| 052    | MEMORY ERROR<br>(TOOL INTERFER-<br>ENCE FILE)<br>[Decimal Data]       | The tool interference file in the CMOS mem-<br>ory was damaged.<br>The data stands for the file number.    | Initialize the tool interference file in main tenance mode.<br>Load the saved file in the external memory unit and restore.                                |
| 053    | MEMORY ERROR<br>(PAINTING SYSTEM<br>CONFIGURATION)<br>[Decimal Data]  | The painting system setting file in the CMOS memory was damaged. The data stands for the file number.      | Initialize the painting system setting file in<br>maintenance mode.<br>Load the saved setting file in the externa<br>memory unit and restore.              |
| 054    | MEMORY ERROR<br>(PAINTING SPECIAL)<br>[Decimal Data]                  | The painting device condition file in the CMOS memory was damaged.<br>The data stands for the file number. | Initialize the painting device condition fil<br>in maintenance mode.<br>Load the saved file in the external mem-<br>ory unit and restore.                  |
| 055    | MEMORY ERROR<br>(CCV-PAINT TABLE)<br>[Decimal Data]                   | The painting CCV file in the CMOS memory was damaged.<br>The data stands for the file number.              | Initialize the painting CCV file in mainte-<br>nance mode.<br>Load the saved file in the external mem-<br>ory unit and restore.                            |

| Alarm<br>Number | Message                                                                     | Cause                                                                                                    | Remedy                                                                                                    |
|-----------------|-----------------------------------------------------------------------------|----------------------------------------------------------------------------------------------------|----------------------------------------------------------------------------------------------------|
| 4056            | MEMORY ERROR<br>(PLUG VOLUME<br>FILE)<br>[Decimal Data]                     | The painting filling file in the CMOS memory<br>was damaged.<br>The data stands for the file number.                                                                                           | Initialize the painting filling file in mainte-<br>nance mode.<br>Load the saved file in the external mem-<br>ory unit and restore.                            |
| 4057            | MEMORY ERROR<br>(EVB GUN SPECIAL<br>FILE)<br>[Decimal Data]                 | The EVB gun file in the CMOS memory was damaged.<br>The data stands for the file number.                                                                                                    | Initialize the EVB gun file in maintenance<br>mode.<br>Load the saved file in the external mem-<br>ory unit and restore.                                       |
| 4058            | MEMORY ERROR<br>(EVB TURBINE<br>SPECIAL FILE)<br>[Decimal Data]             | The EVB turbine file in the CMOS memory<br>was damaged.<br>The data stands for the file number.                                                                                                | Initialize the EVB turbine file in mainte-<br>nance mode.<br>Load the saved file in the external mem-<br>ory unit and restore.                                 |
| 4059            | MEMORY ERROR<br>(EVB PAINT<br>SPECIAL FILE)<br>[Decimal Data]               | The EVB paint file in the CMOS memory was damaged.<br>The data stands for the file number.                                                                                                    | Initialize the EVB paint file in maintenance<br>mode.<br>Load the saved file in the external mem-<br>ory unit and restore.                                     |
| 4060            | MEMORY ERROR<br>(CLEARANCE FILE)<br>[Decimal Data]                          | The clearance file in the CMOS memory was damaged.<br>The data stands for the file number.                                                                                                    | Initialize the clearance file in maintenance<br>mode.<br>Load the saved file in the external mem-<br>ory unit and restore.                                     |
| 4061            | MEMORY ERROR<br>(GAGING SENSOR<br>FILE)<br>[Decimal Data]                   | The gaging sensor file in the CMOS mem-<br>ory was damaged.<br>The data stands for the file number.                                                                                            | Initialize the gaging sensor file in mainte-<br>nance mode.<br>Load the saved file in the external mem-<br>ory unit and restore.                               |
| 4062            | MEMORY ERROR<br>(LINEAR SCALE<br>FILE)<br>[Decimal Data]                    | The linear scale condition file in the CMOS memory was damaged.<br>The data stands for the file number.                                                                                        | Initialize the linear scale condition file in maintenance mode.<br>Load the saved file in the external memory unit and restore.                                |
| 4063            | MEMORY ERROR<br>(CONVEYOR COND<br>SUPP.)<br>[Decimal Data]                  | The conveyor condition auxiliary file in the CMOS memory was damaged.<br>The data stands for the file number.                                                                                  | Initialize the conveyor condition auxiliary<br>file in maintenance mode.<br>Load the saved auxiliary file in the exter-<br>nal memory unit and restore.        |
| 4064            | MEMORY ERROR<br>(WEAVING SYN-<br>CHRONIZING WELD<br>FILE)<br>[Decimal Data] | The weaving synchronizing welding condi-<br>tion file in the CMOS memory was dam-<br>aged.<br>The data stands for the file number.                                                             | Initialize the weaving synchronizing weld<br>ing condition file in maintenance mode.<br>Load the saved condition file in the external memory unit and restore. |
| 4100            | OVERRUN IN<br>ROBOT AXIS<br>[Bit Pattern]                                   | One of the robot axis overrun limit switches was operated.                                                                                                    | Reset the overrun.                                                                                                    |
| 4101            | OVERRUN IN<br>EXTERNAL AXIS<br>[Bit Pattern]                                | One of the external axis overrun limit switches was operated.                                                                                                    | Reset the overrun.                                                                                                    |
| 4102            | SYSTEM DATA HAS<br>BEEN CHANGED<br>[Decimal Data]                           | An attempt was made to change data which<br>exerted the influence on the system and<br>turned on the servo power supply.<br>The data stands for the alarm factor.<br>1:System parameter change | Turn off the power once and back on.                                                                                                    |

| Alarm Message List |                                                             |                                                                                                    |                                                                                                    |
|--------------------|-------------------------------------------------------------|----------------------------------------------------------------------------------------------------|----------------------------------------------------------------------------------------------------|
| Alarm<br>Number    | Message                                                     | Cause                                                                                                    | Remedy                                                                                                    |
| 4103               | PARALLEL START<br>INSTRUCTION<br>ERROR<br>[Decimal Data]    | <ul> <li>The error occured in the independent control start operation.</li> <li>The data stands for alarm factor.</li> <li>1:The sub task is being executed.</li> <li>The job was executed by instructed sub task, but another job was being started in the sub task.</li> <li>2:The group axis is being used</li> <li>The job operated by other sub task used same group axis.</li> <li>3:Multiple start of same job</li> <li>The job tried to start was executed by other sub task.</li> <li>4:Master job unregistration</li> <li>Though master job was not registered, The attempt was made to execute</li> <li>PSTART SUB(job name omitted)</li> <li>5:Synchronization instruction error</li> <li>When restarted by PSTART, synchroniza tion instruction status of sub task under interruption was different than the status to restart.</li> <li>6:The alarm is stopping</li> <li>The attempt was made to start sub task under stop by alarm.</li> <li>7: SYNC synchronized task designation omit error</li> <li>The start sub-task omits the synchronized task designation between SUB3 and SUB5.</li> <li>8: SYNC synchronized task designation error</li> <li>The same task is designated in SYNC.</li> </ul> | <ol> <li>Complete the sub task by PWAIT<br/>comand.</li> <li>Check that the job started and the timing<br/>of execution for start comand again.</li> <li>Check that the job started and the timing<br/>of execution for start comand again.</li> <li>Register the master job for sub task.</li> <li>Check that the job started and the timing<br/>of execution for start comand again.</li> <li>Start after reset the alarm.</li> <li>Check the PSTART command again.</li> <li>Check the PSTART command again.</li> </ol> |
| 4104               | WRONG EXECU-<br>TION OF LOAD INST<br>[Decimal Data]         | When the installation was executed, the<br>error occured in DCI function.<br>The data stands for the alarm factor.<br>Refer to the data transmission functionman-<br>ual for details.                                                                                                    | Correct the error according to the data of the alarm factor after reset the alarm.                                                                                                    |
| 4105               | WRONG EXECU-<br>TION OF SAVE INST<br>[Decimal Data]         | When the installation was executed, an<br>error occured in DCI function.<br>The data stands for the alarm factor.<br>Refer to the data transmission function<br>manual for details.                                                                                                    | Correct the error according to the data of the alarm factor after resetting the alarm.                                                                                                    |
| 4106               | WRONG EXECU-<br>TION OF DELETE<br>INST<br>[Decimal Data]    | When the installation was executed, the<br>error occured in DCI function.<br>The data stands for the alarm factor.<br>Refer to the data transmission function<br>manual for details.                                                                                                    | Correct the error according to the data of the alarm factor after resetting the alarm.                                                                                                    |
| 4107               | OUT OF RANGE<br>(ABSO DATA)<br>Robot/Station<br>[Axis Data] | The difference between the position of the power supply off and the power supply on exceeded tolerance for the robot / station.                                                                                                    | Operate axis for robot /station to set the<br>current value 0 position and check the<br>original mark (arrow).<br>If not matched, there is an error of PG<br>system for the axis where the error<br>occurred. Please check.                                                                                                    |

| Alarm<br>Number | Message                                          | Cause                                                                                                    | Remedy                                                                                                    |
|-----------------|--------------------------------------------------|----------------------------------------------------------------------------------------------------|----------------------------------------------------------------------------------------------------|
| 4109            | DC 24V POWER<br>SUPPLY FAILURE                   | The external 24V power supply was not output.                                                                                                    | <ul> <li>Check whether fuse for I/O contactor unit<br/>is cut or not.</li> <li>Check the external 24V power supply.</li> <li>Check the connection of communication<br/>cable for I/O module. (XCP01·CN01-<br/>XIU01·CN03 cable)</li> <li>If the error occurs again, contact your<br/>YASKAWA representative.</li> </ul> |
| 4110            | SHOCK SENSOR<br>ACTION<br>[Bit Pattern]          | The shock sensor was operated.                                                                                                    | Check the factor of shock sensor opera-<br>tion.                                                                                                    |
| 4111            | BRAKE FUSE<br>BLOWN<br>[Bit Pattern]             | The brake fuse was melted.                                                                                                    | Replace the fuse.                                                                                                    |
| 4112            | DATA SENDING<br>ERROR<br>[Decimal Data]          | When the data transmission function was<br>used, the error occurred.<br>The data stands for the alarm factor.<br>1:Retryover of NAK<br>2:Retryover of timeout in timer A<br>3:Retryover of mutual response error                                                                                                    | Correct the error according to the data of the alarm factor after resetting the alarm.                                                                                                    |
| 4113            | DATA RECEIVING<br>ERROR<br>[Decimal Data]        | <ul> <li>When the data transmission function was used, the error occurred.</li> <li>The data stands for the alarm factor.</li> <li>1:Reception timeout (timer A)</li> <li>2:Reception timeout (timer B)</li> <li>3:Heading length is short.</li> <li>4:Heading length is long.</li> <li>5:The heading No. error.</li> <li>6:The text length exceeds 256 characters.</li> </ul>                                                                                                    | Correct the error according to the data of<br>the alarm factor after resetting the alarm.                                                                                                    |
| 4114            | TRANSMISSION<br>HARDWARE ERROR<br>[Decimal Data] | When the data transmission function was<br>used, the error occurred.<br>The data stands for the alarm factor.<br>1:Overrun error<br>2:Parity error<br>3:Flaming error<br>4:Transmission timeout (timer A)<br>5:Transmission timeout (timer B)                                                                                                    | Correct the error according to the data of<br>the alarm factor after resetting the alarm.                                                                                                    |
| 4115            | TRANSMISSION<br>SYSTEM BLOCK<br>[Decimal Data]   | When the data transmission function was<br>used, the error occurred. (Though the trans-<br>mission procedure is correct, there is a<br>reception that irrationality is caused in sys-<br>tem. This error is mainly caused by PC<br>breached the rule or abnormal communica-<br>tion.)<br>The data stands for the alarm factor.<br>1:Received EOT when waiting ACK.<br>2:Received EOT when waiting ENQ.<br>3:Received EOT before last block reception<br>4:Received codes for except EOT after last<br>block reception. | Correct the error according to the data of<br>the alarm factor after resetting the alarm.                                                                                                    |
| 4116            | TRANSMISSION<br>SYSTEM ERROR<br>[Decimal Data]   | An error occurs in the internal processing of the transmission system.                                                                                                    | An investigation is required. Contact your<br>Yaskawa representative.                                                                                                    |

| Alarm Message List |                                                         |                                                                                                    |                                                                                                    |
|--------------------|---------------------------------------------------------|----------------------------------------------------------------------------------------------------|----------------------------------------------------------------------------------------------------|
| Alarm<br>Number    | Message                                                 | Cause                                                                                                    | Remedy                                                                                                    |
| 4117               | SERVO POWER<br>INPUT SIGNAL<br>ERROR                    | It is thought that the CPU rack, circuit board was abnormal.                                                         | <ul> <li>Check whether the setting is the same<br/>as the system or not(robot and external<br/>axis)</li> <li>If the error occurs again, contact your<br/>YASKAWA representative.</li> </ul> |
| 4119               | FAN ERROR<br>(IN CONTROL BOX)                           | The axis was instructed to turn servo on and off separately.                                                         | Make the condition so as to be able to turn servo on and off after resetting the alarm.                                                                                                    |
| 4120               | IMPOSSIBLE TO<br>DISCONNECT<br>SERVO<br>[Control Group] | Some axes were instructed and cannot turn the servo on or off.                                                       | After resetting the alarm, adjust the axes so that the servo power can be turned on and off.                                                                                                 |
| 4121               | COOLING FAN 1<br>ERROR<br>[Binary Data]                 | The number of revolutions of cooling fan 1<br>connected to the contactor unit was<br>reduced.                        | After resetting the alarm, move the manip-<br>ulator in the teach mode to a safe place.<br>Contact your Yaskawa representative to<br>replace the cooling fan 1.                              |
| 4122               | COOLING FAN 2<br>ERROR<br>[Binary Data]                 | The number of revolutions of cooling fan 2 connected to the contactor unit was reduced.                              | After resetting the alarm, move the manip-<br>ulator in the teach mode to a safe place.<br>Contact your Yaskawa representative to<br>replace the cooling fan 2.                              |
| 4123               | COOLING FAN 3<br>ERROR<br>[Binary Data]                 | The number of revolutions of cooling fan 3 connected to the contactor unit was reduced.                              | After resetting the alarm, move the manip-<br>ulator in the teach mode to a safe place.<br>Contact your Yaskawa representative to<br>replace the cooling fan 3.                              |
| 4127               | U-AXIS TIMING BELT<br>BLOWN                             | An error was detected in the drive belt of the U-axis.                                                               | Perform an overrun release, move the robot to the posture for replacement, and replace the belt.                                                                                             |
| 4200               | SYSTEM ERROR<br>(FILE DATA)<br>[Decimal Data]           | When acess to the file data was executed,<br>the error occured. (File edition, Operation of<br>external memory unit) | <ul> <li>Reset the alarm and repeat the operation.</li> <li>Turn the power off then back on.</li> <li>If the error occurs again, contact your YASKAWA representative.</li> </ul>             |
| 4201               | SYSTEM<br>ERROR(JOB)<br>[Decimal Data]                  | When access to the job was executed, the<br>error occured.<br>(During robot is being playback and opera-<br>tion)    | <ul> <li>Reset the alarm and repeat the operation.</li> <li>Turn the power off then back on.</li> <li>If the error occurs again, contact your YASKAWA representative.</li> </ul>             |
| 4202               | SYSTEM<br>ERROR(JOB)<br>[Decimal Data]                  | When acess to the job was executed, the<br>error occured.<br>(Job edition, Operation of external memory<br>unit)     | <ul> <li>Reset the alarm and repeat the operation.</li> <li>Turn the power off then back on.</li> <li>If the error occurs again, contact your YASKAWA representative.</li> </ul>             |
| 4203               | SYSTEM ERROR<br>(POSITION DATA)<br>[Bit Pattern]        | When acess to the position data was exe-<br>cuted, the error occured.<br>(During playback and operation)             | <ul> <li>Reset the alarm and repeat the operation.</li> <li>Turn the power off then back on.</li> <li>If the error occurs again, contact your YASKAWA representative.</li> </ul>             |

| Alarm<br>Number | Message                                                     | Cause                                                                                                    | Remedy                                                                                                    |
|-----------------|-------------------------------------------------------------|----------------------------------------------------------------------------------------------------|----------------------------------------------------------------------------------------------------|
| 1204            | SYSTEM ERROR<br>(POSITION DATA)<br>[Decimal Data]           | When access to the position data was exe-<br>cuted, the error occured.<br>(Job/position variable edition, Operation of<br>external memory unit)                                                                                                    | <ul> <li>Reset the alarm and repeat the operation.</li> <li>Turn the power off then back on.</li> <li>If the error occurs again, contact your YASKAWA representative.</li> </ul> |
| 1206            | SYSTEM ERROR<br>(TRANSMISSION)<br>[Decimal Data]            | When the data transmission function was<br>used, the error occured.<br>The error of internal procedure for transmis-<br>sion system.                                                                                                    | Needs investigation.<br>Consult a YASKAWA representative.                                                                                                    |
| 4207            | SYSTEM<br>ERROR(MOTION)<br>[Decimal Data]                   | The system error occured in MOTION.                                                                                                    | <ul> <li>Reset the alarm and repeat the operation.</li> <li>Turn the power off then back on.</li> <li>If the error occurs again, contact your YASKAWA representative.</li> </ul> |
| 4208            | SYSTEM ERROR<br>(ARITH)<br>[Decimal Data]                   | The system error occured in ARITH.                                                                                                    | <ul> <li>Reset the alarm and repeat the operation.</li> <li>Turn the power off then back on.</li> <li>If the error occurs again, contact your YASKAWA representative.</li> </ul> |
| 4209            | OFFLINE SYSTEM<br>ERROR<br>(ARITH)<br>[Decimal Data]        | The system error occured in ARITH offline.                                                                                                    | <ul> <li>Reset the alarm and repeat the operation.</li> <li>Turn the power off then back on.</li> <li>If the error occurs again, contact your YASKAWA representative.</li> </ul> |
| 4220            | SERVO POWER OFF<br>FOR JOB<br>[Control Group]               | The servo power supply was not turned on for the job group axis which was to be oper-<br>ated.                                                                                                    | Intercept the servo power supply once<br>and turn on the servo power supply to th<br>group axis to be operated.                                                                  |
| 4221            | SERVO POWER OFF<br>FOR JOB<br>[Control Group]               | The servo power supply was not turned on for the job group axis which was to be oper-<br>ated.                                                                                                    | Intercept the servo power supply once<br>and trun on the servo power supply to th<br>group axis to be operated.                                                                  |
| 4222            | SAFE CIRCUIT SIG<br>NOT SAME<br>(XCI01)<br>[Binary Data]    | The error occurred in the safe circuit signal (I/O contactor unit). (Check the XCI01 circuit board duplication signal.)                                                                                                    | <ul> <li>Check the safe circuit signal wiring of th cables connected to the I/O contactor unit.</li> <li>Replace the I/O contactor unit.</li> </ul>                              |
| 4223            | SAFE CIRCUIT SIG-<br>NAL NOT SAME<br>(SV)<br>[Decimal Data] | The error occurred in the safe circuit signal<br>(I/O contactor unit). (Check the WRCA01<br>board duplication signal.)<br>The data stands for the following error sig-<br>nals:<br>1: IORDY<br>2: ON_EN<br>3: OVSPD<br>4: SVMAIN<br>5: EXOT<br>6: SVMX<br>7: KMMB<br>8: KMMA | <ul> <li>Check the safe circuit signal wiring of th cables connected to the I/O contactor unit.</li> <li>Replace the I/O contactor unit.</li> </ul>                              |
| 4300            | VERIFY ERROR<br>(SERVO PARAME-<br>TER)<br>[Decimal Data]]   | A mistake was found in the parameter related to servo control.                                                                                                    | Needs investigation.<br>Consult a YASKAWA representative.                                                                                                    |

| Alarm Message List |                                                     |                                                                                                    |                                                                                                    |
|--------------------|-----------------------------------------------------|----------------------------------------------------------------------------------------------------|----------------------------------------------------------------------------------------------------|
| Alarm<br>Number    | Message                                             | Cause                                                                                                    | Remedy                                                                                                    |
| 4301               | CONTACTOR<br>ERROR<br>[Bit Pattern]                 | <ul> <li>The contactor of the contactor unit was not turned ON at servo ON.</li> <li>While turning servo ON, the signal from the contactor was intercepted .</li> <li>The contactor signal was not intercepted at servo OFF(at emergency stop).</li> <li>While turning servo OFF(at emergency stop), the contactor signal was turned ON. Reasons are as follows:</li> <li>Defective contactor unit</li> <li>Defective WRCA01 circuit board</li> </ul>                                                                                                    | <ul> <li>Turn servo ON again after resetting the alarm.</li> <li>If the error occurs again, replace the contactor unit, WRCA01 circuit board.</li> </ul>                                                      |
| 4302               | BRAKE CIRCUIT<br>ERROR<br>[Bit Pattern]             | <ul> <li>The brake relay signal unit was not turned<br/>ON at servo ON.</li> <li>While turning servo ON, the brake relay<br/>signal was intercepted .</li> <li>The brake relay signal was not intercepted<br/>at servo OFF(at emergency stop).</li> <li>While turning servo OFF(at emergency<br/>stop), the brake relay signal was turned<br/>ON.</li> <li>Reasons are as follows:</li> <li>Defective contactor unit</li> <li>Defective WRCA01 circuit board</li> </ul>                                                                                                    | <ul> <li>Reset the alarm and turn servo ON again.</li> <li>If the error occurs again, replace the contactor unit, WRCA01 circuit board.</li> </ul>                                                            |
| 4303               | CONVERTER<br>READY SIGNAL<br>ERROR<br>[Bit Pattern] | <ul> <li>There was no response(servo ready signal) of charge completion from convertor at servo ON.</li> <li>While turning servo ON, the servo ready signal was intercepted .</li> <li>The servo ready signal was not intercepted at servo OFF(at emergency stop).</li> <li>While turning servo OFF(at emergency stop), the servo ready signal was turned ON.</li> <li>Reasons are as follows:</li> <li>Primary side power supply voltage was too low.</li> <li>Because the power supply cable of primary side was too fine or its cable was too long, the voltage drop occurred at servo ON.</li> <li>Defective WRCA01,WRCF01 circuit board</li> <li>Defective converter</li> </ul> | <ul> <li>Reset the alarm and turn servo ON again.</li> <li>Check the primary power supply voltage (220V+10%).</li> <li>If the error occurs again, replace the WRCA01 circuit board, the converter.</li> </ul> |

| Alarm Message List |                                                         |                                                                                                    |                                                                                                    |
|--------------------|---------------------------------------------------------|----------------------------------------------------------------------------------------------------|----------------------------------------------------------------------------------------------------|
| Alarm<br>Number    | Message                                                 | Cause                                                                                                    | Remedy                                                                                                    |
| 4304               | CONVERTER INPUT<br>POWER ERROR<br>[Bit Pattern]         | <ul> <li>There was no response(ready 1 signal) of primary power supply input from convertor at servo ON.</li> <li>While turning servo ON, the ready 1 signal was intercepted .</li> <li>The ready 1 signal was not intercepted at servo OFF(at emergency stop).</li> <li>While turning servo OFF(at emergency stop), the ready 1 signal was turned ON . Reasons are as follows:</li> <li>Mistaken wiring of connection for primary side power supply.</li> <li>The drop of primary side power supply (less than170V).</li> <li>Because the power supply cable of primary side was too fine or its cable was too long, the voltage drop occurred at servo ON.</li> <li>Defective WRCA01,WRCF01 circuit board</li> <li>Defective converter</li> </ul>                                                                 | <ul> <li>Check the connection for primary side wiring R,S,T, wire.</li> <li>Check that the power supply voltage is more than 170V.</li> <li>If the error occurs again, replace the WRCA01 circuit board, WRCF01 circuit board, the converter.</li> </ul> |
| 4305               | CONVERTER CIR-<br>CUIT CHARGE<br>ERROR<br>[Bit Pattern] | <ul> <li>There was no response(ready 2 signal) of charge completed from convertor at servo ON.</li> <li>While turning servo ON, the ready 2 signal was intercepted .</li> <li>The ready 2 signal was not intercepted at servo OFF(at emergency stop).</li> <li>While turning servo OFF(at emergency stop), the ready 2 signal was turned ON . Reasons are as follows:</li> <li>Mistaken wiring of connection for primary side power supply.</li> <li>The drop of primary side power supply (less than170V).</li> <li>Because the power supply cable of primary side was too fine or its cable was too long, the voltage drop occured at servo ON.</li> <li>Defective WRCA01,WRCF01 circuit board</li> <li>Defective amplifier(There is a possibility that power circuit was short-circuited internally.)</li> </ul> | <ul> <li>Check that primary power supply is more than 170V.</li> <li>Replace the amplifier.</li> <li>If the error occurs again, replace the WRCA01 circuit board, WRCF01 circuit board, WRCF01 circuit board, the converter.</li> </ul>                  |

| Alarm Message List |                                                                         |                                                                                                    |                                                                                                    |
|--------------------|-------------------------------------------------------------------------|----------------------------------------------------------------------------------------------------|----------------------------------------------------------------------------------------------------|
| Alarm<br>Number    | Message                                                                 | Cause                                                                                                    | Remedy                                                                                                    |
| 4306               | AMPLIFIER READY<br>SIGNAL ERROR<br>[Bit Pattern]                        | <ul> <li>There was no response(amp ready signal) of energizing completed from amplifier at servo ON.</li> <li>While turning servo ON, the amp ready signal was intercepted.</li> <li>The amp ready signal was not intercepted at servo OFF(at emergency stop).</li> <li>While turning servo OFF(at emergency stop), the amp ready signal was turned ON.</li> <li>Reasons are as follows:</li> <li>Defective WRCA01,WRCF01 circuit board</li> <li>Defective amplifier(There is a possibility that power circuit was short-circuited internally.)</li> </ul> | <ul> <li>Reset the alarm and turn servo ON again.</li> <li>If the error occurs again, replace the WRCA01 circuit board, WRCF01 circuit board, the converter.</li> </ul>                                                                                           |
| 4307               | SERVO ON DEFEC-<br>TIVE SPEED<br>Robot/Station<br>[Axis Data]           | <ul> <li>While encoder was rotating, the servo<br/>power supply was turned on. Impossible to<br/>turn on control power supply in the rotation</li> <li>The no brake axes, R,B,T axis for SK6,<br/>freely fell when the servo power supply<br/>was turned off by emergency stop. When<br/>the servo control power supply was turned<br/>back on this status, this alarm occured.</li> </ul>                                                                                                    | Check the timing of turning on servo power supply again.                                                                                                    |
| 4308               | VOLTAGE DROP<br>(CONVERTER)<br>[Bit Pattern]                            | <ul> <li>Direct current power supply voltage supplyed to amplifier for servopack has become less than 143V.</li> <li>Reason is follows:</li> <li>Primary power supply voltage was too low.</li> <li>There was open phase.</li> <li>Defective converter</li> <li>Defective WRCA01circuit board</li> </ul>                                                                                                    | <ul> <li>Check the connection for primary side wiring R,S,T, wire.</li> <li>Check that power supply voltage is more than 170V.</li> <li>If the error occurs again, replace the WRCA01, WRCF01 circuit board, the converter.</li> </ul>                            |
| 4309               | DEFECTIVE<br>ENCODER INTER-<br>NAL DATA<br>Robot/Station<br>[Axis Data] | The internal parameter error for serial<br>encoder. It is thought the encoder was<br>abnormal.                                                                                                    | <ul> <li>Turn the power off then back on. If a phenomenon occurs again after repeating this operation several times, replace the motor(encoder) for axis occured the error.</li> <li>If the error occurs again, consult with a YASKAWA representative.</li> </ul> |
| 4310               | ENCODER OVER-<br>HEAT<br>Robot/Station<br>[Axis Data]                   | The encoder has overheated to 100 degrees.                                                                                                    | <ul> <li>Check that the ambient temperature is not too high.</li> <li>Check the load again.</li> <li>Chech the primary power supply voltage (220V+10%).</li> <li>If the error occurs again, replace the WRCA01 circuit board, the encoder.</li> </ul>             |

| Alarm<br>Number | Message                                                         | Cause                                                                                                    | Remedy                                                                                                    |
|-----------------|-----------------------------------------------------------------|----------------------------------------------------------------------------------------------------|----------------------------------------------------------------------------------------------------|
| 4311            | ENCODER BACK-UP<br>ERROR<br>Robot/Station<br>[Axis Data]        | <ul> <li>Because backup power supply voltage for<br/>encoder decreased(less than 2.6V), posi-<br/>tion data of the encoder disappered.</li> <li>Whenever a new motor was used, this<br/>error occurred.</li> </ul>                              | <ul> <li>Reset the alarm. Adjust the home position again.</li> <li>Check the battery voltage for encoder.<br/>(more than 2.8V)</li> <li>Replace the battery.</li> <li>If the error occurs again, replace the encoder.</li> <li>Because it is charged the backup condenser, don't turn off power supply for a few minutes.</li> </ul>                                                                                                    |
| 4312            | ENCODER BAT-<br>TERY ERROR<br>Robot/Station<br>[Axis Data]      | Voltage of backup battery for encoder has<br>decreased.(less than 2.8V)<br>(In case leaving this voltage as it is, the<br>backup error occurs and position data dis-<br>appears.)                                                               | <ul> <li>Check the battery voltage for encoder.<br/>(more than 2.8V)</li> <li>Replace the battery.</li> </ul>                                                                                                    |
| 4313            | SERIAL ENCODER<br>OVER HEAT<br>Robot/Station<br>[Axis Data]     | The encoder has overheated to 100 degrees.                                                                                                    | <ul> <li>Check that the ambient temperature is not too high.</li> <li>Check the load again.</li> <li>Check the primary power supply voltage (220V+10%).</li> <li>If the error occurs again, replace the WRCA01 circuit board, the encoder.</li> </ul>                                                                                                    |
| 4314            | SERIAL ENCODER<br>BATTERY ERROR<br>Robot/Station<br>[Axis Data] | Voltage of backup battery for encoder has decreased.(less than 2.8V)(In case leaving this voltage as it is, the backup error occurs and position data disappears.)                                                                              | <ul> <li>Check the battery voltage for encoder.<br/>(more than 2.8V)</li> <li>Replace the battery.</li> </ul>                                                                                                    |
| 4315            | COLLISION DETECT<br>Robot/Station<br>[Axis Data]                | <ul> <li>A collision from interferrence between<br/>robot and peripheral device etc. was<br/>detected.</li> <li>The collision was mis-detected by the nor-<br/>mal movement of the robot, because the<br/>detection level was small.</li> </ul> | <ul> <li>Remove the object after resetting the alarm or move the robot to the safety position.</li> <li>When the alarm cannot be reset because the robot comes in contact with the object, invalidate this function in the collision detection level set file or enlarge the detection level and move the robot to the safety position.</li> <li>Enlarge the detection level so as not to mis-detect the collision detection by the normal movement of the robot. Moreover, set accurate information of the weight of the tool.</li> </ul> |
| 4316            | PRESSURE DATA<br>LIMIT                                          | The value of pressure in the "GUN PRES-<br>SURE" file or the "PRESSURE" file exceeds<br>the maximum pressure in the "GUN CONDI-<br>TION" file.                                                                                                  | Change the value of pressure in the<br>"GUN PRESSURE" file or the "PRES-<br>SURE" file below the maximum pressure.                                                                                                    |
| 4400            | NOT READY (ARITH)<br>[Decimal Data]                             | The operation process of motion control does not end in regulated time.                                                                                                    | <ul> <li>Reset the alarm and repeat the operation.</li> <li>If the error occurs again, contact your YASKAWA representative.</li> </ul>                                                                                                    |

| Alarm<br>Number | Message                                                               | Cause                                                                                                    | Remedy                                                                                                    |
|-----------------|-----------------------------------------------------------------------|----------------------------------------------------------------------------------------------------|----------------------------------------------------------------------------------------------------|
| 4401            | SEQUENCE TASK<br>CONTR ERROR<br>[Decimal Data]                        | The error has occured in job exec statement part.                                                                                                    | <ul> <li>Reset the alarm and repeat the operation.</li> <li>If the error occurs again, contact your YASKAWA representative.</li> </ul> |
| 4402            | UNDEFINED COM-<br>MAND(ARITH)                                         | The instruction not defined was demanded of the path operation process.                                                                                  | <ul> <li>Reset the alarm and repeat the operation.</li> <li>If the error occurs again, contact your YASKAWA representative.</li> </ul> |
| 4404            | ARITHMETIC<br>ERROR<br>[Decimal Data]                                 | The control error occured in the path opera-<br>tion process.                                                                                            | <ul> <li>Reset the alarm and repeat the operation.</li> <li>If the error occurs again, contact your YASKAWA representative.</li> </ul> |
| 4405            | SELECT ERROR<br>(PARAMETER)<br>[Decimal Data]                         | The control error occured in the path opera-<br>tion process.                                                                                            | <ul> <li>Reset the alarm and repeat the operation.</li> <li>If the error occurs again, contact your YASKAWA representative.</li> </ul> |
| 4406            | GROUP AXIS CON-<br>TROL ERROR<br>[Decimal Data]                       | When operating cooperative control, the control error occured in the path operation process.                                                             | <ul> <li>Reset the alarm and repeat the operation.</li> <li>If the error occurs again, contact your YASKAWA representative.</li> </ul> |
| 4407            | TWO STEPS SAME<br>POSITION<br>(CIRC)                                  | Among three taught points, there was the same point of two points or more.                                                                               | Reset the alarm. Teach the different 3 points again.                                                                                   |
| 4408            | TWO STEPS SAME<br>POSITION<br>(SPLINE)                                | Among three taught points, there was the same point of two points or more.                                                                               | Reset the alarm. Teach the different 3 points again.                                                                                   |
| 4409            | TWO STEPS SAME<br>POSITION<br>(3 POINTS)                              | Among three taught points, there was the same point of two points or more. (User coordinates, robots calibration, etc.)                                  | Reset the alarm. Teach the different 3 points again.                                                                                   |
| 4410            | TWO STEPS SAME<br>POSITION<br>(WEAV)                                  | The weaving base point was the same as the wall point.                                                                                                   | Reset the alarm. Teach the different 3 points again.                                                                                   |
| 4411            | TEACH ERROR<br>(SPLINE)                                               | It was not an equidistant distance between teaching points.                                                                                              | Teach again to be an even distance between teaching point                                                                              |
| 4412            | IMPOSSIBLE LINEAR<br>MOTION<br>(L/U)                                  | In case the form of L,U axis for start point<br>and end point were different in interpolation<br>motion except MOJV, it was not possible to<br>operate.  | Make the form of L,U axis same and teach again.                                                                                        |
| 4413            | IMPOSSIBLE LINEAR<br>MOTION<br>(S/L)                                  | In case the form of S, L axis for start point<br>and end point were different in interpolation<br>motion except MOJV, it was not possible to<br>operate. | Make the form of S, L axis the same and teach again.                                                                                   |
| 4414            | EXCESSIVE SEG-<br>MENT<br>(LOW SPEED)<br>Robot/Station<br>[Axis Data] | It exceeded rated speed of the motor at a specified speed.                                                                                               | Reset the alarm. Reduce the speed of the step (Move instruction) occurred the alarm or change the robot pose.                          |

| Alarm<br>Number | Message                                                                | Cause                                                      | Remedy                                                                                                    |
|-----------------|------------------------------------------------------------------------|------------------------------------------------------------|----------------------------------------------------------------------------------------------------|
| 4415            | EXCESSIVE SEG-<br>MENT<br>(HIGH SPEED)<br>Robot/Station<br>[Axis Data] | It exceeded rated speed of the motor at a specified speed. | Reset the alarm. Reduce the speed of step (Move instruction) occurred the alarm or change the robot pose.      |
| 4416            | PULSE LIMIT (MIN.)<br>Robot/Station<br>[Axis Data]                     | It exceeded pulse software limit.                          | Release the alarm and teach again according to the release method when software limit range is exceeded.       |
| 4417            | PULSE LIMIT (MAX.)<br>Robot/Station<br>[Axis Data]                     | It exceeded pulse software limit.                          | Release the alarm and teach again according to the release method when software limit range is exceeded.       |
| 4418            | CUBE LIMIT (MIN.)<br>Robot/Station<br>[XYZ]                            | The tool control point exceeded cube soft-<br>ware limit.  | Release the alarm and teach again according to the release method when software limit range is exceeded.       |
| 4419            | CUBE LIMIT (MAX.)<br>Robot/Station<br>[XYZ]                            | The tool control point exceeded cube soft-<br>ware limit.  | Release the alarm and teach again according to the release method when software limit range is exceeded.       |
| 4420            | SPECIAL SOFTLIMIT<br>(MIN.)<br>Robot/Station<br>[Axis Data]            | It exceeded pulse software limit.                          | Release the alarm and teach again<br>according to the release method when<br>software limit range is exceeded. |
| 4421            | SPECIAL SOFTLIMIT<br>(MAX.)<br>Robot/Station<br>[Axis Data]            | It exceeded pulse software limit.                          | Release the alarm and teach again<br>according to the release method when<br>software limit range is exceeded. |
| 4422            | MECHANICAL<br>INTERFERENCE<br>(MIN.)<br>Robot/Station<br>[Axis Data]   | An abnormal (reverse) axis interfered mutu-<br>ally.       | Reset the alarm. Release the interference and teach again.                                                     |
| 4423            | MECHANICAL<br>INTERFERENCE<br>(MAX.)<br>Robot/Station<br>[Axis Data]   | An abnormal (reverse) axis interfered mutu-<br>ally.       | Reset the alarm. Release the interference<br>and teach again.                                                  |
| 4424            | SPECIAL MECHANI-<br>CAL INTRF (MIN.)<br>Robot/Station<br>[Axis Data]   | An abnormal (reverse) axis interfered mutu-<br>ally.       | Reset the alarm. Release the interference<br>and teach again                                                   |
| 4425            | SPECIAL MECHANI-<br>CAL INTRF (MAX.)<br>Robot/Station<br>[Axis Data]   | An abnormal (reverse) axis interfered mutu-<br>ally.       | Reset the alarm. Release the interference and teach again.                                                     |
| 4426            | PULSE MECHANI-<br>CAL LIMIT (MIN.)<br>Robot/Station<br>[Axis Data]     | It exceeded pulse software limit.                          | Release the alarm and teach again according to the release method when software limit range is exceeded.       |
| 4427            | PULSE MECHANI-<br>CAL LIMIT (MAX.)<br>Robot/Station<br>[Axis Data]     | It exceeded pulse software limit.                          | Release the alarm and teach again<br>according to the release method when<br>software limit range is exceeded. |

| Alarm Message List |                                                       |                                                                                                    |                                                                                                    |  |
|--------------------|-------------------------------------------------------|----------------------------------------------------------------------------------------------------|----------------------------------------------------------------------------------------------------|--|
| Alarm<br>Number    | Message                                               | Cause                                                                                                    | Remedy                                                                                                    |  |
| 4428               | SEGMENT CON-<br>TROL ERROR<br>[Decimal Data]          | The error occurred in data and the timing of<br>the processing part where the operation part<br>was controlled.                     | <ul> <li>Reset the alarm and repeat the operation.</li> <li>If the error occurs again, contact your YASKAWA representative.</li> </ul>                                                                                                    |  |
| 4429               | WRONG SPECIFIED<br>CONTROL GROUP<br>[Decimal Data]    | The error occurs in information on the robot<br>which uses for the job interpretation and the<br>motion control.                    | <ul> <li>Reset the alarm and repeat the operation</li> <li>If the error occurs again, contact your YASKAWA representative.</li> </ul>                                                                                                    |  |
| 4430               | CPU COMMUNICA-<br>TION ERROR<br>[Decimal Data]        | When interrupting various circuit board from<br>the XCP01 circuit board, interrupted boards<br>were not prepared or didn't respond. | <ul> <li>Reset the alarm and repeat the operation.</li> <li>If the error occurs again, contact your YASKAWA representative.</li> </ul>                                                                                                    |  |
| 4431               | JHM ERROR<br>[Decimal Data]                           | The data was abnormal in the job control process.                                                                                   | <ul> <li>Reset the alarm and repeat the operation.</li> <li>If the error occurs again, contact your YASKAWA representative.</li> </ul>                                                                                                    |  |
| 4432               | INSTRUCTION<br>INTERPRETER<br>ERROR<br>[Decimal Data] | The error occurred in the job interpretation exec statement part.                                                                   | <ul> <li>Reset the alarm. Select job and repeat<br/>the operation.</li> <li>If the error occurs again, operate by the<br/>following procedure:</li> <li>Delete the command that caused the<br/>alarm and register again and start exe-<br/>cution.</li> <li>Delete the job that cause the alarm and<br/>register again and start execution.</li> <li>If the error occurs again, contact your<br/>YASKAWA representative.</li> </ul> |  |
| 4433               | UNDEFINED GLO-<br>BAL VARIABLE<br>[Decimal Data]      | The global variable range was undefined.                                                                                            | Needs investigation at YASKAWA. Con-<br>sult a YASKAWA representative.                                                                                                    |  |
| 4434               | VAR-SCOREBOARD<br>CONTROL ERROR<br>[Decimal Data]     | The error occurred in variable scoreboard control.                                                                                  | <ul> <li>Reset the alarm. Select job and repeat<br/>the operation.</li> <li>If the error occurs again, operate by the<br/>following procedure:</li> <li>Delete the command that caused the<br/>alarm and register again and start exe-<br/>cution.</li> <li>Delete the job that cause the alarm and<br/>register again and start execution.</li> <li>If the error occurs again, contact your<br/>YASKAWA representative.</li> </ul> |  |
| 4435               | UNDEFINED LOCAL-<br>VARIABLE<br>[Bit Pattern]         | The local variable was undefined.                                                                                                   | Set the local variable used for sub header of job.                                                                                                    |  |
| 4436               | LESS THAN 3<br>STEPS(CIRCULAR)<br>[Decimal Data]      | A circle step didn't contain a minimum of 3 consecutive points.                                                                     | Reset the alarm. Teach at least 3 consec-<br>utive points for the circle step.                                                                                                    |  |
| 4437               | LESS THAN 3<br>STEPS(SPLINE)                          | A spline interpolation designation step didn't contain a minimum of 3 consecutive points.                                           | Reset the alarm. Teach at least 3 onsecu-<br>tive points for the spline interpolation des-<br>ignation step.                                                                                                    |  |

| Alarm<br>Number | Message                                           | Cause                                                                                                    | Remedy                                                                                                    |
|-----------------|---------------------------------------------------|----------------------------------------------------------------------------------------------------|----------------------------------------------------------------------------------------------------|
| 4438            | UNDEFINED JOB<br>[Decimal Data]                   | Job was not registered.                                                                                                    | Reset the alarm and register job. Or<br>Delete CALL, JUMP instruction caused<br>the alarm.                                                                                                    |
| 4439            | UNDEFINED LABEL<br>[Decimal Data]                 | No labels existed in the currently executing job.                                                                                                    | Reset the alarm and register job . Or<br>Delete CALL, JUMP instruction occured<br>the alarm.                                                                                                    |
| 4440            | UNDEFINED<br>RETURN JOB<br>[Decimal Data]         | The job call stack contained no return.                                                                                                    | Reset the alarm and start execution from the master job. Or delete RET instruction                                                                                                    |
| 4441            | LACK OF LOCAL-<br>VARIABLE AREA<br>[Decimal Data] | Too many local variables used in the job.                                                                                                    | Reset the alarm and reduce the use num ber of the local variables                                                                                                    |
| 4442            | LOCAL-VARIABLE<br>CONTROL ERROR<br>[Decimal Data] | When job was executed, the error occurred in control process of local variable.                                                                                                    | <ul> <li>Reset the alarm. Select job and repeat the operation.</li> <li>If the error occurs again, operate by following procedure:</li> <li>Delete the command that caused the alarm and register again and start execution.</li> <li>Delete the job that caused the alarm and register again and start execution.</li> </ul>                               |
| 4443            | JOB CALL STACK<br>ERROR<br>[Decimal Data]         | At the job CALL, RET, END instruction,<br>when operating the job call stack, internal<br>control data of inside was abnomal.                                                                                                    | <ul> <li>Reset the alarm. Select the job again<br/>and repeat the operation.</li> <li>If the error occurs again, contact your<br/>YASKAWA representative.</li> </ul>                                                                                                    |
| 4444            | UNSUCCESSFUL<br>FINE POSITIONING<br>[Binary Data] | <ul> <li>When executing PL=0 or interrupting<br/>external servo, the servo deflection was<br/>not put within time.</li> <li>Excessive external force</li> <li>The servopack, the motor were abnormal.</li> </ul>                      | <ul> <li>Reset the alarm. In case an external force is affecting the robot, move the robot to remove the external force and repeat the operation.</li> <li>In case the phenomenon occurs again without any external force, try to insert the XCP01 circuit board again.</li> <li>If the error occurs again, contact your YASKAWA representative.</li> </ul> |
| 4445            | DATA PRESET<br>ERROR<br>[Decimal Data]            | When the interpretation process section of<br>job annuled the content of interpretation and<br>started to interpret again, various kinds of<br>data were attempted to be initialized. At the<br>time, a disagreement of data occured. | <ul> <li>Reset the alarm. Select the job and<br/>repeat the operation.</li> <li>If the error occurs again, contact your<br/>YASKAWA representative.</li> </ul>                                                                                                    |
| 4446            | OVER VARIABLE<br>LIMIT<br>[Decimal Data]          | The range of the numerical value of the vari-<br>able for storage destination was exceeded.                                                                                                    | Increase the variable range at the storage destination or rewrite the job to bring the number of variables in range.                                                                                                    |
| 4447            | DEFECTIVE TAUGHT<br>POINT<br>(CIRC)               | A straight line linked the three points.                                                                                                    | Reset the alarm and teach again.                                                                                                    |

|                 | 1                                                         | Alarm Message List                                                                                                    |                                                                                                    |
|-----------------|-----------------------------------------------------------|----------------------------------------------------------------------------------------------------|----------------------------------------------------------------------------------------------------|
| Alarm<br>Number | Message                                                   | Cause                                                                                                    | Remedy                                                                                                    |
| 4448            | WEAVING CON-<br>TROL ERROR<br>[Decimal Data]              | <ul> <li>When executing the weaving motion control, the control error occurred in the path operation process.</li> <li>Data stands for the alarm factor.</li> <li>4:Weaving speed instruction was moving time instruction, moving time was less than 0.</li> <li>5:Weaving speed instruction was frequency instruction, frequency was less than 0.</li> <li>6.Weaving stopping time was negative</li> <li>7:Vertical direction distance at or horizontal direction distance was 0 in triangular wave, L type weaving.</li> <li>9:Distance between P point and control point was less than 0 in the wrist weaving Except above:Control error</li> </ul> | <ul> <li>4:Set 0.1 seconds or more in the moving time of weaving file.</li> <li>5:Set 0.1 hertz or more in the frequency of weaving file.</li> <li>6:Set a positive value in the stopping time of weaving file.</li> <li>7:Set 1mm or more in the vertical direction, horizontal direction distance of weaving file.</li> <li>If the error occurs again, contact your YASKAWA representative.</li> </ul> |
| 4449            | UNMATCHED POSN<br>VAR DATA TYPE<br>[Bit Pattern]          | The data types(pulse, Cartesian) of the stored data and the storage destination are different.                                                                                                    | Match the data types(pulse, Cartesian) of the stored data and the storage destina-<br>tion.                                                                                                    |
| 4450            | FILE NO. ERROR<br>[Decimal Data]                          | The error occured during file No. check.                                                                                                    | <ul> <li>Reset the alarm. Select the job and<br/>repeat the operation.</li> <li>If the error occurs again, contact your<br/>YASKAWA representative.</li> </ul>                                                                                                    |
| 4451            | UNDEFINED REFER-<br>ENCE POINT<br>[Bit Pattern]           | No reference point was registered or insuffi-<br>cient reference points were registered.                                                                                                    | Correctly register reference points.                                                                                                    |
| 4452            | STACK MORE THAN<br>8 (JOB CALL)<br>[Decimal Data]         | The job call stack overflowed.                                                                                                    | Reset the alarm and modify the job to reduce the jobs in the job call stack.                                                                                                    |
| 4453            | OVER VARIABLE<br>NO.<br>[Bit Pattern]                     | A variable number was out-of-range.                                                                                                    | Modify the job by using the permitted vari able number.                                                                                                    |
| 4454            | UNDEFINED<br>WELDER CONDI-<br>TION FILE<br>[Decimal Data] | The welder condition data file was not set.                                                                                                    | Set the welder condition data file.                                                                                                    |
| 4455            | UNDEFINED ARC<br>START COND FILE<br>[Decimal Data]        | The arc start condition file was not set.                                                                                                    | Set the arc start condition file.                                                                                                    |
| 4456            | UNDEFINED ARC<br>END COND FILE<br>[Decimal Data]          | The arc end condition file was not set.                                                                                                    | Set the arc end condition file.                                                                                                    |
| 4457            | WRONG WELDER<br>SELECTION<br>[Decimal Data]               | The arc voltage command units didn't match the welder power supply (individual,unified).                                                                                                    | Match the arc voltage command units.                                                                                                    |
| 4458            | EQUATION EXCEP-<br>TION ERROR<br>[Decimal Data]           | When executing equation of SET instruc-<br>tion, the item of the equation which couldn't<br>be executed was attempted.                                                                                                    | <ul> <li>Reset the alarm and repeat the operation.</li> <li>If the error occurs again, operate the following procdure:</li> <li>Delete the command that caused the alarm and register again.</li> <li>Delete the job that caused the alarm and register again.</li> </ul>                                                                                                    |

| Alarm<br>Number | Message                                                      | Cause                                                                                                    | Remedy                                                                                                    |
|-----------------|--------------------------------------------------------------|----------------------------------------------------------------------------------------------------|----------------------------------------------------------------------------------------------------|
| 4459            | EXCESSIVE<br>INSTRUCTION<br>EQUATION<br>[Decimal Data]       | An equation was too long.                                                                                                    | Divide up the equation to reduce its length.                                                                                           |
| 4460            | ZERO DIVIDED<br>OCCURRENCE<br>[Decimal Data]                 | A division by zero was attempted.                                                                                                    | Set not to divide by zero.                                                                                                    |
| 4461            | UNDEFINED AUTO<br>WELD RELEASE<br>COND<br>[Decimal Data]     | Number of automatic sticking release<br>attempts was set to zero in the arc auxiliary<br>file.                                                                                                    | Set the number of automatic sticking release attempts and repeat the operation.                                                        |
| 4462            | UNDEFINED POSI-<br>TION FOR ARC<br>RETRY<br>[Decimal Data]   | Arc retry was set but no move instruction exists after ARCON.                                                                                                    | Set a move instruction after ARCON.                                                                                                    |
| 4463            | PARITY ERROR                                                 | General I/O group parity error.                                                                                                    | Stop parity error from occuring.                                                                                                    |
| 4464            | OVER BCD RANGE                                               | <ul> <li>An attempt was made to output a value<br/>which exceeded the maximum BCD value<br/>limit of 99 (decimal) without parity or 79<br/>(decimal) with parity.</li> <li>An attempt was made to read data which<br/>couldn't be represented as BCD (most-or<br/>least-significant 4 bits are 9 or above) to a<br/>variable.</li> </ul> | <ul> <li>Reset the data in the permitted range.</li> <li>Check the designated data (BCD/binary and parity check.</li> </ul>            |
| 4465            | OVER BINARY<br>RANGE<br>(PARITY CHECK)                       | An attempt was made to output a value<br>exceeding 127(decimal) while the parity<br>check was designated.                                                                                                    | <ul><li>Reset the data in the permitted range.</li><li>Review the parity check.</li></ul>                                              |
| 4466            | OFFLINE UNDE-<br>FINED COM-<br>MAND(ARITH)<br>[Decimal Data] | Undefined instruction was required for soft-<br>ware for off-line path arithmetic of the<br>XCP01 circuit board.                                                                                                    | <ul> <li>Reset the alarm and repeat the operation.</li> <li>If the error occurs again, contact your YASKAWA representative.</li> </ul> |
| 4468            | ROBOT CALIBRA-<br>TION DATA ERROR<br>[Decimal Data]          | The error occured in the process of making robot calibration data.                                                                                                    | <ul> <li>Reset the alarm and repeat the operation.</li> <li>If the error occurs again, contact your YASKAWA representative.</li> </ul> |
| 4469            | ROBOT CALIBRA-<br>TION FRAME<br>ERROR<br>[Decimal Data]      | The error occured in frame conversion pro-<br>cess of robot calibration data                                                                                                    | <ul> <li>Reset the alarm and repeat the operation.</li> <li>If the error occurs again, contact your YASKAWA representative.</li> </ul> |
| 4471            | CALIBRATION DATA<br>ERROR<br>[Decimal Data]                  | The error occured in the process of making calibration data.                                                                                                    | <ul> <li>Reset the alarm and repeat the operation.</li> <li>If the error occurs again, contact your YASKAWA representative.</li> </ul> |
| 4472            | TOOL CALIBRATION<br>DATA ERROR<br>[Decimal Data]             | The error occured in the process of making calibration data.                                                                                                    | <ul> <li>Reset the alarm and repeat the operation.</li> <li>If the error occurs again, contact your YASKAWA representative.</li> </ul> |

|                 | Alarm Message List                                   |                                                                                                    |                                                                                                    |  |  |
|-----------------|------------------------------------------------------|----------------------------------------------------------------------------------------------------|----------------------------------------------------------------------------------------------------|--|--|
| Alarm<br>Number | Message                                              | Cause                                                                                                    | Remedy                                                                                                    |  |  |
| 4473            | ARITHMETIC ALARM<br>RESET ERROR<br>[Decimal Data]    | System data didn't corrspond with reset pro-<br>cess after the alarm occurred in arithmetic<br>section.                                                                                                    | <ul> <li>Reset the alarm and repeat the operation.</li> <li>If the error occurs again, contact your YASKAWA representative.</li> </ul>           |  |  |
| 4474            | WRONG CONTROL<br>GROUP AXIS<br>[Bit Pattern]         | An instruction such as a job call (CALL) or<br>job jump (JUMP) was used for a call or jump<br>to a job in a group outside the currently used<br>job control group.                                                                                                    | Include the call source job control group in<br>the control group used by the current call<br>destination job.                                   |  |  |
| 4475            | CANNOT EXECUTE<br>JOB(NO ROBOT)<br>[Decimal Data]    | When executing ARCON, WVON instruc-<br>tion, the robot was not in the prescribed job<br>control group.                                                                                                    | Add a robot to the job control group.                                                                                                    |  |  |
| 4476            | CANNOT EDIT (EDIT<br>LOCK JOB)<br>[Decimal Data]     | An attempt was made to overwrite an edit-<br>locked job.                                                                                                    | Cancel the edit lock.                                                                                                    |  |  |
| 4477            | SELECT ERROR<br>(APPLICATION)<br>[Decimal Data]      | When executing operation instruction, the selection parameter(parameter specified for maker) for first application and application parameter(AP) was not adjusted.                                                                                                    | Needs investigation.<br>Consult a YASKAWA representative.                                                                                        |  |  |
| 4480            | SELECT<br>ERROR(SENSOR)<br>[Decimal Data]            | When executing sensor instruction, the selection parameter(parameter specified for maker) for first sensor application and sensor parameter(SE) is not adjusted.                                                                                                    | Needs investigation.<br>Consult a YASKAWA representative.                                                                                        |  |  |
| 4484            | WRONG PORT NO.<br>(ANALOG OUTPUT)<br>[Decimal Data]  | Parameter(AxP010) showed the head of analog port used for arc, sealing was incorrect.                                                                                                    | Change the parameter to a normal value.                                                                                                    |  |  |
| 4485            | WRONG SELEC-<br>TION (SENSOR)<br>[Decimal Data]      | When executing sensor instruction, robot designation(system parameter) uses sensor application and robot designation(system parameter) uses application was not corresponded.                                                                                                    | Needs investigation.<br>Consult a YASKAWA representative.                                                                                        |  |  |
| 4486            | PATH OVER<br>[Decimal Data]                          | The path went outside the designated pass-<br>over monitoring area.                                                                                                    | <ul> <li>Correct the cause of the pass-over.</li> <li>Set the pass-over radius inside the permitted range.</li> </ul>                            |  |  |
| 4487            | WRONG MECH<br>PARAMETER FILE<br>[Decimal Data]       | Path arithmetic process section control error.                                                                                                    | <ul> <li>Reset the alarm and repeat the opera-<br/>tion.</li> <li>If the error occurs again, contact your<br/>YASKAWA representative.</li> </ul> |  |  |
| 4488            | INCOMPLETE PT<br>FRAME<br>[Decimal Data]             | Path arithmetic process section control error.                                                                                                    | <ul> <li>Reset the alarm and repeat the opera-<br/>tion.</li> <li>If the error occurs again, contact your<br/>YASKAWA representative.</li> </ul> |  |  |
| 4489            | DEFECTIVE TAUGHT<br>POINT(CUTTING)<br>[Decimal Data] | <ul> <li>Impossible to execute cutting motion.</li> <li>Data stands for the alarm factor.</li> <li>1:CW axis CUT pulse error</li> <li>C,W axis position on cutting start is not zero(0) pulse.</li> <li>2:Cutting(edge) radius 0</li> <li>Cutting(edge) radius is zero(0).</li> </ul> | <ol> <li>Set C,W axis position of cutting start<br/>position zero(0).</li> <li>Set the radius zero(0) or more.</li> </ol>                        |  |  |

| Alarm Message List |                                                      |                                                                                                    |                                                                                                    |  |
|--------------------|------------------------------------------------------|----------------------------------------------------------------------------------------------------|----------------------------------------------------------------------------------------------------|--|
| Alarm<br>Number    | Message                                              | Cause                                                                                                    | Remedy                                                                                                    |  |
| 4490               | DEFECTIVE TAUGHT<br>POINT(ENDLESS)<br>[Decimal Data] | <ul> <li>Impossible to execute endless motion.</li> <li>Data stands for the alarm factor</li> <li>1:Interpolation motion impropriety of endless function.</li> <li>Linear motion inpropriety. This error occurred as follows. When operating playback panel and programming pendant, though continuous rotaion was completed, MRESET instruction was not executed but linear interpolation was executed.</li> <li>4:Instruction position of step has permitted pulse over cursor for endless axis exceeded 2,147,483,647 pulse.</li> </ul> | <ul> <li>1:In case this alarm occurs when operating programing pendant, reset the alarm and execute the MRESET operation. In case this alarm occurs when operating playback, set the MRESET instruction before executing the MOVL, MOVC instruction.</li> <li>4:Check the teaching position again. Set C,W axis position of cutting start position zero(0).</li> </ul> |  |
| 4491               | CORRECTIONAL<br>DIRECTION ERROR<br>[Decimal Data]    | When correcting a motion, the error occured<br>in the process of making a correction in the<br>direction for path arithmetic.<br>4:Referrence points were the same.                                                                                                    | <ul> <li>Teach reference points again.</li> <li>If the error occurs again, contact your YASKAWA representative.</li> </ul>                                                                                                    |  |
| 4492               | POSITION CORREC-<br>TION ERROR<br>[Decimal Data]     | When correcting a motion, the error occured<br>in making process of making a correction in<br>the volume for path arithmetic.                                                                                                    | <ul> <li>Reset the alarm and repeat the operation.</li> <li>If the error occurs again, contact your YASKAWA representative.</li> </ul>                                                                                                    |  |
| 4493               | OVER TOOL FILE<br>NO.<br>[Decimal Data]              | The error occurred in the tool file control process.                                                                                                    | <ul> <li>Reset the alarm and repeat the operation.</li> <li>If the error occurs again, contact your YASKAWA representative.</li> </ul>                                                                                                    |  |
| 4494               | DEFECTIVE TAUGHT<br>POINT(WEAV)<br>[Decimal Data]    | <ol> <li>Weaving start point and end point were<br/>the same.</li> <li>In case there was no instruction of stop<br/>weaving, the position of weaving start point<br/>and end point was the same point or the<br/>position of weaving start point and refer-<br/>rence point is the same point.</li> <li>In case there is instruction to stop weav-<br/>ing, the position of the weaving start point<br/>and referrence point is the same point.</li> </ol>                                                                                 | Check the position of the start point, end<br>point and referrence point. Teach again.                                                                                                    |  |
| 4495               | UNDEFINED ROBOT<br>CALIBRATION<br>[Bit pattern]      | Robot calibration was incomplete when a coordinated move instruction was executed.                                                                                                    | Conduct robot calibration.                                                                                                    |  |
| 4496               | PARAMETER<br>ERROR<br>[Decimal Data]                 | Parameter settings caused division by zero.                                                                                                    | Needs investigation.<br>Consult a YASKAWA representative.                                                                                                    |  |
| 4497               | DEFECTIVE TAUGHT<br>POINT(CALIB)<br>[Decimal Data]   | There was a problem with the taught points.                                                                                                    | Teach the points again.                                                                                                    |  |
| 4498               | CANNOT EXECUTE<br>JOB(NO GRP AXIS)<br>[Decimal Data] | An illegal instruction was executed in a job with no control group.                                                                                                    | Register the instruction in a job with con-<br>trol axis.                                                                                                    |  |
| 4499               | UNDEFINED POSI-<br>TION VARIABLE<br>[Bit Pattern]    | Undefined position data was used.                                                                                                    | Define the position data.                                                                                                    |  |
| 4500               | UNDEFINED USER<br>FRAME<br>[Decimal Data]            | Undefined user coordinates were used.                                                                                                    | Define the user coordinates.                                                                                                    |  |

| Alarm Message List |                                                                                                    |                                                                                                    |                                                                                                    |  |
|--------------------|----------------------------------------------------------------------------------------------------|----------------------------------------------------------------------------------------------------|----------------------------------------------------------------------------------------------------|--|
| Alarm<br>Number    | Message                                                                                                    | Cause                                                                                                    | Remedy                                                                                                    |  |
| 4501               | OUT OF<br>RANGE(PARALLEL<br>PROCESS)<br>[Decimal Data]                                                                                                    | The error occured in task control process of independent control function.                                                                                                    | <ul> <li>Reset the alarm and repeat the operation.</li> <li>If the error occurs again, contact your YASKAWA representative.</li> </ul>           |  |
| 4502               | SL BOARD ON-LINE<br>ERROR                                                                                                    | When turning on power supply, detected in the XCP01 circuit board that the XCP02 didn't normally work.                                                                                                    | <ul> <li>Insert the XCP02 circuit board again.</li> <li>If the error occurs again, contact your YASKAWA representative.</li> </ul>               |  |
| 4504               | MEASURE INST<br>EXECUTE ERROR<br>[Decimal Data]                                                                                                    | When executing the measure instruction,<br>the error occured.<br>Data stands for the alarm factor.<br>2:MEASON instruction<br>3:MEASOF instruction                                                                                                    | <ul> <li>Reset the alarm and repeat the opera-<br/>tion.</li> <li>If the error occurs again, contact your<br/>YASKAWA representative.</li> </ul> |  |
| 4505               | UNDEFINED POSI-<br>TION FOR ARC ON<br>[Decimal Data]                                                                                                    | Retry was possible with ARC RETRY exe-<br>cution only if a step existed before the<br>ARCON instruction.                                                                                                    | Register a step in front of the ARCON instruction.                                                                                               |  |
| 4506               | UNDEFINED POS<br>FOR RESTART<br>RETURN<br>[Decimal Data]                                                                                                    | No restart-return step existed in the job<br>when a restart was attemted.(Eg.,a retry<br>request was received during 1-step execu-<br>tion of CALL destination job.)                                                                                                    | Reset the alarm and correct the job.                                                                                                    |  |
| 4507               | REFP POS ERROR<br>(SEARCH MOTION)                                                                                                    | The distance between the search start point<br>and aimed point was too short to determine<br>the search direction.                                                                                                    | Reset the alarm and increase the distance<br>between the search start point and aimed<br>point.                                                  |  |
| 4508               | PECIFIED ERROR<br>(COORDINATE)<br>[Decimal Data]                                                                                                    | <ul> <li>Position confirmation was not possible<br/>because the position variable (P) desig-<br/>nates coordinates as tool coordinates, mas-<br/>ter tool coordinates.</li> <li>Data stands for the alarm factor.</li> <li>0:No coordinates</li> <li>1:Designation error for master tool coordi-<br/>nates system</li> <li>2:Designation error for tool coordinates sys-<br/>tem</li> </ul> | Reset the alarm and change the coordinates.                                                                                                    |  |
| 4509               | MFRAME ERROR<br>[Decimal Data]                                                                                                    | Impossible to create user coordinates<br>8:No position file registered.                                                                                                    | Register the position file(variable).                                                                                                    |  |
| 4510               | CANNOT EXECUTE<br>INSTRUCTION<br>(SQRT)<br>[Decimal Data]                                                                                                    | The attempt was made to caluculate the root of a negative number (Second argument is a negative.)                                                                                                    | Correct the job.                                                                                                    |  |
| 4511               | OUT OF RANGE<br>(DROP-VALUE)<br>[Control Group]       When turning on servo, the difference in<br>robot position pulse at servo ON and the<br>previous servo OFF exceeded the permitted<br>range.<br>(Permitted pulse is normally 100pulse.) |                                                                                                    | Reset the alarm and repeat the operation.                                                                                                    |  |
| 4512               | TWO STEPS SAME<br>LINE(3 STEPS)                                                                                                    | The three points for creating the user coodi-<br>nates or three or more taught points for<br>robot calibration lie on the same line.                                                                                                    | Teach again such that the three points do not lie on the straight line.                                                                          |  |
| 4513               | EXCESSIVE<br>SEGMENT<br>(SAFETY 1): LOW<br>Robot/Station<br>[Axis Data]                                                                                                    | The specified speed exceeded the safe speed.                                                                                                    | After resetting the alarm, reduce the speed of the step where the alarm occurred (move instruction) or change the robot posture.                 |  |

| Alarm<br>Number | Message                                                                  | Cause                                                                                                    | Remedy                                                                                                    |
|-----------------|--------------------------------------------------------------------------|----------------------------------------------------------------------------------------------------|----------------------------------------------------------------------------------------------------|
| 4514            | EXCESSIVE<br>SEGMENT<br>(SAFETY 1): HIGH<br>Robot/Station [Axis<br>Data] | The specified speed exceeded the safe speed.                                                                                                    | After resetting the alarm, reduce the speed of the step where the alarm occurred (move instruction) or change the robot posture.                                             |
| 4515            | SEGMENT speed. s<br>(SAFETY 2): LOW c                                    |                                                                                                    | After resetting the alarm, reduce the speed of the step where the alarm occurred (move instruction) or change the robot posture.                                             |
| 4516            | EXCESSIVE<br>SEGMENT<br>(SAFETY 2): HIGH<br>Robot/Station<br>[Axis Data] | The specified speed exceeded the safe speed.                                                                                                    | After resetting the alarm, reduce the speed of the step where the alarm occurred (move instruction) or change the robot posture.                                             |
| 4517            | SEARCH MONITOR<br>SET ERROR<br>(SERVO)<br>[Decimal Data]                 | The error occurred in the interface with servo on feedback ratch mode.                                                                                                    | Check the system version of the XCP01, WRCA circuit board.                                                                                                    |
| 4518            | SEARCH MON<br>RELEASE ERROR<br>(SERVO)<br>[Decimal Data]                 | The error occured in the interface with servo on feedback ratch mode.                                                                                                    | Check the system version of the XCP01, WRCA circuit board.                                                                                                    |
| 4519            | SPHERE INTRF<br>ERR(ROBOT)<br>[Decimal Data]                             | Robot calibration was not executed.                                                                                                    | Execute robot calibration.                                                                                                    |
| 4520            | AXIS BLOCKING<br>[Control Group]                                         | Operation was instructed to group axis out of axis blocking on play mode.                                                                                                    | <ul> <li>Reset the alarm and repeat the operation.</li> <li>In case operating robot after reset the alarm, turn on the general input signal set in the parameter.</li> </ul> |
| 4521            | WRONG JOB TYPE<br>[Bit Pattern]                                          | 0000_0001:Robot job was started from con-<br>current job by CALL or JUMP instruction.<br>0000_0001:Concurrent job was started from<br>robot job by CALL or JUMP instruction. | Check the starting job.                                                                                                    |
| 4522            | TAG DATA CHANGE<br>PROCESS ERROR<br>[Decimal Data]                       | The error occured when welding conditions were changed in a job or file.                                                                                                    | Correct the job.                                                                                                    |
| 4524            | CANNOT EXECUTE<br>INST<br>(CONCUR JOB)                                   | A concurrent job contained an instruction<br>(MOV,etc.) which couldn't be executed in a<br>concurrent job.                                                                   | Correct the job.                                                                                                    |
| 4526            | SYNTAX ERROR IN<br>EQUATION INST<br>[Decimal Data]                       | Internal data of equation inst was abnormal.                                                                                                    | Needs investigation.<br>Consult a YASKAWA representative.                                                                                                    |
| 4527            | UNDEFINED PORT<br>NO.<br>(AOUT)<br>[Decimal Data]                        | Designation of port No.for job was abnor-<br>mal.                                                                                                    | Needs investigation.<br>Consult a YASKAWA representative.                                                                                                    |
| 4528            | SYNTAX ERROR<br>[Decimal Data]                                           | Internal data was abnormal in instruction.<br>(System function unmatch)                                                                                                    | Needs investigation.<br>Consult a YASKAWA representative.                                                                                                    |

|                                                    | Alarm Message List                                        |                                                                                                    |                                                                                                    |  |  |
|----------------------------------------------------|-----------------------------------------------------------|----------------------------------------------------------------------------------------------------|----------------------------------------------------------------------------------------------------|--|--|
| Alarm<br>Number                                    | Message                                                   | Cause                                                                                                    | Remedy                                                                                                    |  |  |
| 4529 TWIN COORDI-<br>NATED ERROR<br>[Decimal Data] |                                                           | <ol> <li>The job started by SYNC was a job with-<br/>out any robot axes (job with station axes<br/>only, or concurrent job, etc.).</li> <li>The job started by SYNC was a job with<br/>robot axes only.</li> </ol> | Set the R□+S□ job to the job that is started by SYNC.                                                                                                    |  |  |
| 4534                                               | TORQUE INTERFER-<br>ENCE                                  | During operation at the designated speed,<br>there is axis that the robot axis or motor load<br>torque exceeded the permitted torque.                                                                              | <ul> <li>Check if the tool weight information is<br/>correctly set in the tool file.</li> <li>Reset the alarm. Reduce the step (for<br/>moving instruction) speed that caused<br/>the alarm or change pose of robot.</li> </ul> |  |  |
| 4540                                               | JOB QUE EMPTY<br>ERROR                                    | [QUE] was called by CALL instruction and<br>JUMP instruction when all job queue was<br>not used.                                                                                                    | Set data in the job queue and call [QUE].                                                                                                    |  |  |
| 4543                                               | STACK LESS THAN 0<br>(JOB CALL)<br>[Decimal Data]         | The error occurred in internal data when returning job.                                                                                                    | <ul> <li>Reset the alarm and repeat the operation.</li> <li>If the error occurs again, contact your YASKAWA representative.</li> </ul>                                                                                          |  |  |
| 4564                                               | INTERNAL STATUS<br>ERR<br>(SEARCH HALT)<br>[Decimal Data] | When execution of start point detecting<br>function(SRCH), search function for general<br>sensor(ASRCH), force detecting func-<br>tion(TSRCH) was completed, the process<br>error occured.                         | <ul> <li>Reset the alarm and repeat the operation.</li> <li>If the error occurs again, contact your YASKAWA representative.</li> </ul>                                                                                          |  |  |
| 4565                                               | SOFTWARE<br>UNMATCH<br>[Decimal Data]                     | Operating function didn't correspond to sys-<br>tem.                                                                                                    | Need the investigation.<br>Consult YASKAWA representative.                                                                                                    |  |  |
| 4567                                               | CANNOT MONITOR<br>DISTANCE                                | The attempt was made to execute MOVJ, MOVS when operating ARC retry, restart.                                                                                                    | Set not to operate ARC retry, restart or, change the instruction(interpolation) to MOVL, MOVC.                                                                                                    |  |  |
| 4572                                               | UNDEFINED MOTOR<br>GUN CONTROL GRP                        | There was no group setting controlled as motor gun.                                                                                                    | Configulate again on customer mainte-<br>nance mode, set the motor gun axis cor-<br>rectly.                                                                                                    |  |  |
| 4574                                               | SPOT WELD COM-<br>PLETE TIME LIMIT                        | Welding completed signal from timer con-<br>ductor or welding error signal doesn't enter<br>even if waiting set time.                                                                                              | <ul> <li>Correct the factor, no turning on power<br/>supply of timer conductor etc., and<br/>repeat the operation.</li> <li>In case that it takes time to response<br/>from the timer, lengthen set time.</li> </ul>            |  |  |
| 4575                                               | ERROR IN WELD<br>START TIMING SET                         | When there was no set of second pressure<br>at servogun, welding timing was set [After<br>first pressure].                                                                                                    | Set the second pressure or, change the start timing.                                                                                                    |  |  |
| 4576                                               | ERR IN SERVO GUN<br>CONT MODE                             | The error occurred in control process of ser-<br>vogun.                                                                                                    | Needs investigation.<br>Consult a YASKAWA representative.                                                                                                    |  |  |
| 4577                                               | ERR IN SERVO GUN<br>MODE RLSE                             | The error occurred in control process of ser-<br>vogun.                                                                                                    | Needs investigation.<br>Consult a YASKAWA representative.                                                                                                    |  |  |
| 4578                                               | SPOT WELD ERROR<br>[Decimal Data]                         | The error occurred in timer conductor of system designated by data.                                                                                                    | Reset the timer conductor that caused the welding error and repeat the operation.                                                                                                    |  |  |
| 4581                                               | DEFECTIVE ANTICI-<br>PATION FILE<br>[Decimal Data]        | A setting in the anticipation output file is set<br>to an improper value. The setting of the OT<br>output or OG output is "-"<br>1: OT output No. failure<br>2: OG output No. failure                              | After resetting the alarm, set to the proper value .                                                                                                    |  |  |

|                 | Alarm Message List                                                       |                                                                                                    |                                                                                                    |  |  |
|-----------------|--------------------------------------------------------------------------|----------------------------------------------------------------------------------------------------|----------------------------------------------------------------------------------------------------|--|--|
| Alarm<br>Number | Message                                                                  | Cause                                                                                                    | Remedy                                                                                                    |  |  |
| 4583            | CANNOT EXECUTE<br>GUN TYPE                                               | Set gun was set by operation mode of con-<br>trol impossible.                                                                                                    | Change to the mode applied to the gun.                                                                                                    |  |  |
| 4584            | STRWAIT TIME LIMIT                                                       | Confirmation signal designated by stroke<br>switch confirmation instruction doesn't enter<br>even if waiting set time.                                                                                                    | <ul> <li>Correct the factor, defective LS etc., and<br/>repeat the operation.</li> <li>If the error occurs again, contact your<br/>YASKAWA representative.</li> </ul>                                                                                                    |  |  |
| 4585            | SERVO PG ON<br>ERROR                                                     | Encoder's power is not on when the control power supply is turned on.                                                                                                    | Check the cable connection of the motor gun's encoder.                                                                                                    |  |  |
| 4587            | MOTOR GUN<br>CHANGE ERROR                                                | <ul> <li>The error occured when the gun was changed. The number shown indicates the cause of the alarm.</li> <li>1: GUNCHG was issued in a system configuration in which the gun change function cannot be used.</li> <li>2: GUNCHG PICK was issued while the servo of the motor gun's motor was on.</li> <li>3: GUNCHG PICK was issued when the ATC was unchucked.</li> <li>4: GUNCHG PLACE was issued when the ATC was unchucked.</li> <li>5: The encoder's power could not be turned on when GONCHG PLACE was issued.</li> <li>6: The encoder's power could not be turned off when GUNCHG PLACE was issued.</li> <li>7: The serial number of the motor gun does not correspond to the gun number specified in GUNCHG.</li> </ul> | <ol> <li>Reconnect the motor gun on the station<br/>axis in maintenance mode.</li> <li>Execute GUNCHG PICK when the<br/>servo of the motor gun's motor is off.</li> <li>Exceute GUNCHG PICK when the ATC<br/>is chucked.</li> <li>Execute GUNCHG PLACE when the<br/>ATC is chucked.</li> <li>Check the cable connection of the<br/>motor gun's encoder.</li> <li>Check the cable connection of the<br/>motor gun's encoder.</li> <li>Check the gun number in the gun con-<br/>diton data file for GUNCHG. And,<br/>check the gun's serial number.</li> </ol> |  |  |
| 4588            | COMPENSATION<br>DIRECTION UNSET-<br>TING                                 | When correction direction of fix side chip for<br>gun condition data file was except 1, 2,<br>[Contact Teaching],[Abrasion Correction]<br>etc. was intended to used.                                                                                                    | Set the correction direction of fix side chip to apply the gun.                                                                                                    |  |  |
| 4589            | ABRASION BASIS<br>POS UNSETTING<br>[Decimal Data]                        | <ul> <li>When using abrasion correction function at servogun, various standard position was not registered.</li> <li>1: Standard position A</li> <li>2: Standard position B</li> <li>3: Standard position C</li> </ul>                                                                                                    | Register a required standard position.                                                                                                    |  |  |
| 4601            | UNDEFINED GUN<br>COND FILE<br>[Decimal Data]                             | Gun condition data file was not set.                                                                                                    | Set the gun condition data file completely.                                                                                                    |  |  |
| 4603            | WIRE STICKING<br>[Decimal Data]                                          | The sticking was detected by the welder.<br>1 : Welder 1<br>2 : Welder 2<br>3 : Welder 3<br>4 : Welder 4                                                                                                    | Determine the sticking factor of the welder.                                                                                                    |  |  |
| 4612            | TSYNC ERROR<br>[Decimal Data]                                            | The number of synchronizations in the TSYNC command disagree.<br>The data indicates the number of synchronization that were first executed.                                                                                                    | Check the number of synchronizations in the TSYNC command again.                                                                                                    |  |  |
| 4617            | SU AXIS MOTION<br>DISABLED (LR AXIS<br>POSITION ERROR)<br>[Decimal Data] | With L- and R-axes in the present positions,<br>the S- and U-axes cannot be moved.                                                                                                    | Add a teaching position or change the teaching position before the move command where the error occurred so that the L- and R-axes move to the home position                                                                                                    |  |  |

|                 | Alarm Message List                          |                                                                                                    |                                 |  |  |
|-----------------|---------------------------------------------|----------------------------------------------------------------------------------------------------|---------------------------------|--|--|
| Alarm<br>Number | Message                                     | Cause                                                                                                    | Remedy                          |  |  |
| 4623            | GETPOS COM-<br>MAND ERROR<br>[Decimal Data] | <ol> <li>Cannot get the step of the local position<br/>variable.</li> <li>Ex.) MOVJ LP000 VJ=25.00</li> <li>Cannot get the step of the arrangement<br/>variable.</li> <li>Ex.) MOVJ P[0] VJ=25.00</li> <li>This step does not exist.</li> </ol> | Check the GETPOS command again. |  |  |

# 10.4 I/O Alarm Message List

|  | Arc Welding Application |
|--|-------------------------|
|--|-------------------------|

| -               | Alarm No.  | Registration No. | I/O Alarm Message                   |
|-----------------|------------|------------------|-------------------------------------|
| Quatana Quatian | Alaini No. | Registration No. |                                     |
| System Section  | 0000       | 00               |                                     |
| -               | 9000       | 00               |                                     |
|                 | 9010       | 01               | MISSING ARC GENERATION CON-<br>FIRM |
| -               | 9020       | 02               | ARC SHORTAGE                        |
| -               | 9030       | 03               |                                     |
| -               | 9040       | 04               | GAS SHORTAGE (RESTART)              |
| -               | 9050       | 05               | WIRE SHORTAGE (RESTART)             |
| -               | 9060       | 06               |                                     |
| -               | 9070       | 07               |                                     |
| -               | 9080       | 08               |                                     |
| -               | 9090       | 09               |                                     |
| -               | 9100       | 10               |                                     |
| -               | 9110       | 11               |                                     |
| -               | 9120       | 12               |                                     |
| -               | 9130       | 13               |                                     |
|                 | 9140       | 14               |                                     |
| -               | 9150       | 15               |                                     |
| -               | 9160       | 16               |                                     |
| -               | 9170       | 17               |                                     |
| -               | 9180       | 18               |                                     |
| -               | 9190       | 19               |                                     |
| -               | 9200       | 20               |                                     |
| -               | 9210       | 21               |                                     |
| -               | 9220       | 22               |                                     |
| -               | 9230       | 23               |                                     |
| User Section    |            |                  |                                     |
| -               | 9240       | 24               |                                     |
| -               | 9250       | 25               |                                     |
| -               | 9260       | 26               |                                     |
| -               | 9270       | 27               |                                     |
| -               | 9280       | 28               |                                     |
| -               | 9290       | 29               |                                     |
| -               | 9300       | 30               |                                     |
| -               | 9310       | 31               |                                     |
| -               |            |                  |                                     |

## Handling Application

| -              | Alarm No. | Registration No. | I/O Alarm Message    |
|----------------|-----------|------------------|----------------------|
| System Section |           |                  |                      |
| -              | 9000      | 00               | AIR PRESSURE LOWERED |
| -              | 9010      | 01               |                      |
| -              | 9020      | 02               |                      |
| -              | 9030      | 03               |                      |
| -              | 9040      | 04               |                      |
| -              | 9050      | 05               |                      |
| -              | 9060      | 06               |                      |
| -              | 9070      | 07               |                      |
| -              | 9080      | 08               |                      |
| -              | 9090      | 09               |                      |
| -              | 9100      | 10               |                      |
| -              | 9110      | 11               |                      |
| -              | 9120      | 12               |                      |
| -              | 9130      | 13               |                      |
| -              | 9140      | 14               |                      |
| -              | 9150      | 15               |                      |
| -              | 9160      | 16               |                      |
| -              | 9170      | 17               |                      |
| -              | 9180      | 18               |                      |
| -              | 9190      | 19               |                      |
| -              | 9200      | 20               |                      |
| -              | 9210      | 21               |                      |
| -              | 9220      | 22               |                      |
| -              | 9230      | 23               |                      |
| User Section   |           |                  |                      |
| -              | 9240      | 24               |                      |
| -              | 9250      | 25               |                      |
| -              | 9260      | 26               |                      |
| -              | 9270      | 27               |                      |
| -              | 9280      | 28               |                      |
| -              | 9290      | 29               |                      |
| -              | 9300      | 30               |                      |
| -              | 9310      | 31               |                      |

## Spot Welding Application

|                | Alarm No. | Registration No. | I/O Alarm Message                  |
|----------------|-----------|------------------|------------------------------------|
| System Section |           |                  |                                    |
|                | 9000      | 00               | ERR OF WELD TIMER COOLING<br>WATER |
|                | 9010      | 01               | ERROR OF GUN COOLING WATER         |
|                | 9020      | 02               | ERROR IN TRANSTHERMO OF GUN        |
|                | 9030      | 03               | AIR PRESSURE LOWERED               |
|                | 9040      | 04               |                                    |
| -              | 9050      | 05               |                                    |
| -              | 9060      | 06               |                                    |
| -              | 9070      | 07               |                                    |
| -              | 9080      | 08               |                                    |
|                | 9090      | 09               |                                    |
| -              | 9100      | 10               |                                    |
| -              | 9110      | 11               |                                    |
|                | 9120      | 12               |                                    |
|                | 9130      | 13               |                                    |
| -              | 9140      | 14               |                                    |
|                | 9150      | 15               |                                    |
|                | 9160      | 16               |                                    |
|                | 9170      | 17               |                                    |
|                | 9180      | 18               |                                    |
|                | 9190      | 19               |                                    |
|                | 9200      | 20               |                                    |
|                | 9210      | 21               |                                    |
|                | 9220      | 22               |                                    |
|                | 9230      | 23               |                                    |
| User Section   |           |                  |                                    |
|                | 9240      | 24               |                                    |
|                | 9250      | 25               |                                    |
|                | 9260      | 26               |                                    |
|                | 9270      | 27               |                                    |
|                | 9280      | 28               |                                    |
|                | 9290      | 29               |                                    |
|                | 9300      | 30               |                                    |
|                | 9310      | 31               |                                    |
| •              |           | •                |                                    |

## General Application

| -              | Alarm No. | Registration No. | I/O Alarm Message |
|----------------|-----------|------------------|-------------------|
| System Section |           |                  |                   |
| -              | 9000      | 00               |                   |
| -              | 9010      | 01               |                   |
| -              | 9020      | 02               |                   |
| -              | 9030      | 03               |                   |
| -              | 9040      | 04               |                   |
| -              | 9050      | 05               |                   |
| -              | 9060      | 06               |                   |
| -              | 9070      | 07               |                   |
| -              | 9080      | 08               |                   |
| -              | 9090      | 09               |                   |
| -              | 9100      | 10               |                   |
| -              | 9110      | 11               |                   |
| -              | 9120      | 12               |                   |
| -              | 9130      | 13               |                   |
| -              | 9140      | 14               |                   |
| -              | 9150      | 15               |                   |
| -              | 9160      | 16               |                   |
| -              | 9170      | 17               |                   |
| -              | 9180      | 18               |                   |
| -              | 9190      | 19               |                   |
| -              | 9200      | 20               |                   |
| -              | 9210      | 21               |                   |
| -              | 9220      | 22               |                   |
| -              | 9230      | 23               |                   |
| User Section   |           |                  |                   |
| -              | 9240      | 24               |                   |
| -              | 9250      | 25               |                   |
| -              | 9260      | 26               |                   |
| -              | 9270      | 27               |                   |
| -              | 9280      | 28               |                   |
| -              | 9290      | 29               |                   |
| -              | 9300      | 30               |                   |
| -              | 9310      | 31               |                   |

# 11 Error

# 11.1 Error Message List

Error warns the operator not to advance to the next operation caused by a wrong operation and the access method when programing pendant operation or an external equipment(computor, PLC, etc.)accesses.

When an error occurs, release it after the confirmation of the content of the error.

To release the error perform following the operation.

- Press [CANCEL] on programming pendant.
- Input alarm/error reset signal (specific input).

NOTE An error is different than an alarm because it does not stop the robot even if it occurred while the robot was operated (during playback).

# **11.1.1** System and General Operation

| Error NO. | Data | Message                                                 | Contents                                                                                                    |
|-----------|------|---------------------------------------------------------|----------------------------------------------------------------------------------------------------|
| 10        | -    | Turn off servo power and perform cor-<br>rective action | It cannot be operated on servo power supply.                                                                                              |
| 20        | -    | Depress TEACH                                           | Out of specified mode operation                                                                                                    |
| 30        | -    | Illegal setting for number of variables                 | Parameter setting error                                                                                                    |
| 31        | -    | Illegal setting for number of variables name            |                                                                                                    |
| 40        | -    | Undefined robot position variables                      | Position type variable cannot be used                                                                                                    |
| 50        | -    | Depress MODIFY                                          |                                                                                                    |
| 60        | -    | Undefined points (ORG, XX, XY)                          | Not registered user coordinates<br>basic 3 points(ORG, XX, XY)                                                                            |
| 70        | -    | Program and current tool different                      | The tool number registered with<br>teaching position data didn't<br>match the the tool num-<br>ber.selected at the programing<br>pendant. |
| 80        | -    | Same position in the 3 points                           |                                                                                                    |
| 90        | -    | Set robot exactly to taught position                    |                                                                                                    |
| 100       | -    | On overrun recovery status                              |                                                                                                    |
| 110       | -    | Turn ON servo power                                     |                                                                                                    |
| 120       | -    | Set to PLAY mode                                        |                                                                                                    |
| 130       | -    | No start using external signal                          |                                                                                                    |
| 140       | -    | No start using P.BOX                                    |                                                                                                    |
| 150       | -    | TEACH-LOCK mode                                         |                                                                                                    |
| 170       | -    | Servo off signal ON                                     |                                                                                                    |
| 180       | -    | TEACH mode select signal ON                             |                                                                                                    |
| 190       | -    | Set variable number                                     |                                                                                                    |
| 200       | -    | Defined group axis                                      |                                                                                                    |
| 210       | -    | Undefined coordinated robots                            |                                                                                                    |
| 211       | -    | Cannot register between stations                        |                                                                                                    |
| 212       |      | Cannot register group conbination                       |                                                                                                    |
| 220       | -    | Taught by other robot                                   |                                                                                                    |
| 230       | -    | While releasing soft limit                              |                                                                                                    |

| Error NO.                   | Data | Message                                                   | Contents                                                  |
|-----------------------------|------|-----------------------------------------------------------|-----------------------------------------------------------|
| 240                         | -    | Undefined robot                                           |                                                           |
| 250 - Defined condition No. |      | Defined condition No.                                     |                                                           |
| 260                         | -    | Undefined file                                            |                                                           |
| 270                         | -    | Undefined gun condition file                              |                                                           |
| 280                         | -    | Lack of number of I/O points                              |                                                           |
| 290                         | -    | Cannot set same No.                                       |                                                           |
| 300                         | -    | Undefined user frame                                      |                                                           |
| 310                         | -    | Cannot register Master JOB                                |                                                           |
| 320                         | -    | Cannot operate CHECK-RUN                                  |                                                           |
| 330                         | -    | Cannot operate MACHINE LOCK                               |                                                           |
| 340                         | -    | Cannot operate Master JOB                                 |                                                           |
| 350                         | -    | Cannot initialize                                         |                                                           |
| 360                         | -    | Teach point not specified                                 |                                                           |
| 370                         | -    | No SYNCHRO operatrion                                     |                                                           |
| 380                         | -    | Position not checked                                      | Second home position was not checked                      |
| 390                         | -    | Can specify servo off by safety relay                     |                                                           |
| 400                         | -    | Wrong specification of measure interval                   | Wrong specification of measure interval for TRT function. |
| 410                         | -    | Time could not be measured                                | Time could not be measured                                |
| 420                         | -    | Incorrect number of taught points                         | Taught points for tool calibration were incorrect.        |
| 430                         | -    | Register start reserved JOB                               |                                                           |
| 440                         | -    | Clear data to teach at the tool because other tool is set |                                                           |
| 450                         | -    | Wrong JOB for measuring                                   |                                                           |
| 460                         | -    | Excess time for measuring                                 |                                                           |
| 470                         | -    | Calibration at another file                               |                                                           |
| 480                         | -    | Calibration at another robot combination                  |                                                           |
| 490                         | -    | Cannot calibrate at this combination                      |                                                           |
| 500                         | -    | Undefined robot calibration data                          |                                                           |
| 510                         | -    | Undefined axis                                            |                                                           |

| Error NO. | Data | Message                                         | Contents                                                                               |
|-----------|------|-------------------------------------------------|----------------------------------------------------------------------------------------|
| 520       | -    | Cannot select two coorditated combina-<br>tion  |                                                                                        |
| 530       | -    | Start reservation mode                          |                                                                                        |
| 540       | -    | Not start reservation mode                      |                                                                                        |
| 550       | -    | Start reserved JOB change prohibit is set       |                                                                                        |
| 560       | -    | Cannot teach position while soft limit released |                                                                                        |
| 570       | -    | Turn on all contactor's servo power             |                                                                                        |
| 580       | -    | Connect group axis to one contactor             |                                                                                        |
| 590       | -    | Register group axis combination                 | [SYNCHRO] key for coordinated<br>job which was not registered as<br>group was pressed. |
| 600       | -    | Out of setting data range                       |                                                                                        |
| 610       | -    | Cannot use the user coordinate                  |                                                                                        |
| 620       | -    | Select JOB (robot)                              |                                                                                        |
| 630       | -    | Not completed to load original tool file        |                                                                                        |
| 640       | -    | Not specified tool file                         |                                                                                        |
| 650       | -    | Incorrect measured data                         |                                                                                        |
| 660       | -    | Wrong data type of position variable            |                                                                                        |
| 670       | -    | Enter path number                               |                                                                                        |
| 000       | -    | Defined data                                    |                                                                                        |
| 680       | XXX  |                                                 | File No.                                                                               |
| 690       | -    | Illegal path number                             |                                                                                        |
| 700       | -    | Wrong CMOS memory board type                    |                                                                                        |
| 710       | -    | Enter path number                               |                                                                                        |
| 720       | -    | Defined file name                               |                                                                                        |
| 730       | -    | Undefined Name Position file                    |                                                                                        |
| 740       | -    | This name cannot be defined                     |                                                                                        |
| 750       | -    | Undefined Name Position                         |                                                                                        |
| 760       | _    | Error in start condition set                    |                                                                                        |
| 770       | -    | During robot operation                          |                                                                                        |
| 780       | -    | Quit operation by mini operation pendant        |                                                                                        |
|           | 1    |                                                 | I                                                                                      |

#### RE-CTO-A203

| Error NO. | Data | Message                                                            | Contents |
|-----------|------|--------------------------------------------------------------------|----------|
| 790       | -    | FWD/BWD don't work in the handle operation                         |          |
| 800       | -    | The gun of designation is not connected                            |          |
| 810       | -    | Servo power supply is limited                                      |          |
| 820       | -    | Modification range over                                            |          |
| 830       | -    | Cannot move while modifying speed                                  |          |
| 840       | -    | Unregistered key                                                   |          |
| 850       | -    | Cannot register instruction                                        |          |
| 860       | -    | Please release key registration mode                               |          |
| 870       | -    | This key cannot be allocated                                       |          |
| 880       | -    | Same relay cannot be set                                           |          |
| 890       | -    | This key has already been registered.<br>Cannot register them once |          |
| 900       | -    | Relay No. not set                                                  |          |
| 910       | -    | Cannot be registered because job con-<br>trol group not same       |          |
| 920       | -    | Cannot modify this setting                                         |          |
| 930       | -    | Undefined conveyor calibration data                                |          |
| 940       | -    | Forced pressure signal ON                                          |          |
| 950       | -    | Negative correction distance                                       |          |

# **11.1.2** Editing

| Error No. | Data | Message                     | Contents |
|-----------|------|-----------------------------|----------|
| 1010      | -    | EDIT LOCK mode              |          |
| 1020      | -    | Enter correct value         |          |
| 1030      | -    | Unauthorized ID No.         |          |
| 1040      | -    | -                           |          |
| 1050      | -    | Enter correct date          |          |
| 1060      | -    | Enter correct clock         |          |
| 1070      | -    | Enter a number in 8 figures |          |

## **11.1.3** Job Defined Data

| Error No. | Data | Error Message                                     | Error Contents |
|-----------|------|---------------------------------------------------|----------------|
| 2010      | -    | Incorrect character                               |                |
| 2020      | -    | Name not entered                                  |                |
| 2030      | -    | Undefined JOB name                                |                |
| 2040      | -    | Defined JOB name                                  |                |
| 2050      | -    | Address not found                                 |                |
| 2060      | -    | Select master                                     |                |
| 2070      | -    | Set robot exactly to taught position              |                |
| 2080      | -    | Press INSERT or MODIFY                            |                |
| 2090      | -    | Only modifying move instruction possible          |                |
| 2100      | -    | JOB cannot be edited.                             |                |
| 2110      | -    | Over soft limit                                   |                |
| 2120      | -    | Cannot insert/alter/delete with servo off         |                |
| 2130      | -    | Only modifying move instruction possible          |                |
| 2150      | -    | Inserting is not possible from this point         |                |
| 2160      | -    | Cannot modify or delete this position             |                |
| 2170      | -    | Press INSERT to record same step as previous step |                |
| 2180      | -    | Cannot insert data                                |                |

| Error No. | Data | Error Message                               | Error Contents                                  |
|-----------|------|---------------------------------------------|-------------------------------------------------|
| 2190      | -    | Cannot delete data                          |                                                 |
| 2200      | -    | Cannot modify data                          |                                                 |
| 2210      | -    | Illegal data setting                        |                                                 |
| 2220      | -    | Display edit instruction                    |                                                 |
| 2230      | -    | Illegal instruction equation                |                                                 |
| 2240      | -    | Excessive instruction equation              |                                                 |
| 2250      | -    | Unmatched number of parentheses in equation |                                                 |
| 2260      | -    | Wrong group axis selection                  |                                                 |
| 2270      | -    | Cannot insert any more instruction in JOB   |                                                 |
|           | *    | JOB memory is full                          |                                                 |
|           | 1    |                                             | Lack of position file memories                  |
|           | 2    |                                             | Lack of JOB registering memories                |
| 2280      | 3    |                                             | Lack of instruction file memories               |
|           | 4    |                                             | Lack of memory pool                             |
|           | 5    |                                             | Lack of pass condition file for multi-<br>layer |
| 2290      | -    | Undefined master JOB                        |                                                 |
|           | *    | Undefined SUB Master JOB                    |                                                 |
|           | 1    |                                             | Sub-master 1                                    |
| 2291      | 2    |                                             | Sub-master 2                                    |
| 2231      | 3    |                                             | Sub-master 3                                    |
|           | 4    |                                             | Sub-master 4                                    |
|           | 5    |                                             | Sub-master 5                                    |
| 2292      | -    | Undefined MASTER START JOB                  |                                                 |
|           | *    | Undefined SUB START JOB                     |                                                 |
|           | 1    |                                             | Sub-master 1                                    |
| 2293      | 2    |                                             | Sub-master 2                                    |
| 0         | 3    |                                             | Sub-master 3                                    |
|           | 4    |                                             | Sub-master 4                                    |
|           | 5    |                                             | Sub-master 5                                    |
|           |      |                                             |                                                 |

| Error No. | Data | Error Message                                                     | Error Contents           |
|-----------|------|-------------------------------------------------------------------|--------------------------|
| 2300      | -    | Cannot teach JOB without group-axis specification                 |                          |
| 2310      | *    | Same label exists                                                 |                          |
| 2310      | XXX  |                                                                   | Line No.                 |
| 2320      | -    | Cannot creat coordinated JOB                                      |                          |
| 2330      | -    | Cannot edit coordinated instruction                               | Calibration not complete |
| 2340      | -    | Pasted data not found                                             |                          |
| 2350      | -    | Editing data not found                                            |                          |
| 2360      | -    | Cannot create editing area                                        |                          |
| 2370      | -    | Cannot cut/copy NOP and END instructions                          |                          |
| 2380      | -    | Wiring JOB selection                                              |                          |
| 2390      | -    | Wrong group axis selection                                        |                          |
| 2400      | -    | Cannot move in cut & paste editing                                |                          |
| 2410      | -    | When variable is used for speed set-<br>ting, perform a line-edit |                          |
| 2420      | -    | When variable is used for teach set-<br>ting, perform a line-edit |                          |
| 2430      | -    | Reverse data not found                                            |                          |
| 2440      | -    | Move C-and W-axis to basic position                               | Lazer cutting            |
| 2450      | -    | Relative JOB not permitted                                        |                          |
| 2460      | -    | Specified JOB is already converted                                |                          |
| 2470      | -    | Wrong JOB type                                                    |                          |
| 2480      | -    | Wrong JOB coordinates setting                                     |                          |
| 2490      | -    | Execute NEXT/BACK operation once                                  |                          |
| 2500      | -    | Cannot convert the JOB                                            |                          |
| 2510      | -    | Cannot correct position in the JOB                                |                          |
| 2520      | -    | Enter JOB name                                                    |                          |
| 2530      | -    | Illegal step number                                               |                          |
| 2540      | -    | Enter step number                                                 |                          |
| 2550      | -    | Duplicated step number                                            |                          |
| 2560      | -    | Cannot correct steps of position vari-<br>ables and REFP          |                          |
|           | 1    |                                                                   |                          |

| Error No. | Data | Error Message                                         | Error Contents |
|-----------|------|-------------------------------------------------------|----------------|
| 2570      | -    | The step does not contain speed                       |                |
| 2580      | -    | The step dose not contain PL/CONT                     |                |
| 2590      | -    | Soft limit range over                                 |                |
| 2600      | -    | Cannot teach position in concurrent JOB               |                |
| 2610      | -    | Wrong JOB kind                                        |                |
| 2620      | -    | Cannot correct play speed in the JOB                  |                |
| 2630      | -    | Conveyor position not reset                           |                |
| 2640      | -    | Incorrect JOB name                                    |                |
| 2650      | -    | Defined JOB name                                      |                |
| 2660      | -    | Register MOVL inst. after circular block              |                |
| 2670      | -    | Undefined target JOB                                  |                |
| 2680      | -    | Wrong designation of welding section                  |                |
| 2690      | -    | Defined same kind JOB                                 |                |
| 2700      | -    | Press position not reset                              |                |
| 2710      | -    | Relative job can't be shifted with pulse type         |                |
| 2720      | -    | Cannot correct position variables                     |                |
| 2730      | -    | Cannot use robot macro JOB                            |                |
| 2740      | -    | Cannot use concurrent macro JOB                       |                |
| 2750      | -    | Cannot use JOB with group-axis speci-<br>fication     |                |
| 2760      | -    | Cannot insert/modify/delete for group axis detachment |                |
| 2761      | -    | Axis is separated.<br>Cannot add, modify, or delete.  |                |
| 2770      | -    | Cannot reverse data of SVSPOTMOV instruction          |                |
| 2780      | -    | Arithmetic error                                      |                |

# **11.1.4** External Memory Equipment

| Error No. | Data | Message                                         | Contents                           |
|-----------|------|-------------------------------------------------|------------------------------------|
| 3010      | -    | Floppy disk drive cable not connected           |                                    |
| 3020      | -    | Floppy disk not inserted into floppy disk drive |                                    |
| 3030      | -    | Floppy disk protection is ON                    |                                    |
| 3040      | -    | File not saved on floppy disk                   |                                    |
| 3050      | -    | File saved on floppy disk                       |                                    |
| 3060      | -    | Out of memory on floppy disk                    |                                    |
| 3070      | -    | Number of files on floppy disk is full          |                                    |
| 3080      | -    | I/O error on floppy disk                        |                                    |
|           | *    | Transmission error with floppy disk drive       |                                    |
|           | 1    |                                                 | Framing error                      |
|           | 2    |                                                 | Overrun error                      |
|           | 3    |                                                 | Parity error                       |
| 3090      | 4    |                                                 | Data code error                    |
|           | 5    |                                                 | Data read error                    |
|           | 6    |                                                 | Dat write error                    |
|           | 7    |                                                 | Data time out                      |
|           | 8    |                                                 | Serial I/O error                   |
|           | 9    |                                                 | Error other than described above   |
| 3100      | -    | Total checksum error                            |                                    |
| 3110      | -    | Syntax error                                    |                                    |
|           | *    | HEX code error                                  |                                    |
|           | 1    |                                                 | Specification error of data record |
| 3120      | 2    |                                                 | Specification error of FEO record  |
|           | 3    |                                                 | Record type error                  |
|           | 4    |                                                 | Total check error of record        |
| 3130      | -    | Verify error                                    |                                    |
| 3140      | -    | Wrong pseudo instruction                        |                                    |

| Error No. | Data | Message                                | Contents                           |
|-----------|------|----------------------------------------|------------------------------------|
|           | *    | Concurrent I/O record error            |                                    |
|           | 1    |                                        | Format error                       |
|           | 2    |                                        | Ladder program is too long         |
| 3150      | 3    |                                        | Exceed the range of the data       |
| 5150      | 4    |                                        | Specification error of channel No. |
|           | 5    |                                        | Specification error of relay No.   |
|           | 6    |                                        | Timer value error                  |
|           | 7    |                                        | Specification error of timer No.   |
| 3160      | -    | Cannot load illegal system data        |                                    |
|           | *    | Condition file data error              |                                    |
|           | 1    |                                        | Format error                       |
| 3170      | 2    |                                        | Specified file No. is omitted      |
|           | 3    |                                        | Specified tool No. is omitted      |
|           | 4    |                                        | User file is not registered        |
| 3180      | -    | Concurrent I/O data transmission error |                                    |

| Error No. | Data | Message                             | Contents                                                                           |
|-----------|------|-------------------------------------|------------------------------------------------------------------------------------|
|           | *    | Error in JOB data record            |                                                                                    |
|           | 1    |                                     | The number of position data<br>(NPOS) record wrong for the format                  |
|           | 2    |                                     | Record on the user coordinate No. is wrong for the format                          |
|           | 3    |                                     | Tool record is wrong for the format                                                |
|           | 4    |                                     | Record on the position data section is wrong for the format                        |
|           | 5    |                                     | Robot type of XYZ data (RCONF) record is wrong for the format                      |
|           | 6    |                                     | Date record is wrong for the format                                                |
| 3190      | 7    |                                     | Comment record is wrong for the format                                             |
|           | 8    |                                     | JOB attribute data (ATTR) record is wrong for the format                           |
|           | 9    |                                     | Control group (GROUP)record is wrong for the format                                |
|           | 10   |                                     | Local variable (LVARS)record is wrong for the format                               |
|           | 11   |                                     | JOB argument (JARGS) record is wrong for the format                                |
|           | 12   |                                     | Teaching coordinates for relative<br>JOB (FRAME) record is wrong for<br>the format |
|           | 13   |                                     | Position data corrdinates do not match relative job coordinates                    |
| 3200      | -    | NOP or END instruction not found    |                                                                                    |
| 3210      | -    | Position No. storage area not found |                                                                                    |
|           | *    | Syntax error in instruction data    |                                                                                    |
|           | 2    |                                     | Interior control error                                                             |
|           | 3    |                                     | Undefined instruction/tag                                                          |
| 3220      | 4    |                                     | Instruction/tag shortage                                                           |
|           | 5    |                                     | Disuse instruction/tag                                                             |
|           | 6    |                                     | Sub instruction                                                                    |
|           | 7    |                                     | Non instruction                                                                    |

| Error No. | Data | Message | Contents                                                     |
|-----------|------|---------|--------------------------------------------------------------|
|           | 8    |         | Invalid instruction                                          |
|           | 9    |         | Invalid tag                                                  |
|           | 10   |         | Invalid character                                            |
|           | 11   |         | Undefined intermediate code                                  |
|           | 12   |         | Intermediate code shortage                                   |
|           | 13   |         | Syntax stack overflow                                        |
|           | 14   |         | Syntax stack underflow                                       |
|           | 15   |         | Array type tag incompleted<br>Tag [ARRAY]                    |
|           | 16   |         | Element type tag incompleted<br>Tag [ELEMENT]                |
|           | 17   |         | Macro JOB unregistered                                       |
|           | 18   |         | Input format error                                           |
|           | 19   |         | Date size over                                               |
|           | 20   |         | MIN value over                                               |
| 3220      | 21   |         | MAX value over                                               |
|           | 22   |         | Operation expression error                                   |
|           | 23   |         | JOB call argument setting error                              |
|           | 24   |         | Macro JOB call argument setting error                        |
|           | 25   |         | Position vector setting error                                |
|           | 26   |         | System error                                                 |
|           | 27   |         | Soft key designate error                                     |
|           | 28   |         | Numerical input buffer overflow                              |
|           | 29   |         | Real type data precision error                               |
|           | 30   |         | Element format error                                         |
|           | 35   |         | [BOOL TYPE] data error                                       |
|           | 36   |         | [CHAR] data error                                            |
|           | 37   |         | [BYTETYPE] [BINARY] / HEXA-<br>DECIMAL BYTE TYPE] data error |
|           | 38   |         | [INTEGER TYPE] [DECIMAL<br>EORD TYPE] data error             |

| Error No. | Data | Message                                         | Contents                                                      |
|-----------|------|-------------------------------------------------|---------------------------------------------------------------|
|           | 39   |                                                 | [BINARY/HEXADECIMAL WORD<br>TYPE] data error                  |
|           | 40   |                                                 | [DOUBLE PRECISION TYPE]<br>[DECIMAL DWORD TYPE] data<br>error |
|           | 41   |                                                 | [BINARY/HEXADECIMAL WORD<br>TYPE] data error                  |
|           | 42   |                                                 | [REAL TYPE] data error                                        |
| 3220      | 43   |                                                 | [LADDER SPECIAL TYPE] data error                              |
|           | 44   |                                                 | JCL text                                                      |
|           | 45   |                                                 | Invalid text                                                  |
|           | 46   |                                                 | [LABEL NAME] data error                                       |
|           | 47   |                                                 | [JOB NAME] data error                                         |
|           | 48   |                                                 | [STRING] data error                                           |
|           | 49   |                                                 | [COMMENT] data error                                          |
|           | 58   |                                                 | Invalid instruction/tag detection                             |
| 3230      | -    | Syntax not matched                              |                                                               |
| 3240      | -    | Undefined application                           |                                                               |
| 3250      | -    | Cannot load this file                           |                                                               |
| 3260      | -    | Excess input data                               |                                                               |
| 3270      | -    | Cannot verify this file                         |                                                               |
| 3280      | -    | Wrong welding condition (STANDARD/<br>ENHANCED) |                                                               |
| 3290      | -    | Serial port not defined                         |                                                               |
| 3300      | -    | Serial port being used                          |                                                               |
| 3310      | -    | Protocol being used                             |                                                               |
| 3320      | -    | Wrong GUN type                                  |                                                               |
| 3330      | -    | Undefined multilayer data                       |                                                               |
| 3340      | -    | Illegal number of multilayer data               |                                                               |
| 3350      | -    | Not enough memory                               |                                                               |
| 3360      | -    | Invalid directory                               |                                                               |
| 3370      | -    | Incorrect directory name                        |                                                               |

| Error No. | Data | Message                                               | Contents                     |
|-----------|------|-------------------------------------------------------|------------------------------|
| 3380      | -    | Drive not ready                                       |                              |
| 3390      | -    | File not found                                        |                              |
| 3400      | -    | File already exists on the media                      |                              |
| 3410      | -    | Out of memory on the media                            |                              |
| 3420      | -    | Max number of files has been reached                  |                              |
| 3430      | -    | I/O error on the drive                                |                              |
| 3440      | -    | Wrong media type                                      |                              |
| 3450      | -    | Cannot load macro JOB at current security mode        | Load in management mode.     |
| 3460      | *    | Cannot backup to PC card                              |                              |
|           | 1    |                                                       | Insufficient PC card memory. |
|           | 2    |                                                       | Not accessible to PC card.   |
| 3470      | -    | Database not found                                    |                              |
| 3480      | -    | Database access error                                 |                              |
| 3490      | -    | Same database exists                                  |                              |
| 3500      | -    | Check PC card insertion                               |                              |
| 3510      | -    | Cannot delete folder. Check attribute and inside file |                              |
| 3520      | -    | Same folder exists                                    |                              |

## 11.1.5 Concurrent I/O

| Error No. | Data | Message                                                                 | Contents                                              |
|-----------|------|-------------------------------------------------------------------------|-------------------------------------------------------|
| 4010      | *    | Illegal relay No.                                                       |                                                       |
|           | XXX  |                                                                         | Line No.                                              |
| 4020      | *    | Illegal block No.                                                       |                                                       |
|           | XXX  |                                                                         | Line No.                                              |
| 4030      | *    | Illegal instruction                                                     |                                                       |
|           | XXX  |                                                                         | Line No.                                              |
| 4040      | *    | Relay/register No. duplicated in OUT/<br>GOUT or arithmetic instruction | Plural output are instructed to the relay or register |
|           | XXX  |                                                                         | Line No.                                              |
| 4050      | *    | The relay is not used                                                   |                                                       |
|           | XXX  |                                                                         | Line No.                                              |
|           | *    | Excess STR-[-NOT] instructions                                          |                                                       |
| 4060      | XXX  |                                                                         | Line No.                                              |
| 4070      | *    | Excess AND [OR] STR instructions                                        |                                                       |
| 4070      | XXX  |                                                                         | Line No.                                              |
| 4000      | *    | Syntax error in CNT instructions                                        |                                                       |
| 4080      | XXX  |                                                                         | Line No.                                              |
| 4000      | *    | Enter STR [-NOT] at head of block                                       | Need STR [-NOT]                                       |
| 4090      | XXX  |                                                                         | Line No.                                              |
| 4100      | *    | Relay No. duplicated in TMR and CNT                                     | Timer and counter are used twice                      |
|           | XXX  |                                                                         | Line No.                                              |
| 4110      | -    | Excessive ladder scan-time                                              | Ladder scan time is too long                          |
| 4120      | -    | Concurrent I/O memory is full                                           | Exceeds memory capacity                               |
| 4130      | -    | END instruction not found                                               | END instruction not found                             |
| 4140      | -    | Wrong ladder program                                                    | Position and number of PART instruction are wrong     |
| 4150      | *    | Wrong use of GSTR, GOUT commands                                        | GSTR and GOUT is not used together                    |
|           | XXX  |                                                                         | Line No.                                              |
| 4160      | -    | Cannot edit system section                                              |                                                       |

| Error No. | Data | Message                                        | Contents                                              |
|-----------|------|------------------------------------------------|-------------------------------------------------------|
| 4170      | -    | Cannot modify/delete                           |                                                       |
| 4180      | -    | Press INSERT/MODIFY/DELETE keys                |                                                       |
| 4190      | -    | Ladder program not found                       |                                                       |
| 4200      | -    | Cannot specify system variables (\$)           |                                                       |
| 4210      | -    | Cannot edit line                               |                                                       |
| 4220      | -    | Excess TMR/CNT or arithmetic instruc-<br>tions | More than 100 TMR, CNT or arithmetic instruction used |
| 4230      | -    | Syntax error in TMR/CNT instructions           |                                                       |

## **11.1.6** Maintenance Mode

| Error No. | Data | Message                                         | Contents |
|-----------|------|-------------------------------------------------|----------|
| 8010      | -    | Too many axes                                   |          |
| 8020      | -    | Too many I/O points                             |          |
| 8030      | -    | Too many boards (XFB01B (MASTER))               |          |
| 8040      | -    | Memory error (ControlNet) output condi-<br>tion |          |
| 8050      | -    | Robot model is not registered                   |          |

# YASNAC XRC

HEAD OFFICE 2-1 Kurosaki-Shiroishi, Yahatanishi-ku, Kitakyusyu-shi, 806-0004, Japan Phone 81-93-645-7745 Fax 81-93-645-7746 MOTOMAN INC. HEADQUARTERS 805 Liberty Lane West Carrollton, OH 45449, U.S.A Phone 1-937-847-6200 Fax 1-937-847-6277 YASKAWA MOTOMAN CANADA LTD. 2280 Argentia Road, Mississauga, Ontario, L5N 6H8, Canada Phone 1-905-813-5900 Fax 1-905-813-5911 YASKAWA ELECTRIC AMERICA, INC. 2121 Norman Drive South Waukegan, IL 60085, U.S.A. Phone 1-847-887-7000 Fax 1-847-887-7370 YASKAWA ELECTRIC EUROPE GmbH 
 Am Kronberger Hang 2, 65824
 Schwalbach,Germany

 Phone
 49-6196-569-300
 Fax
 49-6196-888-301
 MOTOMAN ROBOTICS EUROPE AB Box 504 S38525 Torsas, Sweden Phone 46-486-48800 46-486-41410 Fax MOTOMAN ROBOTEC GmbH Kammerfeldstr.1,D-85391 Allershausen, Germany 49-8166-90103 Phone 49-8166-90100 Fax YASKAWA ELECTRIC KOREA CORPORATION KFPA Bldg #1201, 35-4 Yeoido-dong, Youngdungpo-Ku, Seoul 150-010, Korea Phone 82-2-784-7844 Fax 82-2-784-8495 YASKAWA ELECTRIC (SINGAPORE) PTE. LTD. 151 Lorong Chuan, #04-01, New Tech Park Singapore 556741, Singapore Phone 65-6282-3003 Fax 65-6289-3003 YASKAWA ELECTRIC (SINGAPORE) PTE. LTD. MALAYSIA REPRESENTATIVE OFFICE B615, 6th Floor, East Wing, Wisma Tractors, No.7, Jalan SS 16/1, Subang Jaya, 47500 Petaling Jaya, Selangor D.E. Malaysia Phone 60-3-5031-5311 Fax 60-3-5031-5312 YASKAWA ELECTRIC (SHANGHAI) CO., LTD. 4F No Aona Road, Waigaoqiao Free Trade Zone, Pudong New Area, Shanghai 200131, China Phone 86-21-5866-3470 Fax 86-21-5866-3869 YASKAWA ELECTRIC TAIWAN CORPORATION 9F, 16, Nanking E. RD., Sec. 3, Taipei, Taiwan Phone 886-2-2502-5003 Fax 886-886-2-2505-1280 YASKAWA ELECTRIC (HK) COMPANY LIMITED Rm. 2909-10, Hong Kong Plaza, 186-191 Connaught Road West, Hong Kong Phone 852-2803-2385 Fax 852-2547-5773 **BEIJING OFFICE** Room No. 301 Office Building International Club, 21 Jianguomenwai Avenue, Beijing 100020, China Phone 86-10-6532-1850 Fax 86-10-6532-1851 BEIJING YASKAWA BEIKE AUTOMATION ENGINEERING CO., LTD. 30 Xue Yuan Road, Haidian, Beijing P.R. China Post Code: 100083, China Phone 86-10-6234-5003 Fax 86-10-6234-5002 SHOUGANG MOTOMAN ROBOT CO., LTD. 7,Yongchang-North Road, Beijing Economic & Technological Development Area, Beijing 100076, China Phone 86-10-6788-0541 Fax 86-10-6788-2878

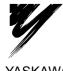

YASKAWA ELECTRIC CORPORATION

YASKAWA

Specifications are subject to change without notice for ongoing product modifications and improvements.

MANUAL NO. RE-CTO-A203 © Printed in Japan February 2002 98-12